# HNWO

# **KDC-BT8041U KDC-BT8141U**

## AMPLI-TUNER LECTEUR DE CD **MODE D'EMPLOI**

## CD-RECEIVER **BEDIENUNGSANLEITUNG**

## CD RECEIVER **GEBRUIKSAANWIJZING**

Kenwood Corporation

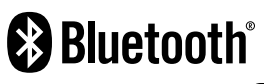

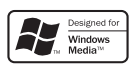

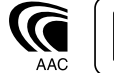

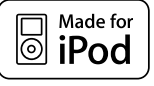

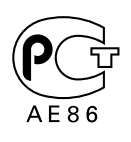

© B64-4161-00/00 (EW)

## **Table des matières**

#### **Avant l'utilisation 3**

#### **Fonctionnement basique 4**

Fonctions générales Fonctions du tuner

Fonctions de lecture du disque et des fichiers audio

#### **Commande de fonction 6**

⁄ • Veuillez tout d'abord lire cette page pour obtenir des informations sur le réglage de chaque fonction.

#### **Réglages de l'affichage 9**

Nommer un disque (DNPS) Réglage de l'affichage d'entrée auxiliaire À propos du type d'affichage Sélection de texte pour l'affichage

#### **Fonctionnement des disques audio/ fichiers audio 12**

Sélection d'un morceau Recherche directe d'un morceau

#### **Fonctionnement du tuner 13**

Mémoire de préréglage des stations Syntonisation préréglée Syntonisation à accès direct PTY (Type de Programme) Préréglage du type de programme Changer la langue pour la fonction Type de programme (PTY)

#### **Fonctionnement de la téléphonie**  mains libres **16**

Avant utilisation Recevoir un appel Pendant un appel Appel en attente Autres fonctions Effectuer un appel Composer un numéro Numérotation rapide (Numérotation préréglée) Appeler un numéro du répertoire téléphonique Appeler un numéro présent dans le journal des appels Effectuer un appel par numérotation vocale Enregistrement sur la liste préréglée des numéros composés Affichage du type de numéro de téléphone (catégorie) **Fonctionnement de l'Audio Bluetooth 19**

Avant utilisation Fonctionnement basique

#### **Autres fonctions 20**

Code de sécurité Réglage manuel de l'horloge Réglage de la date Réglage du mode de démonstration

#### **Réglages audio 22**

Commande du son Réglage en détail de la commande audio Réglage audio Réglage des enceintes Mémoire de préréglage audio Rappel de préréglage audio

**Configuration Bluetooth 25**

Enregistrer un appareil Bluetooth Enregistrer un appareil Bluetooth spécial Enregistrement du code PIN Téléchargement du répertoire téléphonique Sélection de l'appareil Bluetooth que vous souhaitez connecter Supprimer un appareil Bluetooth enregistré Affichage de la version du micrologiciel Ajouter une commande de numérotation vocale Configurer une commande vocale pour la catégorie Téléchargement de SMS SMS (Service de messagerie - Short Message Service)

#### **Opérations de base de la télécommande 30**

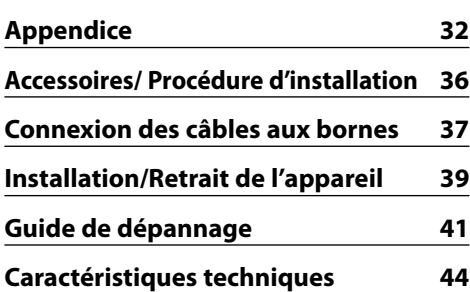

- iPod is a trademark of Apple, Inc., registered in the U.S. and other countries.
- The "AAC" logo is trademark of Dolby Laboratories.
- La marque et logos Bluetooth appartiennent à Bluetooth SIG, Inc. et toute utilisation de ces marques par Kenwood Corporation est sous licence. Les autres marques et appellations commerciales appartiennent à leurs propriétaires respectifs.

## **Avant l'utilisation**

#### 2**AVERTISSEMENT**

#### **Pour éviter toute blessure et/ou incendie, veuillez prendre les précautions suivantes :**

• Pour éviter les court-circuits, ne jamais mettre ou laisser d'objets métalliques (comme une pièce de monnaie ou un outil en métal) à l'intérieur de l'appareil.

#### **Avant d'utiliser l'appareil pour la première fois**

Cet appareil est réglé au préalable sur le mode de démonstration.

Lors de la première utilisation de cet appareil, annuler le <Réglage du mode de démonstration> (page 21).

#### **Comment réinitialiser votre appareil**

• Si cet appareil ou l'appareil connecté (échangeur automatique de disques, etc.) ne fonctionne pas correctement, appuyer sur la touche de réinitialisation. L'appareil retourne aux réglages de l'usine quand la touche de réinitialisation est enfoncée.

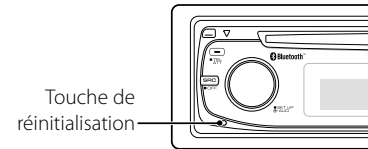

#### **Nettoyage de l'appareil**

Si le panneau avant de cet appareil est taché, essuyez-le avec un chiffon sec et doux, par exemple un chiffon au silicone.

Si le panneau avant est très taché, essuyez-le avec un chiffon imbibé d'un produit de nettoyage neutre et essuyez ensuite toute trace de ce produit.

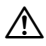

• La pulvérisation directe de produit de nettoyage sur l'appareil risque d'affecter les pièces mécaniques. L'utilisation d'un chiffon rugueux ou d'un liquide volatile tel qu'un solvant ou de l'alcool pour essuyer le panneau avant peut rayer la surface ou effacer des caractères.

#### **Nettoyage des contacts de la façade**

Si les contacts de l'appareil ou de la façade deviennent sales, essuyez-les avec un chiffon sec et doux.

#### **Condensation sur la lentille**

Juste après avoir mis le chauffage de la voiture par temps froid, de l'humidité risque de se former sur la lentille à l'intérieur du lecteur CD. Cette condensation peut rendre la lecture de CD impossible. Dans ce cas, retirez le disque et attendez que l'humidité s'évapore. Si l'appareil ne fonctionne toujours pas normalement après quelques temps, consultez votre revendeur Kenwood.

- Si vous rencontrez des problèmes pendant l'installation, consultez votre revendeur Kenwood.
- Lorsque vous achetez des accessoires en option, vérifiez auprès de votre revendeur Kenwood que ces accessoires fonctionnent avec votre modèle dans votre région.
- Les caractères conformes à la norme ISO 8859-1 peuvent être affichés.
- Les caractères conformes à la norme ISO 8859-5 ou ISO 8859-1 peuvent être affichés. Référez-vous à la rubrique "MENU" > "Russian" de la section <Commande de fonction> (page 6).
- La fonction RDS ne fonctionnera pas dans les endroits où le ce service n'est pas supporté par les stations de radio.
- Dans ce document, l'allumage d'un indicateur signifie l'affichage d'un statut. Référez-vous au chapitre <À propos du type d'affichage> (page 10) pour obtenir des détails sur l'affichage du statut.
- Les illustrations de l'affichage, des icônes de fonctions et du panneau apparaissant dans ce manuel sont des exemples utilisés pour expliquer avec plus de clarté comment les commandes sont utilisées. Il est donc possible que les illustrations d'affichage puissent être différentes de ce qui est réellement affiché sur l'appareil et aussi que certaines illustrations représentent des choses impossibles à réaliser en cours de fonctionnement.

#### **Manipulation des CD**

- Ne pas toucher la surface d'enregistrement d'un CD.
- Ne pas coller de ruban adhésif, etc. sur les CD et ne pas utiliser de CD avec du ruban adhésif collé dessus.
- Ne pas utiliser d'accessoires type disque.
- Nettoyer le disque en partant du centre vers l'extérieur.
- Pour retirer des CD de cet appareil, les tirer horizontalement.
- Si le trou central ou la bordure externe du CD possède des ébarbures, n'utiliser le CD qu'après avoir enlevé les ébarbures à l'aide d'un stylo à bille etc.

#### **CD qui ne peuvent être utilisés**

• Les CD non circulaires ne peuvent être utilisés.

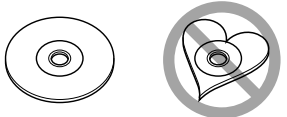

- Les CD comportant des colorations sur la surface d'enregistrement ou qui sont sales ne peuvent être utilisés.
- Cet appareil ne peut lire que les CD comportant disë .

 Il ne peut jouer les disques qui ne comportent pas cette marque.

• Un CD-R ou CD-RW qui n'a pas été finalisé ne peut être lu. (Pour le procédé de finalisation, veuillez consulter votre programme de gravure de CD-R/CD-RW et les instructions du manuel d'utilisation de votre graveur de CD-R/CD-RW).

# **Fonctionnement basique**

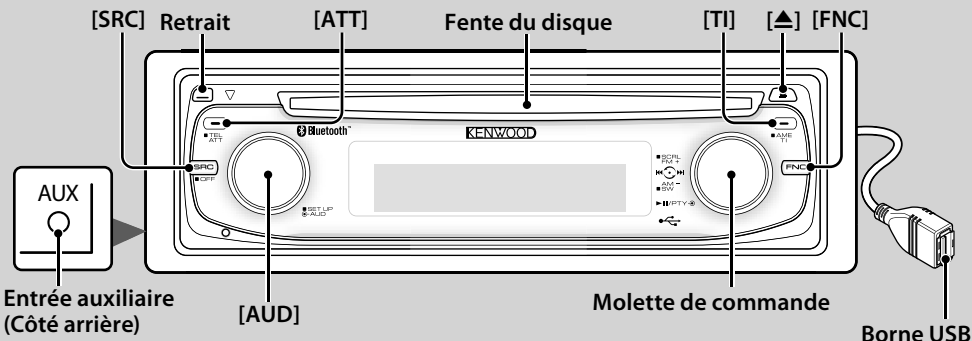

## *Fonctions générales*

## **Touche d'alimentation/Sélection de la source [SRC]**

Mise en marche.

Lorsque l'appareil est sous tension, sélectionnez une source.

Mode de sélection SRC 1 : Appuyez sur la touche [SRC] puis tournez la molette de commande ou poussez-la vers la gauche ou la droite. Pour déterminer la source sélectionnée, appuyez sur la molette de commande. Mode de sélection SRC 2 : A chaque fois que vous appuyez sur cette touche, la source change.

Tuner ("TUNER"), Audio Bluetooth ("BT Audio"), USB ou iPod ("USB" ou "iPod"), CD ("Disque compact") , Entrée auxiliaire ("AUX"), et Veille ("STANDBY")

Appuyez pendant au moins 1 seconde pour éteindre l'autoradio.

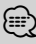

- Lorsque l'alimentation est allumée, le <Code de sécurité> (page 20) est affiché sous la forme "CODE ON" ou "CODE OFF".
- Le mode de sélection SRC peut être réglé dans la rubrique "MENU" > "SRC Select" de la section <Commande de fonction> (page 6).
- Cet appareil s'éteint complètement après que se soient écoulées 20 minutes en mode veille afin de sauvegarder la batterie des véhicules. Il est possible de paramétrer le délai avant l'extinction complète dans la rubrique "Power OFF" de la section <Commande de fonction> (page 6).
- Une fois la connexion de l'iPod reconnue, l'affichage de la source passe de "USB" à "iPod".

#### **Commande du volume [AUD]**

Tourner la molette pour régler le volume.

Atténuateur <sup>닝버</sup>[ATT]

Baisser le volume rapidement. Une fois le volume réduit, le témoin "ATT" clignote.

**Retrait de la façade**  $\left[\begin{matrix}m\\r\end{matrix}\right]$ **Retrait** 

Libère le verrou de la façade afin de retirer cette dernière.

Reportez-vous au schéma suivant lorsque vous remettez la façade en place.

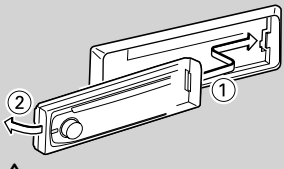

 $\mathbb{A}% _{n}$ 

- La façade est une pièce de précision de l'équipement et elle peut être endommagée en cas de chocs ou de secousses.
- Conserver la façade dans son étui lorsqu'elle est détachée.
- Ne pas exposer la façade (et l'étui de la façade) à la lumière directe du soleil ou à une chaleur ou humidité excessive. Évitez également les endroits trop poussiéreux ou exposés aux éclaboussures.
- Pour éviter toute détérioration, ne pas toucher les contacts de l'appareil ou de la façade avec les doigts.

## **Entrée auxiliaire Entrée auxiliaire**

Connectez un appareil audio portatif à l'aide d'un câble à mini-prise (3.5 ø).

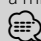

- Utilisez un câble à mini-prise stéréo et sans résistance.
- L'entrée auxiliaire nécessite le réglage réalisé dans la rubrique "MENU" > "Built in AUX" de la <Commande de fonction> (page 6).

#### **Sortie Subwoofer Molette de commande**

Permet d'activer ("SUBWOOFER ON") et de désactiver ("SUBWOOFER OFF") à chaque fois que vous poussez vers le bas pendant au moins 2 secondes.

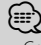

• Cette fonction nécessite le réglage réalisé dans la rubrique

**4** <sup>|</sup>KDC-BT8041U/ KDC-BT8141U

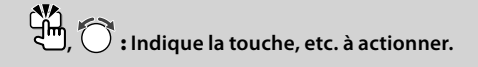

"MENU" > "SWPRE" de la section <Commande de fonction> (page 6).

## **Commande de fonction [FNC]**

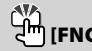

Appuyez sur cette touche pour pouvoir paramétrer divers fonctions à l'aide de la molette de commande. Reportez-vous à la section <Commande de fonction> (Page 6).

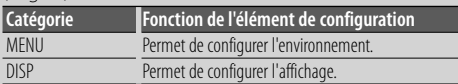

#### **Défilement du Texte/Titre Molette de commande**

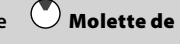

Permet de faire défiler l'affichage texte des CD, fichiers audio et radios en appuyant sur la partie supérieure pendant au moins 2 secondes.

## *Fonctions du tuner*

#### **Sélection de la bande (A) Molette de commande**

Commute entre FM1, FM2, et FM3 à chaque fois que vous poussez la molette de commande vers le haut. Passe à AM à chaque fois que vous poussez vers le bas.

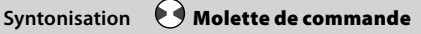

Change la fréquence en poussant vers la gauche ou vers la droite.

## ∕<del>≅</del>

• Pendant la réception de stations stéréo, le témoin "ST" est allumé.

#### **Entrée de la mémoire préréglée**

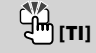

Permet de mémoriser automatiquement six stations ayant une réception de bonne qualité en appuyant pendant au moins 2 secondes.

## **Informations routières [TI]**

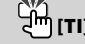

Active et désactive la fonction d'informations trafic. Si un bulletin d'informations trafic commence lorsque la fonction est activée, "Traffic INFO" s'affiche et les informations trafic sont reçues.

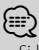

• Si le volume est ajusté pendant la réception des informations trafic, le volume ajusté est automatiquement mémorisé. Le volume mémorisé est appliqué à la prochaine activation de la fonction d'informations trafic.

#### *Fonctions de lecture du disque et des fichiers audio*

#### **Lecture du disque Fente du disque**

Commence la lecture lorsqu'un disque est inséré. Lorsqu'un CD est inséré, le témoin "IN" s'allume. <u>∤⊞}</u>

• Un CD 3 pouces (8 cm) ne peut être utilisé. Vous risquez de provoquer un dysfonctionnement en essayant d'un insérer un à l'aide d'un adaptateur.

# **Ejection du disque**

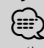

• Il est possible d'éjecter le disque 10 minutes après l'arrêt du moteur.

## **Lecture depuis un appareil USB ou un iPod Borne USB**

#### La lecture commence dès la connexion d'un appareil USB.

⁄⊞)

• Pour plus de détail sur les fichiers audio, supports, et périphériques qui peuvent être reproduits, reportez-vous à <À propos des fichiers audio> (page 32).

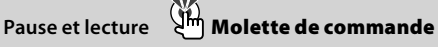

Alterne entre pause et lecture à chaque pression de la partie centrale.

## $Retrait du dispositif USB$

Appuyer sur cette touche pendant 2 secondes ou plus pour sélectionner le mode retrait, et retirer le dispositif USB.

Pendant le mode retrait, l'indicateur "USB REMOVE" est allumé.

#### Rechercher un morceau **Molette de commande**

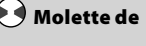

Change la musique en poussant vers la gauche ou vers la droite.

Retour ou avance rapide de la musique en poussant et en restant vers la gauche ou vers la droite. (Aucun son n'est émis pendant la lecture du fichier audio.)

## **commande**

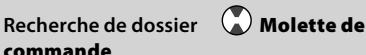

Change le dossier contenant le fichier audio en poussant vers le haut ou vers le bas.

# **Commande de fonction**

Les fonctions présentes dans le tableau ci-dessous peuvent être configuré en utilisant la Commande de fonction.

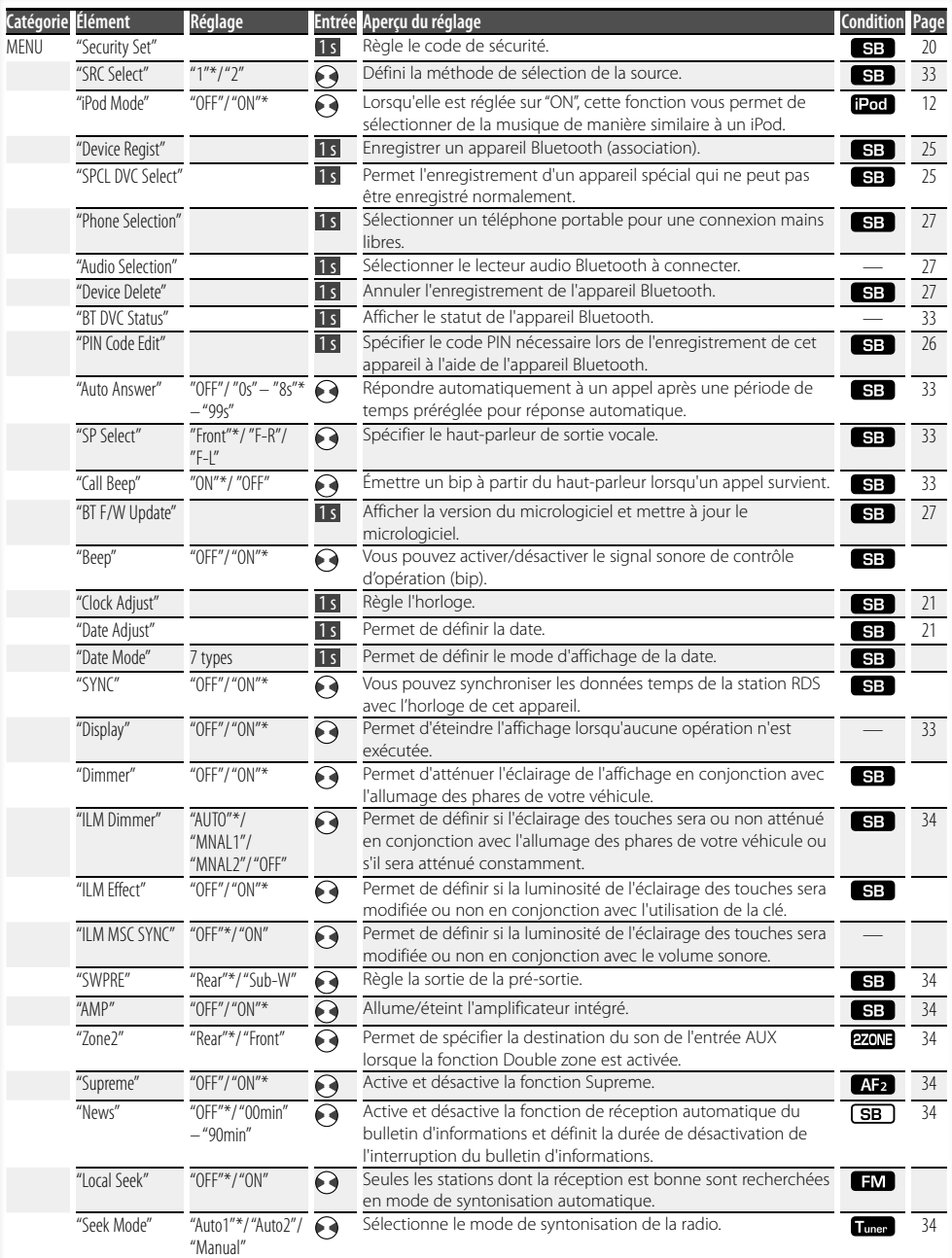

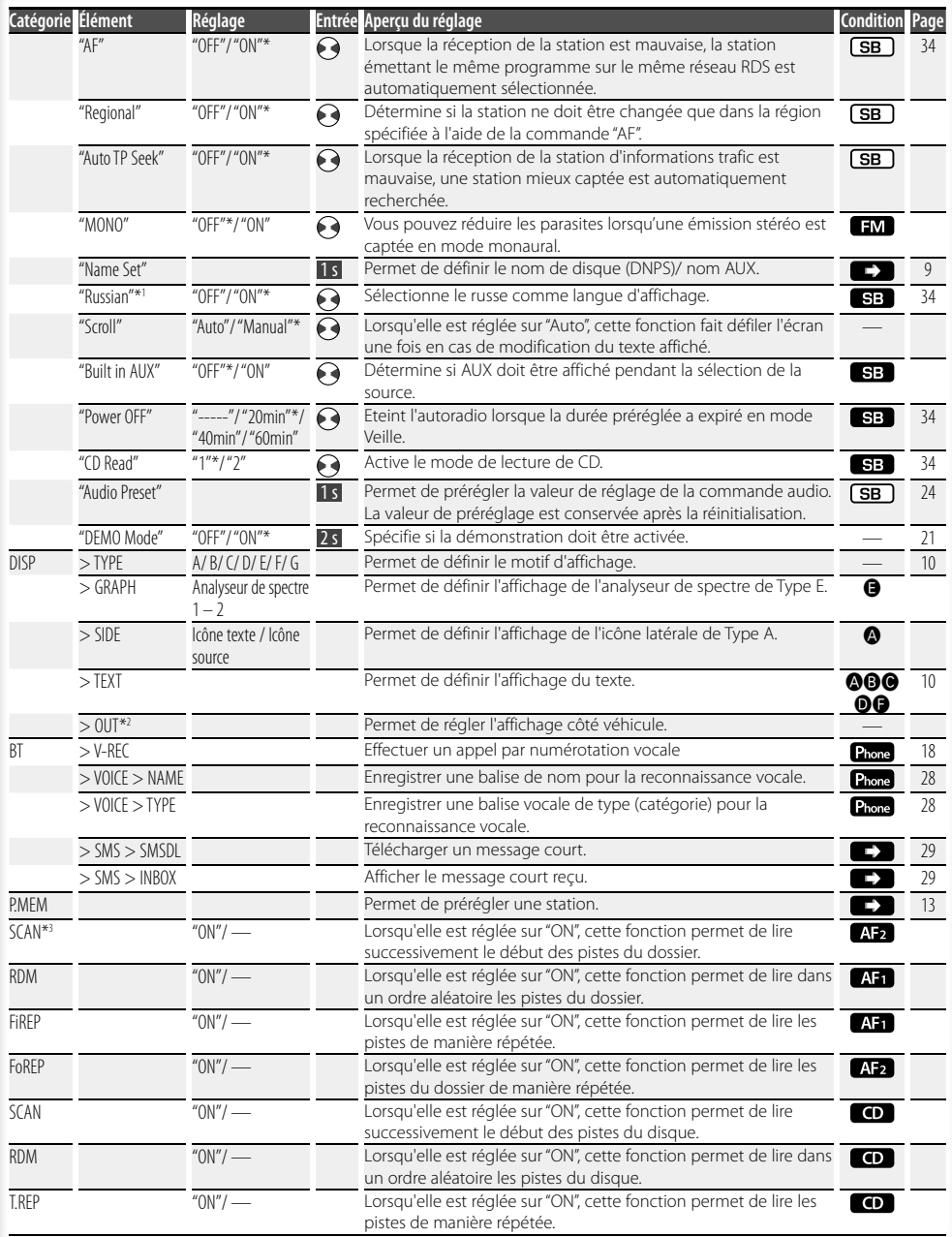

**Page suivante** 

# **Commande de fonction**

- \* Réglage d'usine
- \*1 Fonction du KDC-BT8141U.
- \*2 Fonction du KDC-BT8041U.

L'élément affiché dépend du mode ou de la source actuellement sélectionnés. La marque située dans la colonne Condition indique la condition dans laquelle l'élément est affiché.

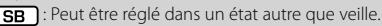

SB : Peut être réglé en état de veille.

- **A:** : Peut être réglé avec une source de fichier audio du CD/USB/iPod.
- : Peut être réglé avec une source de fichier audio du CD/USB (sauf iPod).
- : Peut être réglé avec une source CD.
- **Tuner** : Peut être réglé avec la source Tuner.
- : Peut être réglé pendant la réception FM.
- : Peut être réglé pendant l'accès à une source AUX.
- : Peut être réglé uniquement pendant la lecture de la source iPod. (Source USB utilisée lorsque l'iPod est connecté)
- **EZONE**: Peut être réglé pour les sources autres que la source veille en réglant "2 ZONE" dans <Réglage audio> (page 23) sur "ON".
- Phone : Peut être réglé lorsqu'un téléphone portable est connecté.
- $\Box$ : Reportez-vous à la page de référence.
- $\bigcirc$  $\bigcirc$  : Peut être réglé lorsque le type spécifié est sélectionné pour le Type d'affichage.
	- : Peut être réglé pendant les sources.

## {≕}

- Reportez-vous à la page respective pour savoir comment régler les éléments avec le numéro de page de référence.
- Seuls les éléments disponibles pour la source actuelle sont affichés.
- \*3 Emplacement lu avec "File Scan"
- Fichier audio : 10 premières secondes
- Support Music Editor : 10 premières secondes ou la partie sélectionnée par la fonction Intro Skip. Pendant l'activation d'Intro Skip, tournez la molette de commande de la gauche vers la droite pour changer de morceau.

La méthode de balayage dépend des réglages de Music Editor. Reportez-vous à l'aide de Music Editor pour de plus amples détails.

#### **1 Entrer en mode de commande de fonction Appuyez sur la touche [FNC].**

L'icône de fonction est affichée.

#### **2 Sélectionner l'élément à régler**

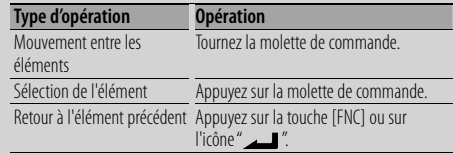

Répétez la sélection et la détermination jusqu'à ce que l'élément que vous voulez configurer soit sélectionné.

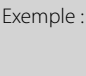

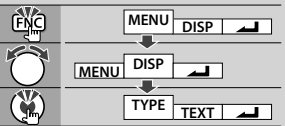

#### **3 Faire un réglage Tournez la molette de commande pour sélectionner une valeur de réglage puis appuyez sur la molette de commande.**

- La valeur des éléments accompagnés de la marque  $\leftrightarrow$  peut être définie en poussant la molette de commande vers la droite ou la gauche.
- Certains éléments nécessitent que vous appuyiez sur la molette de commande pendant 1 ou 2 secondes pour pouvoir réaliser un réglage. Pour ces éléments, le temps de pression sur la molette de commande est affiché en secondes dans la colonne Entrée.
- Pour les fonctions accompagnées de la description de la procédure de réglage et ainsi de suite, les numéros des pages de référence sont affichées.

#### **4 Quitter le mode de commande de fonction Appuyez sur la touche [FNC] pendant au moins 1 seconde.**

## **Réglages de l'affichage**

#### **Nommer un disque (DNPS)**

Vous pouvez attribuer un titre à un CD.

- **1 Écouter le disque auquel vous souhaitez attribuer un nom**
- **2 Sélectionner l'élément du mode de réglage de nom dans le menu mode**

Sélectionnez l'affichage "Name Set". Pour savoir comment sélectionner des éléments de commande de fonction, référez-vous à la section <Commande de fonction> (page 6).

**3 Entrer en mode de définition du nom Appuyez sur la molette de commande pendant au moins 1 seconde.**

#### **4 Entrer le nom**

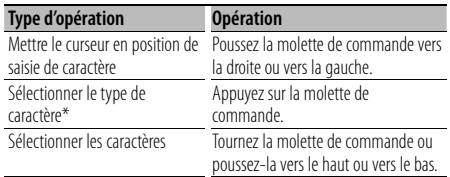

\* À chaque fois que la molette est enfoncée, le type de caractère change comme indiqué ci-dessous.

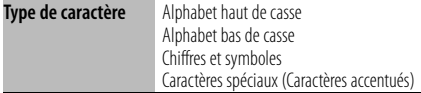

## ⁄

• Les caractères peuvent être saisis à l'aide d'une télécommande à touches numérotées. Exemple : Si l'on saisit "DANCE".

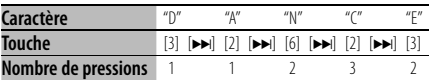

#### **5 Sortir du mode menu**

#### **Appuyez sur la touche [FNC].**

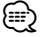

- Il est impossible d'ajouter un titre à un support de fichier Audio.
- Lorsque l'opération est interrompue pendant 10 secondes, le nom alors présent est enregistré et le mode de définition de nom est fermé.
- Supports auxquels vous pouvez attribuer des noms - Lecteur CD interne : 10 disques
- Le nom du CD peut être changé en suivant la même procédure que pour le nommer.

#### **Réglage de l'affichage d'entrée auxiliaire**

Sélectionner l'affichage ci-dessous lors du changement de source d'entrée auxilliaire ;

#### **1 Sélectionner l'élément de réglage de l'écran de l'entrée auxiliaire dans le mode menu (Dans le mode AUX)**

Sélectionnez l'affichage "Name Set". Pour savoir comment sélectionner des éléments de commande de fonction, référez-vous à la section <Commande de fonction> (page 6).

#### **2 Entrer en mode de réglage de l'affichage d'entrée auxiliaire Appuyez sur la molette de commande pendant au moins 1 seconde.**

L'affichage d'entrée auxiliaire actuellement sélectionné est affiché.

#### **3 Sélectionner la source d'entrée auxiliaire Tournez la molette de commande ou poussez-la vers le haut ou vers le bas.**

"AUX"/ "DVD"/ "PORTABLE"/ "GAME"/ "VIDEO"/ "TV"

#### **4 Sortir du mode de réglage de l'affichage d'entrée auxiliaire Appuyez sur la touche [FNC].**

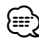

• Lorsque le fonctionnement s'arrête pendant 10 secondes, le nom en cours est enregistré et le mode de réglage de l'affichage d'entrée auxiliaire se ferme.

## **Réglages de l'affichage**

#### **À propos du type d'affichage**

#### Voici ci-dessous des exemples de types d'affichage.

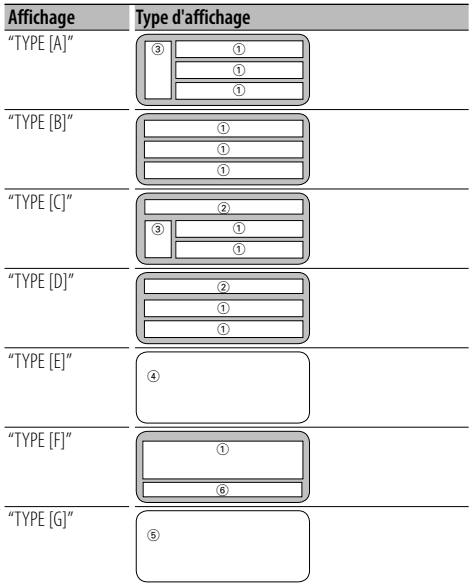

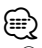

- (1) Section d'affichage de texte
	- 2 Affichage de l'état
	- 3 Section d'affichage d'icône
	- 4 Affichage de l'analyseur de spectre
	- 5 Affichage de l'horloge
	- 6 Affichage (varie en fonction de la source)

#### **Sélection de texte pour l'affichage**

Vous pouvez changer l'affichage de texte.

#### **En source tuner**

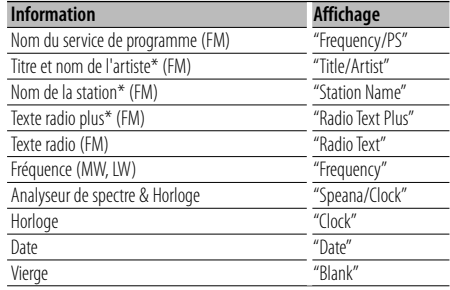

\* Les informations relatives au texte radio plus sont affichées.

#### **En source CD**

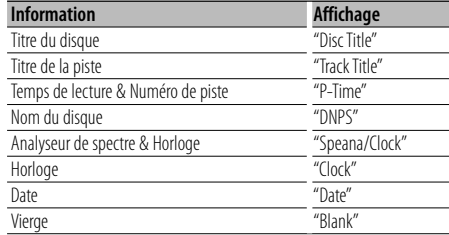

#### **En source de fichier audio**

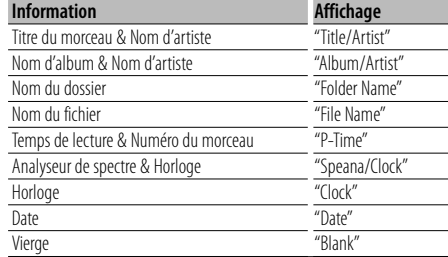

#### **En veille**

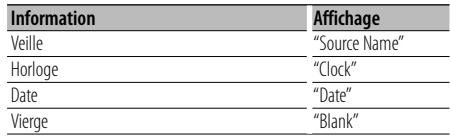

#### **En source d'entrée auxiliaire**

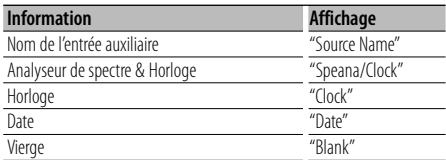

#### **En source Audio Bluetooth**

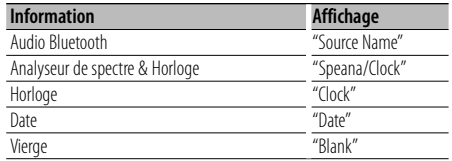

#### **1 Entrer en mode de sélection de texte d'affichage (Dans le Type d'affichage A/ B/ C/ D/ F)**

#### **Sélectionnez "DISP" > "TEXT".**

Pour savoir comment sélectionner un élément de commande de fonction, référez-vous à la section <Commande de fonction> (page 6).

#### **2 Sélectionner la section d'affichage de texte (Type d'affichage A/ B/ C/ D uniquement) Poussez la molette de commande vers le haut ou vers le bas.**

La section d'affichage de texte sélectionnée clignote.

#### **3 Sélectionner le texte**

**Tournez la molette de commande ou poussez-la vers la droite ou vers la gauche.**

#### **4 Quitter le mode de sélection de texte d'affichage**

#### **Appuyez sur la molette de commande. ⊕**

- Si l'élément affiché sélectionné ne possède aucune information, une information alternative s'affiche.
- Certains éléments ne peuvent pas être sélectionnés en fonction du type d'affichage et de la rangée.
- Lors de la sélection de "Folder Name" pendant la lecture sur iPod, les noms s'afficheront en fonction des éléments à parcourir sélectionnés en cours.

## **Fonctionnement des disques audio/fichiers audio**

#### Fonction de source fichier audio/CD interne

#### **Sélection d'un morceau**

Pour sélectionner les morceaux que vous souhaitez écouter et qui se trouvent sur le périphérique ou sur le support en cours d'utilisation.

**1 Entrer en mode de sélection de morceau Tournez la molette de commande.**

La liste de morceaux est affichée.

**2 Rechercher un morceau Sélectionnez un élément de catégorie à l'aide de la molette de commande.**

#### **Source iPod ("iPod Mode : ON")**

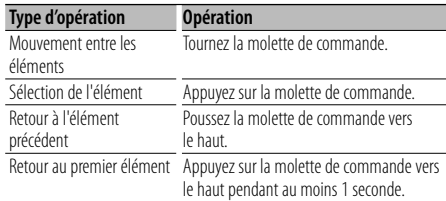

#### **Autre source**

#### **Fichier audio**

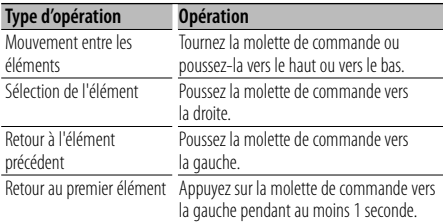

#### **Source CD interne**

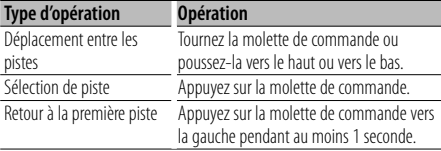

Le symbole "< " ou ">" qui se trouve à côté de l'élément affiché indique que cet élément est précédé ou suivi d'un autre élément.

Si vous sélectionnez un morceau, celui-ci sera reproduit depuis le début.

#### **Annuler la sélection de morceaux Appuyez sur la touche [FNC].**

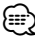

- La sélection de morceaux ne peut pas être exécutée pendant la lecture aléatoire.
- Réglez le mode iPod dans "MENU" > "iPod Mode" de la section <Commande de fonction> (page 6).

#### Fonction de la télécommande **Recherche directe d'un morceau**

Recherche la musique en saisissant le numéro de piste.

**1 Entrer le numéro du morceau**

**Appuyez sur les touches numérotées de la télécommande.**

**2 Recherche la musique Appuyez sur la touche [**4**] ou [**¢**].**

#### **Annulation de la recherche directe d'un morceau**

#### **Appuyez sur la touche [**38**].**

#### (≕)

• La recherche directe de morceau ne peut pas être exécutée pendant la lecture d'un iPod, d'un support "Music Editor", pendant la lecture aléatoire et pendant la lecture par balayage.

#### **Mémoire de préréglage des stations**

Vous pouvez mettre une station en mémoire.

**1 Sélectionner la fréquence à mettre en mémoire**

**Poussez la molette de commande vers la droite ou vers la gauche.**

**2 Entrer en mode de préréglage en mémoire Sélectionnez "P.MEM".**

Pour savoir comment sélectionner un élément de commande de fonction, référez-vous à la section <Commande de fonction> (page 6).

- **3 Sélectionner le numéro à mettre en mémoire Tournez la molette de commande.**
- **4 Déterminer le numéro à mettre en mémoire Appuyez sur la molette de commande.**
- **5 Attendre le temps nécessaire pour que le numéro déterminé prenne effet Appuyez sur la molette de commande.**

#### **Pour annuler le mode de préréglage en mémoire**

**Appuyez sur la touche [FNC].**

#### Fonction de la télécommande

#### **Syntonisation à accès direct**

Vous pouvez entrer la fréquence et syntoniser.

**1 Entrer en mode de syntonisation à accès direct Appuyez sur la touche [DIRECT] de la télécommande.**

"– – – – " est affiché.

**2 Saisir la fréquence**

**Appuyez sur les touches numérotées de la télécommande.**

Exemple :

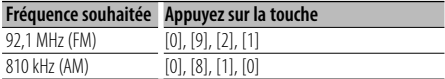

#### **Annulation de la syntonisation à accès direct Appuyez sur la touche [DIRECT] de la télécommande.**

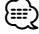

• L'entrée de fréquences de bande FM se fait par étapes de 0,1 MHz minimum.

## **Syntonisation préréglée**

Vous pouvez rappeler les stations mises en mémoire.

**1 Entrer en mode de sélection du préréglage de syntonisation**

**Tournez la molette de commande.** Une liste de stations est affichée.

**2 Sélectionner une station souhaitée dans la mémoire Tournez la molette de commande.**

#### **3 Rappeler la station**

**Appuyez sur la molette de commande.**

**Annuler la syntonisation préréglée Appuyez sur la touche [FNC].**

#### **PTY (Type de Programme)**

Sélection du type de programme ci-dessous et recherche d'une station.

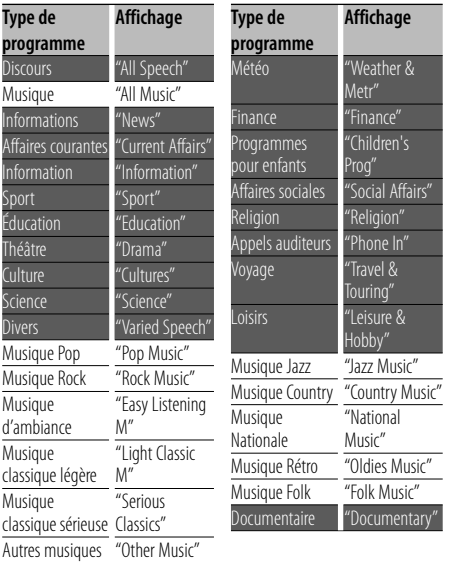

• Discours et Musique incluent les types de programmes ci-dessous.

Musique : Élément en caractères noirs. Discours: Élément en caractères blancs.

#### **1 Entrer en mode PTY**

**Appuyez sur la molette de commande.** "PTY SELECT" est affiché.

- **2 Sélectionner le type de programme Tournez la molette de commande ou poussez-la vers le haut ou vers le bas.**
- **3 Rechercher la station du type de programme sélectionné**

**Poussez la molette de commande vers la droite ou vers la gauche.**

#### **4 Sortir du mode PTY**

**Appuyez sur la molette de commande.**

## ⁄⊞)

- Cette fonction ne peut pas être utilisée pendant un bulletin d'informations routières ou une réception AM.
- Lorsque le type de programme sélectionné n'est pas trouvé, "No PTY" s'affiche. Sélectionnez un autre type de programme.

#### **Préréglage du type de programme**

Vous pouvez mettre le type de programme dans la mémoire des touches préréglées et le rappeler rapidement.

#### **Préréglage du type de programme**

**1 Sélectionner le type de programme à prérégler**

Reportez-vous à la section <PTY (Type de Programme)> (page 14).

- **2 Entrer en mode de préréglage du type de programme Appuyez sur la touche [FNC].**
- **3 Sélectionner le numéro voulu à mettre en mémoire**

**Tournez la molette de commande ou poussez-la vers la droite ou vers la gauche.** 

- **4 Préréglage du type de programme Appuyez sur la molette de commande pendant au moins 1 seconde.**
- **5 Quitter le mode de préréglage du type de programme Appuyez sur la touche [FNC].**

#### **Rappel du type de programme préréglé**

**1 Entrer en mode PTY**

Reportez-vous à la section <PTY (Type de Programme)> (page 14).

- **2 Entrer en mode de préréglage du type de programme Appuyez sur la touche [FNC].**
- **3 Sélectionner le numéro voulu à rappeler de la mémoire**

**Tournez la molette de commande ou poussez-la vers la droite ou vers la gauche.** 

- **4 Rappeler le type de programme Appuyez sur la molette de commande.**
- **5 Quitter le mode de préréglage du type de programme Appuyez sur la touche [FNC].**

#### **Changer la langue pour la fonction Type de programme (PTY)**

Vous pouvez sélectionner la langue d'affichage du type de programme comme suit ;

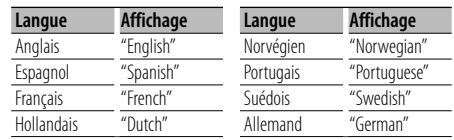

- **1 Entrer en mode PTY** Reportez-vous à la section <PTY (Type de Programme)> (page 14).
- **2 Entrer en mode de changement de langue Appuyer sur la touche [TI].**
- **3 Sélectionner la langue Tournez la molette de commande ou poussez-la vers le haut ou vers le bas.**
- **4 Sortir du mode de changement de langue Appuyer sur la touche [TI].**

## **Fonctionnement de la téléphonie mains libres**

#### **Avant utilisation**

- Pour obtenir des détails à propos du téléphone portable Bluetooth avec fonction mains libres, reportez-vous à la section <À propos du téléphone portable> (page 33).
- Vous devez enregistrer votre téléphone portable avant de l'utiliser avec cet appareil. Pour plus de détails, référez-vous à la section <Enregistrement de l'appareil Bluetooth> (page 25).
- Si vous avez enregistré plusieurs téléphones portables, vous devez en choisir un. Pour plus de détails, référez-vous à la section <Sélection de l'appareil Bluetooth que vous souhaitez connecter> (page 27).
- Pour utiliser le répertoire téléphonique, il est nécessaire de l'avoir téléchargé auparavant sur cet appareil. Pour plus de détails, voir <Téléchargement du répertoire téléphonique> (page 26).
- L'indicateur "BT" est allumé lorsqu'une téléphone portable est connecté à cet appareil.

#### **Recevoir un appel**

#### **Répondre à un appel téléphonique**

#### **Appuyez sur la molette [AUD].**

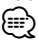

- Les opérations suivantes entraînent la déconnexion de la ligne :
	- Insérer un CD.
	- Connecter un périphérique USB.
- Le nom de l'appelant apparaît s'il a déjà été enregistré dans l'Agenda téléphonique.

#### **Rejeter un appel entrant**

**Appuyez sur la touche [ATT] pendant au moins 1 seconde.**

#### **Pendant un appel**

#### **Mettre fin à un appel**

**Appuyez sur la touche [SRC].**

#### **Passer en mode privé**

#### **Appuyez sur la molette de commande.**

Commute entre Conversation privée ("PRVT") et Conversation mains libres à chaque pression de cette molette.

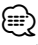

• Selon le type de votre téléphone portable, se brancher en mode de conversation privée peut sélectionner la source utilisée avant la connexion mains libres. Si cela arrive, la source ne peut pas revenir au mode de

conversation mains libres avec cet appareil. Utilisez votre téléphone portable pour revenir au mode de conversation mains libres.

#### **Ajustez le volume sonore pendant un appel Tournez la molette [AUD].**

#### **Appel en attente**

#### **Répondre à un appel entrant en mettant en attente l'appel en cours**

- **1 Appuyez sur la molette [AUD].**
- **2 Tournez la molette de commande ou poussezla vers le haut ou vers le bas. Sélectionnez l'affichage "Answer".**
- **3 Appuyez sur la molette [AUD].**

#### **Répondre à un appel entrant après avoir mis fin à l'appel en cours**

**Appuyez sur la touche [SRC].**

#### **Poursuivre l'appel en cours**

- **1 Appuyez sur la molette [AUD].**
- **2 Tournez la molette de commande ou poussezla vers le haut ou vers le bas. Sélectionnez l'affichage "Reject".**
- **3 Appuyez sur la molette [AUD].**

#### **Répondre à l'appel en attente après avoir mis fin à l'appel en cours**

**Appuyez sur la touche [ATT] pendant au moins 1 seconde.**

#### **Basculer entre l'appel en cours et l'appel en attente**

#### **Appuyez sur la molette [AUD].**

À chaque pression de cette molette, l'appelant change.

#### **Autres fonctions**

#### **Effacement du message de déconnexion**

**Appuyez sur la touche [ATT] pendant au moins 1 seconde.**

"HF Disconnect" disparaît.

#### **Passage d'un mode d'affichage à un autre Appuyer sur la touche [TI].**

Le nombre d'éléments affichés change de 1 à 3 à chaque pression de cette molette.

#### **Effectuer un appel**

- **1 Entrez en mode méthode de numérotation Appuyez sur la touche [ATT] pendant au moins 1 seconde.**
- **2 Sélectionnez une méthode de numérotation Appuyez sur la molette de commande.** "DIAL" » "INITIAL" » "P-BOOK" » "OUT-CALL" » "IN-CALL" » "MIS-CALL"

Les modes de fonctionnement dans les modes cidessus sont décrits ci-dessous.

**3 Quittez le mode méthode de numérotation Appuyez sur la touche [ATT] pendant au moins 1 seconde.**

#### **Composer un numéro**

- **1 Entrez en mode méthode de numérotation Appuyez sur la touche [ATT] pendant au moins 1 seconde.**
- **2 Sélectionnez le mode numérotation Appuyez sur la molette de commande.** Sélectionnez l'affichage "DIAL".
- **3 Entrez un numéro de téléphone Appuyez sur la touche numéro ([1] à [0]), #([FM]), \*([AM]), ou +([**¢**]) sur la télécommande.**
- **4 Effectuer un appel Appuyez sur la touche [DIRECT] sur la télécommande.**

#### **Pour effacer le numéro de téléphone saisi chiffre par chiffre :**

**Appuyez sur la touche [**4**] sur la télécommande.**

⁄։⊞\

• Vous pouvez entrer 32 chiffres au maximum.

#### **Numérotation rapide (Numérotation préréglée)**

- **1 Entrez en mode méthode de numérotation Appuyez sur la touche [ATT] pendant au moins 1 seconde.**
- **2 Appuyez sur la molette de commande.** Sélectionnez l'affichage "DIAL", "P-BOOK", "OUT-CALL", "IN-CALL", ou "MIS-CALL".
- **3 Enterez en mode de numérotation préréglée Appuyez sur la touche [FNC].**

**4 Sélectionner le numéro voulu à rappeler de la mémoire**

**Tournez la molette de commande ou poussez-la vers la droite ou vers la gauche.** 

- **5 Appuyez sur la molette de commande.**
- **6 Appuyez sur la touche [FNC].**
- **7 Effectuer un appel**

**Appuyez sur la molette de commande pendant au moins 1 seconde.**

⁄⊞)

• Vous devez enregistrer le numéro de numérotation préréglée. (page 18)

#### **Appeler un numéro du répertoire téléphonique**

- **1 Entrez en mode méthode de numérotation Appuyez sur la touche [ATT] pendant au moins 1 seconde.**
- **2 Sélectionnez le mode Agenda téléphonique Appuyez sur la molette de commande.**

Sélectionnez l'affichage "INITIAL" et passez à l'étape 3.

Sélectionnez l'affichage "P-BOOK" et passez à l'étape 4.

#### **3 Sélectionnez la première lettre à rechercher**

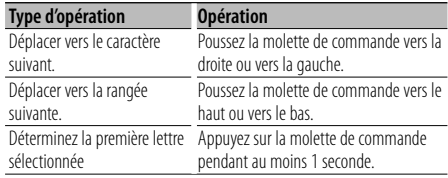

#### **4 Sélectionnez le nom**

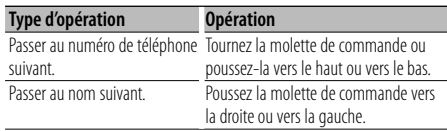

#### **5 Effectuer un appel**

**Appuyez sur la molette de commande pendant au moins 1 seconde.**

€

• Pendant la recherche, un caractère non accentué tel que "u" est recherché plutôt qu'un caractère accentué tel que "ü".

#### **Page suivante >**

## **Fonctionnement de la téléphonie mains libres**

Les caractères non alphabétiques tels que les caractères chinois et russes sont classés comme des symboles.

#### **Appeler un numéro présent dans le journal des appels**

- **1 Entrez en mode méthode de numérotation Appuyez sur la touche [ATT] pendant au moins 1 seconde.**
- **2 Sélectionnez le mode journal d'appel Appuyez sur la molette de commande.**

Sélectionnez l'affichage "OUT-CALL" (appel sortant), "IN-CALL" (appel entrant), ou "MIS-CALL" (appel manqué).

**3 Sélectionnez un nom ou un numéro de téléphone**

**Tournez la molette de commande ou poussez-la vers le haut ou vers le bas.**

#### **4 Effectuer un appel**

**Appuyez sur la molette de commande pendant au moins 1 seconde.**

- ⁄⊞`
- La liste des appels sortants, la liste des appels entrants et la liste des appels manqués sont des listes d'appels effectués depuis et reçus par cet appareil. Ce ne sont pas les appels stockés dans la mémoire du téléphone portable.

#### **Effectuer un appel par numérotation vocale**

**1 Entrez en mode reconnaissance vocale Sélectionnez "BT" > "V-REC".**

Pour savoir comment sélectionner un élément de commande de fonction, référez-vous à la section <Commande de fonction> (page 6). "Ready" est affiché.

**2 Appuyez sur la molette de commande.**

"PB Name?" est affiché.

Lorsque vous entendez un bip, prononcez le nom dans un délai de 2 secondes.

**3 "PN Type?" est affiché.**

Lorsque vous entendez un bip, prononcez la catégorie dans un délai de 2 secondes.

#### **4 Effectuer un appel**

**Appuyez sur la molette de commande pendant au moins 1 seconde.**

• Cette étape est la même que l'étape 3 de la procédure <Appeler un numéro du répertoire téléphonique> (page 17). Vous pouvez effectuer un appel ou sélectionner une catégorie.

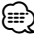

- Si l'appareil ne parvient pas à reconnaître votre voix, un message est affiché. Appuyez sur la molette de commande pour faire une nouvelle tentative de saisie vocale. (page 42)
- Le nom et la catégorie nécessitent tous les deux l'enregistrement d'une balise vocale. (page 28)
- Le son audio n'est pas généré pendant la reconnaissance vocale.

#### **Enregistrement sur la liste préréglée des numéros composés**

**1 Entrez le numéro de téléphone que vous souhaitez enregistrer**

Entrez le numéro de téléphone en référence à ce qui suit :

Composer un numéro / Appeler un numéro présent dans le journal des appels / Appeler un numéro du répertoire téléphonique

- **2 Entrer en mode de préréglage en mémoire Appuyez sur la touche [FNC].**
- **3 Sélectionner le numéro à mettre en mémoire Tournez la molette de commande ou poussez-la vers la droite ou vers la gauche.**
- **4 Déterminer le numéro à mettre en mémoire Appuyez sur la molette de commande pendant au moins 1 seconde.**

#### **Quittez le mode de préréglage en mémoire Appuyez sur la touche [FNC].**

#### **Affichage du type de numéro de téléphone (catégorie)**

Les différentes catégories de l'Agenda téléphonique sont affichées comme suit :

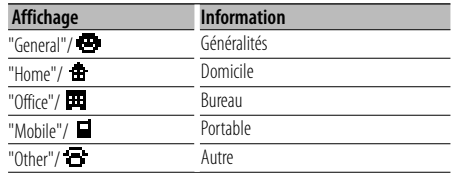

## **Fonctionnement de l'Audio Bluetooth**

#### **Avant utilisation**

- Pour obtenir des détails sur le lecteur Audio Bluetooth pouvant être connecté, reportez-vous à la section <À propos du lecteur Audio Bluetooth> (page 33).
- Vous devez enregistrer votre lecteur audio Bluetooth avant de l'utiliser avec cet appareil. Pour plus de détails, référez-vous à la section <Enregistrement de l'appareil Bluetooth> (page 25).
- Vous devez sélectionner le lecteur audio Bluetooth que vous souhaitez connecter. Référez-vous à la section <Sélection de l'appareil Bluetooth que vous souhaitez connecter> (page 27).

#### **Fonctionnement basique**

#### **Sélection de la source Audio Bluetooth**

**Appuyez sur la touche [SRC].** Sélectionnez l'affichage "BT Audio". Pour savoir comment sélectionner la source, reportez-vous à la section <Touche d'alimentation/Sélection de la source> du Chapitre <Fonctionnement basique> (page 4).

#### **Pause et lecture**

#### **Appuyez sur la molette de commande.**

#### **Rechercher un morceau**

**Poussez la molette de commande vers la droite ou vers la gauche.**

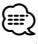

- Si le lecteur audio Bluetooth n'est pas prêt pour fonctionner avec la télécommande, il peut être impossible d'exécuter la totalité ou certaines des opérations ci-dessus.
- Lorsque l'on bascule entre différentes sources audio Bluetooth, la lecture ne commence pas ou ne s'arrête pas automatiquement. Vous devez exécutez l'opération permettant de lancer ou d'arrêter la lecture.
- Certains lecteurs audio ne peuvent pas être commandés à distance ou reconnectés après une déconnexion du mode Bluetooth. Utilisez l'unité principale du lecteur audio pour réaliser la connexion Bluetooth.

## **Autres fonctions**

#### **Code de sécurité**

Lorsque le code de sécurité est activé, le risque de vol est réduit car la saisie du code de sécurité est nécessaire pour mettre l'autoradio en marche.

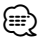

• Lorsque la fonction code de sécurité est activée, elle ne peut pas être désactivée.

Remarque : votre code de sécurité est le numéro de 4 chiffres situé dans votre "Car Audio Passport" dans ce package.

**1 Sélectionner l'élément du code de sécurité pendant le mode menu (En mode de veille)** "Security Set" est affiché.

Pour savoir comment sélectionner des éléments de commande de fonction, référez-vous à la section <Commande de fonction> (page 6).

#### **2 Entrer en mode code de sécurité Appuyez sur la molette de commande pendant au moins 1 seconde.**

Lorsque "Enter" s'affiche, "SECURITY SET" s'affiche également.

#### **3 Saisir le code de sécurité**

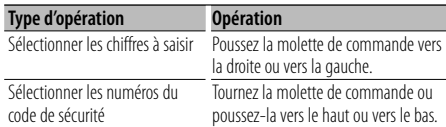

#### **4 Confirmer le code de sécurité**

#### **Appuyez sur la molette de commande pendant au moins 3 secondes.**

Lorsque "Re-Enter" s'affiche, "SECURITY SET" s'affiche également.

**5 Effectuez les opérations de étapes 3 à 4 et saisissez à nouveau le code de sécurité.**

"Approved" s'affiche.

La fonction code de sécurité est activée.

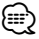

• Si vous saisissez un code différent de votre code de sécurité, vous devez recommencer à l'étape 3.

#### **6 Sortez du mode de code de sécurité Appuyez sur la touche [FNC].**

#### **Saisir le code de sécurité**

Le code de sécurité est nécessaire lorsque l'autoradio est utilisé pour la première fois après avoir été retiré de la source d'alimentation de la batterie ou lorsque la touche réinitialisation est enfoncée .

- **1 Allumez l'appareil.**
- **2 Effectuez les opérations de étapes 3 à 4 et saisissez à nouveau le code de sécurité.**

"Approved" s'affiche.

Vous pouvez à présent utilisez l'appareil.

י⊞}

• Si un code incorrect est entré, "Waiting" est affiché, et le temps d'interdiction de saisie indiqué ci-dessous est généré.

Après que le temps d'interdiction se soit écoulé,

"SECURITY" est affiché, et vous pouvez saisir à nouveau le code.

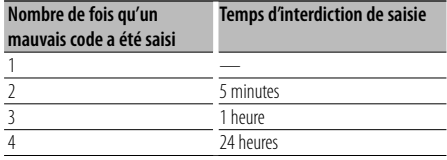

#### **Réglage manuel de l'horloge**

**1 Sélectionner le réglage de l'horloge dans le mode menu (En mode de veille)**

Sélectionner l'affichage "Clock Adjust". Pour savoir comment sélectionner des éléments de commande de fonction, référez-vous à la section <Commande de fonction> (page 6).

**2 Entrer en mode de réglage de l'horloge Appuyez sur la molette de commande pendant au moins 1 seconde.**

L'affichage de l'horloge clignote.

#### **3 Réglage de l'horloge**

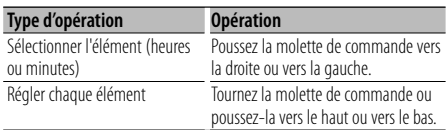

#### **4 Sortir du mode de réglage de l'horloge Appuyez sur la touche [FNC].**

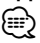

• Vous pouvez réaliser ce réglage lorsque le paramètre "MENU" > "SYNC" de la section <Commande de fonction> (page 6) est réglé sur "OFF".

#### **Réglage de la date**

#### **1 Sélectionner le réglage de la date dans le mode menu (En mode de veille)**

Sélectionnez l'affichage "Date Adjust". Pour savoir comment sélectionner des éléments de commande de fonction, référez-vous à la section <Commande de fonction> (page 6).

**2 Entrer en mode de réglage de la date Appuyez sur la molette de commande pendant au moins 1 seconde.**

L'affichage de la date clignote.

#### **3 Régler la date**

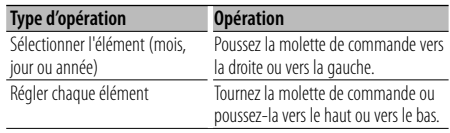

**4 Sortir du mode de réglage de la date Appuyez sur la touche [FNC].**

#### **Réglage du mode de démonstration**

Activation/désactivation du mode démonstration.

#### **1 Sélectionner l'élément du mode démonstration dans le menu mode**

Sélectionnez l'affichage "DEMO Mode". Pour savoir comment sélectionner des éléments de commande de fonction, référez-vous à la section <Commande de fonction> (page 6).

#### **2 Régler le mode de démonstration Appuyez sur la molette de commande pendant au moins 2 secondes.**

Appuyer sur cette touche pendant 2 secondes ou plus bascule le réglage entre "ON" et "OFF".

#### **3 Sortir du mode démonstration Appuyez sur la touche [FNC].**

#### **Commande du son**

Vous pouvez régler les éléments de commande audio suivants ;

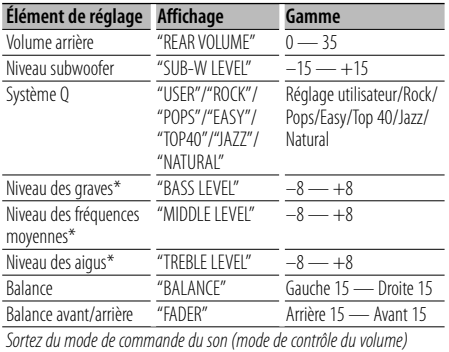

\* Vous pouvez régler ces éléments en détail. Reportezvous à <Réglage en détail de la commande audio> (Page 22).

\* Mémoire de tonalité source : La valeur configurée est mise en mémoire par source. (L'élément de réglage fin du son est inclus)

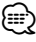

• "USER": les derniers réglages de graves, fréquences moyennes et aigus sont automatiquement activés.

#### **1 Sélectionner la source à régler**

Pour savoir comment sélectionner la source, reportez-vous à la section <Touche d'alimentation/Sélection de la source> du Chapitre <Fonctionnement basique> (page 4).

- **2 Entrer en mode de commande du son Appuyez sur la molette [AUD].**
- **3 Sélectionnez l'élément audio à régler Appuyez sur la molette [AUD].**
- **4 Réglez l'élément audio Tournez la molette [AUD].**
- **5 Sortez du mode de commande du son Appuyez sur n'importe quelle touche.** Appuyez sur une touche autre que la molette [AUD] ou les touches [ $\triangle$ ] et [ATT].

#### **Réglage en détail de la commande audio**

Parmi les éléments de base audio, vous pouvez régler en détail le niveau des fréquences graves, moyennes et aiguës.

#### **Niveau des graves**

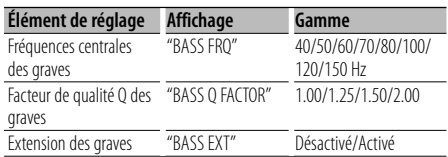

#### **Niveau des fréquences moyennes**

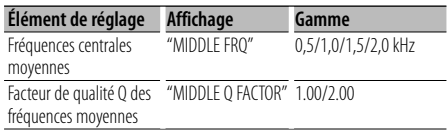

#### **Niveau des aigus**

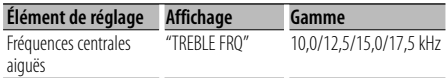

#### **1 Sélectionnez l'élément audio de base**

Sélectionnez l'élément à régler en détail parmi les suivants;

- Niveau des graves
- Niveau des fréquences moyennes
- Niveau des aigus

Pour savoir comment sélectionner les éléments audio de base <Commande du son> (page 22).

**2 Passez au mode de réglage fin de la commande du son**

**Appuyez sur la molette [AUD] pendant au moins 1 seconde.**

**3 Sélectionnez l'élément de réglage fin du son à régler**

**Appuyez sur la molette [AUD].**

- **4 Réglez l'élément de réglage fin du son Tournez la molette [AUD].**
- **5 Sortez du mode de commande fine du son Appuyez sur la molette [AUD] pendant au moins 1 seconde.**

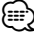

• Lorsque l'Extension des graves est activée, la réponse basse fréquence est étendue de 20%.

• Vous pouvez quitter le mode de commande audio à n'importe quel moment en appuyant sur n'importe quelle touche à l'exception de la molette [AUD] et des touches [ $\triangle$ ] et [ATT].

#### **Réglage audio**

Vous pouvez régler le système audio, comme suit ;

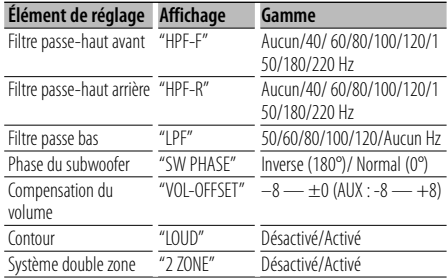

## (⊞)

- Compensation du volume : Le volume de chaque source peut être réglé différemment du volume de base.
- Contour : Compense les graves et les aigus lorsque le volume est bas. (Seules les graves sont compensées lorsque le syntoniseur est sélectionné en tant que source.)
- Système double zone

La source principale et la source secondaire (entrée auxiliaire) génèrent le canal avant et le canal arrière séparément.

- Réglez le canal de la source secondaire sur "Zone2" dans la section <Commande de fonction> (page 6).
- La source principale est sélectionnée par la touche [SRC].
- Le volume du canal avant est réglé par la molette [AUD].
- Le volume du canal arrière est réglé par la <Commande du son> (page 22) ou la touche [▲]/[▼] de la télécommande (page 30).
- La commande audio n'a pas d'effet sur la source auxiliaire.

#### **1 Sélectionner la source à régler**

Pour savoir comment sélectionner la source, reportez-vous à la section <Touche d'alimentation/Sélection de la source> du Chapitre <Fonctionnement basique> (page 4).

**2 Entrer en mode de configuration du son Appuyez sur la molette [AUD] pendant au moins 1 seconde.**

- **3 Sélectionner l'élément de configuration du son à régler Appuyez sur la molette [AUD].**
- **4 Régler l'élément de configuration du son Tournez la molette [AUD].**
- **5 Sortir du mode de configuration du son Appuyez sur la molette [AUD] pendant au moins 1 seconde.**

#### **Réglage des enceintes**

Syntonisation de manière à optimiser la valeur du Système Q lors du réglage de l'enceinte comme suit ;

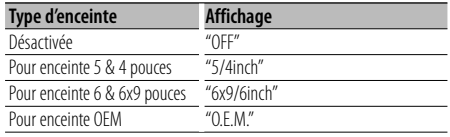

#### **1 Entrer en Veille**

Sélectionnez l'affichage "STANDBY". Pour savoir comment sélectionner la source, reportez-vous à la section <Touche d'alimentation/Sélection de la source> du Chapitre <Fonctionnement basique> (page 4).

- **2 Entrer en mode de réglage des enceintes Appuyez sur la molette [AUD].** "SP SEL" s'affiche.
- **3 Sélectionner le type d'enceinte Tournez la molette [AUD].**
- **4 Sortir du mode de réglage des enceintes Appuyez sur la molette [AUD].**

## **Réglages audio**

#### **Mémoire de préréglage audio**

Enregistrement de la configuration de valeur par la commande du son. La mémoire ne peut pas être effacée par la touche de réinitialisation.

- **1 Configuration de la commande du son** Reportez-vous aux opérations suivantes pour
	- configurer la commande du son. - <Commande du son> (page 22)
	- <Réglage audio> (page 23)
- **2 Sélectionner l'élément de préréglage audio**

**dans le mode menu (Autre mode que Veille)** Sélectionnez l'affichage "Audio Preset". Pour savoir comment sélectionner des éléments de commande de fonction, référez-vous à la section <Commande de fonction> (page 6).

- **3 Entrer en mode de préréglage audio Appuyez sur la molette de commande pendant au moins 1 seconde.**
- **4 Sélectionner la mémoire de préréglage audio Tournez la molette de commande.** Sélectionnez l'affichage "Memory".
- **5 Déterminer s'il faut mettre le préréglage audio en mémoire**

**Appuyez sur la molette de commande.** "Memory?" s'affiche.

**6 Enregistrer le préréglage audio dans la mémoire**

**Tournez la molette de commande pour sélectionner "YES" puis appuyez sur la molette de commande.**

"Memory Completed" s'affiche.

**7 Sortir du mode de présélection audio Appuyez sur la touche [FNC].**

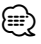

- Enregistrez 1 paire de mémoires de préréglage audio. Vous ne pouvez pas enregistrer par la source.
- Lorsque vous appuyez sur la réinitialisation, toutes les sources deviennent la valeur qui a été enregistrée.
- Les éléments suivants ne peuvent pas être enregistrés. Volume, Balance, Balance avant/arrière, Contour, Compensation du volume, Système Double zone, Volume arrière

#### **Rappel de préréglage audio**

Vous pouvez rappeler le réglage sonore enregistré par la <Mémoire de préréglage audio> (page 24).

#### **1 Sélectionner la source**

Pour savoir comment sélectionner la source, reportez-vous à la section <Touche d'alimentation/Sélection de la source> du Chapitre <Fonctionnement basique> (page 4).

- **2 Sélectionner l'élément de préréglage audio dans le mode menu (Autre mode que Veille)** Sélectionnez l'affichage "Audio Preset". Pour savoir comment sélectionner des éléments de commande de fonction, référez-vous à la section <Commande de fonction> (page 6).
- **3 Entrer en mode de préréglage audio Appuyez sur la molette de commande pendant au moins 1 seconde.**

#### **4 Sélectionner le rappel de préréglage audio Tournez la molette de commande.** Sélectionnez l'affichage "Recall".

**5 Déterminer s'il faut rappeler le préréglage audio**

**Appuyez sur la molette de commande.** "Recall?" s'affiche.

**6 Rappeler le préréglage audio Tournez la molette de commande pour sélectionner "YES" puis appuyez sur la molette de commande.** "Recall Completed" s'affiche.

**7 Sortir du mode de présélection audio Appuyez sur la touche [FNC].** ⁄≘}

- La mémoire utilisateur du "SYSTEM Q" dans <Commande du son> (page 22) devient la valeur qui a été rappelée.
- L'élément de mémoire de tonalité de source de <Commande du son> (page 22) devient la valeur qui a été rappelée par la source sélectionnée.

## **Configuration Bluetooth**

#### **Enregistrer un appareil Bluetooth**

Pour rendre votre appareil Bluetooth (téléphone portable ou lecteur audio) utilisable avec cet appareil, vous devez l'enregistrer (association). Vous pouvez enregistrer jusqu'à cinq appareils Bluetooth avec cet appareil.

#### **Lors de l'enregistrement à partir des appareils Bluetooth**

#### **1 Activez l'appareil de commande.**

#### **2 Lancez l'enregistrement d'un appareil en utilisant l'appareil Bluetooth**

En utilisant l'appareil Bluetooth, enregistrez l'appareil mains libres ou le lecteur audio (association). Sélectionnez "KENWOOD BT CD/R-2P2" à partir de la liste des appareils connectés.

#### **3 Saisissez un code PIN**

#### **Saisissez le code PIN enregistré tel qu'indiqué à la section <Enregistrement du code PIN> (page 26).**

Vérifiez que l'enregistrement est terminé sur l'appareil Bluetooth.

**4 En utilisant l'appareil Bluetooth, lancez la connexion mains libres ou audio.**

#### **Lors de l'enregistrement à partir de cet appareil**

**1 Sélectionnez l'élément enregistrement de l'appareil Bluetooth dans le mode Menu (En mode de veille)**

"Device Regist" est affiché.

Pour savoir comment sélectionner des éléments de commande de fonction, référez-vous à la section <Commande de fonction> (page 6).

#### **2 Entrez en mode enregistrement d'appareil Bluetooth**

#### **Appuyez sur la molette de commande pendant au moins 1 seconde.**

Recherche de l'appareil Bluetooth. Lorsque la recherche est terminée, le message "Finished" est affiché.

#### **3 Sélectionnez l'appareil Bluetooth**

**Tournez la molette de commande ou poussezla vers le haut ou vers le bas pour sélectionner l'appareil Bluetooth.**

**Appuyez sur la molette de commande pour déterminer la sélection.**

#### **4 Saisissez le code PIN**

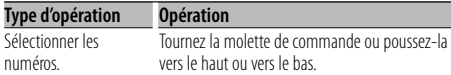

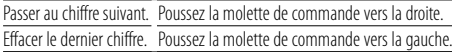

#### **5 Transmettez le code PIN Appuyez sur la molette de commande pendant au moins 1 seconde.**

Si le message "Pairing Success" apparaît, l'enregistrement est terminé.

- **6 Retournez à la liste des appareils Appuyez sur la molette de commande.**
- **7 Quittez le mode enregistrement d'appareil Bluetooth Appuyez sur la touche [FNC].**

(≕َ

- Cet appareil permet d'utiliser jusqu'à 8 chiffres pour le code PIN. Si un code PIN ne peut pas être renseigné sur cet appareil, il peut l'être sur l'appareil Bluetooth.
- S'il y a 5 appareils Bluetooth ou plus enregistrés, vous ne pouvez pas enregistrer d'autre appareil Bluetooth.
- Si le message d'erreur apparaît alors que le code PIN est correct, essayez la procédure <Enregistrer un appareil Bluetooth spécial> (page 25).

#### **Enregistrer un appareil Bluetooth spécial**

Permet l'enregistrement d'un appareil spécial qui ne peut pas être enregistré normalement (association).

#### **1 Sélectionnez l'élément enregistrement d'appareil spécial dans le mode Menu (En mode de veille)**

"SPCL DVC Select" est affiché.

Pour savoir comment sélectionner des éléments de commande de fonction, référez-vous à la section <Commande de fonction> (page 6).

#### **2 Entrez en mode enregistrement d'appareil spécial**

**Appuyez sur la molette de commande pendant au moins 1 seconde.** Une liste est affichée.

#### **3 Sélectionnez un nom d'appareil**

**Tournez la molette de commande ou poussez-la vers le haut ou vers le bas pour sélectionner un nom d'appareil.**

**Appuyez sur la molette de commande pour déterminer la sélection.**

Si le message "Completed" apparaît, l'enregistrement est terminé.

#### **Page suivante >**

## **Configuration Bluetooth**

**4 Suivez la procédure expliquée dans la section <Enregistrer un appareil Bluetooth> (page 25) et terminez l'enregistrement (association).**

#### **Annulation du mode enregistrement d'appareil spécial**

**Appuyez sur la touche [FNC].** ⁄≘}

• Si le nom de l'appareil ne figure pas dans la liste, sélectionnez "Other Phone".

#### **Enregistrement du code PIN**

En utilisant l'appareil Bluetooth, spécifiez le code PIN nécessaire à l'enregistrement de cet appareil.

**1 Sélectionnez l'élément édition du code PIN dans le mode Menu (En mode de veille)**

"PIN Code Edit" est affiché.

Pour savoir comment sélectionner des éléments de commande de fonction, référez-vous à la section <Commande de fonction> (page 6).

#### **2 Entrez en mode édition du code PIN Appuyez sur la molette de commande pendant au moins 1 seconde.**

Le réglage actuel du code PIN est affiché.

#### **3 Saisissez le code PIN**

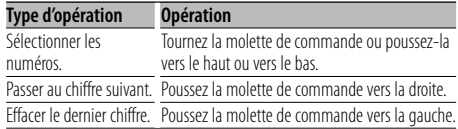

#### **4 Enregistrez un code PIN**

**Appuyez sur la molette de commande pendant au moins 1 seconde.**

Si le message "Completed" apparaît, l'enregistrement est terminé.

#### **5 Quittez le mode édition du code PIN Appuyez sur la touche [FNC].**

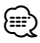

- Par défaut, "0000" est spécifié.
- Vous pouvez spécifiez un code PIN ayant jusqu'à 8 chiffres.

#### **Téléchargement du répertoire téléphonique**

Téléchargez les données du répertoire téléphonique du téléphone portable vers cet appareil de manière

pour pouvoir utiliser le répertoire téléphonique dans cet appareil.

#### **Pour réaliser un téléchargement automatique**

Si le téléphone portable comprend une fonction de synchronisation du répertoire téléphonique, le répertoire téléphonique est téléchargé automatiquement après la connexion Bluetooth.

∕⊞)

- Il peut être nécessaire d'allumer le téléphone portable.
- Si vous ne trouvez aucune donnée de répertoire téléphonique même après l'affichage complet, il se peut que votre téléphone portable ne supporte pas le téléchargement automatique des données de répertoire téléphonique. Dans ce cas, essayez de réaliser un téléchargement manuel.

#### **Pour réaliser un téléchargement manuel à partir du téléphone portable**

- **1 En faisant fonctionner le téléphone portable, terminez la connexion mains libres.**
- **2 En faisant fonctionner le téléphone portable, envoyez les données du répertoire téléphonique vers cet appareil**

En faisant fonctionner le téléphone portable, téléchargez les données du répertoire téléphonique vers cet appareil.

- Pendant le téléchargement : "Downloading" est affiché.
- Une fois le téléchargement terminé: "Completed" est affiché.
- **3 En faisant fonctionner le téléphone portable, démarrez la connexion mains libres.**

#### **Pour effacer le message de fin de téléchargement**

**Appuyez sur n'importe quelle touche.**

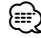

- Chaque téléphone portable enregistré peut mettre en mémoire jusqu'à 1000 numéros de téléphone.
- Pour chaque numéro de téléphone il est possible d'enregistrer jusqu'à 32 chiffres et jusqu'à 50\* caractères pour un nom.

(\* 50: Nombre de caractères alphabétiques. En fonction du type de caractères, il peut ne pas être possible de saisir autant de caractères.)

• Pour annuler le téléchargement des données du répertoire téléphonique, faites fonctionner le téléphone portable.

#### **Sélection de l'appareil Bluetooth que vous souhaitez connecter**

Lorsque deux appareils Bluetooth ou plus ont déjà été enregistrés, vous devez sélectionner l'appareil Bluetooth que vous souhaitez utiliser.

**1 Sélectionnez l'élément sélection de l'appareil Bluetooth dans le mode Menu** 

#### **Téléphone portable**

(En mode de veille) "Phone Selection" est affiché.

#### **Lecteur audio**

"Audio Selection" est affiché.

Pour savoir comment sélectionner des éléments de commande de fonction, référez-vous à la section <Commande de fonction> (page 6).

**2 Entrez en mode sélection d'appareil Bluetooth Appuyez sur la molette de commande pendant au moins 1 seconde.** '(nom)' s'affiche.

- **3 Sélectionnez l'appareil Bluetooth Tournez la molette de commande ou poussez-la vers le haut ou vers le bas.**
- **4 Configurez l'appareil Bluetooth Poussez la molette de commande vers la droite ou vers la gauche.**

'✱(nom)' ou '-(nom)' s'affiche.

- "✱": L'appareil Bluetooth sélectionné est occupé.
- "-": L'appareil Bluetooth sélectionné est en veille.
- " " (vierge) : L'appareil Bluetooth est désélectionné.
- **5 Quittez le mode de sélection d'appareil Bluetooth**

**Appuyez sur la touche [FNC].**

- {≡}
- Si un téléphone portable est déjà sélectionné, désélectionnez-le puis sélectionnez-en un autre.
- Si vous ne pouvez pas sélectionner un appareil en utilisant le lecteur audio, connectez l'appareil au lecteur audio.

#### **Supprimer un appareil Bluetooth enregistré**

Vous pouvez supprimer un appareil Bluetooth enregistré.

**1 Sélectionnez l'élément suppression d'appareil Bluetooth dans le mode Menu (En mode de veille)**

"Device Delete" est affiché.

Pour savoir comment sélectionner des éléments de commande de fonction, référez-vous à la section <Commande de fonction> (page 6).

**2 Entrez en mode suppression d'appareil Bluetooth**

**Appuyez sur la molette de commande pendant au moins 1 seconde.**

'(nom)' s'affiche.

- **3 Sélectionnez l'appareil Bluetooth Tournez la molette de commande ou poussez-la vers le haut ou vers le bas.**
- **4 Supprimez l'appareil Bluetooth sélectionné Appuyez sur la molette de commande. Tournez la molette de commande pour sélectionner "YES" puis appuyez sur la molette de commande.**

#### **5 Quittez le mode de suppression d'appareil Bluetooth**

**Appuyez sur la touche [FNC].**

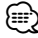

• Lorsqu'un téléphone portable enregistré est supprimé, son répertoire téléphonique, son journal, ses SMS et sa balise vocale sont également supprimés.

#### **Affichage de la version du micrologiciel**

Afficher la version du micrologiciel de cet appareil.

**1 Sélectionnez l'élément Mise à jour du microprogramme Bluetooth dans le mode Menu (En mode de veille)**

"BT F/W Update" est affiché. Pour savoir comment sélectionner des éléments de commande de fonction, référez-vous à la section <Commande de fonction> (page 6).

**2 Entrez en mode mise à jour du microprogramme Bluetooth Appuyez sur la molette de commande pendant au moins 1 seconde.**

La version du micrologiciel apparaît.

**3 Quittez le mode mise à jour du microprogramme Bluetooth Appuyez sur la touche [FNC].**

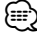

• Pour savoir comment mettre à jour le micrologiciel, visitez notre site Internet.

http://www.kenwood.com/bt/information/

## **Configuration Bluetooth**

#### **Ajouter une commande de numérotation vocale**

Ajoutez une balise vocale au répertoire téléphonique pour permettre la numérotation vocale. Vous pouvez enregistrer jusqu'à 35 balises vocales.

#### **1 Entrez en mode balise vocale Sélectionnez "BT" > "VOICE" > "NAME".**

Pour savoir comment sélectionner un élément de commande de fonction, référez-vous à la section <Commande de fonction> (page 6).

#### **2 Cherchez le nom à enregistrer**

Sélectionnez le nom à enregistrer en vous référant aux points 4 de la section <Appeler un numéro du répertoire téléphonique> (page 17).

Si une balise vocale a déjà été enregistrée pour un nom, le symbole "\*" est affiché avant le nom.

#### **3 Sélectionnez un mode**

**Poussez la molette de commande vers la droite ou vers la gauche.**

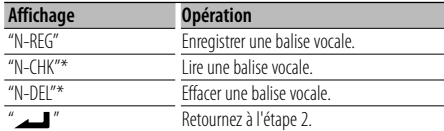

\* Affiché uniquement lorsque vous sélectionnez un nom pour lequel une balise vocale a déjà été enregistrée.

#### **Sélectionnez "REG" (Enregist.)**

#### **4 Enregistrez une balise vocale (en premier) Appuyez sur la molette de commande.**

"Enter Voice 1" est affiché.

Lorsque vous entendez un bip, prononcez la balise vocale dans un délai de 2 secondes.

#### **5 Confirmez la balise vocale (en deuxième) Appuyez sur la molette de commande.**

"Enter Voice 2" est affiché.

Lorsque vous entendez un bip, répétez la même valise vocale que celle que vous avez dite à l'étape 4 dans un délai de 2 secondes. "Completed" est affiché.

#### **6 Terminez l'enregistrement Appuyez sur la molette de commande.**

Retournez à l'étape 2. Vous pouvez enregistrer une autre balise vocale juste après.

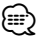

• Si l'appareil ne parvient pas à reconnaître votre voix,

un message est affiché. Appuyez sur la molette de commande pour faire une nouvelle tentative de saisie vocale. (page 42)

#### **Sélectionnez "CHK" (Lecture)**

#### **4 Appuyez sur la molette de commande.**

Lance la lecture de la voix enregistrée et retourne à l'étape 2.

#### **Sélectionnez "DEL" (Supprimer)**

#### **4 Effacer une balise vocale**

**Appuyez sur la molette de commande. Tournez la molette de commande pour sélectionner "YES" puis appuyez sur la molette de commande.**

Retournez à l'étape 2.

#### **Quittez le mode balise vocale Appuyez sur la touche [FNC].**

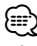

• Le son audio n'est pas généré pendant l'enregistrement de balises vocales.

#### **Configurer une commande vocale pour la catégorie**

Ajoutez une balise vocale à la catégorie (type) de numéro de téléphone pour permettre les appels vocaux.

#### **1 Entrez en mode balise vocale Sélectionnez "BT" > "VOICE" > "TYPE".**

Pour savoir comment sélectionner un élément de commande de fonction, référez-vous à la section <Commande de fonction> (page 6).

**2 Sélectionnez la catégorie (type) que vous souhaitez configurer Tournez la molette de commande ou poussez-la** 

**vers le haut ou vers le bas.**

"General"/ "Home"/ "Office"/ "Mobile"/ "Other"

**3 Appuyez sur la molette de commande.**

## **4 Sélectionnez un mode**

**Poussez la molette de commande vers la droite ou vers la gauche.**

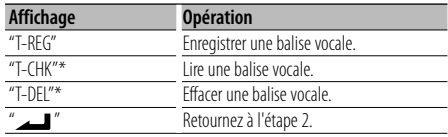

- \* Affiché uniquement lorsque vous sélectionnez une catégorie (type) pour laquelle une balise vocale a déjà été enregistrée.
- **5 Enregistrez la catégorie (type) en suivant les étapes 4 à 6 de la section <Ajouter une commande de numérotation vocale> (page 28).**

#### **Quittez le mode balise vocale**

#### **Appuyez sur la touche [FNC].** *{*⊞}

• Définissez la balise vocale pour les 5 catégories. Si la balise vocale n'est pas enregistrée pour toutes les catégories, le Répertoire téléphonique ne peut pas être appelé à l'aide de la commande vocale.

#### **Téléchargement de SMS**

Téléchargez les message de texte (SMS) arrivés sur votre téléphone portable afin de pouvoir les lire sur cet appareil.

**1 Entrez en mode téléchargement SMS Sélectionnez "BT" > "SMS" > "SMSDL".**

Pour savoir comment sélectionner un élément de commande de fonction, référez-vous à la section <Commande de fonction> (page 6).

#### **2 Commencer le téléchargement Appuyez sur la molette de commande.**

"SMS Downloading" est affiché. Lorsque le téléchargement prend fin, l'indication "Completed" s'affiche.

- **3 Quittez le mode téléchargement de SMS Appuyez sur la touche [FNC].** ⁄⊞`
	- Le téléphone portable doit être capable de transmettre les SMS en utilisant le Bluetooth. Il peut être nécessaire d'allumer le téléphone portable. Si le téléphone portable ne supporte pas la fonction SMS, l'élément téléchargement de SMS n'apparaît dans le mode de commande de fonction.
	- Lorsque le SMS est téléchargé depuis le téléphone portable, les messages non ouverts dans le téléphone portable sont ouverts.
	- On peut télécharger jusqu'à 75 messages déjà lus et non lus, respectivement.

#### **SMS (Service de messagerie - Short Message Service)**

Le SMS qui est arrivé sur votre téléphone portable est affiché sur le récepteur.

Un message qui vient d'arriver est affiché.

## $\mathbb{A}$

• Pour éviter les accidents de voiture, le conducteur ne doit pas lire les SMS pendant qu'il conduit.

#### **Lorsqu'un nouveau message arrive**

"SMS Received" est affiché. L'affichage disparaît dès que l'on exécute une opération.

#### **Afficher le SMS**

**1 Entrez en mode boîte de réception SMS Sélectionnez "BT" > "SMS" > "INBOX".**

Pour savoir comment sélectionner un élément de commande de fonction, référez-vous à la section <Commande de fonction> (page 6). Une liste des messages apparaît.

**2 Sélectionnez un message**

#### **Tournez la molette de commande ou poussez-la vers le haut ou vers le bas.**

• Le nombre d'éléments affichés change de 3 à 1 à chaque pression de la touche [TI].

#### **3 Affichez le texte**

#### **Appuyez sur la molette de commande.**

Appuyez de nouveau sur cette touche pour sélectionner un autre message.

• Si vous poussez la molette de commande vers la droite ou la gauche alors que le symbole "<" ou ">" est affiché, le message suivant apparaît.

#### **4 Quittez le mode Boîte de réception SMS Appuyez sur la touche [FNC].** ∕≕े

- Le message non ouvert est affiché au début de la liste. Les autres messages sont affichés dans l'ordre de réception. (Affichage de la date de réception : Année-Mois-Jour-Heures-Minutes)
- Un SMS qui est arrivé alors que le téléphone portable n'était pas connecté en Bluetooth ne peut pas être affiché. Téléchargez le SMS.
- Le message ne peut pas être affiché pendant le téléchargement des SMS.

## **Opérations de base de la télécommande**

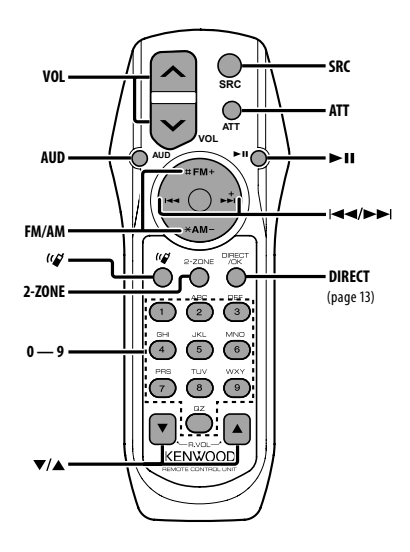

#### **Commande générale**

**Commande du volume [VOL] Sélection de la source [SRC] Réduction du volume** 

#### **En commande audio**

**Sélection de l'élément audio [AUD]**

**Réglez l'élément audio** 

{≕}

• Reportez-vous à <Commande du son> (page 22) pour connaître le mode de fonctionnement, telles que les procédures de commande audio et autres opérations.

#### **Commande Double Zone**

**Système Double Zone activé et désactivé [2-ZONE]**

**Commande de volume du canal arrière [**5**]/ [**∞**]**

#### **En source tuner**

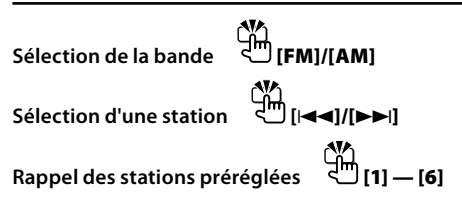

#### **Dans la source CD/USB**

**Sélection d'un morceau [**4**]/[**¢**] Sélection de dossier [FM]/[AM] Pause/Lecture [**38**]**

#### **En source Audio Bluetooth**

**Sélection d'un morceau [**4**]/[**¢**] Pause/Lecture [**38**]**

#### **Commande du téléphone mains libres**

#### **Effectuer un appel**

**Entrez en mode de sélection de la méthode de composition du numéro**  $\frac{1}{2}$ **m** [( $\alpha$ )]

**Sélectionnez une méthode de numérotation [**38**]**

#### **Entrée de numérotation**

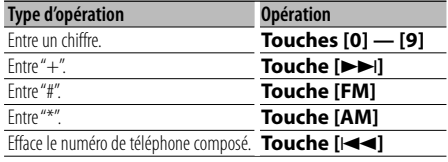

**Effectuer un appel [DIRECT]**

#### **Recevoir un appel**

**Répondez à l'appel [ ]**

**Commutez entre le mode conversation privée et le mode conversation mains**  $\left[\begin{matrix}1 \\ 0\end{matrix}\right]$  $\left[\begin{matrix} \blacktriangleright \mathbf{H} \end{matrix}\right]$ 

#### **Appel en attente**

**Répondez à un appel entrant en mettant en attente l'appel en cours [ ] Répondez à un appel entrant après avoir mis fin à l'appel en cours [SRC] Poursuivez l'appel en cours [1] Pendant un appel Met fin à l'appel [SRC]**

**Ajustez le volume de la voix [VOL]**

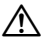

• Ne pas placer la télécommande dans des endroits exposés à la chaleur tel que le tableau de bord.

#### **Mise en place et remplacement des piles**

Utilisez deux piles "AA"/ "R6".

Faire coulisser le couvercle tout en l'appuyant vers le bas pour l'enlever comme indiqué sur l'illustration. Introduire les piles en prenant soin de bien aligner les pôles + et –, en suivant l'illustration située à l'intérieur du boîtier.

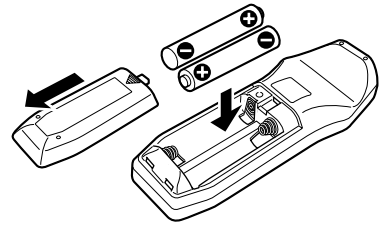

## **Appendice**

#### **À propos des fichiers audio**

- **Fichier audio reproductible** AAC-LC (.m4a), MP3 (.mp3), WMA (.wma)
- **Supports de disque compatibles** CD-R/RW/ROM
- **Formats de fichiers de disques compatibles** ISO 9660 Level 1/2, Joliet, Romeo, Nom de fichier étendu.
- **Périphériques USB compatibles**  Classe de stockage de masse USB
- **Systèmes de fichier de périphérique USB compatibles**

FAT16, FAT32

Bien que les fichiers audio soient conformes aux normes établies ci-dessus, il est possible que la reproduction ne soit pas possible suivant le type ou les conditions du support ou périphérique.

**• Ordre de lecture des fichiers audio** Dans l'exemple de l'arborescence de dossiers et de fichiers ci-dessous, les fichiers sont reproduits dans l'ordre de ① à ⑩.

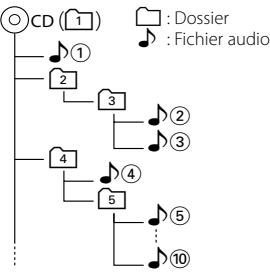

Un manuel en ligne concernant les fichiers audio a été mis sur le site www.kenwood.com/audiofile/. Dans ce manuel en ligne, vous trouverez des informations et des remarques détaillées qui ne sont pas fournies dans le présent manuel. Veillez à consulter aussi le manuel en ligne.

## ∕≕)

- Dans le présent manuel, l'expression "périphérique USB" s'utilise aussi pour les mémoires flash et les lecteurs audio numériques avec connecteur USB.
- Le mot "iPod" qui apparaît dans ce manuel indique un iPod connecté à un câble de connexion iPod (accessoire optionnel). L'iPod connecté avec un câble de connexion iPod peut être commandé depuis cet appareil. Les modèles iPod pouvant être connectés avec des câbles de connexion iPod sont les iPod nano, iPod de cinquième génération, iPod classique, et iPod touch. Les autres iPod ne peuvent pas être connectés.

Cela peut être différent de la liste d'écoute de l'iPod.

#### **À propos du périphérique USB**

• Si vous démarrez la lecture après avoir connecté l'iPod, le morceau qui a été reproduit par l'iPod est lu en premier.

Dans ce cas, "RESUMING" s'affiche sans afficher de nom de dossier, etc. En changeant l'élément de recherche, le titre correct etc. s'affichera.

- Quand l'iPod est connecté à cet appareil, "KENWOOD" ou "✓" s'affiche sur l'iPod pour indiquer que vous ne pouvez pas utiliser l'iPod.
- Quand le périphérique USB est connecté à cet appareil, celui-ci peut être rechargé, pourvu que cet appareil soit mis sous tension.
- Placer le périphérique USB de façon à ce qu'il ne gêne pas la conduite du véhicule.
- Vous ne pouvez pas connecter un périphérique USB via un hub USB et un lecteur multicartes.
- Effectuer des sauvegardes des fichiers audio utilisés avec cet appareil. Les fichiers risquent d'être effacés selon les conditions de fonctionnement du dispositif USB.

Aucune compensation ne sera accordée pour les torts consécutifs à l'effacement de données enregistrées.

- Aucun périphérique USB n'est fourni avec cet appareil. Vous devez acheter un périphérique USB disponible dans le commerce.
- Pour la connexion du périphérique USB, l'utilisation du CA-U1EX (option) est recommandée. Le bon fonctionnement de la lecture n'est pas garanti lorsqu'un autre câble que le câble compatible USB est utilisé. La connexion d'un câble dont la longueur totale dépasse 5 m peut avoir pour conséquence un fonctionnement anormal de la lecture.

#### **À propos de KENWOOD "Music Editor" de l'application pour PC**

- "Music Editor" est enregistré dans le CD-ROM joint à cet appareil.
- Veuillez vous reporter au manuel de l'utilisateur enregistré sur le CD-ROM d'installation et au programme d'aide de "Music Editor" pour la procédure d'utilisation de "Music Editor".
- Cet appareil peut reproduire des périphériques USB créés par "Music Editor".
- L'information concernant la mise à niveau de "Music Editor" se trouve sur le site www.kenwood.com.

#### **À propos du téléphone portable**

Cette unité est conforme aux spécifications de Bluetooth suivantes :

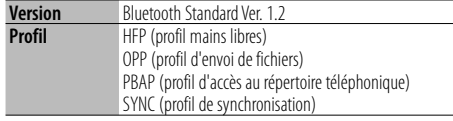

Pour les téléphones portables dont la compatibilité est vérifiée, accédez à l'URL suivante :

#### http://www.kenwood.com/bt/information/

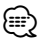

- Les unités supportant la fonction Bluetooth ont été certifiées conformes à la norme Bluetooth selon la procédure prescrite par Bluetooth SIG. Cependant, il est possible que ces appareils ne puissent pas communiquer avec certains types de téléphones portables.
- HFP est un profil utilisé pour effectuer des appels en mains libres.
- OPP est un profil utilisé pour transférer des données telles qu'un répertoire téléphonique entre appareils.

#### **À propos du lecteur audio Bluetooth**

Cette unité est conforme aux spécifications de Bluetooth suivantes :

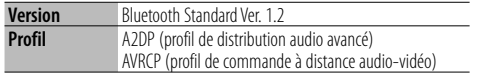

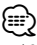

- A2DP est un profil conçu pour transférer de la musique à partir d'un lecteur audio.
- AVRCP est un profil conçu pour contrôler la lecture et la sélection de musique à partir d'un lecteur audio.

#### **Glossaire du menu**

#### **• SRC Select**

Pour configurer le mode de sélection de source.

- 1 : Affiche les icônes des sources parmi lesquelles choisir.
- 2 : Vous permet de sélectionner les sources l'une après l'autre.
- **BT DVC Status (Affice l'état de l'appareil Bluetooth)**

 Vous pouvez afficher l'état de connexion, la force du signal, et le niveau de la batterie.

- : État de connexion du téléphone portable Bluetooth.
- $\Box$ : État de connexion audio Bluetooth.
- **II** : Niveau de batterie du téléphone portable. Pleine  $\Box \bullet \Box \bullet \Box \bullet \Box \bullet \Box$  Presque épuisée

Ful : Force du signal du téléphone portable Maximum  $Y_{nl}$  $\rightarrow$   $Y_{nl}$  $\rightarrow$   $Y_{nl}$   $\rightarrow$   $Y_{nl}$  Minimum

## {≡:)

- Les icônes ne sont pas affichées s'il est impossible d'obtenir les informations correspondantes depuis le téléphone portable.
- Comme le nombre d'étapes de l'unité de commande est différent de celui du téléphone portable, les états affichés sur l'unité de commande peuvent varier de ceux affichés sur le téléphone portable.
- **Auto Answer (Règle l'intervalle de temps pour la réponse automatique)**

 Cette fonction répond automatiquement à un appel après une période de temps préréglée pour réponse automatique.

- "OFF" : Ne répond pas aux appels téléphoniques automatiquement.
- "0" : Répond aux appels téléphoniques automatiquement immédiatement.
- "1s" "99s" : Répond automatiquement aux appels téléphoniques dans un délai de 1 à 99 secondes.

∤≕

- Si le réglage du temps du téléphone portable est plus court que le réglage de l'unité, c'est le premier qui sera utilisé.
- Cette fonction ne marche pas pour les appels en attente.
- **SP Select (Configuration des haut-parleurs de sortie vocale)**

 Vous pouvez régler les haut-parleurs de sortie vocale.

 "Front" : Le son sort des haut-parleurs avant-gauche et avant-droit.

"F-R" : Le son sort du haut-parleur avant-droit.

"F-L" : Le son sort du haut-parleur avant-gauche.

⁄≘}

- Sélectionnez le haut-parleur le plus éloigné du microphone pour éviter les ronronnements acoustiques ou échos.
- **Call Beep (Réglage du bip d'appel entrant)** Vous pouvez émettre un bip à partir du hautparleur lorsqu'un appel survient. "ON" : Le bip est entendu. "OFF" : Le bip est annulé.

#### **• Display (Affichage)**

 Si l'appareil n'est pas utilisé pendant au moins 5 secondes avec "OFF" sélectionné, l'affichage s'éteint. En mode configuration, l'affichage ne se désactive pas avant un laps de temps d'au moins 5 secondes.

## **Appendice**

#### **• ILM Dimmer (atténuateur d'éclairage)**

 Permet de réduire la luminosité de l'éclairage des touches.

- AUTO: Permet d'atténuer l'éclairage en conjonction avec l'allumage des phares de votre véhicule.
- MNAL1: Permet d'atténuer l'éclairage de manière constante.
- MNAL2: Permet de couper les éclairages supérieur et inférieur et d'atténuer les éclairages gauche et droit.

OFF: N'atténue pas l'éclairage.

- **SWPRE (Changement de pré-sortie)** Alterne la pré-sortie entre la sortie arrière ("Rear") et sortie subwoofer ("Sub-W").
- **AMP**

 Sélectionner "OFF" éteint l'amplificateur intégré. Eteindre l'amplificateur intégré améliore la qualité de la sortie préampli.

#### **• Zone2 (Zone double)**

 Règle la destination (enceinte avant "Front" ou enceinte arrière "Rear") de la source auxiliaire (AUX IN) lorsque le système Double zone est activé.

#### **• Supreme**

 Technologie d'extrapolation et supplément avec algorithme propriétaire, la gamme hautefréquence qui est coupée lors de l'encodage à débit binaire faible (moins de 128Kbps, la fréquence d'échantillonnage est de 44,1kHz).

La compensation est optimisée pour chaque format de compression (AAC, MP3 ou WMA) et traité en fonction du débit.

L'effet est négligeable pour la musique codée avec un taux de transfert élevé ou variable ou dont la gamme de hautes fréquences est réduite.

#### **• News (Bulletin d'informations sans réglage de la durée)**

 Capte automatiquement le bulletin d'informations lorsqu'il commence. Régler la durée pendant laquelle l'interruption doit être désactivée après le commencement d'un autre bulletin d'informations. Passer de "News 00min" à "News 90min" permet d'activer cette fonction.

Si un bulletin d'informations commence lorsque cette fonction est activée, "NEWS" s'affiche et les informations sont reçues. Si "20min" a été établi, la réception d'un autre bulletin d'informations ne commencera pas avant 20 minutes.

Le volume du bulletin de nouvelles est du même niveau que celui réglé pour les Informations routières.

#### **• Seek Mode (Sélection du mode de syntonisation)**

Sélectionner un mode de syntonisation de la radio.

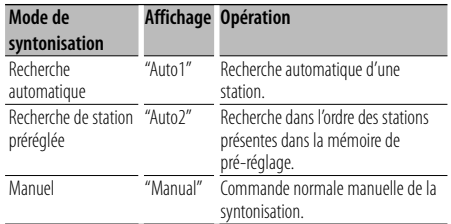

#### **• AF (Alternative Frequency - Fréquence alternative)**

 Quand la réception est mauvaise, cette fonction commute automatiquement sur une autre fréquence du même programme avec une meilleure réception dans le même réseau RDS.

**• Russian (Réglage de la langue russe)** Lorsque cette fonction est activée, les chaînes de caractères suivants s'affichent en russe : Nom de dossier / Nom de fichier / Titre du morceau / Nom de l'artiste / Nom de l'album / Agenda téléphonique / Message court

#### **• Power OFF (Minuterie d'extinction)**

 Vous pouvez régler la minuterie pour que l'appareil s'éteigne automatiquement lorsqu'il reste longtemps en veille.

L'utilisation de ce réglage peut permettre d'économiser la batterie du véhicule.

- – –: La fonction de minuterie de coupure de l'alimentation est désactivée.
- 20min: Coupe l'alimentation au bout de 20 minutes. (Réglage d'usine)
- 40min: Coupe l'alimentation au bout de 40 minutes.
- 60min: Coupe l'alimentation au bout de 60 minutes.

#### **• CD Read**

Définit le mode de lecture du CD.

Lorsque la lecture d'un CD de format spécial est impossible, réglez cette fonction sur "2" pour forcer la lecture. Certains CD audio risquent d'être illisibles, même réglés sur "2". En outre, les fichiers audio ne peuvent pas être lus lorsque la fonction est réglée sur "2". Conservez généralement le réglage sur "1".

- 1 : Distingue automatiquement les disques de fichiers audio et les disques audio pendant la lecture des disques.
- 2 : Force la lecture sous forme de CD audio.

Ce produit n'est pas installé par le constructeur d'un véhicule sur le site de production, ni par l'importateur professionnel d'un véhicule dans un Etat membre de l'UE.

#### **Information concernant la mise au rebut du matériel électrique et de l'équipement électronique (applicable pour les pays de l'Union Européenne qui ont adopté les systèmes d'enlèvements des ordures ménagères séparés)**

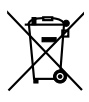

**Les produits avec le symbole (conteneurs** à roulettes barré ) ne peuvent être enlevés comme des déchets ménagers. Les vieux équipements électriques et électroniques doivent être recyclés afin de faciliter la manipulation de ces éléments et des déchets qui sont produits. Contacter les autorités régionales afin d'obtenir des détails concernant le point de recyclage le plus près de chez vous. Un recyclage et la mise au rebut appropriés permettent la conservation des ressources tout en limitant les effets portant préjudice à votre santé et à l'environnement.

#### **Marquage des produits utilisant un laser (Sauf pour certaines régions)**

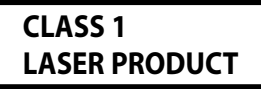

L'étiquette est attachée au châssis/boîtier de l'appareil et indique que l'appareil utilise des rayons laser de classe 1. Cela signifie que l'appareil utilise des rayons laser d'une classe faible. Il n'y a pas de danger de radiation accidentelle hors de l'appareil.

## **Accessoires/ Procédure d'installation**

#### **Accessoires**

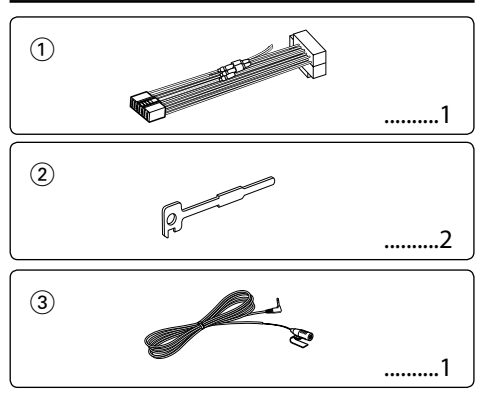

#### **Procédure d'installation**

- 1. Pour éviter les courts-circuits, retirez la clef de contact et déconnectez la borne  $\ominus$  de la batterie.
- 2. Effectuez correctement la connexion des câbles de sortie et d'entrée de chaque appareil.
- 3. Connectez le câble au câblage électrique.
- 4. Prenez le connecteur B sur le câblage électrique et connectez-le au connecteur haut-parleur de votre véhicule.
- 5. Prenez le connecteur A sur le câblage électrique et connectez-le au connecteur d'alimentation externe de votre véhicule.
- 6. Connectez le connecteur du câblage électrique à l'appareil.
- 7. Installez l'appareil dans votre voiture.
- 8. Reconnectez la borne  $\ominus$  de la batterie.
- 9. Appuyez sur la touche de réinitialisation.

## $\triangle$

- Le montage et le câblage de ce produit nécessite des compétences et de l'expérience. Pour des raisons de sécurité, laissez un professionnel effectuer le travail de montage et de câblage.
- Assurez-vous de mettre l'appareil à la masse sur une alimentation négative de 12V CC.
- N'installez pas l'appareil dans un endroit exposé directement à la lumière du soleil, à une chaleur excessive ou à l'humidité. Évitez également les endroits trop poussiéreux ou exposés aux éclaboussures.
- N'utilisez pas vos propres vis. N'utilisez que les vis fournies. L'utilisation de vis incorrectes pourrait endommager l'appareil.
- Si l'appareil ne parvient pas à se mettre sous tension (le message "Protect" s'affiche), cela est peut être dû à un courtcircuit au niveau du cordon d'enceinte ou à un contact entre ce dernier et le châssis du véhicule, ce qui a pu activer la fonction de protection. Le câble des enceintes doit donc

être vérifié.

- Assurez-vous que toutes les connexions de câble sont faites correctement en insérant les fiches jusqu'à ce qu'elles soient verrouillées.
- Si l'allumage de votre véhicule n'a pas de position ACC, ou si le câble d'allumage est connecté à une source d'alimentation à tension constante comme un câble de batterie, l'alimentation de l'appareil ne sera pas reliée à l'allumage (c. à d., il ne se mettra pas sous et hors tension en même temps que l'allumage). Si vous souhaitez connecter l'alimentation de l'appareil avec l'allumage, connectez le câble d'allumage à une source d'alimentation qui peut être mise sous et hors tension avec la clef de contact.
- Utilisez un connecteur de conversion disponible dans le commerce si le connecteur n'est pas adapté à celui du véhicule.
- Isolez les câbles non-connectés avec un ruban de vinyle ou d'un autre matériel similaire. Pour éviter les courts-circuits, ne retirez pas non plus les capuchons à l'extrémité des câbles non-connectés ou des prises.
- Si la console est équipée d'un couvercle, assurez-vous d'installer l'appareil de façon à ce que la façade ne touche pas le couvercle lors de la fermeture ou de l'ouverture.
- Si un fusible saute, assurez-vous d'abord que les câbles n'ont pas causé de court-circuit puis remplacez le vieux fusible par un nouveau de même valeur.
- Connectez séparément chaque câble d'enceinte à la borne correspondante. L'appareil peut être endommagé si le câble négatif  $\ominus$  pour une des enceintes ou le câble de masse entre en contact avec une partie métallique du véhicule.
- Après avoir installé l'appareil, vérifiez si les lampes de frein, les indicateurs, les clignotants, etc. de la voiture fonctionnent correctement.
- Monter l'unité de façon à ce que l'angle de montage soit de 30˚ ou moins. • La qualité de réception peut chuter si des objets
- métalliques se trouvent près de l'antenne Bluetooth. gars.

Antenne Bluetooth

#### **Pour obtenir une bonne réception**

Pour assurer une bonne réception, veuillez tenir compte des indications suivantes :

- Communiquez avec le téléphone portable à une distance en visibilité directe de 10 m maximum (30 ft). La portée de communication diminue selon l'environnement. La portée de communication diminue également lorsqu'un obstacle se trouve entre cet appareil et le téléphone portable. La portée de communication maximale (10 m) indiquée cidessus n'est pas toujours garantie.
- La présence d'une station d'émission ou d'un émetteurrécepteur portatif à proximité peut entraîner des interférences avec la communication à cause d'un signal trop fort.
# **Connexion des câbles aux bornes**

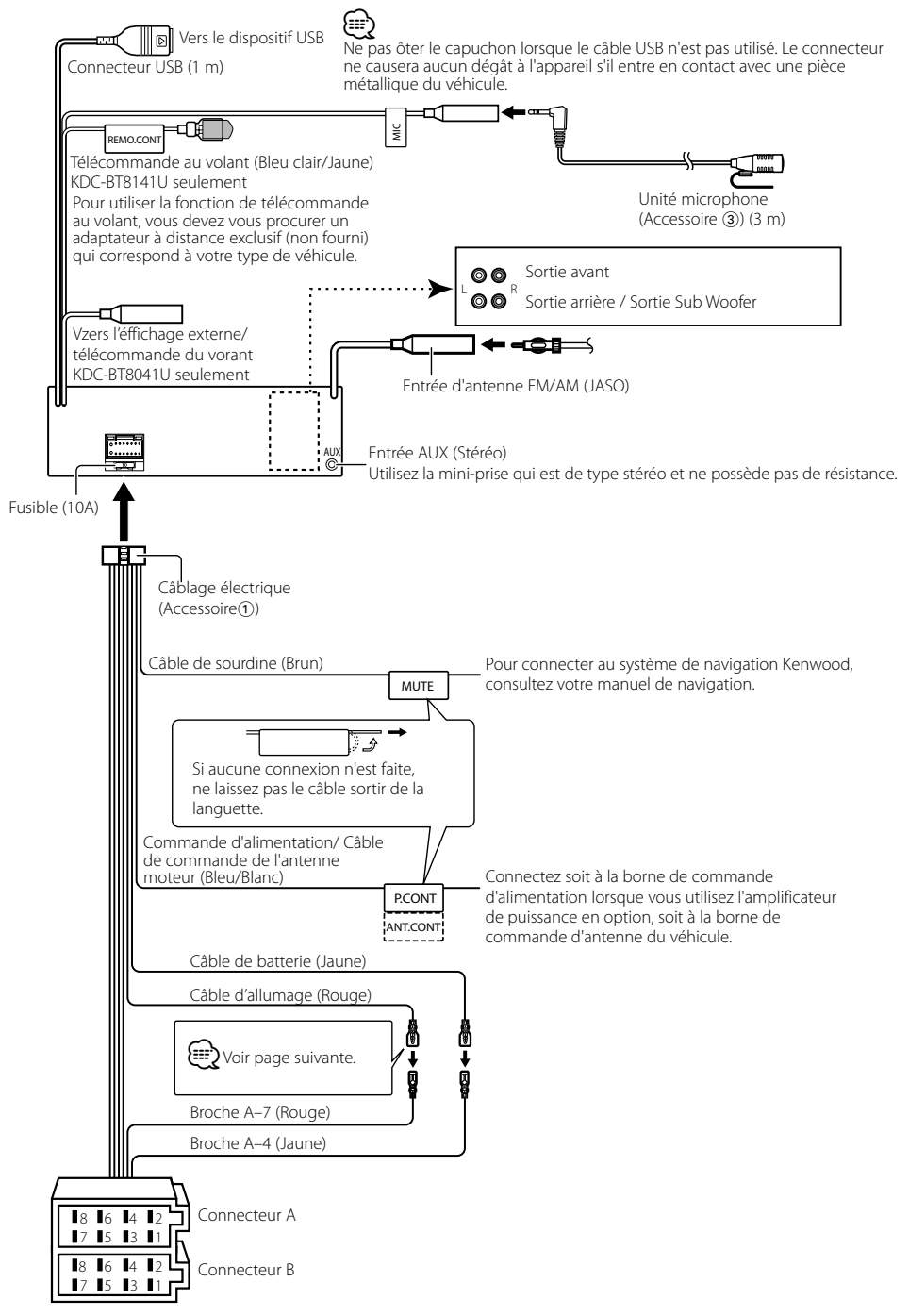

# **Connexion des câbles aux bornes**

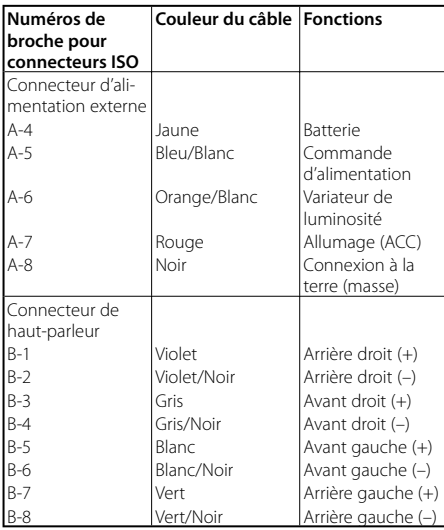

#### **Guide des connecteurs**

## 2**AVERTISSEMENT Connexion du connecteur ISO**

La disposition des broches pour les connecteurs ISO dépend du type de votre véhicule. Assurez-vous de réaliser les connexions correctes pour éviter d'endommager l'appareil. La connexion par défaut du câblage électrique est décrite dans la section  $\overline{1}$  ci-dessous. Si les broches du connecteur ISO sont réglées comme décrit dans la section [2], réalisez les connexions comme indiqué dans l'illustration. Assurez-vous de reconnecter le câble comme indiqué cidessous 2 pour installer cet appareil dans les véhicules **Volkswagen**.

2 La broche A-7 (rouge) du connecteur ISO du véhicule est connectée à l'alimentation constante et la broche A-4 (jaune) est associée à l'allumage. Câble d'allumage

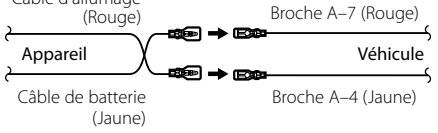

<sup>1</sup> (Réglage par défaut) La broche A-7 (rouge) du connecteur ISO du véhicule est associée à l'allumage, et la broche A-4 (jaune) est connectée à l'alimentation constante. Câble d'allumage (Rouge) Broche A-7 (Rouge) ⋼→∊ Appareil Véhicule 58® → E3 Câble de batterie (Jaune) Broche A-4 (Jaune)

# **Installation/Retrait de l'appareil**

## **Installation**

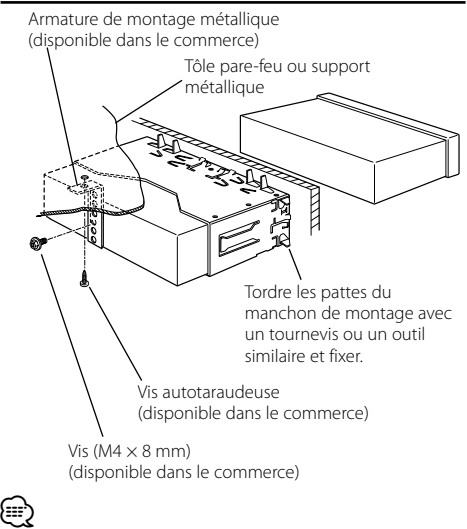

• Assurez-vous que l'appareil est solidement installé. Si l'appareil est instable, il risque de mal fonctionner (par ex. le son risque de sauter).

# **Retrait du cadre en caoutchouc dur**

**1** Engagez les broches de saisie sur l'outil de retrait et retirez les deux verrous du niveau supérieur. Soulevez le cadre et tirez-le vers l'avant comme indiqué sur la figure.

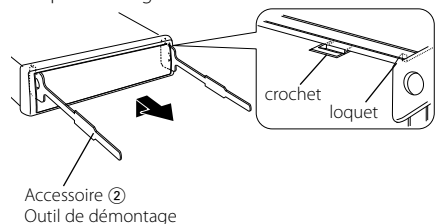

**2** Lorsque le niveau supérieur est retiré, retirez les deux emplacements inférieurs.

(≡≡)

• Le châssis peut être également retiré à partir du côté arrière de la même façon.

# **Retrait de l'appareil**

- 1 Référez vous à la section <Retrait du cadre en caoutchouc dur> puis retirez le cadre en caoutchouc dur.
- **2** Retirez la vis (M4 × 8 mm) sur le panneau arrière.
- **3** Insérez les deux outils de retrait profondément dans les fentes de chaque côté, comme indiqué.
- **4** Poussez l'outil de retrait vers le bas tout en appuyant, et retirez à moitié l'appareil.

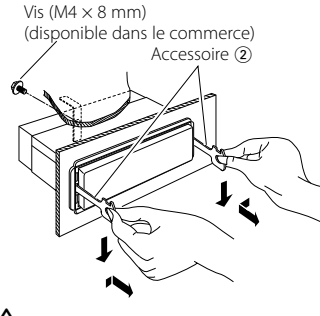

# $\triangle$

- Faites attention de ne pas vous blesser avec les loquets de l'outil de démontage.
- **5** Sortez l'appareil entièrement avec les mains, en faisant attention de ne pas le faire tomber.

# **Installation/Retrait de l'appareil**

# **Installation de l'unité du microphone**

- **1** Vérifiez de l'emplacement de l'installation du microphone (accessoire 3).
- **2** Retirez la graisse et autres saletés de la surface d'installation.
- **3** Installez le microphone.
- **4** Reliez le câble du microphone au boîtier mains libres en le fixant en plusieurs points à l'aide d'adhésifs ou autres.

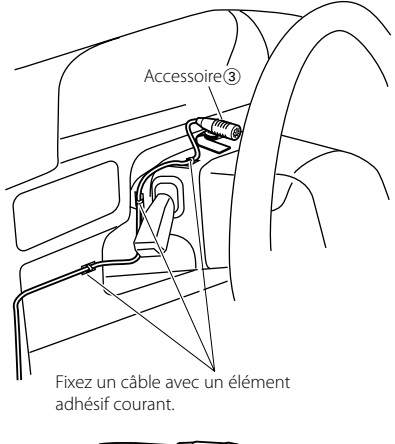

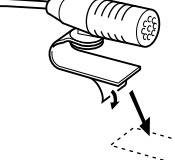

Retirez le papier couché antiadhésif du scotch double face pour le coller à l'endroit représenté ci-dessus.

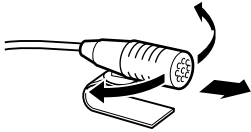

Ajustez l'orientation du microphone vers le chauffeur.

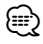

• Installez le microphone le plus loin possible du téléphone portable.

# **Guide de dépannage**

Certaines fonctions de cet appareil peuvent être désactivées lorsque certains réglages sont effectués sur l'appareil.

#### **! • Impossible de régler le subwoofer.**

- **Impossible de configurer le filtre passe-haut.**
- **• Impossible de configurer le Fader.**
- **• Aucun effet de commande audio sur AUX.**
- ▶ La pré-sortie n'est pas réglée sur subwoofer. ☞ "MENU" > "SWPRE" de la section <Commande de fonction> (page 6)
	- <Sortie Subwoofer> du Chapitre <Fonctionnement basique> (page 4) n'est pas activée (sur ON).
- La fonction Double zone est activée. ☞ <Réglage audio > (page 23)

### **! • Impossible de régler la phase subwoofer.**

▲ Le filtre passe-bas est réglé sur Via. ☞ <Réglage audio> (page 23)

- **! Impossible de régler la commande audio. • Impossible de paramétrer le réglage audio.** ▲ Vous ne pouvez pas réaliser de réglages pendant un
	- appel mains libres.
- 
- **! Impossible de sélectionner la sortie de la source secondaire dans la Double Zone.**
	- **• Impossible de régler le volume des enceintes arrière.**
- ▶ La fonction Double Zone est désactivée. ☞ <Réglage audio > (page 23)

 **! • Impossible d'enregistrer un code de sécurité. • Impossible de configurer la commande d'éclairage de l'affichage.**

 **! • Impossible de régler la minuterie de mise hors tension.**

▲ <Code de sécurité> (page 20) n'est pas réglé.

Ce qui peut apparaître comme un mauvais fonctionnement de votre appareil n'est peut être que le résultat d'une mauvaise opération ou d'une mauvaise connexion. Avant d'appeler un centre de service, vérifiez d'abord dans le tableau suivant les problèmes possibles.

### **Généralités**

#### **? La tonalité de touche ne s'entend pas.**

✔ La sortie de préampli est en cours d'utilisation. ☞ La tonalité de touche ne peut être émise par le jack de préampli.

#### **? L'éclairage clignote lorsque vous actionnez la molette ou la touche.**

- ✔ C'est l'effet d'éclairage des touches.
	- ☞ Vous pouvez paramétrer cet effet dans "MENU" > "ILM Effect" dans la section <Commande de fonction> (page 6).

#### **? L'effet d'éclairage des touches lié au volume sonore est faible.**

- ✔ L'effet d'éclairage des touches peut être insuffisant selon le volume sonore et la qualité sonore.<br>---------------------------
- 

#### **Source tuner**

#### **? La réception radio est mauvaise.**

- ✔ L'antenne de la voiture n'est pas sortie.
- ☞ Sortez l'antenne complètement.
- 

## **En source disque**

#### **? Le disque spécifié n'est pas reproduit mais un autre est reproduit à sa place.**

- ✔ Le disque spécifié est très sale.
	- ☞ Nettoyez le CD en vous reportant au paragraphe relatif au nettoyage des CD de la section <Manipulation des CD> (page 3).
- ✔ Le disque a été inséré dans une autre fente que celle spécifiée.
	- ☞ Ejectez le magasin et vérifiez le numéro du
- disque spécifié. ✔ Le disque est très rayé.
- 
- ☞ Essayez un autre disque.

### **En source de fichier audio**

#### **? Le son saute quand un fichier audio est reproduit.**

✔ Le support est égratigné ou sale.

- ☞ Nettoyez le support en vous reportant au paragraphe relatif au nettoyage des CD de la section <Manipulation des CD> (page 3).
- ✔ Les conditions d'enregistrement sont mauvaises. ☞ Ré-enregistrez le support ou utilisez un autre

support. ----------------

#### **? On entend du bruit lors de la recherche dans les dossiers.**

- ✔ Il est possible que du bruit soit produit s'il y a des dossiers ne contenant pas de fichiers audio dans le support de lecture.
	- ☞ Ne créez pas de dossier ne contenant pas de fichiers audio.

<sup>▲</sup> <Réglage du mode de démonstration> (page 21) n'est pas désactivée.

# **Guide de dépannage**

## **Source Audio Bluetooth**

#### **? Le lecteur audio Bluetooth ne peut pas être enregistré (association).**

- ✔ Le code PIN a été paramétré.
- ☞ Lorsqu'un code PIN est spécifié dans le Mode d'emploi du lecteur audio Bluetooth, veuillez l'enregistrer selon les instructions fournies à la section <Enregistrement du code PIN> (page 26) pour enregistrer le lecteur audio Bluetooth. Si aucun code PIN n'est indiqué dans le Manuel d'instructions, essayez "0000".

#### **R** Le son provenant du lecteur audio Bluetooth est **discontinu.**

- ✔ La distance entre cet appareil et le lecteur audio est trop grande.
- ☞ Rapprochez le lecteur audio de l'appareil.
- ✔ Un autre appareil Bluetooth affecte la communication Bluetooth.
	- ☞ Éteignez l'autre appareil Bluetooth.
	- ☞ Éloignez l'autre appareil Bluetooth de cet
- appareil. ✔ Un autre appareil ou profil Bluetooth est utilisé pour la communication.
- ☞ Le téléchargement de l'Agenda téléphonique ou des SMS entraîne une coupure du son.

## **Mains-libres**

#### **? Le volume de la conversation est bas.**

- ✔ Le volume de la conversation mains libres est réglé sur un niveau bas.
	- ☞ Le volume de la conversation mains libres peut être ajusté indépendamment. Ajustez-le pendant la conversation mains libres.

#### **? Aucun son ne sort des haut-parleurs arrière.**

✔ Vous parlez en mode de conversation mains libres. ☞ Aucun son ne sort des haut-parleurs arrières en mode de conversation mains libres.

#### **? On n'entend aucun bip à l'arrivée d'un appel entrant.**

- ✔ On entend le bip selon le type de votre téléphone portable.
	- ☞ L'élément "MENU" > "Call Beep" de la section <Commande de fonction> (page 6) est activé (ON). ----------------

#### **? La voix n'est pas reconnue.**

✔ La vitre du véhicule est ouverte.

☞ Si le bruit environnant est fort, la voix ne peut pas être reconnue correctement. Fermez les ─────<u>vitres du véhicule.</u><br>✔ Voix faible.

- ☞ Si la voix est trop faible, elle ne peut pas être reconnue correctement. Parlez dans le micro un peu plus fort et naturellement.<br> **V** La nersonne qui
- ✔ La personne qui prononce la balise vocale n'est pas celle qui l'a enregistrée.
- ☞ Seule la voix de la personne qui a enregistré la balise vocale peut être reconnue.
- 

#### **Les messages ci-dessous indiquent l'état de votre système.**

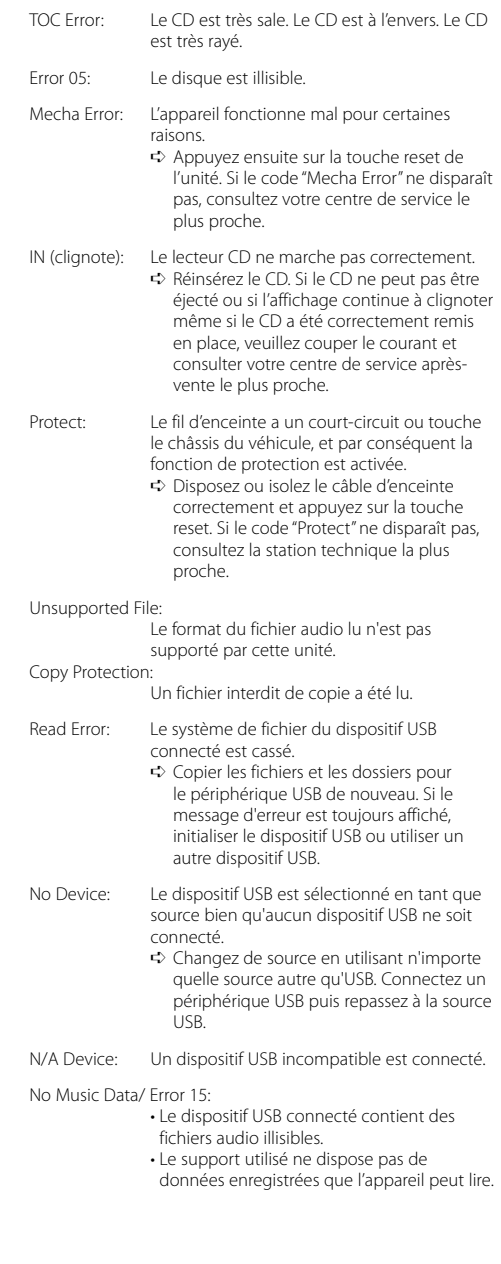

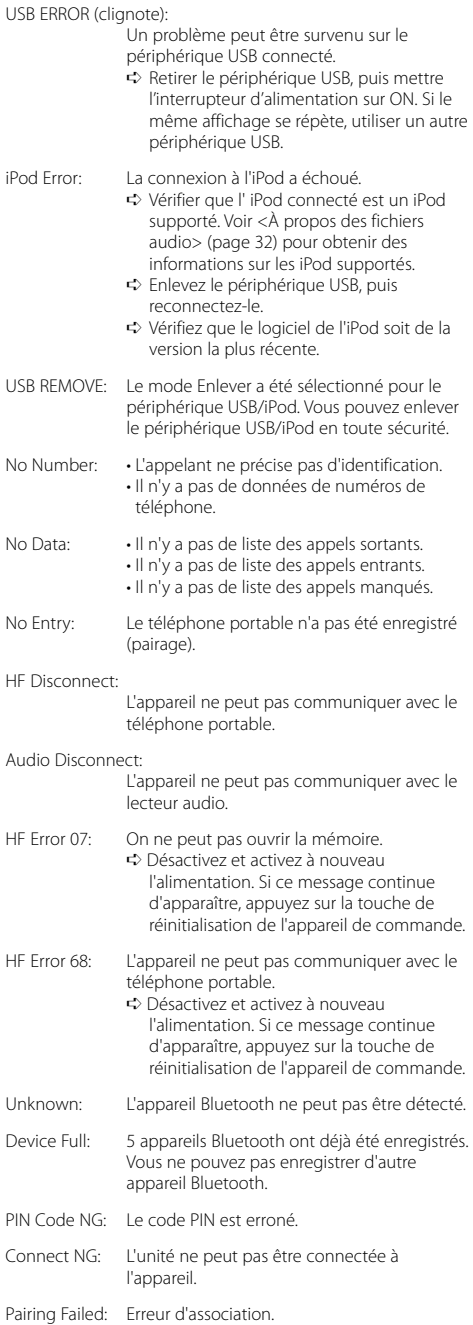

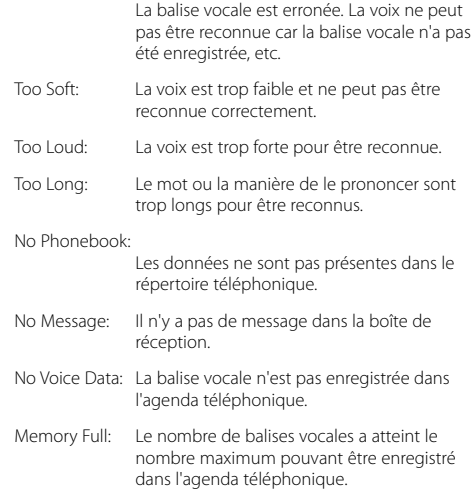

Err No Matching:

# **Caractéristiques techniques**

#### **Section tuner FM**

Bande de fréquences (intervalles de 50 kHz) : 87,5 MHz — 108,0 MHz Sensibilité utile (S/B = 26dB) : 0,7 μV/75 Ω Sensibilité d'atténuation (S/B = 46dB) : 1,6 μV/75 Ω Réponse en fréquence (±3,0 dB) : 30 Hz – 15 kHz Taux de Signal/Bruit (MONO) : 65 dB Sélectivité (DIN) (±400 kHz) : ≥ 80 dB Séparation stéréo (1 kHz) : 35 dB

#### **Section tuner MW**

Bande de fréquences (intervalles de 9 kHz) : 531 kHz – 1611 kHz Sensibilité utile (S/B = 20dB) : 25 μV

#### **Section tuner MW**

Bande de fréquences : 153 kHz – 281 kHz Sensibilité utile (S/B = 20dB) : 45 μV

#### **Section Bluetooth**

**Technologie** : Certifiée Bluetooth 1.2 Fréquence : 2,402 – 2,480 GHz Puissance de sortie : +4dBm (MAX), 0dBm (AVE) Classe d'énergie 2 Portée de communication maximale : Ligne de vue environ 10m (32,8 ft) Profils : HFP (profil mains libres) : HSP (profil casque) : OPP (profil d'envoi de fichiers) : PBAP (profil d'accès au répertoire téléphonique) : SYNC (profil de synchronisation) : SPP (profil port série)

- : A2DP (profil de distribution audio avancé)
- : AVRCP ( profil de commande à distance audiovidéo)

#### **Section Disque Compact**

Diode laser : GaAlAs Filtre numérique (D/A) : 8 fois suréchantillonnage Convertisseur D/A  $.24$  Bit Vitesse de rotation  $: 500 - 200$  t/min. (CLV) Pleurage et scintillement : Non mesurables Réponse en fréquence (±1 dB) : 10 Hz – 20 kHz Distorsion harmonique totale (1 kHz) : 0,008% Taux de Signal/Bruit (1 kHz) : 110 dB Gamme dynamique : 93 dB Décodage MP3 : Compatible avec le format MP3 1/2 Décodeur WMA : Compatible Windows Media Audio Décode AAC : Fichiers AAC-LC ".m4a"

#### **Interface USB**

Standard USB : USB1.1/ 2.0 (Full speed) Courant d'alimentation maximum : 500 mA Système de fichiers  $\cdot$ : FAT16/32 Décodage MP3 : Compatible avec le format MP3 1/2 Décodeur WMA : Compatible Windows Media Audio Décode AAC : Fichiers AAC-LC ".m4a"

#### **Section audio**

Puissance de sortie maximum : 50 W x 4 Pleine Puissance de Largeur de Bande (avec une DHT inférieure à 1%) : 30 W x 4 Impédance d'enceinte :  $4 - 8$   $\Omega$ Action en tonalité Graves : 100 Hz ±8 dB Moyennes : 1 kHz ±8 dB Aiguës : 10 kHz ±8 dB Niveau de préamplification/charge (CD) : 2500 mV/10 kΩ Impédance de pré-sortie : ≤ 600 Ω

## **Entrée auxiliaire**

Réponse en fréquence (±1 dB) : 20 Hz – 20 kHz Tension maximum d'entrée : 1200 mV Impédance d'entrée : 100 kΩ

## **Généralités**

Tension de fonctionnement (entre 10,5 et 16V) : 14,4 V Consommation de courant maximale : 10 A Dimensions d'installation (L x H x P) : 182 x 53 x 155 mm Poids : 1,40 kg

# **Inhalt**

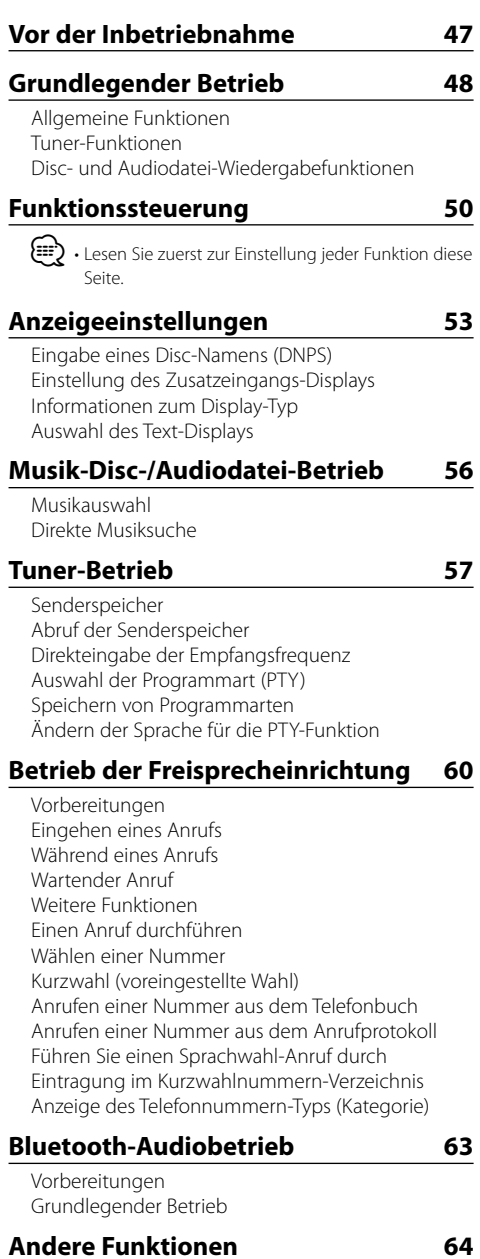

Sicherheitscode Manuelle Einstellung der Uhrzeit Einstellung des Datums Demonstrationsmodus

# **Audio-Einstellungen 66**

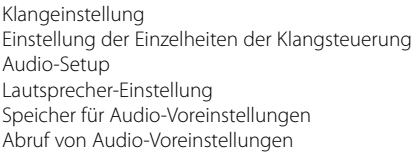

# **Bluetooth-Setup 69**

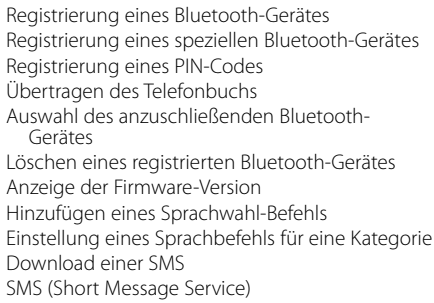

# **Grundlegende**

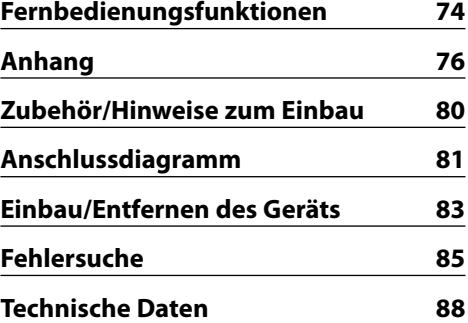

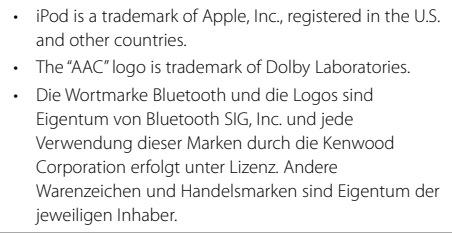

# **Vor der Inbetriebnahme**

# 2 **WARNUNG**

#### **Zur Vermeidung von Bränden und Verletzungen beachten Sie bitte die folgenden Hinweise:**

• Stellen Sie sicher, dass keine Metallgegenstände (Münzen, Nadeln, Werkzeuge usw.) ins Innere des Geräts gelangen und Kurzschlüsse verursachen.

#### **Vor der ersten Verwendung des Geräts**

Das Gerät ist anfänglich auf den Demonstrationsmodus eingestellt.

Schalten Sie die <Demonstrationsmodus> bei der ersten Verwendung dieses Geräts aus (Seite 65).

#### **Wissenswertes über die Rückstellung Ihres Gerätes**

• Falls dieses Gerät oder das daran angeschlossene Gerät (automatischer Disc-Wechsler o. Ä.) nicht ordnungsgemäß funktioniert, drücken Sie bitte die Rückstelltaste. Die Rückstelltaste löscht alle individuellen Eingaben und stellt das Gerät auf die werkseitige Grundeinstellung zurück.

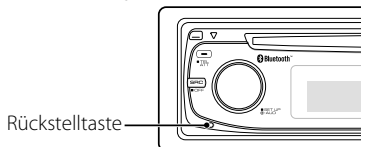

### **Reinigung des Geräts**

Falls die Frontblende dieses Gerätes verschmutzt sein sollte, wischen Sie sie bitte mit einem trockenen und sauberen Tuch wie beispielsweise einem Silikontuch ab. Falls die Frontblende extrem verschmutzt sein sollte, wischen Sie sie bitte mit einem mit Neutralreiniger befeuchteten Tuch ab und anschließend mit einem sauberen und trockenen Tuch trocken.

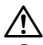

• Das Auftragen von Spray direkt auf dem Gerät kann zu einer Beeinträchtigung der mechanischen Teile führen. Das Abwischen der Frontblende mit einem rauen Tuch oder die Verwendung flüchtiger Flüssigkeiten wie beispielsweise Verdünner oder Alkohol kann zu einem Verkratzen der Oberfläche oder zu einem Auslöschen der Beschriftung führen.

### **Reinigung der Kontakte an der Frontblende**

Reinigen Sie die Kontakte an der Rückseite der Frontblende und an der Front des Einschubs mit einem trockenen, weichen Tuch.

### **Beschlagen der Laserlinse**

Bei kaltem Wetter kann die Laserlinse des CD-Players nach dem Einschalten der Fahrzeugheizung beschlagen. In einem solchen Fall von Kondensation lässt sich keine CD wiedergeben. Nehmen Sie die CD aus dem Gerät und warten Sie eine Zeit lang, bis die Kondensation getrocknet ist. Funktioniert der CD-Player nach einer bestimmten Zeit noch nicht richtig, wenden Sie sich bitte an Ihren Kenwood-Fachhändler.

- Sollten Sie Probleme bei der Installation des Geräts haben, lassen Sie sich bitte von Ihrem Kenwood-Fachhändler beraten.
- Lassen Sie sich beim Kauf von optionalem Zubehör von Ihrem Kenwood-Händler beraten um sicherzustellen, dass das Zubehör von Ihrem Modell und in Ihrem Bereich unterstützt wird.
- Zeichen, die der ISO 8859-1-Norm entsprechen, können angezeigt werden.
- Zeichen, die der ISO 8859-5-Norm oder der ISO 8859-1- Norm entsprechen, können angezeigt werden. Weitere Informationen finden Sie unter "MENU" > "Russian" in der <Funktionssteuerung> (Seite 50).
- Die RDS-Funktion funktioniert nur dort, wo der Dienst durch einen Sender unterstützt wird.
- In diesem Dokument bedeutet der Ausdruck "Die Beschreibungsanzeige leuchtet auf", dass ein Status angezeigt wird. Weitere Informationen zur Statusanzeige finden Sie unter <Informationen zum Display-Typ> (Seite 54).
- Die Abbildungen der Anzeige, das Funktionssymbol und das in diesem Handbuch gezeigte Bedienfeld sind Beispiele, die zur Verdeutlichung der Bedienung der Steuerelemente dienen sollen. Daher können die Abbildungen der Anzeige von der tatsächlichen Anzeige am Gerät abweichen. Eventuell sind sogar manche Abbildungen der Anzeige nicht zutreffend.

## **Handhabung von CDs**

- Berühren Sie nicht die Aufnahme-Oberfläche der CD.
- Kleben Sie keine Aufkleber oder ähnliches auf eine CD. Verwenden Sie dem entsprechend auch keine CDs, auf denen sich bereits ein Aufkleber befindet.
- Verwenden Sie kein Zubehör für Ihre Discs.
- Reinigen Sie CDs stets von der Mitte einer Disc nach außen hin.
- Ziehen Sie CDs beim Entfernen aus dem Gerät horizontal heraus.
- Wenn CDs am Loch in der Mitte oder am Rand Grate aufweisen, entfernen Sie diese vor dem Gebrauch mit einem Kugelschreiber oder dergleichen.

### **CDs, die nicht verwendet werden können**

• CDs mit nicht runder Form können nicht verwendet werden.

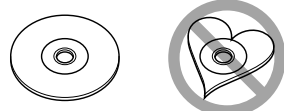

- CDs, die auf der Aufnahme-Oberfläche eingefärbt oder verschmutzt sind, können nicht verwendet werden.
- Dieses Gerät kann nur CDs mit der Kennung dies dies dies wiedergeben.

 Discs ohne diese Kennung werden u. U. nicht ordnungsgemäß wiedergegeben.

• Eine CD-R oder CD-RW, die nicht abgeschlossen (finalisiert) wurde, kann nicht wiedergegeben werden. (Einzelheiten hinsichtlich der Finalisierung finden Sie in den Bedienungsanleitungen Ihrer Brennsoftware sowie Ihres CD-R/CD-RW-Recorders.)

# **Grundlegender Betrieb**

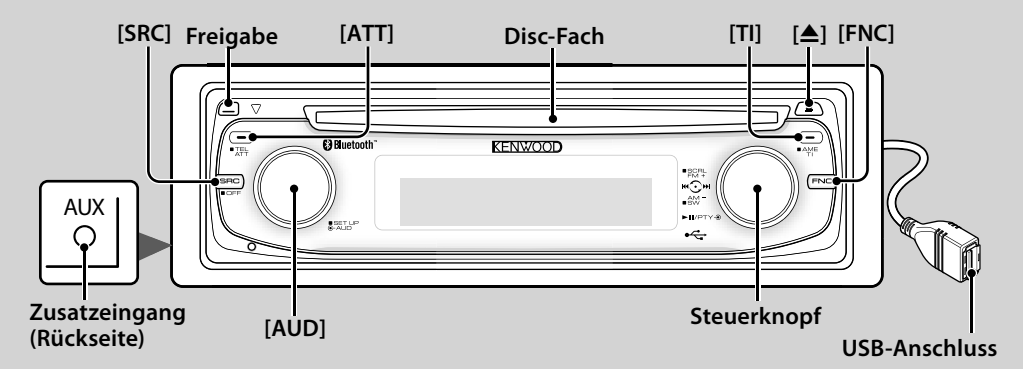

# *Allgemeine Funktionen*

# **Netz-/Quellen-Auswahltaste** *R***<sup>m</sup>** [SRC]

Schaltet das Gerät ein.

Wählt eine Quelle aus, wenn das Gerät eingeschaltet ist. SRC-Auswahlmodus 1: Drücken Sie die [SRC]-Taste und drehen Sie den Steuerknopf oder schieben Sie ihn nach links oder rechts. Drücken Sie den Steuerknopf, um die ausgewählte Quelle zu bestätigen.

SRC-Auswahlmodus 2: Mit dieser Taste schalten Sie zwischen den einzelnen Quellen um.

Tuner ("TUNER") , Bluetooth-Audio ("BT Audio") , USB oder iPod ("USB" oder "iPod"), CD ("Compact Disc") , AUX-Eingang ("AUX") und Standby ("STANDBY") Drücken Sie diese Taste mindestens 1 Sekunde, um die Stromversorgung auszuschalten.

⁄⊞։

- Bei eingeschalteter Stromversorgung wird der Status von <Sicherheitscode> (Seite 64) mit "CODE ON" oder "CODE OFF" angezeigt.
- Der SRC-Auswahlmodus kann im "MENU" > "SRC Select" in der <Funktionssteuerung> (Seite 50) eingestellt werden.
- Dieses Gerät schaltet sich nach 20 Minuten im Standby-Modus automatisch vollständig aus, um die Fahrzeugbatterie zu schonen. Der Zeitraum, bis sich das Gerät vollständig ausschaltet, kann mit der Option "Power OFF" in der <Funktionssteuerung> (Seite 50) eingestellt werden.
- Wenn der Anschluss eines iPods erkannt wird, ändert sich die Quellenanzeige von "USB" auf "iPod".

### **Lautstärke-Regelung [AUD]**

Drehen Sie den Knopf, um die Lautstärke einzustellen.

#### **Lautstärkeabsenkung [ATT]**

Schnelles Absenken der Lautstärke.

Wenn die Lautstärke reduziert wird, blinkt die "ATT"- Anzeige.

# **Freigabe der Frontblende Freigabe**

Hiermit wird die Frontblende freigegeben, damit Sie sie abnehmen können.

Sehen Sie sich zum erneuten Anbringen der Frontblende das folgende Diagramm an.

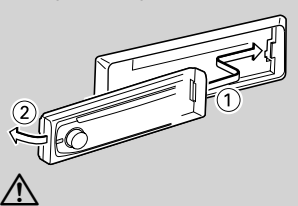

- Bei der Frontblende handelt es sich um ein Präzisionsbauteil, das durch Erschütterungen oder Stöße beschädigt werden kann.
- Bewahren Sie die Frontblende in ihrem Etui auf, wenn sie abgenommen wurde.
- Setzen Sie die Frontblende (und das Frontblenden-Etui) keinerlei direktem Sonnenlicht oder übermäßiger Hitze oder Feuchtigkeit aus. Schützen Sie beides darüber hinaus vor Staub und Spritzwasser.
- Berühren Sie auf keinen Fall die Metallkontakte am Gerät oder an der abnehmbaren Frontblende, um eine Beeinträchtigung des Geräts zu vermeiden.

# **Zusatzeingang Zusatzeingang**

Schließen Sie hier mit einem Ministecker-Kabel (3,5 ø) ein tragbares Audiogerät an.

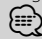

- Verwenden Sie ein Ministecker-Kabel. Es überträgt Stereosignale und weist keinerlei Impedanz auf.
- Die Einstellungen für den integrierten AUX-Eingang müssen unter "MENU" > "Built in AUX" in der <Funktionssteuerung> (Seite 50) vorgenommen werden.

# **Subwoofer-Ausgang Steuerknopf**

Hiermit wird der Subwoofer bei jedem Drücken nach oben für mindestens 2 Sekunden ein- ("SUBWOOFER ON") und ausgeschaltet ("SUBWOOFER OFF").

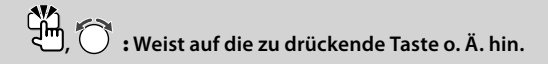

# {≕}

• Für diese Funktion müssen die Einstellungen unter "MENU" > "SWPRE" in der <Funktionssteuerung> (Seite 50) vorgenommen werden.

# **Funktionssteuerung** <mark>zh</mark> [FNC]

Mit dieser Taste können Sie verschiedene Funktionen mit dem Steuerknopf einstellen. Weitere Informationen finden Sie im Abschnitt <Funktionssteuerung> (Seite 50).

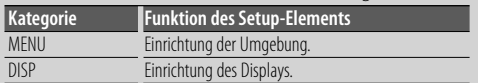

## **Text-/Titel-Scrollen Steuerknopf**

Hiermit wird bei jedem Drücken nach oben für mindestens 2 Sekunden das CD-, Audiodatei und Radiotext-Display durchgescrollt.

# *Tuner-Funktionen*

## **Wellenbereichsauswahl Steuerknopf**

Hiermit wird bei jedem Drücken nach oben zwischen UKW1, UKW2 und UKW3 umgeschaltet. Hiermit wird durch Drücken nach oben zu MW umgeschaltet.

## **Senderabstimmung Steuerknopf**

Hiermit wird die Frequenz durch Drücken nach links oder rechts umgeschaltet.

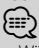

• Während des Empfangs von Stereo-Sendern leuchtet das "ST"-Symbol.

## **Automatischer Senderspeicher [TI]**

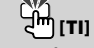

Hiermit werden beim Drücken der Taste für mindestens 2 Sekunden automatisch sechs Radiosender mit gutem Empfang gespeichert.

**Verkehrsmeldungen [TI]**

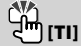

Hiermit wird die Verkehrsinformationen-Funktion ein- und ausgeschaltet. Beim Starten einer Sendung mit Verkehrsinformationen bei eingeschalteter Funktion wird "Traffic INFO" angezeigt und die Verkehrsinformationen werden empfangen.

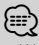

• Wenn die Lautstärke während des Empfangs von Verkehrsinformationen eingestellt wird, wird die eingestellte Lautstärke automatisch gespeichert. Die gespeicherte Lautstärke wird anschließend bei jedem Einschalten der Verkehrsinformationen-Funktion wieder eingestellt.

# *Disc- und Audiodatei-Wiedergabefunktionen*

# **Disc-Wiedergabe Disc-Fach**

Hiermit wird die Wiedergabe beim Einlegen einer Disc gestartet.

Beim Einlegen einer Disc leuchtet die "IN"-Anzeige. {≣}

• 3-Zoll (8 cm)-CDs können nicht verwendet werden. Falls Sie dennoch versuchen, eine solche CD mit einem Adapter zu verwenden, kann es zu einer Fehlfunktion kommen.

# **Disc-Auswurf [**0**]**

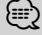

• Die Disc kann nach dem Abstellen des Motors 10 Minuten lang ausgeworfen werden.

# **Wiedergabe USB-Gerät/iPod USB-Anschluss**

Der Anschluss eines USB-Geräts startet die Wiedergabe. (י⊞}

• Hinsichtlich der wiederzugebenden Audiodateien, - Medien und -Geräte lesen Sie bitte den Abschnitt <Über Audiodateien> (Seite 76).

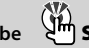

# **Pause und Wiedergabe Steuerknopf**

Hiermit wird bei jedem Drücken der Mitte zwischen Pause und Wiedergabe umgeschaltet.

# **USB-Gerätabtrennung [**0**]**

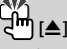

Drücken Sie diese Taste für mindestens 2 Sekunden, um den Abtrennungsmodus auszuwählen, und trennen Sie das USB-Gerät ab.

Im Abtrennungsmodus leuchtet die Anzeige "USB REMOVE".

# **Musiksuche Steuerknopf**

Hiermit wird die Musik durch Drücken nach links oder rechts umgeschaltet.

Beim Gedrückthalten nach links oder rechts wird der Schnellrück- oder Schnellvorlauf eingestellt. (Während der Wiedergabe einer Audiodatei wird kein Ton ausgegeben.)

# **Ordnersuche Steuerknopf**

Hiermit wird der Ordner, der die Audiodatei enthält, durch Drücken nach oben oder unten umgeschaltet.

# **Funktionssteuerung**

Mit der Funktionssteuerung können die unten in der Tabelle aufgeführten Funktionen eingestellt werden.

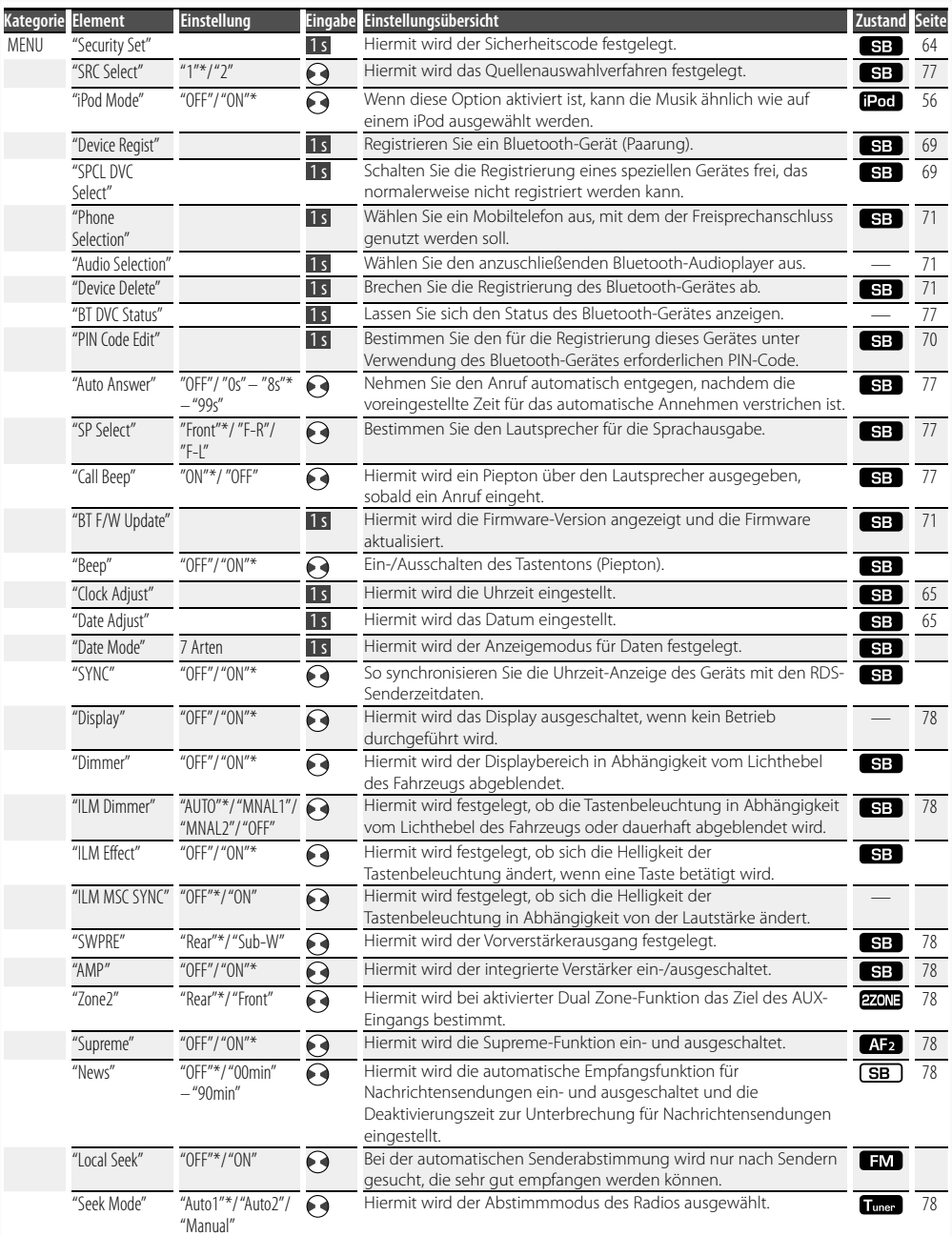

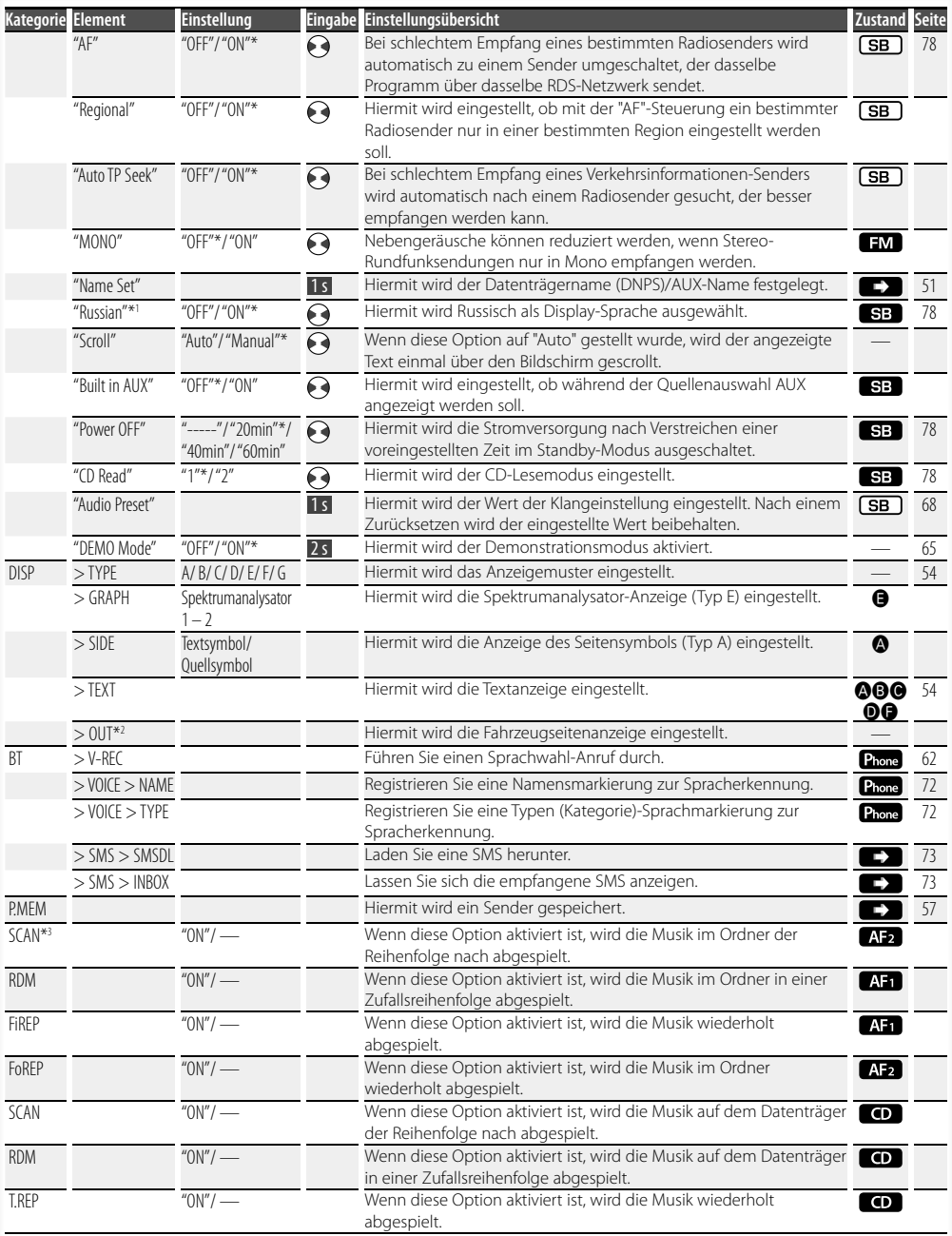

# **Funktionssteuerung**

\* werkseitige Einstellung

- \*1 Funktion des KDC-BT8141U.
- \*2 Funktion des KDC-BT8041U.

Die angezeigte Funktion hängt von der

ausgewählten Quelle oder dem ausgewählten Modus ab. Das Zeichen in der Spalte "Zustand" zeigt den Zustand, in dem die Funktion angezeigt wird.

- : Kann in jedem Modus außer im Standby-Modus eingestellt werden.
- SB: Kann im Standby-Modus eingestellt werden.
- **AB**: Kann während der Audio-Dateiquelle CD/USB/iPod eingestellt werden.
- **AF2**: Kann während der Audio-Dateiquelle CD/USB (außer iPod) eingestellt werden.
- : Kann während der CD-Quelle eingestellt werden.
- **Tuner**: Kann während der Quelle Tuner eingestellt werden.
- **EM**: Kann beim UKW-Empfang eingestellt werden.
- : Kann beim Zugriff auf eine AUX-Quelle eingestellt werden.
- : Kann nur während der Wiedergabe der Quelle iPod eingestellt werden. (USB-Quelle wird verwendet, wenn iPod angeschlossen ist)
- **EZONE**: Kann für alle Quellen (außer Bereitschaft) verwendet werden, indem "2 ZONE" unter <Audio-Setup> (Seite 67) aktiviert wird.
- Phone: Kann beim Anschluss eines Mobiltelefons eingestellt werden.
- : Weitere Informationen finden Sie auf der angegebenen Seite.
- $\bigcirc$  $\bigcirc$  : Kann eingestellt werden, wenn der angegebene Typ unter Display-Typ ausgewählt wurde.
	- : Kann während aller Quellen eingestellt werden.

(≡)

- Lesen Sie hinsichtlich weiterer Informationen über die Einstellung der einzelnen Punkte die jeweils angegebene Seite in der Bedienungsanleitung.
- Es werden nur die Funktionen, die für die ausgewählte Quelle zur Verfügung stehen, ausgewählt.
- \*3 Mit "File Scan" wiederzugebende Stelle
- Audio-Datei: Erste 10 Sekunden
- Mit Music Editor erstellte Medien: Erste 10 Sekunden oder der durch Intro-Skip ausgewählte Bereich. Drehen Sie während der Anspielfunktion den Steuerknopf nach links oder rechts, um zum nächsten Stück zu springen.

Die Suchmethode hängt von der Einstellung im Music Editor ab. Weitere Einzelheiten finden Sie in der Hilfe zum Music Editor.

#### **1 Aktivieren Sie den Funktionssteuerungsmodus Drücken Sie die [FNC]-Taste.**

Das Funktionssymbol wird angezeigt.

#### **2 Wählen Sie das gewünschte Setup-Element**

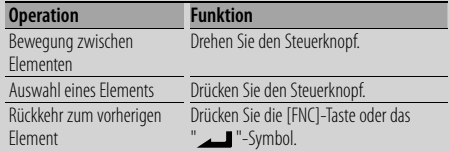

Bestätigen Sie die jeweiligen Auswahlpunkte, bis das gewünschte Setup-Element ausgewählt wurde.

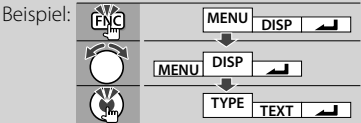

**3 Nehmen Sie die Einstellung vor Drehen Sie den Steuerknopf, um einen Wert auszuwählen, und drücken Sie den Steuerknopf.** 

- Der Wert der Punkte mit  $\leftrightarrow$  Markierung kann durch Drücken des Steuerknopfes nach rechts oder links eingestellt werden.
- Bei einigen Einstellungen müssen Sie den Steuerknopf ein oder zwei Sekunden lang drücken, um die Einstellung vornehmen zu können. Bei diesen Elementen wird die Zeit, die der Steuerknopf gedrückt werden muss, in der Spalte "Eingabe" in Sekunden angegeben.
- Bei Funktionen, für die die Einstellung genauer beschrieben wird, ist die entsprechende Seitenzahl angegeben.
- **4 Verlassen Sie den Funktionssteuerungsmodus Drücken Sie die [FNC]-Taste für mindestens 1 Sekunde.**

# **Anzeigeeinstellungen**

# **Eingabe eines Disc-Namens (DNPS)**

CDs lassen sich mit einem Namen kennzeichnen.

- **1 Lassen Sie sich die Disc wiedergeben, der Sie einen Namen zuweisen möchten.**
- **2 Wählen Sie den Namenseingabe-Modus im Menümodus**

Wählen Sie die "Name Set"-Anzeige aus. Wie Sie ein Funktionssteuerungs-Element auswählen, erfahren Sie unter <Funktionssteuerung> (Seite 50).

**3 Aktivieren Sie den Namenseingabe-Modus Drücken Sie den Steuerknopf für mindestens 1 Sekunde.**

#### **4 Geben Sie den Namen ein**

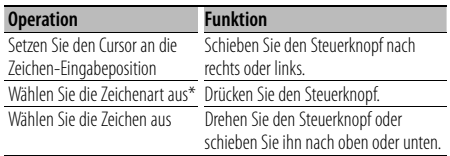

\* Bei jedem Drücken des Knopfes schaltet sich die Zeichenart wie in der Tabelle unten dargestellt um.

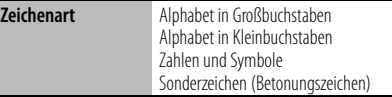

# ⁄

• Zeichen können mit Hilfe der Zifferntasten auf der Fernbedienung eingegeben werden. Beispiel: wenn "DANCE" eingegeben wird:

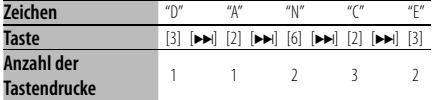

#### **5 Verlassen Sie den Menümodus Drücken Sie die [FNC]-Taste.**

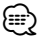

- Audiodatei-Datenträger können nicht benannt werden.
- Wenn 10 Sekunden lang keine Eingabe gemacht wurde, wird der zu dem Zeitpunkt eingegebene Name registriert und der Namenseingabe-Modus automatisch verlassen.
- Medien, denen Namen zugewiesen werden können: - Interner CD-Player: 10 Discs
- Der Name einer CD lässt sich auf gleiche Art und Weise wie bei der Titelvergabe ändern.

# **Einstellung des Zusatzeingangs-Displays**

Hiermit wird die unten aufgeführte Anzeige eingeblendet, wenn zum Zusatzeingang umgeschaltet wird:

#### **1 Wählen Sie das Zusatzeingangs-Display im Menü-Modus aus (Im AUX-Modus)**

Wählen Sie die "Name Set"-Anzeige aus. Wie Sie ein Funktionssteuerungs-Element auswählen, erfahren Sie unter <Funktionssteuerung> (Seite 50).

**2 Aktivieren Sie den Einstellungsmodus für das Zusatzeingangs-Display Drücken Sie den Steuerknopf für mindestens 1** 

Der derzeit ausgewählte Zusatzeingang wird angezeigt.

**3 Wählen Sie die Anzeige des Zusatzeingangs aus**

**Drehen Sie den Steuerknopf oder schieben Sie ihn nach oben oder unten.**

"AUX"/ "DVD"/ "PORTABLE"/ "GAME"/ "VIDEO"/ "TV"

**4 Beenden Sie den Einstellungsmodus für das Zusatzeingangs-Display Drücken Sie die [FNC]-Taste.**

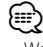

**Sekunde.**

• Wenn 10 Sekunden lang keine Eingabe gemacht wurde, wird der zu diesem Zeitpunkt eingegebene Name registriert und der Namenseingabe-Modus automatisch verlassen.

# **Anzeigeeinstellungen**

# **Informationen zum Display-Typ**

Unten finden Sie Beispiele für die Display-Typen.

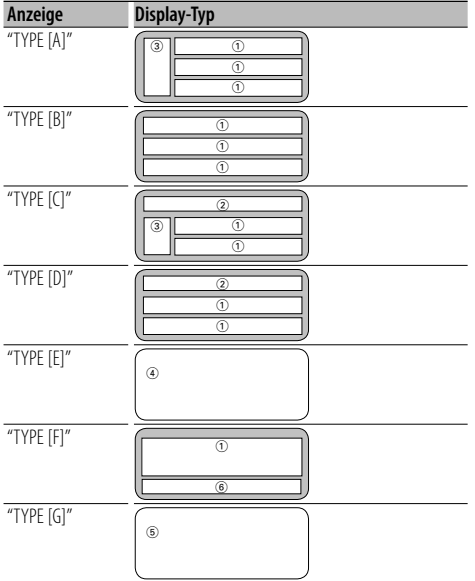

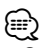

- 1 Text-Displaybereich
	- 2 Status-Display
	- 3 Symbol-Displaybereich
	- 4 Spektrumanalysator-Display
	- 5 Anzeige der Uhrzeit
	- 6 Display (hängt von der Quelle ab)

# **Auswahl des Text-Displays**

Umschaltung des Text-Displays

#### **Im Tuner-Betrieb**

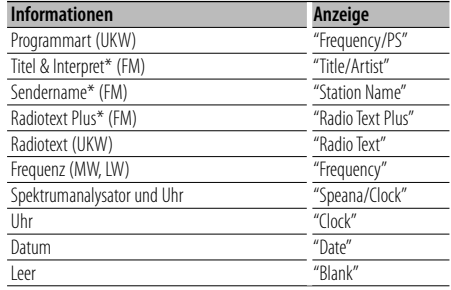

\* Informationen von Radiotext Plus werden angezeigt.

#### **Im CD-Betrieb**

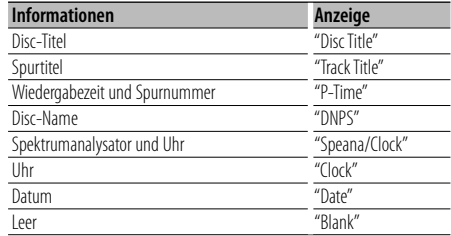

#### **Bei Audiodatei**

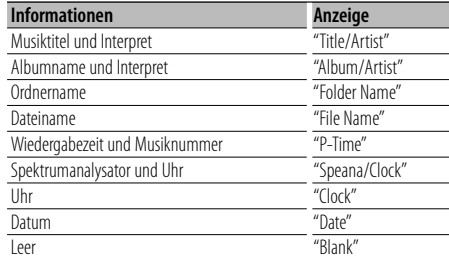

#### **Im Standby-Modus**

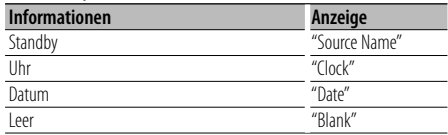

#### **Bei Zusatz-Eingangsquelle**

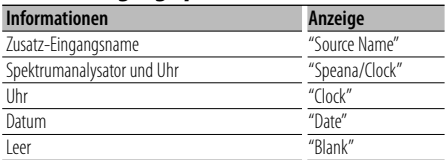

#### **Bei einer Bluetooth-Audioquelle**

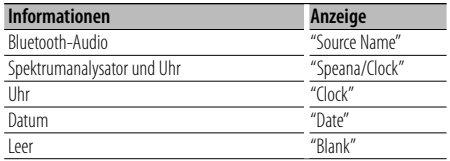

#### **1 Aktivieren Sie den Text-Display-Auswahlmodus (Bei Display-Typ A/ B/ C/ D/ F) Wählen Sie "DISP" > "TEXT".**

Wie Sie ein Funktionssteuerungs-Element auswählen, erfahren Sie unter <Funktionssteuerung> (Seite 50).

#### **2 Wählen Sie den Text-Displaybereich aus (Nur Display-Typ A/ B/ C/ D) Schieben Sie den Steuerknopf nach oben oder unten.**

Der ausgewählte Text-Displaybereich blinkt.

#### **3 Wählen Sie den Text aus Drehen Sie den Steuerknopf oder schieben Sie ihn nach rechts oder links.**

#### **4 Beenden Sie den Text-Display-Auswahlmodus Drücken Sie den Steuerknopf.**

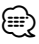

- Wenn für das ausgewählte Display-Element keine Informationen vorliegen, werden Alternativinformationen angezeigt.
- Abhängig von der Zeile und dem Display-Typ können einige Elemente nicht ausgewählt werden.
- Bei der Auswahl von "Folder Name" während der Wiedergabe über einen iPod werden die Namen entsprechend den gegenwärtig ausgewählten Suchkriterien angezeigt.

# **Musik-Disc-/Audiodatei-Betrieb**

Funktionen der Audiodatei-/Internen CD-Quelle **Musikauswahl** 

Auswählen der gewünschten Musik vom aktuell wiedergegebenen Gerät oder Medium.

**1 Aktivieren Sie den Musikauswahlmodus Drehen Sie den Steuerknopf.**

Das Musikverzeichnis wird angezeigt.

**2 Führen Sie die Musiksuche durch Wählen Sie mit dem Steuerknopf das Kategorieelement.**

#### **iPod-Quelle ("iPod Mode: ON")**

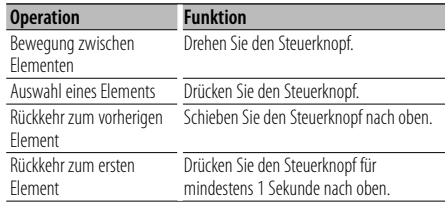

# **Andere Quelle**

## **Audiodatei**

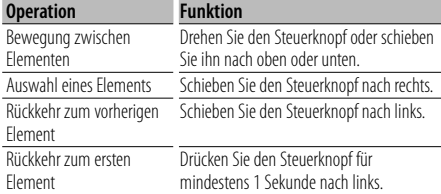

#### **Interne CD-Quelle**

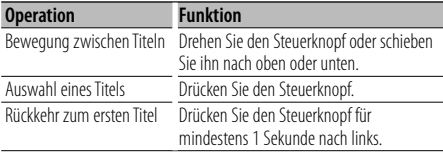

Die Symbole "< "oder "> "neben dem angezeigten Element zeigen an, dass vor bzw. nach dem betreffenden Element weitere Elemente vorhanden sind.

Durch Auswahl eines Musiktitels wird dieser von Anfang an wiedergegeben.

#### **Abbruch der Musikauswahl**

### **Drücken Sie die [FNC]-Taste.**

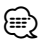

• Während der Zufallswiedergabe kann keine Musikauswahl durchgeführt werden.

• Stellen Sie den iPod-Modus unter "MENU" > "iPod Mode" in der <Funktionssteuerung> (Seite 50) ein.

#### Funktion der Fernbedienung **Direkte Musiksuche**

Hiermit werden die Musiktitel durch Eingabe einer Spurnummer durchsucht.

- **1 Geben Sie die Musiknummer ein Drücken Sie die entsprechenden Zifferntasten auf der Fernbedienung.**
- **2 Durchsuchen Sie die Musiktitel. Drücken Sie die [**4**]- oder [**¢**]-Taste.**

#### **Abbruch der direkten Musiksuche Drücken Sie die [**38**]-Taste.**

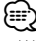

• Während der Wiedergabe von iPod, "Music Editor"- Datenträgern, während der Zufallswiedergabe oder der Scan-Wiedergabe kann keine direkte Musiksuche vorgenommen werden.

# **Tuner-Betrieb**

## **Senderspeicher**

Hiermit wird ein Sender gespeichert.

- **1 Wählen Sie die Senderfrequenz aus, die im Speicher abgelegt werden soll Schieben Sie den Steuerknopf nach rechts oder links.**
- **2 Aktivieren Sie den Voreinstellungsspeichermodus Wählen Sie "P.MEM" aus.**

Wie Sie ein Funktionssteuerungs-Element auswählen, erfahren Sie unter <Funktionssteuerung> (Seite 50).

- **3 Wählen Sie die Zahl aus, die im Speicher abgelegt werden soll Drehen Sie den Steuerknopf.**
- **4 Legen Sie die Zahl fest, die im Speicher abgelegt werden soll Drücken Sie den Steuerknopf.**
- **5 Warten Sie, bis die festgelegte Zahl wirksam wird Drücken Sie den Steuerknopf.**

**Abbruch des Voreinstellungsspeichermodus Drücken Sie die [FNC]-Taste.**

# **Abruf der Senderspeicher**

Hier können Sie die im Speicher abgelegten Sender abrufen.

- **1 Aktivieren Sie den Auswahlmodus für die gespeicherten Senderplätze Drehen Sie den Steuerknopf.** Es wird eine Senderliste angezeigt.
- **2 Wählen Sie den gewünschten Sender im Senderspeicher Drehen Sie den Steuerknopf.**
- **3 Rufen Sie den Sender ab Drücken Sie den Steuerknopf.**
- **Abbrechen des Speicherns von Sendern Drücken Sie die [FNC]-Taste.**

#### Funktion der Fernbedienung

# **Direkteingabe der Empfangsfrequenz**

Über die Fernbedienung lässt sich die Empfangsfrequenz direkt eingeben.

- **1 Aktivieren Sie den Modus zur direkten Frequenzeingabe. Drücken Sie die [DIRECT]-Taste auf der Fernbedienung.**  $"$  – – – –" wird angezeigt.
- **2 Geben Sie die Frequenz ein Drücken Sie die entsprechenden Zifferntasten auf der Fernbedienung.**

Beispiel:

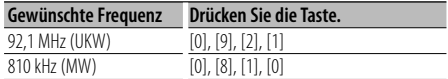

## **Abbruch der direkten Frequenzeingabe Drücken Sie die [DIRECT]-Taste auf der Fernbedienung.**

∕≕)

• Sie können die Frequenzen im UKW-Bereich in Schritten von mindestens 0,1 MHz eingeben.

# **Tuner-Betrieb**

## **Auswahl der Programmart (PTY)**

Auswahl der Programmart und Suche nach einem Sender:

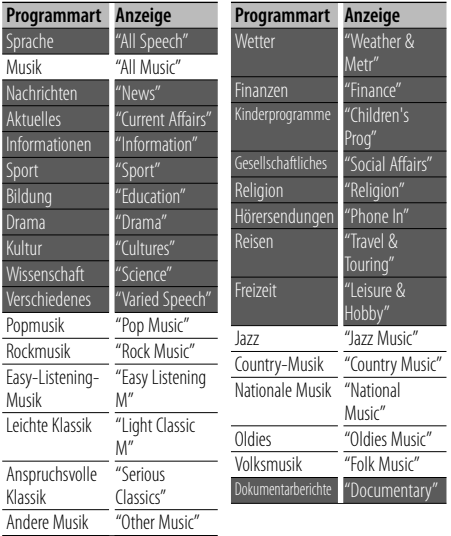

- Sprache und Musik beinhalten die folgenden Programmarten: Musik: Elemente in schwarzer Schrift. Sprache: Elemente in weißer Schrift.
- **1 Aktivieren Sie den PTY-Modus Drücken Sie den Steuerknopf.** "PTY SELECT" wird angezeigt.
- **2 Wählen Sie die Programmart aus Drehen Sie den Steuerknopf oder schieben Sie ihn nach oben oder unten.**
- **3 Suchen Sie nach dem ausgewählten Programmart-Sender Schieben Sie den Steuerknopf nach rechts oder links.**
- **4 Verlassen Sie den PTY-Modus Drücken Sie den Steuerknopf.** (⊞)
	- Diese Funktion steht während des Empfangs einer Verkehrsmeldung oder während des MW-Empfangs nicht zur Verfügung.
	- Wenn die ausgewählte Programmart nicht gefunden werden konnte, wird "No PTY" angezeigt. Wählen Sie in einem solchen Fall eine andere Programmart aus.

## **Speichern von Programmarten**

Wenn Sie bevorzugt eine bestimmte Programmart hören, können Sie diese speichern und die entsprechenden Sender so schneller abrufen.

#### **Speichern der Programmart**

**1 Wählen Sie die zu speichernde Programmart aus**

Lesen Sie dazu den Abschnitt <Auswahl der Programmart (PTY)> (Seite 58).

- **2 Aktivieren Sie den Voreinstellungsmodus für Programmtypen Drücken Sie die [FNC]-Taste.**
- **3 Wählen Sie die Zahl aus, die im Speicher abgelegt werden soll Drehen Sie den Steuerknopf oder schieben Sie**

**ihn nach rechts oder links.** 

- **4 Speichern Sie die Programmart Drücken Sie den Steuerknopf für mindestens 1 Sekunde.**
- **5 Beenden Sie den Voreinstellungsmodus für Programmtypen Drücken Sie die [FNC]-Taste.**

#### **Abrufen der gespeicherten Programmart**

- **1 Aktivieren Sie den PTY-Modus** Lesen Sie dazu den Abschnitt <Auswahl der Programmart (PTY)> (Seite 58).
- **2 Aktivieren Sie den Voreinstellungsmodus für Programmtypen Drücken Sie die [FNC]-Taste.**
- **3 Wählen Sie die Zahl aus, die aus dem Speicher abgerufen werden soll Drehen Sie den Steuerknopf oder schieben Sie ihn nach rechts oder links.**
- **4 Rufen Sie die Programmart ab Drücken Sie den Steuerknopf.**
- **5 Beenden Sie den Voreinstellungsmodus für Programmtypen Drücken Sie die [FNC]-Taste.**

# **Ändern der Sprache für die PTY-Funktion**

**Sprache Anzeige** Englisch "English" Spanisch "Spanish" Französisch French"<br>Holländisch "Dutch" Holländisch **Sprache Anzeige** Norwegisch "Norwegian" Portugiesisch "Portuguese" Schwedisch "Swedish"<br>Deutsch "German" "German"

#### Auswahl der Programmart-Anzeigesprache:

#### **1 Aktivieren Sie den PTY-Modus** Lesen Sie dazu den Abschnitt <Auswahl der Programmart (PTY)> (Seite 58).

- **2 Aktivieren Sie den Modus zur Sprachänderung Drücken Sie die [TI]-Taste.**
- **3 Wählen Sie die Sprache aus Drehen Sie den Steuerknopf oder schieben Sie ihn nach oben oder unten.**
- **4 Verlassen Sie den Modus zur Sprachänderung Drücken Sie die [TI]-Taste.**

# **Betrieb der Freisprecheinrichtung**

# **Vorbereitungen**

- Lesen Sie hinsichtlich weiterer Einzelheiten über Bluetooth-Mobiltelefone mit Freisprechfunktion den Abschnitt <Wissenswertes über Mobiltelefone> (Seite 77).
- Bevor Sie Ihr Mobiltelefon mit diesem Gerät verwenden, müssen Sie es anmelden. Lesen Sie hinsichtlich weiterer Einzelheiten den Abschnitt <Registrierung eines Bluetooth-Gerätes> (Seite 69).
- Wenn Sie zwei oder mehr Mobiltelefone angemeldet haben, müssen Sie eines auswählen. Lesen Sie hinsichtlich weiterer Einzelheiten den Abschnitt <Auswahl eines anzuschließenden Bluetooth-Gerätes> (Seite 71).
- Um das Telefonbuch zu verwenden, muss es zuvor in das Gerät übertragen werden. Lesen Sie hinsichtlich weiterer Einzelheiten den Abschnitt <Übertragen des Telefonbuchs> (Seite 70).
- Beim Anschluss eines Mobiltelefons an dieses Gerät leuchtet die "BT"-Anzeige.

# **Eingehen eines Anrufs**

#### **Annehmen eines Anrufs**

## **Drücken Sie den [AUD]-Knopf.**

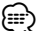

- Durch die folgenden Verfahren wird das Gespräch abgebrochen:
	- Einlegen einer CD.
	- Anschluss eines USB-Gerätes.
- Falls der Name des Anrufers bereits im Telefonbuch gespeichert wurde, wird er auf dem Display angezeigt.

### **Abweisen eines eingehenden Anrufs**

**Drücken Sie die [ATT]-Taste für mindestens 1 Sekunde.**

# **Während eines Anrufs**

# **Trennen eines Gesprächs**

**Drücken Sie die [SRC]-Taste.**

# **Umschalten in den privaten Modus**

#### **Drücken Sie den Steuerknopf.** Bei jedem Drücken dieses Knopfes wird zwischen

Privatgespräch ("PRVT") und der Freisprechfunktion umgeschaltet.

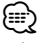

• Je nach dem Typ Ihres Mobiltelefons kann durch Umschalten in den privaten Gesprächsmodus die Quelle ausgewählt werden, die vor dem Beginn der Freisprechverbindung verwendet wurde. In diesem Fall kann die Quelle über dieses Gerät nicht zurück auf den Freisprech-Gesprächsmodus geschaltet werden. Verwenden Sie die Bedienelemente Ihres Mobiltelefons, um in den Freisprech-Gesprächsmodus zurück zu gelangen.

#### **Anpassen der Sprachlautstärke während eines Anrufs**

**Drehen Sie den [AUD]-Knopf.**

# **Wartender Anruf**

#### **Entgegennehmen eines weiteren Anrufs und Halten des gegenwärtigen Anrufs**

- **1 Drücken Sie den [AUD]-Knopf.**
- **2 Drehen Sie den Steuerknopf oder schieben Sie ihn nach oben oder unten. Wählen Sie die "Answer"-Anzeige aus.**
- **3 Drücken Sie den [AUD]-Knopf.**

#### **Entgegennehmen eines weiteren Anrufs nach Beenden des gegenwärtigen Anrufs Drücken Sie die [SRC]-Taste.**

#### **Fortsetzen des gegenwärtigen Anrufs**

- **1 Drücken Sie den [AUD]-Knopf.**
- **2 Drehen Sie den Steuerknopf oder schieben Sie ihn nach oben oder unten. Wählen Sie die "Reject"-Anzeige aus.**
- **3 Drücken Sie den [AUD]-Knopf.**

#### **Entgegennehmen eines wartenden Anrufs nach Beenden des gegenwärtigen Anrufs**

**Drücken Sie die [ATT]-Taste für mindestens 1 Sekunde.**

#### **Umschalten zwischen dem gegenwärtigen und wartenden Anruf**

**Drücken Sie den [AUD]-Knopf.** Bei jedem Drücken dieses Knopfes wird der Gesprächspartner umgeschaltet.

# **Weitere Funktionen**

## **Löschen der Verbindungsende-Nachricht Drücken Sie die [ATT]-Taste für mindestens 1**

**Sekunde.**

"HF Disconnect" wird ausgeblendet.

#### **Umschalten zwischen den Anzeigemodi Drücken Sie die [TI]-Taste.**

Bei jedem Drücken dieser Taste wird die Anzahl der angezeigten Punkte zwischen 1 und 3 umgeschaltet.

# **Einen Anruf durchführen**

- **1 Geben Sie den Modus für das Wählverfahren ein Drücken Sie die [ATT]-Taste für mindestens 1 Sekunde.**
- **2 Wählen Sie ein Wählverfahren aus Drücken Sie den Steuerknopf.**

"DIAL" » "INITIAL" » "P-BOOK" » "OUT-CALL" » "IN-CALL" » "MIS-CALL" Die Betriebsverfahren in den oben aufgeführten Modi werden nachfolgend beschrieben.

**3 Verlassen Sie den Modus für das Wählverfahren. Drücken Sie die [ATT]-Taste für mindestens 1 Sekunde.**

# **Wählen einer Nummer**

- **1 Geben Sie den Modus für das Wählverfahren ein Drücken Sie die [ATT]-Taste für mindestens 1 Sekunde.**
- **2 Wählen Sie den Nummern-Wahlmodus aus Drücken Sie den Steuerknopf.** Wählen Sie die "DIAL"-Anzeige aus.
- **3 Geben Sie eine Telefonnummer ein Drücken Sie die Tasten ([1] – [0]), #([FM]), \*([AM]) oder +([**¢**]) auf der Fernbedienung.**
- **4 Machen Sie einen Anruf. Drücken Sie die [DIRECT]-Taste auf der Fernbedienung.**

#### **Löschen der eingegebenen Telefonnummer Ziffer für Ziffer:**

**Drücken Sie die [**4**]-Taste auf der Fernbedienung.**

⁄⊞`

• Sie können maximal 32 Ziffern eingeben.

# **Kurzwahl (voreingestellte Wahl)**

- **1 Geben Sie den Modus für das Wählverfahren ein Drücken Sie die [ATT]-Taste für mindestens 1 Sekunde.**
- **2 Drücken Sie den Steuerknopf.** Wählen Sie die Anzeige "DIAL", "P-BOOK", "OUT-CALL", "IN-CALL" oder "MIS-CALL".
- **3 Aktivieren Sie den voreingestellten Wählmodus. Drücken Sie die [FNC]-Taste.**
- **4 Wählen Sie die Zahl aus, die aus dem Speicher abgerufen werden soll Drehen Sie den Steuerknopf oder schieben Sie ihn nach rechts oder links.**
- **5 Drücken Sie den Steuerknopf.**
- **6 Drücken Sie die [FNC]-Taste.**
- **7 Machen Sie einen Anruf. Drücken Sie den Steuerknopf für mindestens 1 Sekunde.**

⁄≘}

• Sie müssen eine voreingestellte Nummer registrieren lassen. (Seite 62)

# **Anrufen einer Nummer aus dem Telefonbuch**

- **1 Geben Sie den Modus für das Wählverfahren ein Drücken Sie die [ATT]-Taste für mindestens 1 Sekunde.**
- **2 Aktivieren Sie den Telefonbuch-Modus. Drücken Sie den Steuerknopf.**

Wählen Sie die Option "INITIAL" auf dem Display und fahren Sie mit Schritt 3 fort. Wählen Sie die Option "P-BOOK" auf dem Display und fahren Sie mit Schritt 4 fort.

### **3 Wählen Sie den zu suchenden Anfangsbuchstaben**

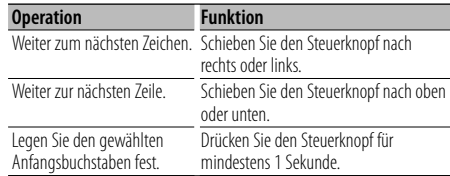

### **4 Wählen Sie den Namen**

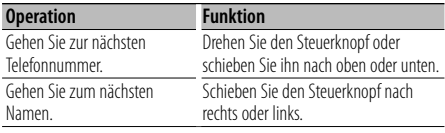

#### **5 Machen Sie einen Anruf. Drücken Sie den Steuerknopf für mindestens 1 Sekunde.**

{≡:)

• Während des Suchvorgangs wird nach Zeichen ohne Umlaut anstelle von Zeichen mit Umlaut gesucht, z. B. nach "u" anstelle von "ü".

Deutsch <sup>|</sup> **61 Nächste Seite** 3

# **Betrieb der Freisprecheinrichtung**

Nicht-alphabetische Zeichen wie beispielsweise chinesische oder russische Schriftzeichen gelten als Symbol.

## **Anrufen einer Nummer aus dem Anrufprotokoll**

- **1 Geben Sie den Modus für das Wählverfahren ein Drücken Sie die [ATT]-Taste für mindestens 1 Sekunde.**
- **2 Aktivieren Sie den Anrufprotokoll-Modus. Drücken Sie den Steuerknopf.**

Wählen Sie die Option "OUT-CALL" (durchzuführender Anruf ), "IN-CALL" (eingehender Anruf) oder "MIS-CALL" (versäumter Anruf) auf dem Display aus.

- **3 Wählen Sie einen Namen oder eine Telefonnummer Drehen Sie den Steuerknopf oder schieben Sie ihn nach oben oder unten.**
- **4 Machen Sie einen Anruf. Drücken Sie den Steuerknopf für mindestens 1 Sekunde.**

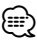

• Das Wahlwiederholungs-Verzeichnis, das Verzeichnis eingehender Anrufe sowie das Verzeichnis versäumter Anrufe enthalten die ausgehenden und eingehenden Anrufe auf diesem Gerät. Es handelt sich nicht um die auf dem Mobiltelefon gespeicherten Einträge.

## **Führen Sie einen Sprachwahl-Anruf durch**

**1 Aktivieren Sie den Spracherkennungs-Modus Wählen Sie "BT" > "V-REC".**

Wie Sie ein Funktionssteuerungs-Element auswählen, erfahren Sie unter <Funktionssteuerung> (Seite 50). "Ready" wird angezeigt.

- **2 Drücken Sie den Steuerknopf.** "PB Name?" wird angezeigt. Geben Sie den Namen innerhalb von 2 Sekunden nach Ertönen des Pieptons ein.
- **3 "PN Type?" wird angezeigt.**

Geben Sie die Kategorie innerhalb von 2 Sekunden nach Ertönen des Pieptons ein.

#### **4 Machen Sie einen Anruf. Drücken Sie den Steuerknopf für mindestens 1 Sekunde.**

• Dieser Schritt entspricht Schritt 3 des Verfahrens unter <Anrufen einer Nummer aus dem Telefonbuch> (Seite 61). Sie können einen Anruf durchführen oder eine Kategorie auswählen.

# ∕⊞)

- Falls Ihre Stimme nicht erkannt wird, wird eine entsprechende Meldung angezeigt. Durch Drücken des Steuerknopfes können Sie die Spracheingabe wiederholen. (Seite 86)
- Sowohl der Name als auch die Kategorie erfordern die Registrierung einer Sprachmarkierung. (Seite 72)
- Während der Spracherkennung wird kein Ton ausgegeben.

# **Eintragung im Kurzwahlnummern-Verzeichnis**

- **1 Geben Sie die gewünschte Telefonnummer ein** Geben Sie die Telefonnummer mit einem der folgenden Verfahren ein: Wählen einer Nummer/Aufrufen einer Nummer aus dem Anrufprotokoll/Aufrufen einer Nummer aus dem Telefonbuch
- **2 Aktivieren Sie den Voreinstellungsspeichermodus Drücken Sie die [FNC]-Taste.**
- **3 Wählen Sie die Zahl aus, die im Speicher abgelegt werden soll Drehen Sie den Steuerknopf oder schieben Sie ihn nach rechts oder links.**
- **4 Legen Sie die Zahl fest, die im Speicher abgelegt werden soll Drücken Sie den Steuerknopf für mindestens 1 Sekunde.**
- **Abbruch des voreingestellten Speichermodus Drücken Sie die [FNC]-Taste.**

# **Anzeige des Telefonnummern-Typs (Kategorie)**

Die Kategoriepunkte im Telefonbuch werden wie folgt angezeigt:

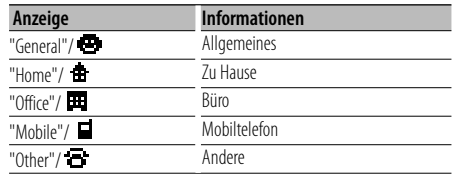

# **Bluetooth-Audiobetrieb**

# **Vorbereitungen**

- Lesen Sie hinsichtlich weiterer Einzelheiten über die anzuschließenden Bluetooth-Audioplayer den Abschnitt <Wissenswertes über Bluetooth-Audioplayer> (Seite 77).
- Vor der Verwendung mit diesem Gerät müssen Sie Ihren Bluetooth-Audioplayer registrieren. Lesen Sie hinsichtlich weiterer Einzelheiten den Abschnitt <Registrierung eines Bluetooth-Gerätes> (Seite 69).
- Wählen Sie den anzuschließenden Bluetooth-Audioplayer aus. Lesen Sie dazu den Abschnitt <Auswahl des anzuschließenden Bluetooth-Gerätes> (Seite 71).

# **Grundlegender Betrieb**

### **Auswahl der Bluetooth-Audioquelle**

**Drücken Sie die [SRC]-Taste.**

Wählen Sie die "BT Audio"-Anzeige aus. Wie Sie die Quelle auswählen, erfahren Sie im Abschnitt <Netz-/Quellen-Auswahltaste> unter <Grundlegender Betrieb> (Seite 48).

# **Pause und Wiedergabe**

**Drücken Sie den Steuerknopf.**

#### **Musiksuche**

**Schieben Sie den Steuerknopf nach rechts oder links.**

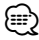

- Falls der Bluetooth-Audioplayer die Fernbedienungsfunktion nicht unterstützt, können die oben aufgeführten Betriebe u. U. überhaupt nicht oder nur teilweise ausgeführt werden.
- Durch ein Umschalten zwischen den Bluetooth-Audioquellen wird die Wiedergabe nicht automatisch gestartet oder gestoppt. Führen Sie den zum Starten oder Stoppen der Wiedergabe erforderlichen Betrieb durch.
- Einige Audioplayer können nicht über die Fernbedienung bedient werden, oder lassen sich nach einem Abtrennen des Bluetooth-Anschlusses nicht wieder anschließen. Bedienen Sie das Audioplayer-Hauptgerät, um den Bluetooth-Anschluss durchzuführen.

# **Andere Funktionen**

# **Sicherheitscode**

Bei Einstellung des Sicherheitscodes wird die Wahrscheinlichkeit eines Diebstahls reduziert, da zum Einschalten des Geräts im ausgeschalteten Zustand die Eingabe des Sicherheitscodes erforderlich ist.

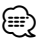

• Die Sicherheitscode-Funktion kann nach Eingabe des Sicherheitscodes nicht mehr deaktiviert werden. Nehmen Sie bitte zur Kenntnis, dass Ihr Sicherheitscode aus der 4-stelligen Zahl besteht, die in Ihrem im Lieferumfang des Geräts enthaltenen "Car Audio Passport" eingetragen ist.

#### **1 Wählen Sie den Sicherheitscode im Menü-Modus aus (Im Standby-Modus)**

"Security Set" wird angezeigt. Wie Sie ein Funktionssteuerungs-Element auswählen, erfahren Sie unter <Funktionssteuerung> (Seite 50).

**2 Aktivieren Sie den Sicherheitscode-Modus Drücken Sie den Steuerknopf für mindestens 1 Sekunde.**

Nach der Anzeige von "Enter" erscheint "SECURITY SET" auf dem Display.

#### **3 Geben Sie den Sicherheitscode ein**

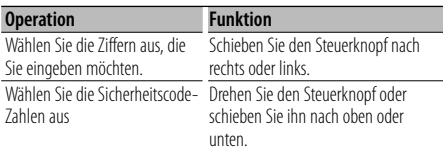

#### **4 Bestätigen Sie den Sicherheitscode Drücken Sie den Steuerknopf für mindestens 3 Sekunden.**

Nach der Anzeige von "Re-Enter" erscheint "SECURITY SET" auf dem Display.

#### **5 Führen Sie die Schritte 3 bis 4 durch und geben Sie den Sicherheitscode erneut ein.**

"Approved" wird angezeigt. Nun ist die Sicherheitscode-Funktion aktiviert.

⁄⊞)

• Wenn Sie einen von Ihrem Sicherheitscode abweichenden Code eingegeben haben, müssen Sie noch einmal mit Schritt 3 beginnen.

#### **6 Verlassen Sie den Sicherheitscode-Modus Drücken Sie die [FNC]-Taste.**

#### **Eingabe des Sicherheitscodes**

Zur Verwendung des Audiogeräts ist die Eingabe des Sicherheitscodes erforderlich, wenn das Audiogerät nach dem Abtrennen von der Batterie-Stromversorgung oder nach dem Drücken der Rückstelltaste wieder verwendet wird

- **1 Schalten Sie die Stromversorgung ein.**
- **2 Führen Sie die Schritte 3 bis 4 durch und geben Sie den Sicherheitscode erneut ein.**

"Approved" wird angezeigt. Nun können Sie das Gerät verwenden.

⁄⊞ነ

• Wenn ein nicht ordnungsgemäßer Code eingegeben wird, wird "Waiting" angezeigt und die in der Tabelle unten dargestellte Eingabe-Sperrzeit wird aktiviert. Nachdem die Eingabe-Sperrzeit verstrichen ist, wird "SECURITY" angezeigt und die Eingabe kann durchgeführt werden.

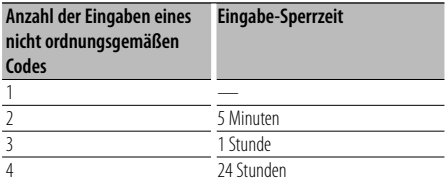

# **Manuelle Einstellung der Uhrzeit**

**1 Wählen Sie die Uhreinstellung im Menü-Modus aus (Im Standby-Modus)**

Wählen Sie die "Clock Adjust"-Anzeige aus. Wie Sie ein Funktionssteuerungs-Element auswählen, erfahren Sie unter <Funktionssteuerung> (Seite 50).

**2 Aktivieren Sie den Uhr-Einstellmodus Drücken Sie den Steuerknopf für mindestens 1 Sekunde.**

Das Uhr-Display blinkt.

#### **3 Einstellung der Uhrzeit**

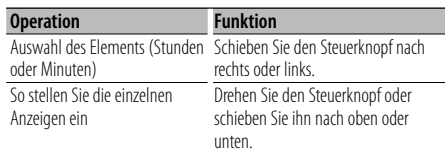

## **4 Verlassen Sie den Uhrzeit-Einstellmodus Drücken Sie die [FNC]-Taste.**

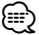

• Sie können diese Einstellung vornehmen, wenn "MENU" > "SYNC" in der <Funktionssteuerung> (Seite 50) deaktiviert ist.

# **Einstellung des Datums**

#### **1 Wählen Sie die Datumseinstellung im Menü-Modus aus (Im Standby-Modus)**

Wählen Sie die "Date Adjust"-Anzeige aus. Wie Sie ein Funktionssteuerungs-Element auswählen, erfahren Sie unter <Funktionssteuerung> (Seite 50).

**2 Aktivieren Sie den Datums-Einstellmodus Drücken Sie den Steuerknopf für mindestens 1 Sekunde.**

Die Datumsanzeige blinkt.

## **3 Stellen Sie das Datum ein**

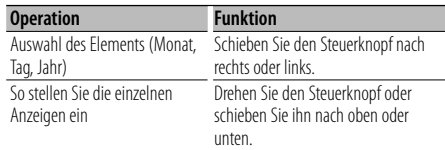

#### **4 Verlassen Sie den Datum-Einstellmodus Drücken Sie die [FNC]-Taste.**

## **Demonstrationsmodus**

Ein- und Ausschaltung des Demonstrationsmodus

#### **1 Wählen Sie den Demonstrationspunkt im Menü-Modus aus**

Wählen Sie die "DEMO Mode"-Anzeige aus. Wie Sie ein Funktionssteuerungs-Element auswählen, erfahren Sie unter <Funktionssteuerung> (Seite 50).

**2 Aktivieren Sie den Demonstrationsmodus Drücken Sie den Steuerknopf für mindestens 2 Sekunden.**

Beim Drücken dieser Taste für mindestens 2 Sekunden wird die Einstellung zwischen "ON" und "OFF" umgeschaltet.

**3 Verlassen Sie den Demonstrationsmodus Drücken Sie die [FNC]-Taste.**

# **Audio-Einstellungen**

## **Klangeinstellung**

Sie können die folgenden Klangeinstellungspunkte justieren:

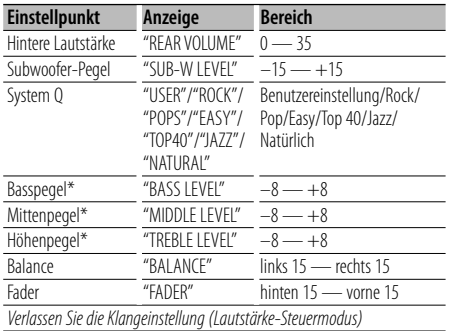

Diese Einstellwerte lassen sich noch detaillierter abstimmen. Lesen Sie dazu den Abschnitt <Einstellung der Einzelheiten der Klangeinstellung> (Seite 66).

\* Klangspeicher: Die Klangabstimmung lässt sich für jede Programmquelle individuell abspeichern. (Auch die Feinabstimmungen werden berücksichtigt).

# י⊞}

• "USER": Die schließlich für Basspegel, Mittenpegel und Höhenpegel eingestellten Bereiche werden automatisch aufgerufen.

#### **1 Wählen Sie die Quelle aus, für die Sie den Klang einstellen möchten**

Wie Sie die Quelle auswählen, erfahren Sie im Abschnitt <Netz-/Quellen-Auswahltaste> unter <Grundlegender Betrieb> (Seite 48).

- **2 Aktivieren Sie die Klangeinstellung Drücken Sie den [AUD]-Knopf.**
- **3 Wählen Sie die gewünschte Klangeinstellung aus**

**Drücken Sie den [AUD]-Knopf.**

**4 Stellen Sie den gewünschten Wert ein Drehen Sie den [AUD]-Knopf.**

#### **5 Verlassen Sie die Klangeinstellung Drücken Sie eine beliebige Taste.**

Drücken Sie eine beliebige Taste (außer den Tasten  $[AUD]$ ,  $[\triangleq]$  und  $[ATT]$ ).

# **Einstellung der Einzelheiten der Klangsteuerung**

Sie haben die Möglichkeit, bei den grundlegenden Klangeinstellungspunkten den Basspegel, den Mittenpegel und den Höhenpegel detailliert einzustellen.

#### **Basspegel**

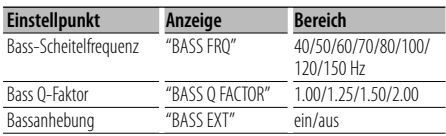

#### **Mittenpegel**

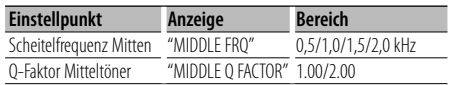

#### **Höhenpegel**

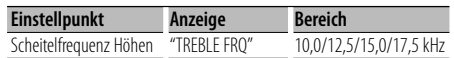

#### **1 Wählen Sie den grundlegenden Klangeinstellungspunkt aus**

Wählen Sie den detailliert einzustellenden Punkt aus den folgenden Optionen aus :

- Basspegel
- Mittenpegel
- Höhenpegel

Lesen Sie den Abschnitt <Klangeinstellung> (Seite 66) hinsichtlich der Auswahl der grundlegenden Klangeinstellungspunkte.

- **2 Aufrufen der Klangfeineinstellung Drücken Sie den [AUD]-Knopf für mindestens 1 Sekunde.**
- **3 Wählen Sie die gewünschte Klangfeineinstellung aus Drücken Sie den [AUD]-Knopf.**
- **4 Stellen Sie den gewünschten Wert ein Drehen Sie den [AUD]-Knopf.**
- **5 Verlassen Sie die Klangfeineinstellung Drücken Sie den [AUD]-Knopf für mindestens 1 Sekunde.**

′⊞)

- Wenn die Bassanhebung eingeschaltet ist, wird der Pegel der tiefen Frequenzen um 20 % angehoben.
- Sie können die Klangfeineinstellung jederzeit verlassen,

indem Sie eine beliebige Taste außer [AUD], [<sup>1</sup>] und [ATT] drücken.

## **Audio-Setup**

Sie können das Klangsystem wie folgt einstellen:

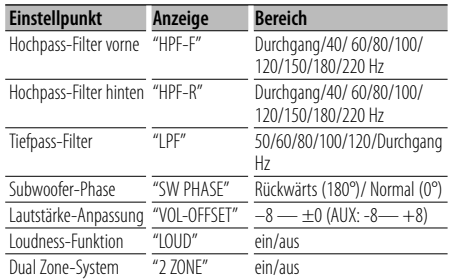

# (≡)

- Lautstärke-Anpassung: Der Lautstärkepegel lässt sich für jede Quelle individuell einstellen, damit beim Umschalten keine Lautstärkesprünge auftreten.
- Loudness-Funktion: Zur Kompensierung der niedrigen und hohen Töne bei niedriger Wiedergabelautstärke. (Wenn der Tuner als Quelle gewählt wurde, werden nur die niedrigen Töne kompensiert.)
- Dual Zone-System Die Haupt- und Nebenquellen (Zusatzeingang) werden getrennt über die vorderen bzw. hinteren Kanäle wiedergegeben.
	- Stellen Sie den Kanal der Nebenquelle in "Zone2" in der <Funktionssteuerung> (Seite 50) ein.
	- Wählen Sie die Hauptquelle mit der [SRC]-Taste aus.
	- Stellen Sie die Lautstärke für die vorderen Kanäle mit dem [AUD]-Knopf ein.
	- Stellen Sie die Lautstärke der hinteren Kanäle in der <Klangeinstellung> (Seite 66) oder mit den Tasten [▲]/[▼] auf der Fernbedienung (Seite 74) ein.
	- Die Klangeinstellung hat keinerlei Auswirkung auf die Nebenquelle.

#### **1 Wählen Sie die Quelle aus, für die Sie den Klang einstellen möchten**

Wie Sie die Quelle auswählen, erfahren Sie im Abschnitt <Netz-/Quellen-Auswahltaste> unter <Grundlegender Betrieb> (Seite 48).

#### **2 Aktivieren Sie das Audio-Setup Drücken Sie den [AUD]-Knopf für mindestens 1 Sekunde.**

**3 Wählen Sie die gewünschte Einstellung aus Drücken Sie den [AUD]-Knopf.**

- **4 Stellen Sie den gewünschten Wert ein Drehen Sie den [AUD]-Knopf.**
- **5 Verlassen Sie das Audio-Setup Drücken Sie den [AUD]-Knopf für mindestens 1 Sekunde.**

## **Lautsprecher-Einstellung**

Sie können eine Feinabstimmung durchführen, damit beim Einstellen des Lautsprecher-Typs wie folgt ein optimaler System Q-Wert erzielt wird:

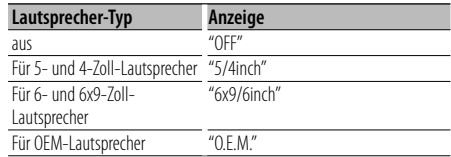

#### **1 Aktivieren Sie den Standby-Modus.**

Wählen Sie die "STANDBY"-Anzeige aus. Wie Sie die Quelle auswählen, erfahren Sie im Abschnitt <Netz-/Quellen-Auswahltaste> unter <Grundlegender Betrieb> (Seite 48).

- **2 Aktivieren Sie die Lautsprecher-Einstellung Drücken Sie den [AUD]-Knopf.** "SP SEL" wird angezeigt.
- **3 Wählen Sie den Lautsprecher-Typ aus Drehen Sie den [AUD]-Knopf.**
- **4 Verlassen Sie die Lautsprecher-Einstellung Drücken Sie den [AUD]-Knopf.**

# **Audio-Einstellungen**

## **Speicher für Audio-Voreinstellungen**

Hier ist die Speicherung einer voreingestellten Klangabstimmung möglich. Der Speicher kann nicht durch das Drücken der Rückstelltaste gelöscht werden.

#### **1 Einstellung der Klangeinstellung**

Lesen Sie bitte die folgenden Abschnitte der Bedienungsanleitung, um die gewünschten Klangeinstellungen durchzuführen:

- <Klangeinstellung> (Seite 66)
- <Audio-Setup> (Seite 67)
- **2 Wählen Sie "Audio Preset" im Menü-Modus aus (Außer Standby-Modus)**

Wählen Sie die "Audio Preset"-Anzeige aus. Wie Sie ein Funktionssteuerungs-Element auswählen, erfahren Sie unter <Funktionssteuerung> (Seite 50).

- **3 Aktivieren Sie den Audio-Voreinstellungsmodus Drücken Sie den Steuerknopf für mindestens 1 Sekunde.**
- **4 Wählen Sie die Speicherfunktion für die Audio-Voreinstellungen aus Drehen Sie den Steuerknopf.** Wählen Sie die "Memory"-Anzeige aus.
- **5 Legen Sie fest, ob die Audio-Voreinstellungen im Speicher abgelegt werden sollen Drücken Sie den Steuerknopf.** "Memory?" wird angezeigt.
- **6 Legen Sie die gewünschten Klangvoreinstellungen im Speicher ab Drehen Sie den Steuerknopf, um "YES" auszuwählen, und drücken Sie den Steuerknopf.**

"Memory Completed" wird angezeigt.

- **7 Verlassen Sie den Voreinstellungsmodus Drücken Sie die [FNC]-Taste.** ∕⊞)
	- Speichern Sie die Klangabstimmung paarweise ab. Sie können keine Speicherung über die Quelle durchführen.
	- Beim Drücken der Rückstelltaste wird für sämtliche Quellen der registrierte Einstellwert eingestellt.
	- Die folgenden Punkte können nicht registriert werden. Lautstärke, Balance, Fader, Loudness, Lautstärkeabstand, Dual Zone-System, hintere Lautstärke

## **Abruf von Audio-Voreinstellungen**

Aufrufen der Klangeinstellungen, die unter <Speicher für Audio-Voreinstellungen> (Seite 68) abgelegt wurden.

#### **1 Wählen Sie die Quelle aus**

Wie Sie die Quelle auswählen, erfahren Sie im Abschnitt <Netz-/Quellen-Auswahltaste> unter <Grundlegender Betrieb> (Seite 48).

**2 Wählen Sie "Audio Preset" im Menü-Modus aus (Außer Standby-Modus)**

Wählen Sie die "Audio Preset"-Anzeige aus. Wie Sie ein Funktionssteuerungs-Element auswählen, erfahren Sie unter <Funktionssteuerung> (Seite 50).

- **3 Aktivieren Sie den Audio-Voreinstellungsmodus Drücken Sie den Steuerknopf für mindestens 1 Sekunde.**
- **4 Wählen Sie die gewünschte Einstellung aus Drehen Sie den Steuerknopf.** Wählen Sie die "Recall"-Anzeige aus.
- **5 Legen Sie fest, ob die Audio-Voreinstellungen aus dem Speicher abgerufen werden sollen Drücken Sie den Steuerknopf.** "Recall?" wird angezeigt.
- **6 Rufen Sie die Audio-Voreinstellung auf Drehen Sie den Steuerknopf, um "YES" auszuwählen, und drücken Sie den Steuerknopf.**

"Recall Completed" wird angezeigt.

- **7 Verlassen Sie den Voreinstellungsmodus Drücken Sie die [FNC]-Taste.** ∕≕)
	- Der Benutzerspeicher für "SYSTEM Q" unter <Klangeinstellung> (Seite 66) wird auf den abgerufenen Wert geändert.
	- Die Klangeinstellungen für die Quelle unter <Klangeinstellung> (Seite 66) werden auf die Werte geändert, die für die ausgewählte Quelle eingegeben wurden.

# **Bluetooth-Setup**

## **Registrierung eines Bluetooth-Gerätes**

Damit Sie Ihr Bluetooth-Gerät (Mobiltelefon oder Audioplayer) zusammen mit diesem Gerät verwenden können, müssen Sie es zuvor registrieren lassen (Paarung). Auf diesem Gerät können bis zu fünf Bluetooth-Geräte registriert werden.

#### **Registrierung von Bluetooth-Geräten**

- **1 Schalten Sie das Steuergerät ein.**
- **2 Starten Sie die Registrierung eines Gerätes, indem Sie das betreffende Bluetooth-Gerät in Betrieb nehmen**

Lassen Sie die Freisprecheinrichtung oder den Audioplayer registrieren, indem Sie das betreffende Bluetooth-Gerät in Betrieb nehmen (Paarung). Wählen Sie in der Liste der verbundenen Geräte den Eintrag "KENWOOD BT CD/R-2P2".

### **3 Eingabe eines PIN-Codes**

**Geben Sie den wie unter <Registrierung eines PIN-Codes> (Seite 70) beschrieben registrierten PIN-Code ein.**

Stellen Sie sicher, dass die Registrierung am Bluetooth-Gerät abgeschlossen wurde.

**4 Starten Sie den Freisprech- oder Audio-Anschluss, indem Sie das betreffende Bluetooth-Gerät in Betrieb nehmen.**

#### **Registrierung über dieses Gerät**

**1 Wählen Sie im Menü-Modus das zu registrierende Bluetooth-Gerät aus (Im Standby-Modus)**

"Device Regist" wird angezeigt. Wie Sie ein Funktionssteuerungs-Element auswählen, erfahren Sie unter <Funktionssteuerung> (Seite 50).

#### **2 Aktivieren Sie den Bluetooth-Geräteregistrierungsmodus Drücken Sie den Steuerknopf für mindestens 1 Sekunde.**

Suchen Sie nach dem Bluetooth-Gerät. Nachdem die Suche abgeschlossen ist, wird "Finished" angezeigt.

**3 Wählen Sie das Bluetooth-Gerät aus Drehen Sie den Steuerknopf oder drücken Sie ihn nach oben oder nach unten, um das Bluetooth-Gerät auszuwählen. Drücken Sie den Steuerknopf, um die Auswahl zu bestätigen.**

#### **4 Eingabe des PIN-Codes**

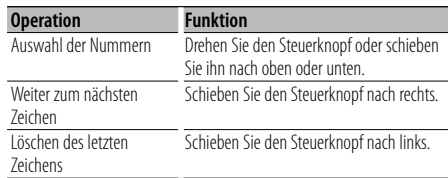

#### **5 Übertragung des PIN-Codes Drücken Sie den Steuerknopf für mindestens 1 Sekunde.**

Sobald "Pairing Success" angezeigt wird, ist die Registrierung abgeschlossen.

#### **6 Rückkehr zum Geräteverzeichnis Drücken Sie den Steuerknopf.**

# **7 Verlassen Sie die Bluetooth-Geräteregistrierung Drücken Sie die [FNC]-Taste.**

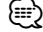

- Dieses Gerät akzeptiert die Eingabe eines bis zu acht Stellen umfassenden PIN-Codes. Falls ein PIN-Code nicht über dieses Gerät eingegeben werden, kann er über das betreffende Bluetooth-Gerät eingegeben werden.
- Falls 5 oder mehr Bluetooth-Geräte registriert wurden, kann kein weiteres Bluetooth-Gerät registriert werden.
- Falls eine Fehlermeldung angezeigt wird, obwohl der PIN-Code ordnungsgemäß eingegeben wurde, versuchen Sie es bitte mit dem unter <Registrierung eines speziellen Bluetooth-Gerätes> (Seite 69) beschriebenen Verfahren.

## **Registrierung eines speziellen Bluetooth-Gerätes**

Hiermit ist die Registrierung eines speziellen Gerätes möglich, das normalerweise nicht registriert werden könnte (Paarung).

#### **1 Wählen Sie im Menü-Modus das zu registrierende Spezialgerät aus (Im Standby-Modus)**

"SPCL DVC Select" wird angezeigt. Wie Sie ein Funktionssteuerungs-Element auswählen, erfahren Sie unter <Funktionssteuerung> (Seite 50).

#### **2 Aktivieren Sie den Spezialgerät-Registrierungsmodus Drücken Sie den Steuerknopf für mindestens 1 Sekunde.**

Es wird eine Liste angezeigt.

Deutsch <sup>|</sup> **69 Nächste Seite** 3

# **Bluetooth-Setup**

**3 Wählen Sie den Gerätenamen aus Drehen Sie den Steuerknopf oder drücken Sie ihn nach oben oder nach unten, um einen Gerätenamen auszuwählen. Drücken Sie den Steuerknopf, um die Auswahl zu bestätigen.**

Sobald "Completed" angezeigt wird, ist die Registrierung abgeschlossen.

**4 Verfahren Sie entsprechend dem Abschnitt <Registrierung eines Bluetooth-Gerätes> (Seite 69) und schließend Sie die Registrierung (Paarung) ab.**

#### **Verlassen Sie den Spezialgerät-Registrierungsmodus**

**Drücken Sie die [FNC]-Taste.**

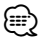

• Falls der Gerätename nicht im Verzeichnis aufgelistet wird, wählen Sie bitte die Option "Other Phone".

# **Registrierung eines PIN-Codes**

Durch Inbetriebnahme des Bluetooth-Gerätes bestimmen Sie den für die Registrierung dieses Gerätes erforderlichen PIN-Code.

**1 Wählen Sie den PIN-Code-Bearbeitungspunkt im Menü-Modus aus (Im Standby-Modus)**

"PIN Code Edit" wird angezeigt. Wie Sie ein Funktionssteuerungs-Element auswählen, erfahren Sie unter <Funktionssteuerung> (Seite 50).

#### **2 Aktivieren Sie den PIN-Code-Bearbeitungsmodus Drücken Sie den Steuerknopf für mindestens 1 Sekunde.**

Nun wird die gegenwärtige PIN-Code-Einstellung angezeigt.

#### **3 Eingabe des PIN-Codes**

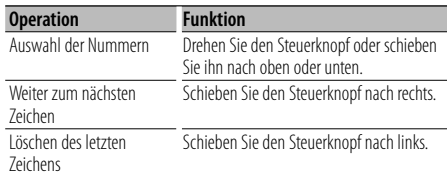

#### **4 Registrierung eines PIN-Codes Drücken Sie den Steuerknopf für mindestens 1 Sekunde.**

Sobald "Completed" angezeigt wird, ist die Registrierung abgeschlossen.

**5 Verlassen Sie den PIN-Code-Bearbeitungsmodus Drücken Sie die [FNC]-Taste.**

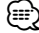

- Werkseitig wurde "0000" eingestellt.
- Sie können einen PIN-Code mit bis zu acht Stellen eingeben.

# **Übertragen des Telefonbuchs**

Übertragen Sie die Daten des Telefonbuchs aus dem Mobiltelefon in das Gerät, damit Sie das Telefonbuch im Gerät verwenden können.

#### **Automatischer Download**

Falls Ihr Mobiltelefon die Telefonbuch-Synchronisationsfunktion unterstützt, wird das Telefonbuch nach Durchführung des Bluetooth-Anschlusses automatisch heruntergeladen.

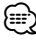

- U. U. ist eine gesonderte Einstellung Ihres Mobiltelefons erforderlich.
- Falls selbst nach der Abschlussmeldung keine Telefonbuchdaten im Gerät gefunden werden, unterstützt Ihr Mobiltelefon u. U. kein automatisches Herunterladen der Telefonbuch-Daten. In einem solchen Fall können Sie versuchen, die Daten manuell herunterzuladen.

#### **Manueller Download der Mobiltelefon-Daten**

- **1 Verwenden Sie die Bedienelemente des Mobiltelefons, um die Verbindung zur Freisprecheinrichtung zu beenden.**
- **2 Verwenden Sie die Bedienelemente des Mobiltelefons, um die Telefonbuchdaten an das Gerät zu senden**

Verwenden Sie die Bedienelemente des Mobiltelefons, um die Telefonbuchdaten an das Gerät zu übertragen.

- Während der Übertragung: "Downloading" wird angezeigt.
- Nach Abschluss des Herunterladens: "Completed" wird angezeigt.
- **3 Verwenden Sie die Bedienelemente des Mobiltelefons, um die Verbindung zur Freisprecheinrichtung zu starten.**

#### **Löschen der Meldung über den Abschluss des Downloads**

### **Drücken Sie eine beliebige Taste.**

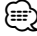

• Für jedes angemeldete Mobiltelefon können bis zu 1000 Telefonnummern gespeichert werden.

- Für jede Telefonnummer können bis zu 32 Ziffern und bis zu 50\* Zeichen für den Namen gespeichert werden. (\* 50: Anzahl der alphabetischen Zeichen Je nach Art der eingegebenen Zeichen kann die einzugebende Anzahl variieren.)
- Verwenden Sie die Bedienelemente des Mobiltelefons, um die Übertragung der Telefonbuchdaten abzubrechen.

## **Auswahl des anzuschließenden Bluetooth-Gerätes**

Wenn bereits zwei oder mehr Bluetooth-Geräte registriert wurden, müssen Sie das zu verwendende Bluetooth-Gerät auswählen.

**1 Wählen Sie im Menü-Modus das auszuwählende Bluetooth-Gerät aus** 

#### **Mobiltelefon**

(Im Standby-Modus) "Phone Selection" wird angezeigt.

#### **Audioplayer**

"Audio Selection" wird angezeigt.

Wie Sie ein Funktionssteuerungs-Element auswählen, erfahren Sie unter <Funktionssteuerung> (Seite 50).

#### **2 Aktivieren Sie den Bluetooth-Geräteauswahlmodus Drücken Sie den Steuerknopf für mindestens 1 Sekunde.**

'(name)' wird angezeigt.

- **3 Wählen Sie das Bluetooth-Gerät aus Drehen Sie den Steuerknopf oder schieben Sie ihn nach oben oder unten.**
- **4 Stellen Sie das Bluetooth-Gerät ein Schieben Sie den Steuerknopf nach rechts oder links.**
	- '✱(name)' oder '-(name)' wird angezeigt.
	- "✱": Das ausgewählte Bluetooth-Mobiltelefon ist besetzt.
	- "-": Das ausgewählte Bluetooth-Mobiltelefon befindet sich im Standby-Betrieb.
	- " " (leer): Die Auswahl des Bluetooth-Mobiltelefons wurde deaktiviert.
- **5 Verlassen Sie den Bluetooth-Geräteauswahlmodus Drücken Sie die [FNC]-Taste.** ⁄⊞ነ
	- Falls bereits ein Mobiltelefon ausgewählt wurde, machen Sie diese Auswahl bitte rückgängig und wählen Sie anschließend ein anderes Mobiltelefon aus.
	- Falls Sie kein Gerät mit dem Audioplayer auswählen

können, schließen Sie bitte das betreffende Gerät über den Audioplayer an.

## **Löschen eines registrierten Bluetooth-Gerätes**

Sie können ein registriertes Bluetooth-Gerät jederzeit löschen.

**1 Wählen Sie im Menü-Modus das zu löschende Bluetooth-Gerät aus (Im Standby-Modus)**

"Device Delete" wird angezeigt. Wie Sie ein Funktionssteuerungs-Element auswählen, erfahren Sie unter <Funktionssteuerung> (Seite 50).

**2 Aktivieren Sie den Bluetooth-Gerätelöschmodus Drücken Sie den Steuerknopf für mindestens 1 Sekunde.**

'(name)' wird angezeigt.

- **3 Wählen Sie das Bluetooth-Gerät aus Drehen Sie den Steuerknopf oder schieben Sie ihn nach oben oder unten.**
- **4 Löschen Sie das ausgewählte Bluetooth-Gerät Drücken Sie den Steuerknopf. Drehen Sie den Steuerknopf, um "YES" auszuwählen, und drücken Sie den Steuerknopf.**
- **5 Verlassen Sie den Bluetooth-Gerätelöschmodus Drücken Sie die [FNC]-Taste.**

# æ}

• Beim Löschen eines registrierten Mobiltelefons werden darüber hinaus das betreffende Telefonbuch, das Protokoll, sämtliche SMS sowie die zugehörige Sprachmarkierung gelöscht.

# **Anzeige der Firmware-Version**

Anzeige der Firmware-Version dieses Gerätes.

**1 Wählen Sie im Menü-Modus den Bluetooth-Firmware-Aktualisierungspunkt aus (Im Standby-Modus)**

"BT F/W Update" wird angezeigt. Wie Sie ein Funktionssteuerungs-Element auswählen, erfahren Sie unter <Funktionssteuerung> (Seite 50).

**2 Aktivieren Sie den Bluetooth-Firmware-Aktualisierungsmodus Drücken Sie den Steuerknopf für mindestens 1 Sekunde.**

> Deutsch <sup>|</sup> **71 Nächste Seite** 3

# **Bluetooth-Setup**

Nun wird die Firmware-Version angezeigt.

- **3 Verlassen Sie den Bluetooth-Firmware-Aktualisierungsmodus Drücken Sie die [FNC]-Taste.** ⁄≕}
	- Hinsichtlich weiterer Einzelheiten über die Aktualisierung der Firmware besuchen Sie bitte unsere Website. http://www.kenwood.com/bt/information/

# **Hinzufügen eines Sprachwahl-Befehls**

Fügen Sie dem Telefonbuch für die Sprachwahl eine Sprachmarkierung hinzu. Sie können bis zu 35 Sprachmarkierungen registrieren.

**1 Aktivieren Sie den Sprachmarkierungs-Modus Wählen Sie "BT" > "VOICE" > "NAME".**

Wie Sie ein Funktionssteuerungs-Element auswählen, erfahren Sie unter <Funktionssteuerung> (Seite 50).

**2 Suchen Sie nach einem zu registrierenden Namen**

Wählen Sie den zu registrierenden Namen mit dem Verfahren unter 4 im Abschnitt <Anrufen einer Nummer im Telefonbuch> (Seite 61) aus. Falls für einen bestimmten Namen bereits eine Sprachmarkierung registriert wurde, wird "\*" vor dem betreffenden Namen angezeigt.

#### **3 Wählen Sie einen Modus aus Schieben Sie den Steuerknopf nach rechts oder links.**

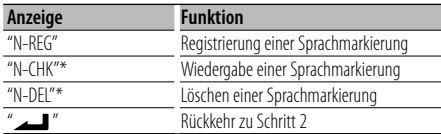

\* Wird nur angezeigt, falls ein Name mit registrierter Sprachmarkierung ausgewählt wurde.

#### **Wählen Sie die Option "REG" (Regist.).**

**4 Registrierung einer Sprachmarkierung (erster Schritt)**

#### **Drücken Sie den Steuerknopf.**

"Enter Voice 1" wird angezeigt.

Geben Sie die Sprachmarkierung innerhalb von 2 Sekunden nach Ertönen des Pieptons ein.

**5 Bestätigung der Sprachmarkierung (zweiter Schritt) Drücken Sie den Steuerknopf.**

"Enter Voice 2" wird angezeigt.

Geben Sie innerhalb von 2 Sekunden nach Ertönen des Pieptons dieselbe Sprachmarkierung ein wie unter Schritt 4. "Completed" wird angezeigt.

**6 Abschluss der Registrierung Drücken Sie den Steuerknopf.**

Rückkehr zu Schritt 2 Sie können sofort eine weitere Sprachmarkierung registrieren lassen.

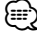

• Falls Ihre Stimme nicht erkannt wird, wird eine entsprechende Meldung angezeigt. Durch Drücken des Steuerknopfes können Sie die Spracheingabe wiederholen. (Seite 86)

#### **Wählen Sie die Option "CHK" (Wiedergabe).**

#### **4 Drücken Sie den Steuerknopf.**

Lassen Sie die registrierte Stimme wiedergeben und kehren Sie zu Schritt 2 zurück.

#### **Wählen Sie die Option "DEL" (Löschen).**

**4 Löschen einer Sprachmarkierung Drücken Sie den Steuerknopf. Drehen Sie den Steuerknopf, um "YES" auszuwählen, und drücken Sie den Steuerknopf.** Rückkehr zu Schritt 2

**Verlassen des Sprachmarkierungsmodus Drücken Sie die [FNC]-Taste.**

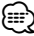

• Während der Registrierung der Sprachmarkierung wird kein Ton ausgegeben.

## **Einstellung eines Sprachbefehls für eine Kategorie**

Fügen Sie der Telefonnummern-Kategorie (Typ) eine Sprachmarkierung für Sprachanrufe hinzu.

**1 Aktivieren Sie den Sprachmarkierungs-Modus Wählen Sie "BT" > "VOICE" > "TYPE".**

Wie Sie ein Funktionssteuerungs-Element auswählen, erfahren Sie unter <Funktionssteuerung> (Seite 50).

**2 Wählen Sie die einzustellende Kategorie (Typ) aus**

**Drehen Sie den Steuerknopf oder schieben Sie ihn nach oben oder unten.**

"General"/ "Home"/ "Office"/ "Mobile"/ "Other"

**3 Drücken Sie den Steuerknopf.**
### **4 Wählen Sie einen Modus aus**

**Schieben Sie den Steuerknopf nach rechts oder links.**

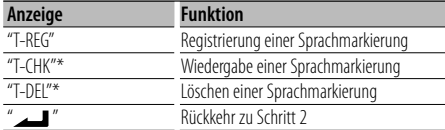

\* Wird nur angezeigt, falls eine Kategorie (Typ) mit registrierter Sprachmarkierung ausgewählt wurde.

**5 Registrieren Sie die Kategorie (Typ), indem Sie die Schritte 4 bis 6 unter <Hinzufügen eines Sprachwahl-Befehls> (Seite 72) durchführen.**

### **Verlassen des Sprachmarkierungsmodus Drücken Sie die [FNC]-Taste.**

# ⁄⊞`

• Stellen Sie die Sprachmarkierung für alle 5 Kategorien ein. Falls die Sprachmarkierung nicht für alle Kategorien eingestellt wird, kann das Telefonbuch durch keinen Sprachbefehl aufgerufen werden.

## **Download einer SMS**

Sie können eine auf dem Mobiltelefon eingegangene Kurznachricht (SMS) herunterladen, um Sie sich über dieses Gerät anzeigen zu lassen.

- **1 Aktivieren Sie den SMS-Download-Modus Wählen Sie "BT" > "SMS" > "SMSDL".** Wie Sie ein Funktionssteuerungs-Element auswählen, erfahren Sie unter <Funktionssteuerung> (Seite 50).
- **2 Starten Sie das Herunterladen Drücken Sie den Steuerknopf.**

"SMS Downloading" wird angezeigt. Wenn das Herunterladen abgeschlossen ist, wird "Completed" angezeigt.

# **3 Verlassen Sie den SMS-Download-Modus Drücken Sie die [FNC]-Taste.**

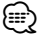

- Das Mobiltelefon muss in der Lage sein, eine SMS via Bluetooth zu übertragen. U. U. ist eine gesonderte Einstellung Ihres Mobiltelefons erforderlich. Falls das Mobiltelefon die SMS-Funktion nicht unterstützt, wird der SMS-Download-Punkt nicht im Funktions-Steuermodus angezeigt.
- Beim Herunterladen einer SMS vom Mobiltelefon werden auch die noch nicht geöffneten Nachrichten auf dem Mobiltelefon geöffnet.
- Sie können jeweils bis zu 75 bereits gelesene und noch nicht gelesene Kurznachrichten herunterladen.

### **SMS (Short Message Service)**

Die auf dem Mobiltelefon eingegangenen SMS werden auf dem Empfangsgerät angezeigt. Eine neu eingegangene Nachricht wird angezeigt.

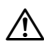

• Um mögliche Unfälle zu vermeiden, wird der Fahrer angehalten, während der Fahrt keinerlei SMS zu lesen.

### **Eingang einer neuen Nachricht**

"SMS Received" wird angezeigt. Dies wird bei einem beliebigen Betrieb ausgeblendet.

### **Anzeige der SMS**

**1 Aktivieren Sie den SMS-Eingangsmodus Wählen Sie "BT" > "SMS" > "INBOX".**

Wie Sie ein Funktionssteuerungs-Element auswählen, erfahren Sie unter <Funktionssteuerung> (Seite 50). Nun wird ein Nachrichtenverzeichnis angezeigt.

### **2 Auswahl einer Nachricht Drehen Sie den Steuerknopf oder schieben Sie ihn nach oben oder unten.**

• Bei jedem Drücken der [TI]-Taste wird die Anzahl der angezeigten Punkte zwischen 3 und 1 umgeschaltet.

### **3 Anzeige des Textes Drücken Sie den Steuerknopf.**

Durch erneutes Drücken können Sie erneut eine Nachricht auswählen.

• Wenn Sie den Steuerknopf während der Anzeige des "<"- oder ">"-Symbols nach rechts oder links drücken, wird die folgende Meldung angezeigt.

### **4 Verlassen des SMS-Eingangsmodus Drücken Sie die [FNC]-Taste.**

{≡}

- Noch nicht geöffnete Nachrichten werden am Anfang des Verzeichnisses angezeigt. Die übrigen Nachrichten werden in der Reihenfolge ihres Empfangs angezeigt. (Anzeige des Empfangsdatums: Jahr-Monat-Tag-Stunde-Minute)
- Eine SMS, die eingegangen ist, während das Mobiltelefon nicht über Bluetooth angeschlossen war, kann nicht angezeigt werden. Laden Sie eine solche SMS zuvor herunter.
- Während des Herunterladens der SMS kann die Kurznachricht nicht angezeigt werden.

# **Grundlegende Fernbedienungsfunktionen**

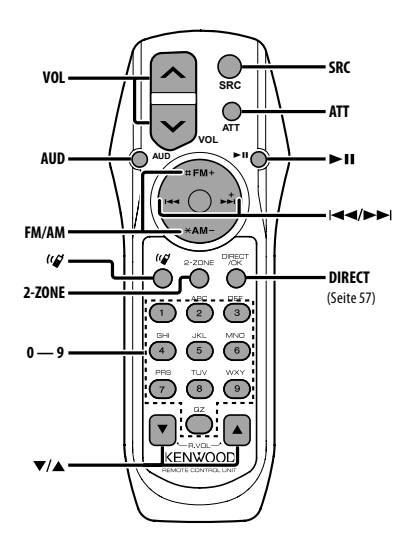

### **Allgemeine Steuerung**

**Lautstärke-Regelung [VOL] Quellenauswahl [SRC] Lautstärkeabsenkung [ATT]**

### **In der Klangeinstellung**

**Audiopunkt-Auswahl [AUD]**

# **Stellen Sie den gewünschten Wert ein [VOL]**

- (י⊞}
- Lesen Sie hinsichtlich der Einstellungen für Audio-Funktionen und andere Klangeinstellungen den Abschnitt <Klangeinstellung> (Seite 66).

### **Dual Zone-Steuerung**

**Dual Zone-System ein und aus [2-ZONE]**

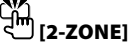

### **Steuerung Lautstärke hinterer Kanal [**5**]/ [**∞**]**

### **Im Tuner-Betrieb**

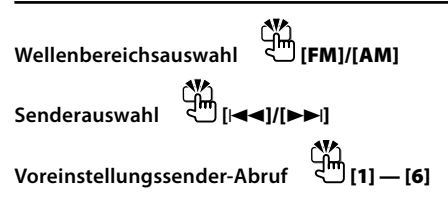

### **Bei CD-/USB-Quelle**

**Musikauswahl [**4**]/[**¢**] Ordnerauswahl [FM]/[AM] Pause/Wiedergabe [**38**]**

## **Bei einer Bluetooth-Audioquelle**

**Musikauswahl [**4**]/[**¢**] Pause/Wiedergabe [**38**]**

### **Freisprechsteuerung**

### **Einen Anruf durchführen**

**Aktivieren Sie den Auswahlmodus für das Wählverfahren.**  $\left\{\frac{1}{2} \ln \left[\frac{1}{2}\right]\right\}$ **Wählen Sie ein Wählverfahren aus. [**38**]**

### **Nummerneingabe zur Wahl**

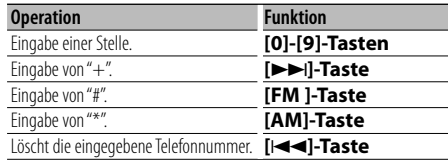

**Machen Sie einen Anruf. [DIRECT]**

### **Eingehen eines Anrufs**

**Nehmen Sie das Gespräch entgegen [ ]**

**Umschaltung zwischen den Modi Privatgespräch und Freisprechen [**38**]**

### **Wartender Anruf**

**Entgegennehmen eines weiteren Anrufs und Halten des gegenwärtigen Anrufs [ ] Entgegennehmen eines weiteren Anrufs nach Beenden des gegenwärtigen Anrufs [SRC] Fortsetzen des gegenwärtigen Anrufs [1]**

### **Während eines Anrufs**

**Anruf beenden [SRC] Sprachlautstärke anpassen [VOL]**

# $\triangle$

• Bewahren Sie die Fernbedienung nicht an heißen Orten wie beispielsweise auf dem Armaturenbrett auf.

### **Einlegen und Austauschen der Batterien**

Verwenden Sie zwei "AA"/"R6"-Batterien. Drücken Sie auf die gekennzeichnete Stelle der Batteriefach-Abdeckung und schieben Sie sie gleichzeitig nach hinten, wie unten dargestellt. Legen Sie die Batterien unter Berücksichtigung der Pole + und – entsprechend der Abbildung ins Batteriefach ein.

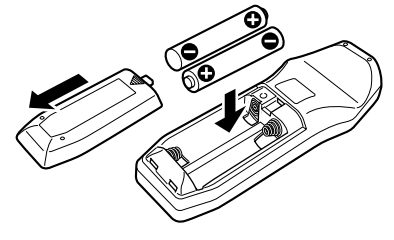

# **Anhang**

### **Über Audiodateien**

- **Wiederzugebende Audiodateien** AAC-LC (.m4a), MP3 (.mp3), WMA (.wma)
- **Abspielbare Disc-Medien** CD-R/RW/ROM
- **Abspielbare Disc-Dateiformate** ISO 9660 Level 1/2, Joliet, Romeo, lange Dateinamen.
- **Abspielbare USB-Geräte**  USB-Massenspeicher-Klasse
- **Mögliche Dateisysteme auf USB-Geräten** FAT16, FAT32

Obwohl die Audiodateien den oben aufgeführten Standards entsprechen, kann das Abspielen unter Umständen auf Grund von Typ oder Zustand der Medien bzw. Geräte nicht möglich sein.

**• Wiedergabereihenfolge von Audiodateien** Beim in der folgenden Abbildung dargestellten Beispiel eines Ordner-/Dateibaums werden die Dateien in der Reihenfolge von ① nach ⑩ abgespielt.

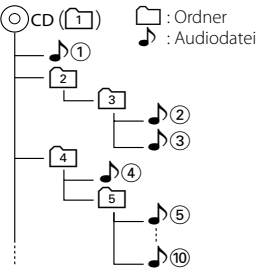

Ein Online-Handbuch zu Audiodateien finden Sie auf der Website unter www.kenwood.com/audiofile/. Dieses Online-Handbuch enthält ausführliche Informationen und Hinweise, die nicht in diesem Handbuch enthalten sind. Sie sollten dieses Online-Handbuch ebenfalls durchlesen.

# ∕≕)

- In diesem Handbuch wird der Begriff "USB-Gerät" für Flash-Speicher und digitale Audioplayer mit USB-Anschlüssen verwendet.
- Die Bezeichnung "iPod" bezieht sich in diesem Handbuch auf einen iPod, der über das iPod-Anschlusskabel (optionale Zubehör) angeschlossen ist. Der über das iPod-Anschlusskabel angeschlossene iPod kann über dieses Gerät gesteuert werden. Über das iPod-Anschlusskabel anzuschließende Gerät umfassen den iPod nano, iPods der fünften Generation, den iPod classic sowie den iPod touch. Andere iPods können nicht abgeschlossen werden. Die Wiedergabeliste des iPods kann sich unterscheiden.

### **Wissenswertes über USB-Geräte**

- Wenn Sie die Wiedergabe nach dem Anschließen des iPod starten, werden zuerst die bereits vom iPod abgespielten Musiktitel gespielt. In diesem Fall erscheint die Anzeige "RESUMING" ohne Anzeige von Ordnername usw. Durch Ändern des Anzeigelelements wird der korrekte Titel usw. angezeigt.
- Wenn Sie den iPod an dieses Gerät anschließen, wird auf dem iPod "KENWOOD" oder "√" angezeigt, um zu signalisieren, dass die Bedienelemente des iPod deaktiviert sind.
- Wenn das USB-Gerät an dieses Gerät angeschlossen ist, kann es bei eingeschaltetem Gerät aufgeladen werden.
- Installieren Sie das USB-Gerät an einer Stelle, an der es Sie nicht beim sicheren Fahren Ihres Fahrzeuges behindert.
- Sie können kein USB-Gerät über einen USB-Hub und ein Multi Card Reader-Gerät anschließen.
- Fertigen Sie Sicherungskopien der Audiodateien auf diesem Gerät an. Je nach Betriebseinstellung des USB-Gerätes könnten die Dateien versehentlich gelöscht werden.

Wir haften für keinerlei Schäden, die aus einem versehentlichen Löschen der gespeicherten Daten resultieren.

- Im Lieferumfang dieses Geräts ist kein USB-Gerät enthalten. Sie müssen separat ein im Handel erhältliches USB-Gerät erwerben.
- Zum Anschließen des USB-Geräts wird das (optionale) CA-U1EX empfohlen. Eine normale Wiedergabe kann nicht gewährleistet werden, wenn ein anderes als ein USB-kompatibles Kabel verwendet wird. Der Anschluss eines Kabels mit einer Gesamtlänge von mehr als 5 m kann eine fehlerhafte Wiedergabe verursachen.

### **Über KENWOOD "Music Editor" der PC-Anwendung**

- "Music Editor" ist auf der mit dem Gerät beiliegenden CD-ROM enthalten.
- Einzelheiten zur Bedienung von "Music Editor" finden Sie in der Bedienungsanleitung auf der Installations-CD-ROM und der Hilfe von "Music Editor".
- Das Gerät kann von "Music Editor" erstellte CD- bzw. USB-Geräte wiedergeben.
- Informationen zu Upgrades für "Music Editor" finden Sie auf der Website www.kenwood.com.

### **Wissenswertes über das Mobiltelefon**

Dieses Gerät entspricht den folgenden Bluetooth-Spezifikationen:

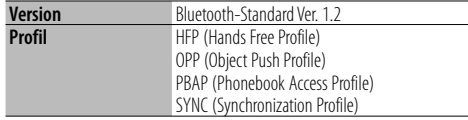

Angaben zu Mobiltelefonen mit überprüfter Kompatibilität finden Sie unter der folgenden URL:

### http://www.kenwood.com/bt/information/

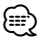

- Die Geräte mit Bluetooth-Unterstützung wurden gemäß den Vorschriften der Bluetooth SIG auf Konformität mit dem Bluetooth-Standard zertifiziert. Je nach Typ Ihres Mobiltelefons kann es trotzdem sein, dass diese Geräte nicht mit diesem kommunizieren können.
- HFP ist ein Profil, das für Anrufe über Freisprecheinrichtungen verwendet wird.
- OPP ist ein Profil, das zur Übertragung von Daten wie z. B. Telefonbüchern zwischen Geräten verwendet wird.

### **Wissenswertes über den Bluetooth-Audioplayer**

Dieses Gerät entspricht den folgenden Bluetooth-Spezifikationen:

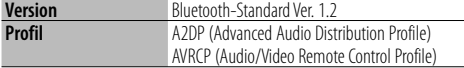

# (≡≡)

- A2DP ist ein Profil, das für die Übertragung von Musik von einem Audioplayer vorgesehen ist.
- AVRCP ist ein Profil, das für die Steuerung der Wiedergabe und Auswahl der Musik durch einen Audioplayer vorgesehen ist.

### **Menü-Glossar**

### **• SRC Select**

Einrichten des Tonquellen-Auswahlmodus.

- 1: Zeigt Symbole für die wählbaren Tonquellen an.
- 2: Hier können Sie Tonquellen nacheinander auswählen.
- **BT DVC Status (Anzeige des Bluetooth-Gerätestatus)**

 Sie können Verbindungsstatus, Signalstärke und Batterie-Ladestatus anzeigen lassen.

**E**<sup>3</sup> : Anschlussstatus des Bluetooth-Mobiltelefons

**日**: Anschlussstatus des Bluetooth-Audio

- **III**: Batterieladezustand des Mobiltelefons.
	- Voll **im + im + im + im Beinahe leer**

Tul : Signalstärke des Mobiltelefons. Maximum  $Y_{nl}$  $\rightarrow$   $Y_{nl}$  $\rightarrow$   $Y_{nl}$   $\rightarrow$   $Y_{nl}$  Minimum

# (⊞)

- Falls die betreffenden Informationen nicht über das Mobiltelefon bezogen werden können, werden die Symbole nicht angezeigt.
- Da sich die Anzahl der Schritte von Steuergerät und Mobiltelefon unterscheiden, können sich auch die auf dem Steuergerät angezeigten Statusinformationen von den auf dem Mobiltelefon angezeigten unterscheiden.
- **Auto Answer (Zeiteinstellung für eine automatische Antwort)**

 Diese Funktion beantwortet eingehende Anrufe nach einer voreingestellten Wartezeit automatisch.

- "OFF" : Anrufe werden nicht automatisch beantwortet.
- "0" : Anrufe werden sofort automatisch beantwortet.
- "1s" "99s" : Nach dem Verstreichen einer Zeit zwischen 1 und 99 Sekunden wird der Anruf automatisch entgegengenommen.

### ⁄։։։՝

- Wenn die auf dem Mobiltelefon eingestellte Wartezeit kürzer ist als die auf dem Gerät eingestellte, wird die erstere verwendet.
- Bei einem wartenden Anruf arbeitet diese Funktion nicht.
- **SP Select (Einstellen der Lautsprecher für die Sprachausgabe)**

 Sie können die Lautsprecher für die Sprachausgabe einstellen.

 "Front" : Sprachausgabe erfolgt auf den Lautsprechern vorne links und rechts.

- "F-R" : Sprachausgabe erfolgt auf dem Lautsprecher vorne rechts.
- "F-L" : Sprachausgabe erfolgt auf dem Lautsprecher vorne links.

# ⁄⊞)

- Wählen Sie den weiter vom Mikrofon entfernten Lautsprecher, um Rückkopplungen oder Echo zu vermeiden.
- **Call Beep (Einstellung des Signaltons eingehender Anrufe)**

 Sie können bei eingehenden Anrufen ein Tonsignal über den Lautsprecher ausgeben.

"ON" : Der Tastenton ertönt.

"OFF" : Der Tastenton ertönt nicht.

# **Anhang**

### **• Display (Anzeige)**

 Falls dieses Gerät nicht innerhalb von mindestens 5 Sekunden nach der Auswahl von "OFF" bedient wird, schaltet sich das Display aus. Während eines Einstellungsmodus schaltet sich das Gerät allerdings auch nach dem Verstreichen von 5 Sekunden nicht aus.

- **ILM Dimmer (Abblenden der Beleuchtung)** Verringert die Helligkeit der Tastenbeleuchtung. AUTO: Hiermit wird die Beleuchtung in
	- Abhängigkeit vom Lichthebel des Fahrzeugs abgeblendet.

MNAL1: Blendet die Beleuchtung dauerhaft ab.

 MNAL2: Schaltet die Beleuchtung oben und unten aus und blendet die Beleuchtung links und rechts ab.

OFF: Blendet die Beleuchtung nicht ab.

- **SWPRE (Vorverstärkers-Umschaltung)**
	- Hiermit wird der Vorverstärker zwischen dem hinteren Ausgang ("Rear") und dem Subwoofer-Ausgang ("Sub-W") umgeschaltet.
- **AMP**

 Mit "OFF" wird der integrierte Verstärker ausgeschaltet. Wenn der integrierte Verstärker ausgeschaltet wird, verbessert sich die Klangqualität vom Vorverstärker.

**• Zone2 (Dual Zone)**

 Stellen Sie das Ziel (vorderer Lautsprecher "Front" oder hinterer Lautsprecher "Rear") der Nebenquelle (AUX IN) ein, wenn die Dual Zone-Funktion aktiviert wurde.

**• Supreme**

 Hierbei handelt es sich um eine Technologie zur Hochrechnung und Ergänzung durch Eigentumsalgorithmen, einem Hochfrequenzbereich, der bei Verschlüsselung mit niedriger Bitrate (unterhalb von 128 KBit/s, Abtastfrequenz 44,1 kHz) beschnitten wird. Die Ergänzung wird durch das Komprimierungsformat (AAC, MP3 oder WMA) optimiert und entsprechend der Bitrate verarbeitet. Bei mit hoher oder variabler Bitrate verschlüsselter Musik oder bei Musik mit minimalem Hochfrequenzbereich ist die Wirkung unerheblich.

**• News (Nachrichtensendung mit Zeiteinstellung)** Hiermit werden Nachrichtensendungen automatisch empfangen, sobald diese beginnen. Stellen Sie die Zeit ein, während derer eine Unterbrechung nach dem Beginn einer weiteren Nachrichtensendung deaktiviert werden soll. Durch Umschaltung von "News 00min" auf "News 90min" wird diese Funktion eingeschaltet. Beim Starten einer Nachrichtensendung bei eingeschalteter Funktion wird "NEWS" angezeigt und die Nachrichten werden empfangen. Bei der Einstellung von "20min" wird für die Dauer von

20 Minuten keine weitere Nachrichtensendung empfangen.

Die Lautstärke der Nachrichtendurchsage entspricht der der Verkehrsinformationen.

**• Seek Mode (Abstimmungsmodus-Auswahl)** Hiermit wird der Abstimmmodus des Radios ausgewählt.

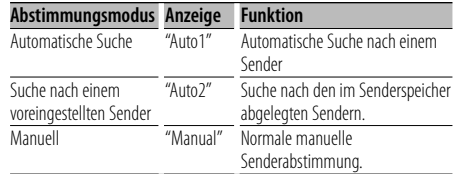

### **• AF (Alternative Frequency)**

 Das Gerät schaltet automatisch auf eine andere Frequenz des eingestellten RDS-Senders um, wenn der Empfang schwächer wird.

**• Russian (russische Spracheinstellung)** Bei Einschaltung dieser Funktion werden die folgenden Zeichenabfolgen in Russisch angezeigt: Ordnername/Dateiname/Titel des Musikstücks/ Name des Interpreten/Albumname/Telefonbuch/ Kurznachricht

### **• Power OFF (Stromversorgung-Aus-Timer)**

 Wenn sich das Gerät längere Zeit im Standby-Modus befindet, lässt es sich mit dieser Funktion nach einer bestimmten Zeit automatisch ausschalten.

Dadurch wird die Fahrzeug-Batterie geschont.

- – –: Die automatische Ausschaltfunktion ist ausgeschaltet.
- 20min: Das Gerät wird nach 20 Minuten ausgeschaltet. (werkseitige Einstellung)
- 40min: Das Gerät wird nach 40 Minuten ausgeschaltet.
- 60min: Das Gerät wird nach 60 Minuten ausgeschaltet.

### **• CD Read**

 Hiermit wird das Verfahren zum Lesen der CD eingestellt.

Wenn eine CD mit speziellem Format nicht wiedergegeben werden kann, stellen Sie diese Funktion bitte auf "2", um die Wiedergabe zwangsweise durchzuführen. Beachten Sie bitte, dass einige Musik-CDs selbst bei der Einstellung auf "2" nicht wiedergegeben lassen werden können. Darüber hinaus können Audiodateien bei der Einstellung auf "2" nicht wiedergegeben lassen werden. In den meisten Fällen muss diese Funktion auf "1" gestellt werden.

- 1: Hiermit wird bei der Wiedergabe von CDs automatisch zwischen Discs mit Audiodateien und Musik-CDs unterschieden.
- 2: Hiermit wird die Wiedergabe zwangsweise als Musik-CD durchgeführt.

### **Kennzeichnung von Geräten mit Laser-Abtastern (gilt nicht für alle Gebiete)**

# **CLASS 1 LASER PRODUCT**

Das Etikett ist am Chassis/Gehäuse angebracht und besagt, dass sich die Komponente Laserstrahlen bedient, die als Laserstrahlen der Klasse 1 klassifiziert wurden. Dies weist darauf hin, dass sich das Gerät Laserstrahlen bedient, die einer schwächeren Klasse angehören. Das bedeutet, dass durch den sehr schwachen Laserstrahl keine Gefahr durch gefährliche Strahlungen außerhalb des Geräts besteht.

Dieses Produkt wird weder vom Hersteller eines Fahrzeugs während der Produktion noch von einem professionellen Importeur eines Fahrzeugs in einen EU-Mitgliedsstaat eingebaut.

### **Informationen über die Entsorgung gebrauchter elektrischer und elektronischer Gerät (gilt in EU-Ländern, in denen separate Abfall-Sammelsysteme eingeführt wurden)**

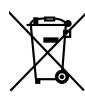

Mit diesem Symbol (durchgestrichene Abfalltonne auf Rädern) markierte Geräte können nicht mit dem herkömmlichen Haushalts-Abfall entsorgt werden. Gebrauchte elektrische und elektronische Gerät müssen in einer Einrichtung entsorgt werden, die auf die Entsorgung dieser Geräte sowie der mit ihnen zusammenhängenden Nebenprodukte spezialisiert ist. Konsultieren Sie hinsichtlich weiterer Informationen über eine Recycling-Sammelstelle in Ihrer Nähe die dafür zuständige Behörde. Ein ordnungsgemäßes Recycling sowie die korrekte Abfallbeseitigung trägt zur Erhaltung von Ressourcen bei und verhindert schädliche Auswirkungen auf Umwelt und Gesundheit.

### **Hinweis zur Entsorgung der Batterien :**

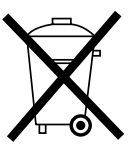

 Verbrauchte Batterien dürfen nach der Batterieverordnung nicht mehr mit dem Hausmüll entsorgt werden. Kenwood beteiligt sich daher am "Gemeinsamen Rücknahmesystem Batterien" (GRS Batterien). Werfen Sie verbrauchte Batterien unentgeltlich in die beim Handel aufgestellten Sammelbehälter. Auch bei Ihrem Fachhändler finden Sie einen Sammelbehälter für verbrauchte Batterien. Auch Batterien, die in Geräten fest eingebaut sind, unterliegen diesen gesetzlichen Vorschriften.

# **Zubehör/Hinweise zum Einbau**

### **Zubehör**

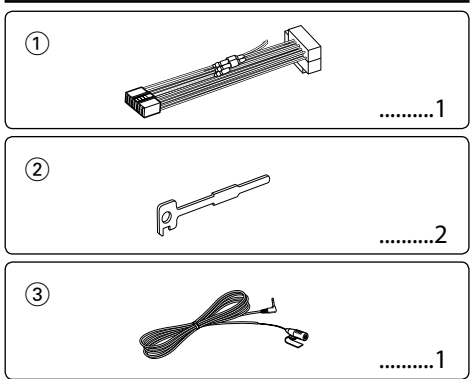

### **Hinweise zum Einbau**

- 1. Ziehen Sie den Zündschlüssel ab und trennen Sie den Minuspol von der Batterie ab, um Kurzschlüsse zu vermeiden .
- 2. Schließen Sie die Eingangs- und Ausgangskabel jedes Gerätes richtig an.
- 3. Schließen Sie alle Kabel am Kabelbaum an.
- 4. Schließen Sie den Steckverbinder B des Kabelbaums am Lautsprecheranschluss Ihres Fahrzeugs an.
- 5. Schließen Sie den Steckverbinder A des Kabelbaums am externen Stromanschluss Ihres Fahrzeugs an.
- 6. Schließen Sie den Kabelbaumanschluss am Gerät an.
- 7. Bauen Sie das Autoradio in Ihrem Fahrzeug ein.
- 8. Schließen Sie den Minuspol der Batterie an.
- 9. Drücken Sie die Rückstelltaste.

# $\triangle$

- Die Montage sowie die Verkabelung dieses Gerätes macht besondere Fähigkeiten und Erfahrung erforderlich. Überlassen Sie die Arbeiten zur Montage und Verkabelung ausgewiesenem Fachpersonal.
- Betreiben Sie das Gerät ausschließlich mit 12-Volt-Gleichstrom und negativer Masseverbindung.
- Setzen Sie weder die Frontblende noch deren Etui direktem Sonnenlicht, extremer Wärme oder Luftfeuchtigkeit aus. Schützen Sie beides darüber hinaus vor Staub und Spritzwasser.
- Verwenden Sie für den Einbau ausschließlich die mitgelieferten Schrauben. Verwenden Sie ausschließlich die mitgelieferten Schrauben. Zu lange oder zu dicke Schrauben könnten das Gerät beschädigen.
- Wenn die Stromversorgung nicht eingeschaltet wird ("Protect" wird angezeigt), liegt möglicherweise ein Kurzschluss im Lautsprecherkabel vor oder das Kabel hat das Fahrzeugchassis berührt und die Schutzfunktion wurde deswegen aktiviert. Daher sollte das Lautsprecherkabel überprüft werden.
- Stellen Sie sicher, dass alle Kabelanschlüsse ordnungsgemäß durchgeführt wurden, indem Sie die Stecker bis zum

vollkommenen Einrasten in die Buchsen einführen.

- Falls das Zündschloss Ihres Fahrzeugs über keine ACC-Stellung verfügt, oder falls das Zündkabel an eine Stromquelle mit Konstantspannung wie beispielsweise ein Batteriekabel angeschlossen ist, wird die Stromversorgung des Geräts nicht mit der Zündung verbunden (d. h. das Gerät wird nicht zusammen mit der Zündung ein- und ausgeschaltet). Wenn Sie die Stromversorgung des Geräts mit der Zündung verbinden wollen, schließen Sie das Zündkabel an eine Stromquelle an, die mit dem Zündschlüssel ein- und ausgeschaltet werden kann.
- Verwenden Sie einen handelsüblichen Übergangsadapter, wenn der Stecker nicht zum Anschluss im Fahrzeug passt.
- Isolieren Sie nicht angeschlossene Kabel mit Vinylband oder ähnlichem Material. Entfernen Sie die Schutzhülsen von den Enden nicht angeschlossener Kabel und Anschlüsse nicht, damit keine Kurzschlüsse entstehen.
- Wenn die Konsole über einen Deckel verfügt, stellen Sie sicher, dass die Frontblende beim Öffnen und Schließen nicht am Deckel stößt.
- Wenn die Sicherung durchbrennt, überprüfen Sie zuerst, dass die Drähte sich nicht berühren und einen Kurzschluss verursachen. Ersetzen Sie dann die durchgebrannte Sicherung durch eine neue Sicherung mit den gleichen Nenngrößen.
- Schließen Sie beide Pole der Lautsprecher an den Lautsprecherausgängen am Gerät an. Das Gerät kann beschädigt werden oder den Dienst versagen, wenn Sie die  $\ominus$ -Pole zusammenführen oder über Metallteile des Fahrzeugs erden.
- Überprüfen Sie nach der Montage des Geräts, ob die Bremslichter, Blinker, Scheibenwischer usw. ordnungsgemäß funktionieren.
- Installieren Sie das Gerät so, dass der Montagewinkel 30˚ oder weniger beträgt.
- Die Empfangsqualität wird u. U. durch metallische Gegenstände in der Nähe der Bluetooth-Antenne beeinträchtigt.

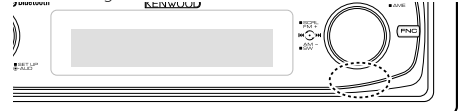

Bluetooth-Antenne

### **Guter Empfang**

Um einen guten Empfang sicherzustellen, sollten Sie Folgendes beachten:

- Halten Sie einen Maximalabstand von 10 m zum Mobiltelefon ein. Die Reichweite kann in bestimmten Umgebungen weiter abnehmen. Die Reichweite wird ebenfalls kürzer, wenn sich zwischen dem Gerät und dem Mobiltelefon Hindernisse befinden. Die oben genannte maximale Reichweite (10 m) kann nicht immer garantiert werden.
- In der Nähe befindliche Sendestationen oder Funksprechgeräte können durch zu starke Signale die Kommunikation stören.

# **Anschlussdiagramm**

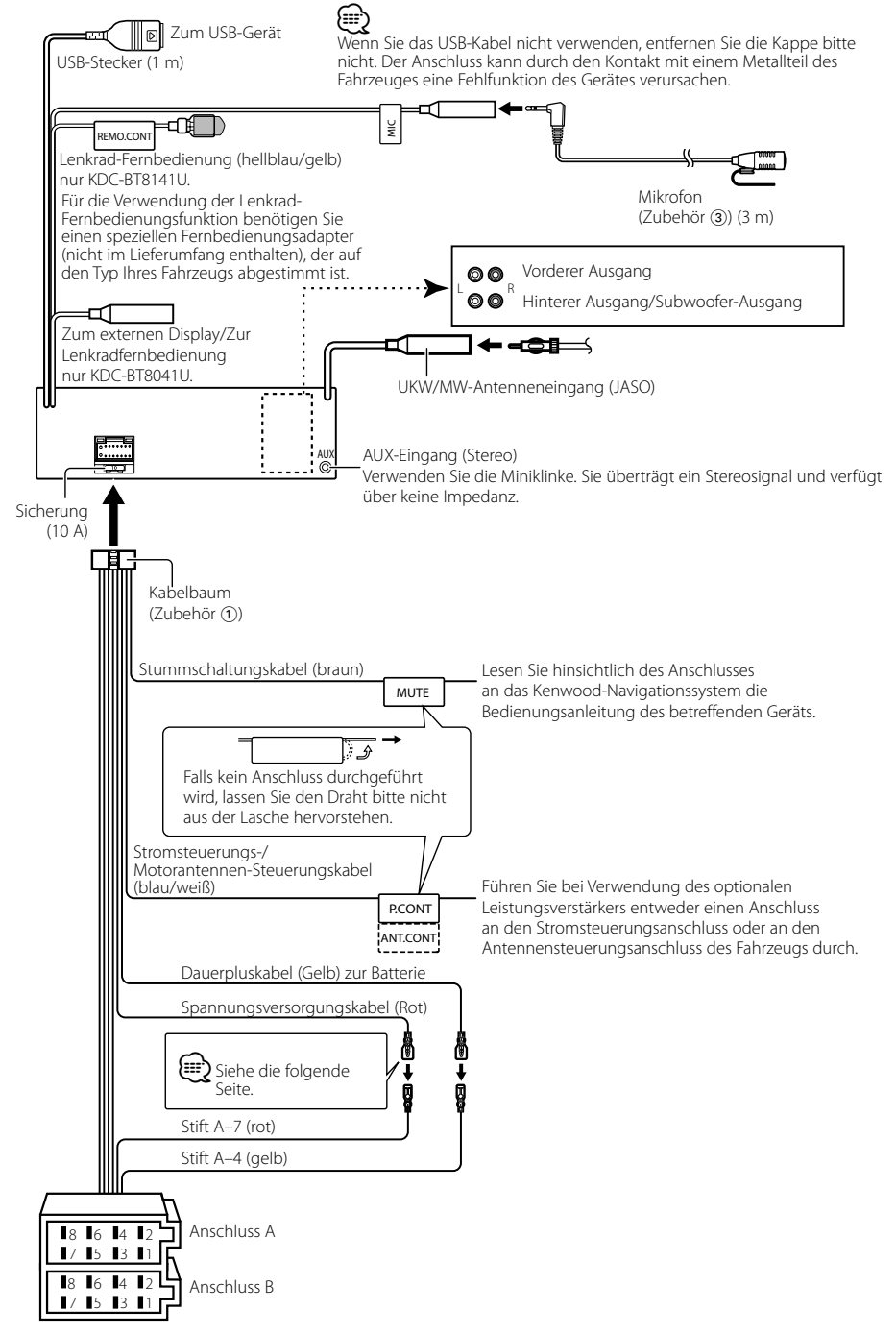

# **Anschlussdiagramm**

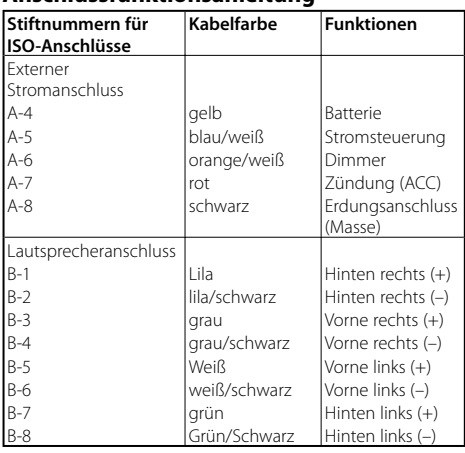

### **Anschlussfunktionsanleitung**

### 2 **WARNUNG Anschluss des ISO-Anschlusses**

Die Stiftbelegung für die ISO-Anschlüsse hängt von der Art des von Ihnen verwendeten Fahrzeugs ab. Stellen Sie sicher, dass Sie die Anschlüsse zur Vermeidung einer Beschädigung des Geräts ordnungsgemäß durchführen.

Der Standardanschluss für den Kabelbaum wird unten unter 1 beschrieben. Falls die ISO-Anschlussstifte entsprechend 2 belegt sind, führen Sie den Anschluss bitte wie dargestellt durch.

Stellen Sie bitte unbedingt sicher, dass das Kabel wie unter [2] unten dargestellt wieder angeschlossen wird, um dieses Gerät in Fahrzeugen von **Volkswagen** zu installieren.

1 (Standard-Einstellung) Der Stift A-7 (rot) des ISO-Anschlusses am Fahrzeug ist mit der Zündung verbunden, während der Stift A-4 (gelb) mit der Konstantspannungsquelle verbunden ist.  $S + i\hat{H}$   $\Lambda$ -7 (rot) Zündkabel (rot)

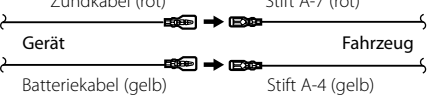

2 Der Stift A-7 (rot) des ISO-Anschlusses am Fahrzeug ist mit der Konstantspannungsquelle verbunden, während der Stift A-4 (gelb) mit der Zündung verbunden ist.

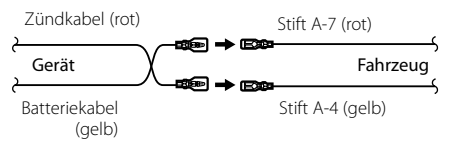

# **Einbau/Entfernen des Geräts**

### **Einbau**

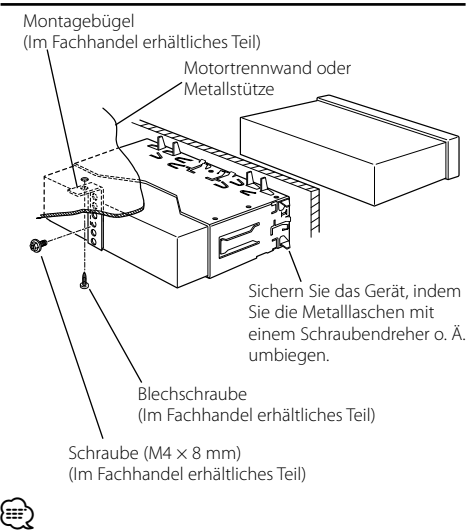

• Stellen Sie sicher, dass das Gerät sicher eingebaut wurde. Wenn das Gerät nicht fest sitzt, können Fehlfunktionen (beispielsweise Klangbeeinträchtigungen) auftreten.

### **Entfernen des Hartgummirahmens**

**1** Lassen Sie die Arretierstifte am Ausbauwerkzeug ineinander greifen und entfernen Sie die zwei Verriegelungen im oberen Bereich. Heben Sie den Rahmen an und ziehen Sie ihn wie in der Abbildung dargestellt nach vorne.

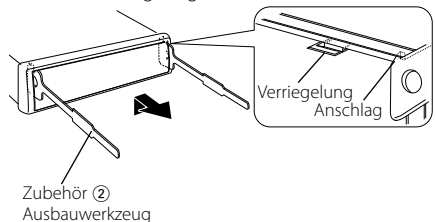

**2** Entfernen Sie, wenn der obere Bereich entfernt ist, die unteren zwei Stellen.

(י≡⊧}

• Der Rahmen kann auf die gleiche Art und Weise von der Unterseite abgenommen werden.

### **Entfernen des Geräts**

- **1** Nehmen Sie den Hartgummirahmen entsprechend dem Abschnitt <Entfernen des Hartgummirahmens ab>.
- **2** Entfernen Sie die Schraube (M4 × 8) an der Rückseite des Geräts.
- **3** Stecken Sie die beiden Ausbauwerkzeuge wie abgebildet tief in die Schlitze auf beiden Seiten.
- **4** Drücken Sie das Ausbauwerkzeug hinunter, während Sie es hineindrücken, und ziehen Sie das Gerät halb heraus.

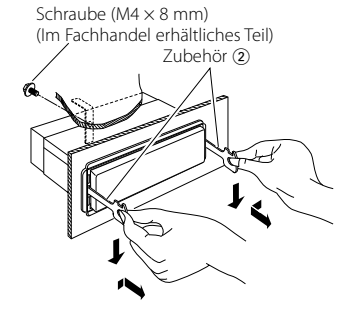

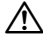

- Achten Sie darauf, dass Sie sich nicht an den Vorsprüngen des Ausbauwerkzeugs verletzen.
- **5** Umfassen Sie das Gerät mit beiden Händen und ziehen Sie es vorsichtig heraus, damit es nicht herunterfällt.

# **Einbau/Entfernen des Geräts**

### **Einbau der Mikrofoneinheit**

- **1** Überprüfen Sie die Einbauposition des Mikrofons (Zubehör 3).
- **2** Entfernen Sie Öl und andere Verschmutzungen von der Einbauoberfläche.
- **3** Bauen Sie das Mikrofon ein.
- **4** Verkabeln Sie das Mikrofon mit der Freisprecheinrichtung und befestigen Sie das Kabel an mehreren Stellen mit Klebeband oder ähnlichem.

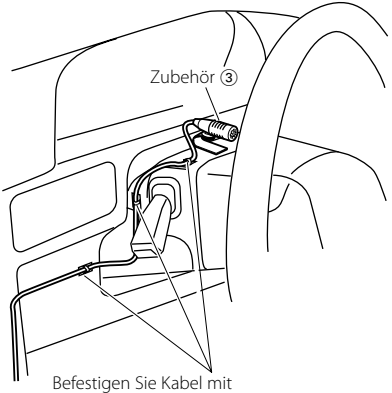

handelsüblichem Klebeband.

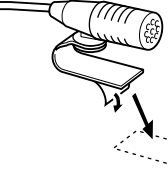

Lösen Sie das Schutzpapier vom doppelseitigen Klebeband ab, um es an der oben aufgeführten Stelle anzubringen.

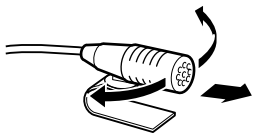

Richten Sie das Mikrofon zum Fahrer hin aus.

# {≡}

• Installieren Sie das Mikrofon so weit wie möglich vom Mobiltelefon entfernt.

# **Fehlersuche**

Einige Funktionen dieses Geräts können durch bestimmte Einstellungen am Gerät deaktiviert werden.

- **! Subwoofer kann nicht eingerichtet werden. • Hochpassfilter kann nicht eingerichtet werden.**
	- **• Fader kann nicht eingerichtet werden.**
	- **• Kein Klangsteuerungseffekt bei AUX.**
	- ▲ Vorverstärkerausgang ist nicht auf Subwoofer eingestellt. ☞ "MENU" > "SWPRE" der <Funktionssteuerung> (Seite 50)
		- Der <Subwoofer-Ausgang> unter <Grundlegender Betrieb> (Seite 48) wurde nicht eingeschaltet.
		- Die Dual-Zone-Funktion ist aktiviert. ☞ <Audio-Setup> (Seite 67)
	-

 **! • Subwooferphase kann nicht eingerichtet werden.**

- ▲ Tiefpassfilter ist auf Through gesetzt. ☞ <Audio-Setup> (Seite 67)
- 
- **! Audio-Steuerung kann nicht eingerichtet werden.**
	- **Audio-Steuerung kann nicht eingerichtet werden.**
	- ▲ Die Einstellung kann nicht während des Freisprechens eingerichtet werden.
	-
- **! Ziel der Nebenquelle kann unter Dual Zone nicht ausgewählt werden.**
	- **• Lautstärke der hinteren Lautsprecher kann nicht eingestellt werden.**
	- ▲ Die Dual Zone-Funktion ist deaktiviert. ☞ <Audio-Setup> (Seite 67)
- **! Sicherheitscode kann nicht registriert werden. • Displaybeleuchtungssteuerung kann nicht eingerichtet werden.**
	- ▲ <Einstellung des Demonstrationsmodus> (Seite 65) ist nicht ausgeschaltet.
- **! Timer für Ausschalten kann nicht eingerichtet werden.**

▲ <Sicherheitscode> (Seite 64) ist nicht gesetzt.

Manchmal funktioniert das Gerät nicht richtig, weil möglicherweise ein Bedienungsfehler oder eine falsche Verdrahtung vorliegt. Sehen Sie sich deshalb bitte zuerst die nachfolgende Übersicht an, bevor Sie Ihr Gerät zur Reparatur geben.

### **Allgemeines**

### **? Der Tastenton ist nicht zu hören.**

✔ Der Vorverstärkerausgang wird verwendet. ☞ Der Tastenton kann nicht über den Vorverstärkerausgang ausgegeben werden.

- **? Die Beleuchtung blinkt, wenn ein Knopf oder eine Taste gedrückt wird.** 
	- ✔ Hierbei handelt es sich um einen Tastenbeleuchtungseffekt. ☞ Dieser Effekt wird unter "MENU" > "ILM Effect" in der <Funktionssteuerung> (Seite 50) eingestellt.
- **? Der Tastenbeleuchtungseffekt im Zusammenhang mit der Lautstärkesteuerung ist sehr gering.** 
	- ✔ Der Tastenbeleuchtungseffekt kann je nach Lautstärke und Klangqualität unzureichend sein.
- 

### **Tuner-Betrieb**

### *P* Der Radioempfang ist schlecht.

- ✔ Die Fahrzeugantenne ist nicht herausgezogen. ☞ Ziehen Sie die Antenne vollständig heraus.
	-

## **Disc-Quelle**

- **E** Statt der ausgewählten Disc wird eine andere **wiedergegeben.**
	- ✔ Die ausgewählte CD ist sehr verschmutzt. ☞ Reinigen Sie die CD entsprechend den Anweisungen zur CD-Reinigung im Abschnitt <Handhabung von CDs> (Seite 47).
	- ✔ Die Nummer des Disc-Fachs stimmt nicht mit der Nummer der ausgewählten Disc überein. ☞ Nehmen Sie das Magazin heraus und überprüfen
	-
	- die Bestückung. ✔ Die Disc ist beschädigt.
	- ☞ Tauschen Sie die Disc aus.

### **Audiodatei**

### **? Der Ton setzt bei der Wiedergabe einer Audiodatei aus.**

- ✔ Das Medium ist zerkratzt oder verschmutzt.
	- ☞ Reinigen Sie das Medium entsprechend den Anweisungen zur CD-Reinigung im Abschnitt <Handhabung von CDs> (Seite 47).
- ✔ Die Aufnahme ist in einem schlechten Zustand. ☞ Bespielen Sie das Medium erneut oder
	- verwenden Sie ein anderes Medium.

### **? Während der Ordnersuche sind Störgeräusche hörbar.**

✔ Falls Ordner ohne Audiodateien auf dem wiederzugebenden Medium vorhanden sind, werden u. U. Störgeräusche produziert.

☞ Erstellen Sie bitte keine Ordner ohne Audiodateien.

# **Fehlersuche**

### **Bluetooth-Audioquelle**

### **? Der Bluetooth-Audioplayer lässt sich nicht registrieren (Paarung).**

- ✔ Der PIN-Code ist fest eingestellt.
- ☞ Wenn ein PIN-Code in der Bedienungsanleitung des Bluetooth-Audioplayers bestimmt wurde, registrieren Sie bitte diesen PIN-Code mit dem unter <Registrierung eines PIN-Codes> (Seite 70) beschriebenen Verfahren, um die Registrierung des Bluetooth-Audioplayers durchzuführen. Falls in der Bedienungsanleitung keinerlei PIN-Code vorgegeben ist, versuchen Sie es bitte mit "0000". -------

### **? Der durch den Bluetooth-Audioplayer wiedergegebene Ton wird unterbrochen.**

- ✔ Der Abstand zwischen diesem Gerät und dem Audioplayer ist zu groß.
	- ☞ Verwenden Sie den Audioplayer näher an diesem
- Gerät. ✔ Ein anderes Bluetooth-Gerät beeinträchtigt die Bluetooth-Kommunikation.
	- ☞ Schalten Sie alle anderen Bluetooth-Geräte aus.
	- ☞ Entfernen Sie andere Bluetooth-Geräte von
- diesem Gerät. ✔ Für die Kommunikation wird ein anderes Bluetooth-Gerät oder Profil verwendet.
- ☞ Durch Herunterladen des Telefonbuchs oder einer SMS wird der Ton stummgeschaltet.

### **Freisprechen**

### **? Die Lautstärke beim Freisprechen ist gering.**

- ✔ Die Lautstärke für das Freisprechen ist niedrig eingestellt.
	- ☞ Die Lautstärke für das Freisprechen kann getrennt eingestellt werden. Nehmen Sie die Anpassung während des Gebrauchs vor.

### **? Die hinteren Lautsprecher bleiben stumm.**

- ✔ Sie sprechen im Freisprechmodus.
	- ☞ Im Freisprechmodus werden die hinteren Lautsprecher stumm geschaltet.

### **? Bei eingehenden Anrufen ertönt kein Tonsignal.**

✔ Das Tonsignal hängt vom Typ Ihres Mobiltelefons ab. ☞ Die Option "MENU" > "Call Beep" unter <Funktionssteuerung> (Seite 50) wurde auf ON eingestellt.

### **? Die Stimme wird nicht erkannt.**

✔ Ein Fenster des Fahrzeugs ist offen.

- ☞ Falls die Umgebungsgeräusche zu laut sind, kann die Stimme nicht ordnungsgemäß erfasst werden. Schließen Sie bitte alle Fenster des Fahrzeugs, um die Umgebungsgeräusche zu
- reduzieren. ✔ Leise Stimme.
- ☞ Falls die Stimme zu leise ist, kann sie nicht ordnungsgemäß erfasst werden. Sprechen Sie bitte laut und deutlich und auf natürliche Art und Weise in das Mikrofon.
- ✔ Bei der die Sprachmarkierung abrufenden Person handelt es sich nicht um die Person, die die Sprachmarkierung registriert hat.
- ☞ Nur die Stimme der Person, die die Sprachmarkierung registriert hat, wird auch ordnungsgemäß erfasst.

### **Die unten aufgeführten Meldungen zeigen den Zustand Ihres Systems an.**

TOC Error: Die CD ist sehr verschmutzt. Die CD ist verkehrt herum eingelegt. Die CD ist stark zerkratzt. Error 05: Die Disc ist nicht lesbar. Mecha Error: Das Gerät arbeitet aufgrund eines internen Fehlers nicht ordnungsgemäß. ➪ Drücken Sie anschließend die Rückstelltaste am Steuergerät. Erlischt die Anzeige "Mecha Error" nicht, wenden Sie sich bitte an Ihren Kundendienst. IN (Blinken): Der CD-Player funktioniert nicht ordnungsgemäß. ➪ Legen Sie die CD erneut ein. Wenn sich die CD nicht auswerfen lässt oder das Display weiterhin blinkt, schalten Sie das Gerät bitte aus und wenden sich an Ihren Kundendienst. Protect: Das Lautsprecherkabel weist einen Kurzschluss auf oder berührt das Fahrzeugchassis; aufgrund dessen wird die Schutzfunktion aktiviert. ➪ Verdrahten oder isolieren Sie das Lautsprecherkabel ordnungsgemäß und drücken Sie die Rückstelltaste. Erlischt die Anzeige "Protect" nicht, wenden Sie sich bitte an Ihren Kundendienst. Unsupported File: Es wird eine Audiodatei wiedergegeben, deren Format von diesem Gerät nicht unterstützt wird. Copy Protection: Eine kopiergeschützte Datei wird wiedergegeben. Read Error: Das Dateisystem des angeschlossenen USB-Geräts ist unterbrochen. ➪ Kopieren Sie die Dateien und Ordner für das USB-Gerät erneut. Wenn die Fehlermeldung weiterhin angezeigt wird, initialisieren Sie das USB-Gerät oder verwenden Sie andere USB-Geräte. No Device: Das USB-Gerät wurde als Quelle ausgewählt, obwohl kein USB-Gerät angeschlossen wurde. ➪ Stellen Sie eine beliebige andere Quelle ein als USB. Schließen Sie ein US-Gerät an und schalten Sie die Quelle erneut zu USB um.

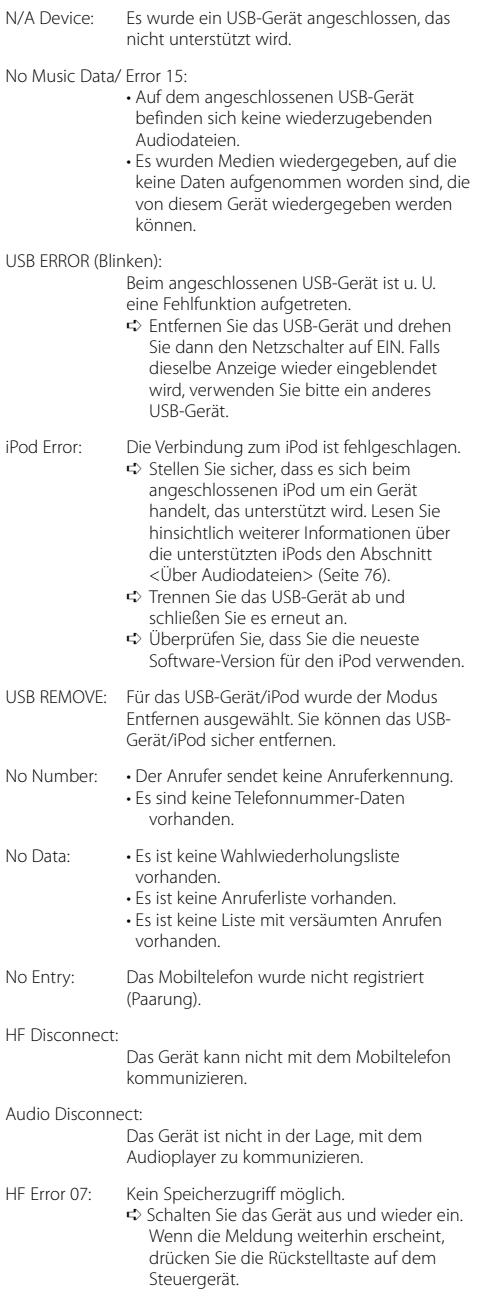

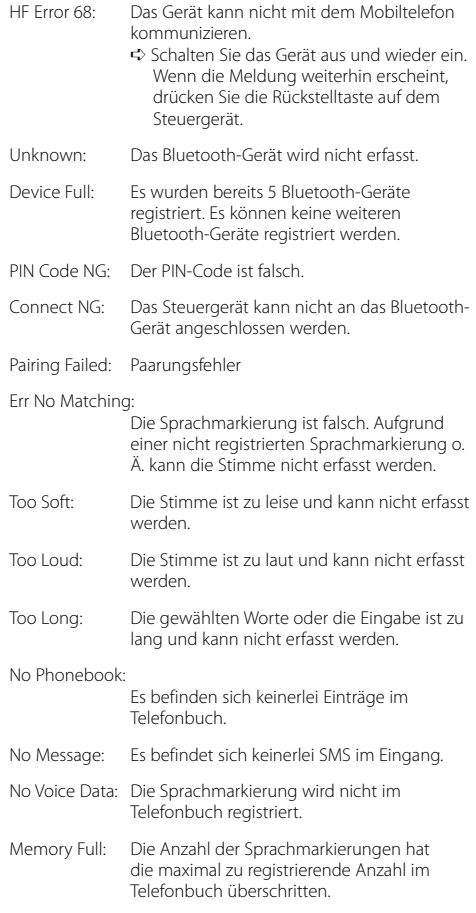

# **Technische Daten**

### **UKW-Tuner**

Frequenzbereich (50 kHz-Abstimmschritte) : 87,5 MHz — 108,0 MHz Empfindlichkeit (Rauschabstand = 26 dB) : 0,7 μV/75 Ω Empfindlichkeitsschwelle (Rauschabstand = 46 dB) : 1,6 μV/75 Ω Frequenzgang (±3,0 dB) : 30 Hz – 15 kHz Rauschabstand (MONO) : 65 dB Selektivität (DIN) (±400 kHz) : ≥ 80 dB Kanaltrennung (1 kHz) : 35 dB

### **AM-Tuner**

Frequenzbereich (9 kHz-Abstimmschritte) : 531 kHz – 1611 kHz Empfindlichkeit (Rauschabstand = 20 dB) : 25 μV

### **LW-Tuner**

Frequenzbereich : 153 kHz – 281 kHz Empfindlichkeit (Rauschabstand = 20 dB) : 45 μV

### **Bluetooth-Abschnitt**

Technologie : Bluetooth 1,2 Zertifiziert Frequenz : 2,402 – 2,480 GHz Ausgangsleistung : +4 dBm (max.), 0 dBm (Mittel) Leistungsklasse 2 Maximaler Kommunikationsbereich : Sichtlinie etwa 10 m (32,8 ft) Profile : HFP (Hands Free Profile) : HSP (Headset Profile) : OPP (Object Push Profile) : PBAP (Phonebook Access Profile) : SYNC (Synchronization Profile)

- : SPP (Serial Port Profile)
- : A2DP (Advanced Audio Distribution Profile)
- : AVRCP (Audio/Video Remote Control Profile)

### **CD-Player**

```
Laserdiode
 : GaAlAs
Digitalfilter (D/A) 
 : 8-faches Oversampling
D/A-Wandler
 .24 Bit
Spindeldrehzahl
 : 500 - 200 U/min (CLV)
Tonhöhenschwankung
 : Unterhalb der Meßgrenze
Frequenzgang (±1 dB)
 : 10 Hz – 20 kHz
Gesamtklirrfaktor (1 kHz) 
 : 0,008%
Rauschabstand (1 kHz)
 : 110 dB
Dynamikbereich
 : 93 dB
MP3-Decodierung
 : Unterstützt MPEG-1/2 Audio Layer-3
WMA-Decodierung
 : Unterstützt Windows Media Audio
AAC-Decodierung 
 : AAC-LC ".m4a"-Dateien
```
### **USB-Schnittstelle**

USB Standard : USB1.1/ 2.0 (Full speed) Maximaler Versorgungsstrom : 500 mA Dateisystem : FAT16/ 32 MP3-Decodierung : Unterstützt MPEG-1/2 Audio Layer-3 WMA-Decodierung : Unterstützt Windows Media Audio AAC-Decodierung : AAC-LC ".m4a"-Dateien

### **Audio-Bereich**

Max. Ausgangsleistung : 50 W x 4 Vollbereichsleistung (bei weniger als 1% Gesamtklirrfaktor) : 30 W x 4 Lautsprecherimpedanz :  $4 - 8$   $\Omega$ Klangregler Bass: 100 Hz ±8 dB Mitten: 1 kHz ±8 dB Höhen: 10 kHz ±8 dB Vorverstärkerpegel/Impedanz (CD) : 2500 mV/10 kΩ Vorverstärker-Impedanz :  $\leq 600 \Omega$ 

### **Zusatzeingang**

Frequenzgang (±1 dB) : 20 Hz – 20 kHz Maximaler Spannungseingang : 1200 mV Eingangsimpedanz : 100 kΩ

### **Allgemeines**

Betriebsspannung (10,5 – 16 V zulässig) : 14,4 V Maximale Stromaufnahme : 10 A Installationsabmessungen (B x H x T) : 182 x 53 x 155 mm Gewicht : 1,40 kg

# **Inhoud**

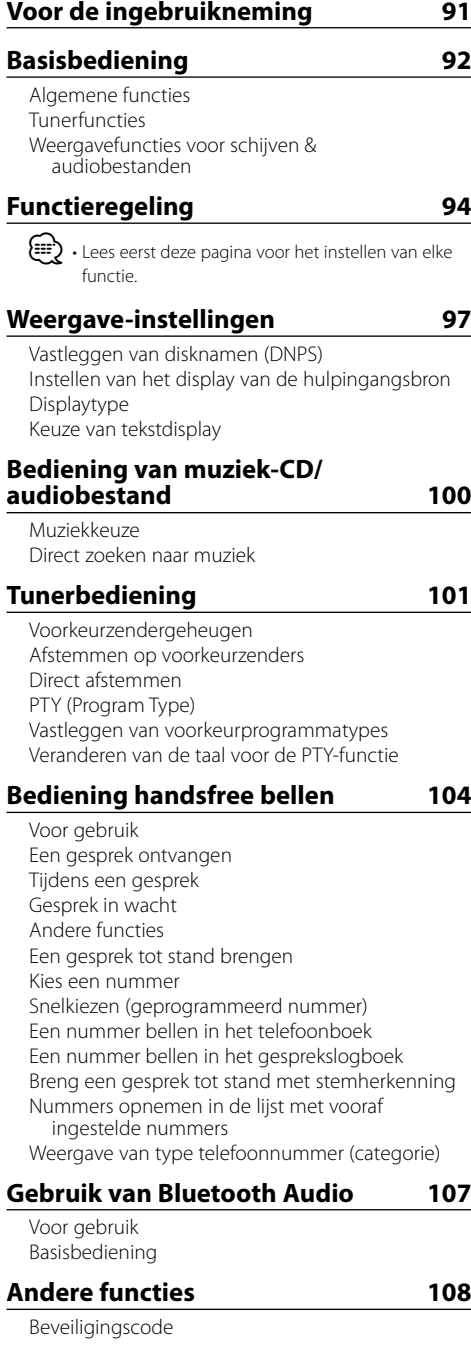

Handmatig instellen van de klok Instellen van de datum Instelling van de demonstratiemodus

### **Audio-aanpassingen 110**

- Audioregeling Gedetailleerd instellen van de audioregeling Audio-instelling Luidsprekerinstelling Audiovoorkeurgeheugen Audiovoorkeuroproep
- **Bluetooth-instelling 113**

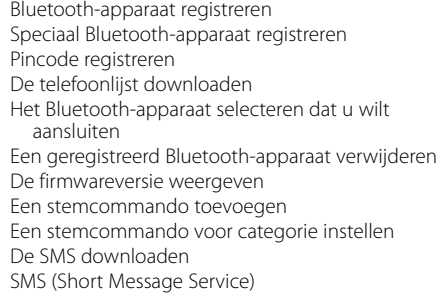

# **Basisbedieningen met de afstandsbediening 118 Appendix 120 Toebehoren/Installatieprocedure 124 Verbinden van kabels met aansluitingen 125**

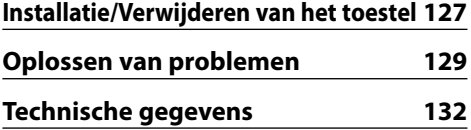

- iPod is a trademark of Apple, Inc., registered in the U.S. and other countries.
- The "AAC" logo is trademark of Dolby Laboratories.
- Het Bluetooth-woordmerk en de Bluetooth-logo's zijn het eigendom van Bluetooth SIG, Inc. en elk gebruik van dergelijke merken door Kenwood Corporation vindt plaats onder licentie. Andere handelsmerken en handelsnamen zijn het eigendom van hun respectievelijke houders.

# **Voor de ingebruikneming**

### 2**WAARSCHUWING**

### **Voorkom persoonlijk letsel en/of brand en neem derhalve de volgende voorzorgsmaatregelen:**

• Voorkom kortsluiting en steek derhalve nooit metalen voorwerpen (zoals munten en gereedschap) in het toestel.

### **Wanneer u dit toestel voor het eerst gebruikt**

Dit toestel is aanvankelijk ingesteld op de demonstratiefunctie.

Wanneer u dit toestel voor het eerst gebruikt, moet u de <Instelling van de demonstratiemodus> (pagina 109) annuleren.

### **Terugstellen van uw toestel**

• Wanneer dit toestel of het aangesloten toestel (diskwisselaar enz.) niet juist functioneert, drukt u op de resettoets. Wanneer u op de resettoets drukt, wordt het toestel teruggezet op de fabrieksinstellingen.

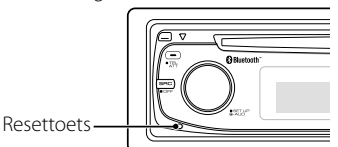

### **Reinigen van het toestel**

Als het voorpaneel van dit toestel vuil is, moet u het met een droge zachte doek, bijvoorbeeld een siliconendoek, schoonvegen.

Als het voorpaneel erg vuil is, veegt u het vuil weg met een doek die is bevochtigd met een neutraal reinigingsmiddel en veegt u vervolgens het reinigingsmiddel weg.

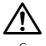

• Spuit geen reinigingsmiddel rechtstreeks op het toestel, want dit kan de mechanische onderdelen beschadigen. Veeg het voorpaneel niet schoon met een harde doek of met een vluchtig middel als verdunner of alcohol, want dit kan leiden tot krassen of het verdwijnen van letters.

### **Reinigen van de aansluitpunten van het voorpaneel**

Veeg de aansluitpunten op het toestel zelf of het voorpaneel indien nodig met een droge, zachte doek schoon.

### **Condens op de lens**

Wanneer u de autoverwarming aanzet bij lage temperaturen wordt er mogelijk condens op de lens van de CD-speler gevormd. De lens "beslaat" en CD's kunnen niet worden afgespeeld. Verwijder in zo'n geval de CD en wacht totdat de condens is verdampt. Raadpleeg uw Kenwood-dealer indien het toestel na een tijdje nog niet normaal functioneert.

- Raadpleeg uw Kenwood-dealer indien u problemen of vragen hebt tijdens de installatie.
- Vraag bij aankoop van optionele accessoires aan uw Kenwood-dealer of deze functioneren met uw model en in uw gebied.
- Tekens conform ISO 8859-1 kunnen worden weergegeven.
- Tekens conform ISO 8859-5 of ISO 8859-1 kunnen worden weergegeven. Raadpleeg "MENU" > "Russisch" in <Functieregeling> (pagina 94).
- De RDS-functie werkt niet als de service door geen enkele zender wordt ondersteund.
- Als in dit document wordt aangegeven dat het omschrijvingssymbool gaat branden, betekent dit dat er een status wordt weergegeven. Raadpleeg <Displaytype> (pagina 98) voor meer details over de statusweergave.
- De displayafbeeldingen, de functiepictogrammen en het paneel die in deze handleiding worden weergegeven, zijn voorbeelden die het gebruik van bedieningsknoppen moet verduidelijken. Het is daarom mogelijk dat de displays in de afbeeldingen afwijken van wat er werkelijk in de display van het apparaat wordt weergegeven, en dat sommige displays in de afbeeldingen niet van toepassing zijn.

### **Omgaan met cd's**

- Raak het opnameoppervlak van de CD niet aan.
- Plak geen plakband e.d. op de CD. Gebruik ook geen CD's waar plakband e.d. op geplakt is.
- Gebruik geen accessoires voor disktypes, e.d.
- Veeg vanuit het midden van de disk naar de rand.
- Trek CD's horizontaal uit het apparaat.
- Als het gat in het midden van de CD of de buitenrand bramen bevat, verwijdert u eerst deze bramen met een balpen of iets dergelijks voordat u de CD gaat gebruiken.

### **CD's die niet gebruikt kunnen worden**

• CD's die niet rond zijn, kunnen niet worden gebruikt.

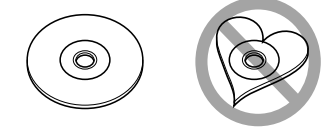

- CD's met kleuren op het opnameoppervlak kunnen niet worden gebruikt.
- Dit toestel kan alleen CD's met het merkteken disc disc disc weergeven.

 Het is mogelijk dat disks zonder dit merkteken niet foutloos worden weergegeven.

• Een niet-afgesloten CD-R of CD-RW kan niet worden weergegeven. (Raadpleeg de instructies van de CDbrandersoftware en de gebruiksaanwijzing van uw CD-brander voor details over het afsluitingsproces.)

# **Basisbediening**

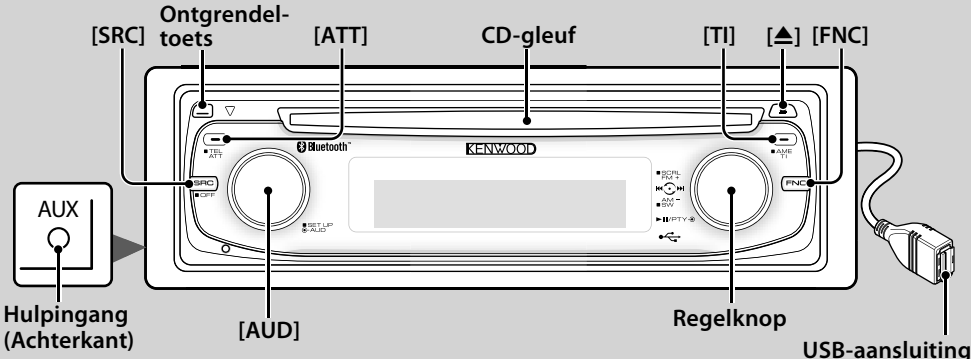

# *Algemene functies*

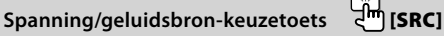

Schakelt de spanning in.

Selecteer een bron wanneer de stroom is ingeschakeld.

Bronkeuzefunctie 1: Druk op de [SRC]-toets en draai aan de regelknop of duw hem naar links of rechts. Druk op de regelknop om de geselecteerde bron te bepalen.

Bronkeuzefunctie 2: Door herhaaldelijk op deze knop te drukken, schakelt u om tussen de bronnen. Tuner ("TUNER") , Bluetooth audio ("BT Audio") ,

USB of iPod ("USB" of "iPod"), CD ("Compact Disc") , hulpingang ("AUX"), en stand-by ("STANDBY")

Houd de toets ten minste 1 seconde ingedrukt om de spanning uit te schakelen.

# ⁄⊞ነ

- Wanneer de spanning is ingeschakeld, wordt de <Beveiligingscode> (pagina 108) getoond als "CODE ON" of "CODE OFF".
- De bronselectiemodus kan worden ingesteld in "MENU" > "SRC Select" in <Functieregeling> (pagina 94).
- Om de accu van de auto te sparen, wordt de spanning automatisch volledig uitgeschakeld wanneer het toestel 20 minuten stand-by staat. De periode voor volledige uitschakeling kan worden ingesteld in "Power OFF" in <Functieregeling> (pagina 94).
- Als aansluiting van de iPod wordt gedetecteerd, verandert de bronweergave van "USB" in "iPod".

## **Volumeregelaar [AUD]**

Draai aan de knop om het volume aan te passen.

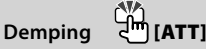

Dempen van het volume. Wanneer het volume is gedempt, knippert de indicator "ATT".

# **Voorpaneelontgrendeling Ontgrendeltoets**

Ontgrendelt het voorpaneel zodat het paneel kan worden verwijderd.

Plaats het voorpaneel terug zoals onderstaande afbeelding laat zien.

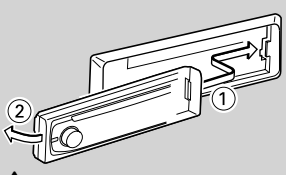

# $\mathbb{A}% _{n}$

- Het voorpaneel is een precisie-onderdeel en kan gemakkelijk beschadigd worden door schokken en stoten.
- Bewaar het voorpaneel in de voorpaneelhouder terwijl het is verwijderd.
- Plaats het voorpaneel (en de voorpaneelhouder) niet in direct zonlicht, hitte of extreme vochtigheid. Vermijd ook plaatsen waar het zeer stoffig is of waar gevaar bestaat voor waterspatten.
- Voorkom onjuist functioneren en raak de aansluitingen op het toestel of van het voorpaneel niet met uw vingers aan.

# **Hulpingang Hulpingang**

Sluit op deze aansluiting een draagbare muziekspeler met ministekkerkabel (3,5 ø) aan.

# {,,,

- Gebruik de stereo-ministekkerkabel zonder weerstand.
- Voor de hulpingang is de instelling vereist in "MENU" > "Built in AUX" in <Functieregeling> (pagina 94).

# **Subwooferuitvoer Regelknop**

Schakelt over tussen aan ("SUBWOOFER ON") en uit ("SUBWOOFER OFF") wanneer de knop ten minste 2 seconden naar beneden wordt gedrukt.

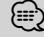

• Voor deze functie is de instelling vereist in "MENU" > "SWPRE" in <Functieregeling> (pagina 94).

**92** <sup>|</sup>KDC-BT8041U/ KDC-BT8141U

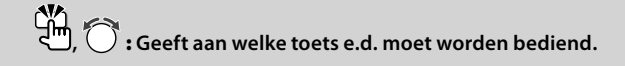

# **Functieregeling [FNC]**

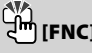

Door op deze knop te drukken, kunt u verschillende functies instellen met behulp van de regelknop. Zie <Functieregeling> (pagina 94).

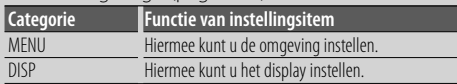

## **Tekst/titel verschuiven Regelknop**

Verschuift de weergave van de CD, het audiobestand en de radiotekst wanneer de knop ten minste 2 seconden naar boven wordt gedrukt.

# *Tunerfuncties*

### **Bandkeuze** *A* Regelknop

Schakelt over tussen FM1, FM2 en FM3 wanneer de knop naar boven wordt gedrukt.

Schakelt over naar AM wanneer de knop naar beneden wordt gedrukt.

# **Afstemmen Regelknop**

Verandert de frequentie wanneer de knop naar links of rechts wordt gedrukt.

{≘≘՝

• Tijdens de ontvangst van een stereo-uitzending, licht de indicator "ST" op.

## **Automatische geheugenopslag [TI]**

Zes zenders met een goede signaalsterkte worden automatisch in het voorkeurzendergeheugen opgeslagen wanneer de toets ten minste 2 seconden wordt ingedrukt.

### **Verkeersinformatie**

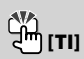

Schakelt de functie voor verkeersinformatiefunctie in of uit. Wanneer deze functie is ingeschakeld en er verkeersinformatie wordt uitgezonden, dan verschijnt "Traffic INFO" en wordt automatisch op de verkeersinformatie afgestemd.

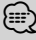

• Wanneer het volume wordt aangepast tijdens het ontvangen van verkeersinformatie, wordt het aangepaste volume automatisch opgeslagen. De volgende keer wanneer de functie voor verkeersinformatie wordt ingeschakeld, wordt automatisch het opgeslagen volume ingesteld.

### *Weergavefuncties voor schijven & audiobestanden*

### **CD-weergave CD-gleuf**

De weergave start zodra een CD wordt geplaatst. Wanneer er een CD is geplaatst, licht de indicator "IN"

op. ⁄

• CD's met een diameter van 3 inch (8 cm) kunnen niet worden gebruikt. Het toestel kan defect raken wanneer getracht wordt een adapter te plaatsen.

**CD uitwerpen [**0**]**

### {≕}

• Tot 10 minuten na uitschakelen van de motor kunt u de CD laten uitwerpen.

### USB-apparaat/iPod weergeven **USBaansluiting**

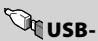

De weergave start wanneer een USB-apparaat wordt aangesloten.

⁄⊞ነ

• Raadpleeg <Audiobestanden> (pagina 120) voor informatie over welke audiobestanden, media en apparaten kunnen worden weergegeven.

## **Tijdelijk onderbreken en hervatten van de**

# **weergave Regelknop**

Schakelt tussen onderbreken en weergeven wanneer op het midden wordt gedrukt.

# **Verwijderen van het USB-toestel [**0**]**

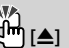

Houd deze knop 2 seconden of langer ingedrukt om de verwijdermodus te selecteren en het USB-toestel te verwijderen.

Tijdens de verwijdermodus brandt de indicator "USB REMOVE".

# **Muziek zoeken Regelknop**

Wanneer de linker- of rechterkant wordt ingedrukt, wordt het vorige of volgende fragment geselecteerd. Wanneer de linker- of rechterkant ingedrukt wordt gehouden, dan wordt het fragment snel vooruit of terug gespoeld. (Er wordt dan geen geluid uitgevoerd bij het weergeven van een audiobestand.)

**Map zoeken A** Regelknop Verandert de map met de audiobestanden wanneer

de boven- of onderkant wordt ingedrukt.

# **Functieregeling**

De functies in de onderstaande tabel kunnen worden ingesteld door middel van de functieregeling.

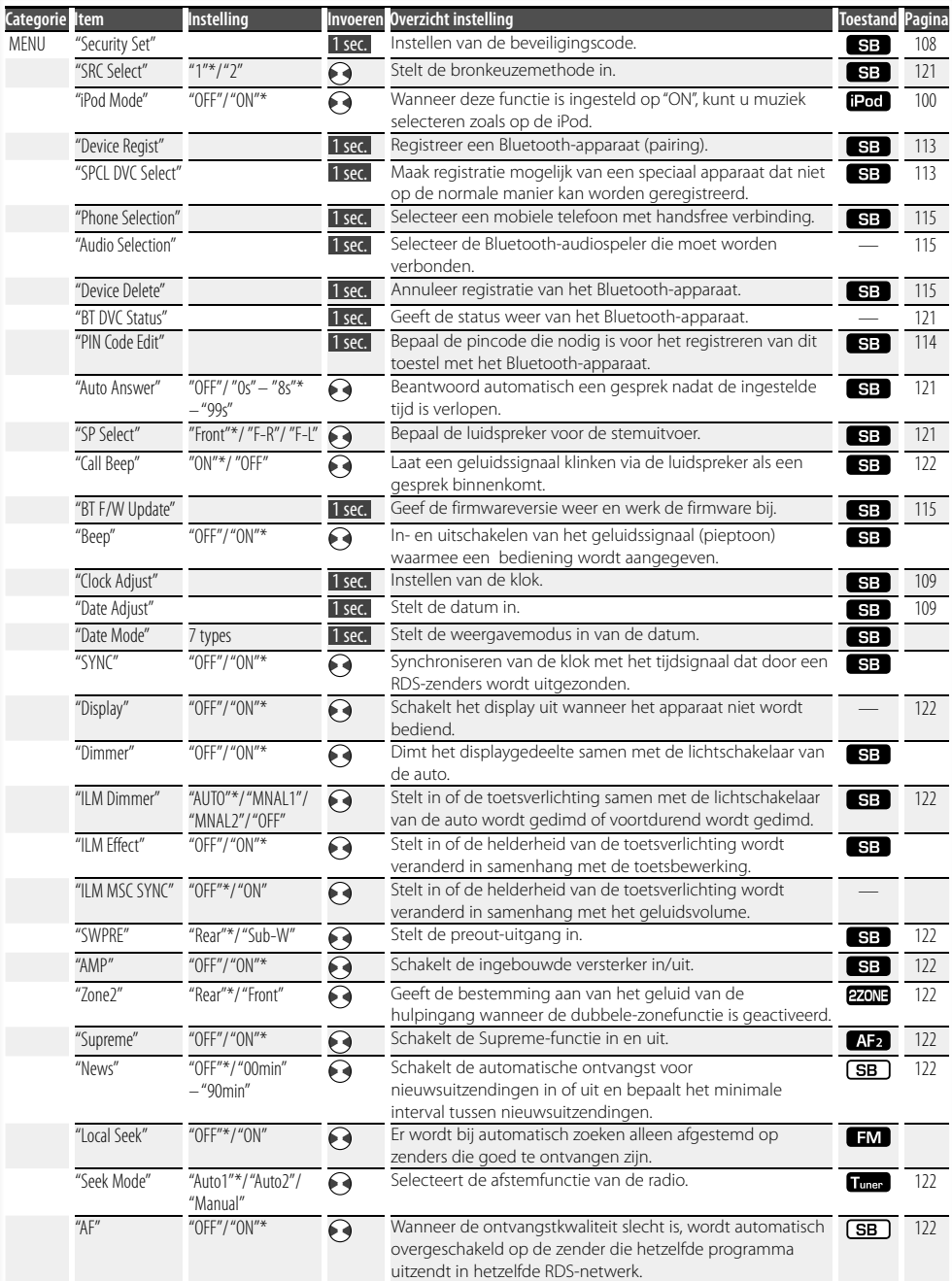

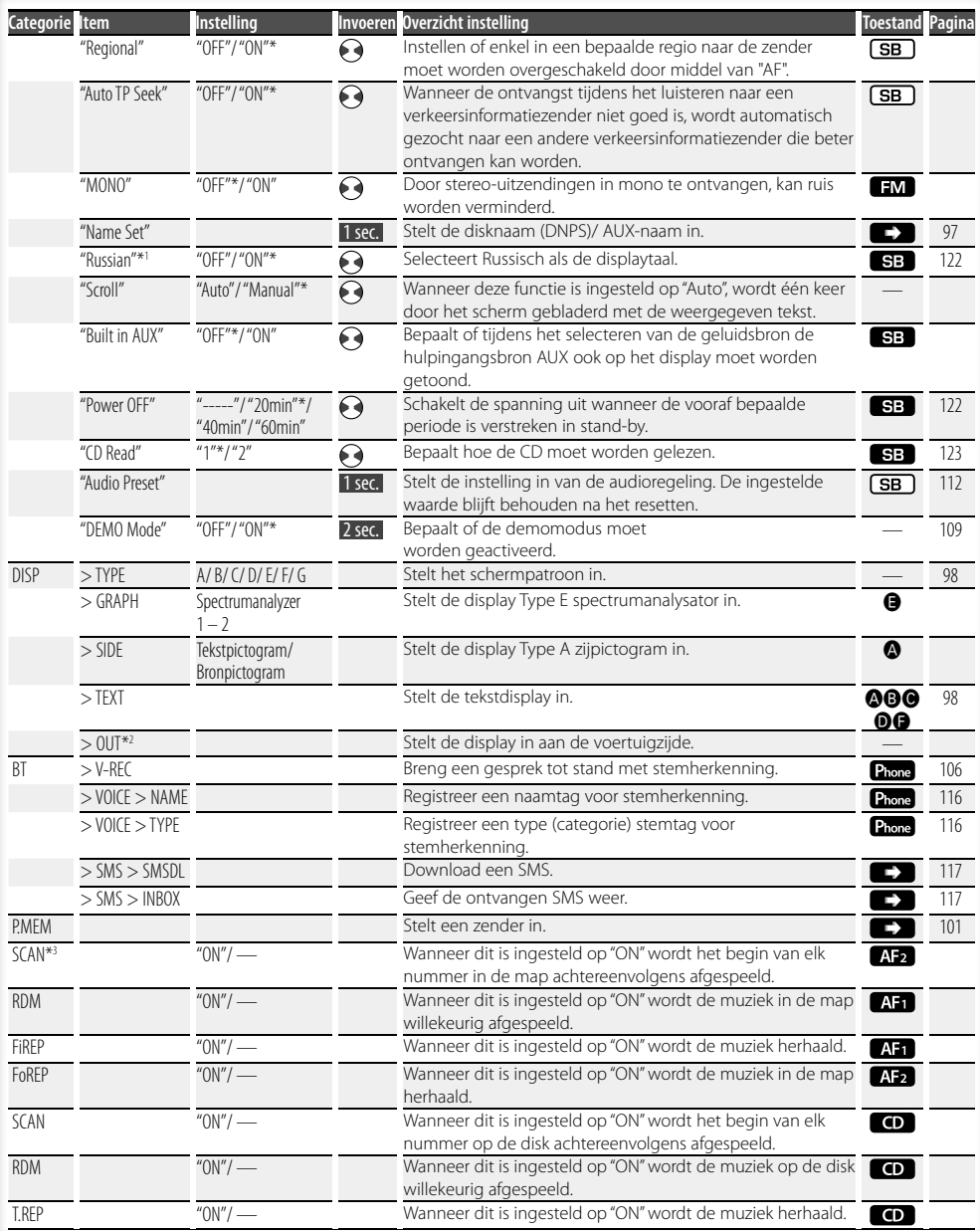

# **Volgende pagina** <sup>3</sup>

# **Functieregeling**

- \* Fabrieksinstelling
- \*1 Functie van de KDC-BT8141U.
- \*2 Functie van de KDC-BT8041U.

Het weergegeven item is afhankelijk van de bron of modus die op dat moment is geselecteerd. Het vinkje in de kolom toestand duidt de toestand aan wanneer het item wordt weergegeven.

- **SB**: Kan worden ingesteld in andere stand dan de stand stand-by.
- SE: Kan worden ingesteld in de stand stand-by.
- **AFR**: Kan worden ingesteld wanneer een audiobestand van CD/USB/iPod als bron is geselecteerd .
- **AF2**: Kan worden ingesteld wanneer een audiobestand van CD/USB (behalve iPod) als bron is geselecteerd.
- : Kan worden ingesteld wanneer cd als bron is geselecteerd.
- **Trings**: Kan worden ingesteld wanneer Tuner als bron is geselecteerd.
- : Kan worden ingesteld tijdens ontvangst van een FM-zender.
- : Kan worden ingesteld tijdens het luisteren naar de hulpingangsbron AUX.
- fleod : Kan enkel worden ingesteld wanneer iPod als bron is geselecteerd. (USB-bron wordt gebruikt wanneer de iPod is aangesloten)
- **EZONE**: Kan worden ingesteld voor andere bronnen dan de bron stand-by door "2 ZONE" in <Audio-instelling> (pagina 111) in te stellen op "ON".
- Phone : Kan worden ingesteld wanneer een mobiele telefoon is aangesloten.
- $\blacktriangleright$  : Zie de referentiepagina.
- $\bigcirc$ **–** $\bigcirc$ : Kan worden ingesteld wanneer het opgegeven type werd geselecteerd als displaytype.
	- : Kan worden ingesteld bij alle geluidsbronnen.

# ∕⊞∖

- Raadpleeg de respectieve pagina's voor informatie over hoe de items kunt instellen.
- Enkel de items die beschikbaar zijn voor de huidige bron worden weergegeven.
- \*3 De locatie wordt met "File Scan" afgespeeld
- Audiobestand: eerste 10 seconden
- Music Editor: de eerste 10 seconden of het door Intro Skip (Intro overslaan) gekozen gedeelte. Draai tijdens Intro Skip (Intro overslaan) de regelknop linksom of rechtsom om het nummer te wijzigen. De scanmethode is afhankelijk van de Music Editorinstelling. Zie de help van Music Editor voor meer informatie.

**1 Activeer de functiebesturingsmodus Druk op de toets [FNC].**

Functiepictogram wordt weergegeven.

**2 Selecteer het gewenste instellingsitem**

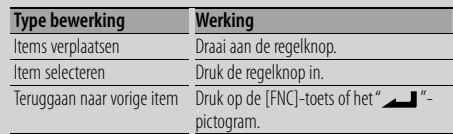

Herhaal de selectie en bepaling tot uw gewenste instelitem geselecteerd is.

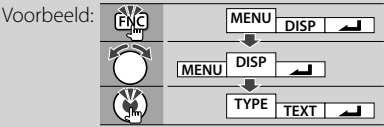

### **3 Voer een instelling uit**

**Draai aan de regelknop om een instelwaarde te selecteren en druk vervolgens de regelknop in.** 

- De waarde van items die een  $\leftrightarrow$  teken hebben, kan worden ingesteld door de regelknop naar rechts of links te drukken.
- Om sommige items in te stellen moet u de regelknop 1 tot 2 seconden ingedrukt houden. Hoe lang u de regelknop ingedrukt moet houden, is terug te vinden in de kolom invoeren naast de betreffende items.
- De referentiepagina's worden weergegeven voor de functies waarvoor de beschrijving van de instelprocedure wordt beschreven.

### **4 Sluit de functiebesturingsmodus af Houd de toets [FNC] ten minste 1 seconde ingedrukt.**

# **Weergave-instellingen**

### **Vastleggen van disknamen (DNPS)**

Toewijzen van namen aan CD's.

- **1 Start de weergave van de disk waaraan u een naam wilt toewijzen**
- **2 Selecteer naaminstellingsmodus in de menufunctie**

Kies het display "Name Set". Raadpleeg <Functieregeling> (pagina 94) voor informatie over hoe u items in de functieregeling instelt.

**3 Activeer de functie voor het vastleggen van namen**

**Houd de regelknop ten minste 1 seconde ingedrukt.**

### **4 Voer de naam in**

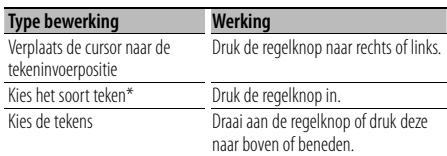

\* Elke keer dat de knop wordt ingedrukt, verandert het soort teken in onderstaande volgorde.

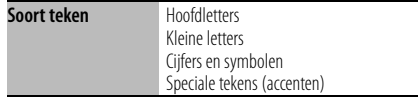

# ⁄

• Tekens kunnen ook worden ingevoerd met behulp van de cijfertoetsen van een afstandsbediening. Voorbeeld: voor invoer van "DANCE".

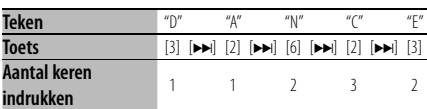

### **5 Sluit de menufunctie af Druk op de toets [FNC].**

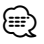

- Er kan geen titel worden toegevoegd aan een audiobestand.
- Wanneer er gedurende 10 seconden geen bediening plaatsvindt, wordt de tot op dat moment ingevoerde naam vastgelegd en wordt de functie voor het vastleggen van namen afgesloten.
- U kunt namen toewijzen aan de volgende geluidsdragers:
	- Interne CD-speler: 10 disks

• De naam van een CD kan alleen worden veranderd door dezelfde procedure nogmaals uit te voeren.

### **Instellen van het display van de hulpingangsbron**

Kiest het onderstaande display bij het overschakelen naar de hulpingangsbron;

**1 Selecteer de functie voor het instellen van het display van de hulpingangsbron (In AUXmodus)**

Kies het display "Name Set".

Raadpleeg <Functieregeling> (pagina 94) voor informatie over hoe u items in de functieregeling instelt.

**2 Activeer de functie voor het instellen van het display van de hulpingangsbron Houd de regelknop ten minste 1 seconde ingedrukt.**

Het huidige gekozen display voor de hulpingangsbron wordt getoond.

**3 Kies het display van de hulpingangsbron Draai aan de regelknop of druk deze naar boven of beneden.**

"AUX"/ "DVD"/ "PORTABLE"/ "GAME"/ "VIDEO"/ "TV"

**4 Sluit de functie voor het instellen van het display van de hulpingangsbron af Druk op de toets [FNC].**

(≡≡)

• Wanneer er gedurende 10 seconden geen bediening plaatsvindt, wordt de tot op dat moment ingevoerde naam vastgelegd en wordt de functie voor het instellen van het display van de hulpingangsbron afgesloten.

# **Weergave-instellingen**

### **Displaytype**

Hieronder worden enkele voorbeelden getoond van displaytypes.

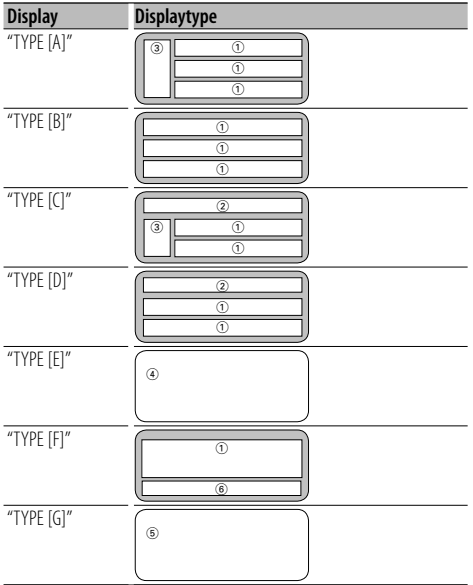

# (≡)

- 1 Tekstdisplaygedeelte
	- 2 Statusdisplay
	- 3 Pictogramweergavegedeelte
	- 4 Spectrumanalyzerdisplay
	- 5 Klokdisplay
	- 6 Display (verschilt naargelang de bron)

### **Keuze van tekstdisplay**

Wijzigen van het tekstdisplay.

### **Met tuner als geluidsbron**

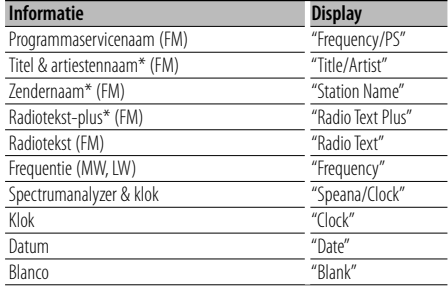

\* De informatie van Radiotekst-plus wordt weergegeven.

### **Met CD als geluidsbron**

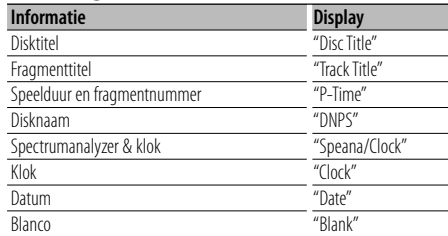

### **Met een audiobestand als geluidsbron**

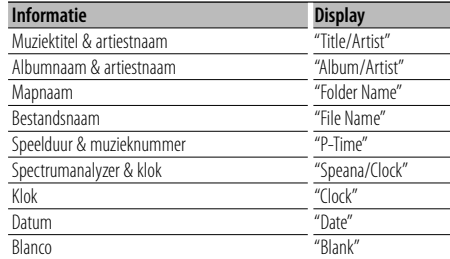

### **In stand-by**

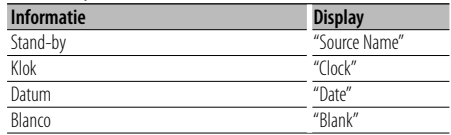

### **Met hulpingang als geluidsbron**

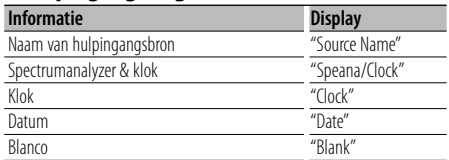

### **Met Bluetooth als geluidsbron**

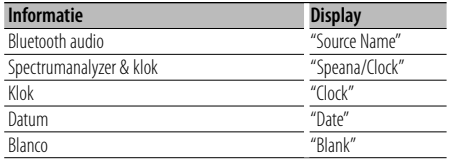

### **1 Activeer de keuzefunctie voor tekstdisplay (In Displaytype A/ B/ C/ D/ F) Selecteer "DISP" > "TEXT".**

Raadpleeg <Functieregeling> (pagina 94) voor informatie over hoe u items in de functieregeling instelt.

### **2 Kies het tekstdisplaygedeelte (Enkel displaytype A/ B/ C/ D) Druk de regelknop omhoog of omlaag.**

Het geselecteerde tekstdisplaygedeelte knippert.

### **3 Kies de tekst**

**Draai aan de regelknop of druk deze naar links of rechts.**

### **4 Sluit de keuzefunctie voor tekstdisplay af Druk de regelknop in.**

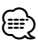

- Als het geselecteerde display-item geen informatie bevat, wordt alternatieve informatie weergegeven.
- Sommige items kunnen niet worden geselecteerd afhankelijk van het displaytype en de rij.
- Wanneer u "Folder Name" selecteert tijdens de weergave van een iPod, zullen namen worden weergegeven naargelang de op dat moment geselecteerde bladeritems.

# **Bediening van muziek-CD/audiobestand**

### Functie van audiobestand/ interne cd-bron

### **Muziekkeuze**

Kiezen van de muziek waarnaar u wilt luisteren vanaf het toestel of medium dat momenteel wordt afgespeeld.

### **1 Activeer muziekselectiefunctie Draai aan de regelknop.**

De muzieklijst wordt weergegeven.

### **2 Zoek naar muziek Selecteer het categorie-item met de regelknop.**

### **iPod-bron ("iPod Mode : ON")**

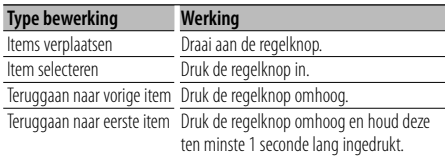

### **Andere bron**

### **Audiobestand**

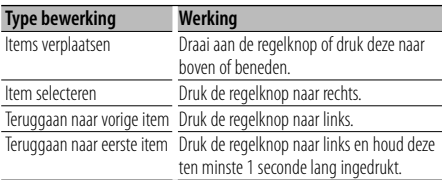

### **Interne cd-bron**

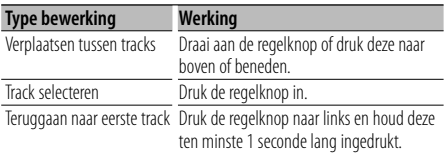

Het symbool "<" of ">" naast het weergegeven item geeft aan dat het item wordt voorafgegaan of gevolgd door een ander item.

Als een nummer wordt geselecteerd, wordt dit vanaf het begin afgespeeld.

### **Muziekselectie annuleren**

### **Druk op de toets [FNC].**

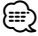

- Muziekselectie kan niet worden uitgevoerd tijdens willekeurige weergave.
- Stel de iPod-modus in "MENU" > "iPod Mode" in <Functieregeling> (pagina 94).

### Functie van de afstandsbediening

### **Direct zoeken naar muziek**

Zoekt de muziek door het tracknummer in te geven.

- **1 Voer het muzieknummer in Druk op de cijfertoetsen van de afstandsbediening.**
- **2 De muziek zoeken Druk op de toets [** $\leftarrow$  **1 of**  $\leftarrow$  $\leftarrow$ **].**

### **Annuleren van direct zoeken naar muziek Druk op de toets [▶II].**

## (≕)

• Direct zoeken naar muziek kan niet worden uitgevoerd tijdens het weergeven van iPod, "Music Editor"-media, willekeurige weergave of het begin van elk nummer.

# **Tunerbediening**

### **Voorkeurzendergeheugen**

Vastleggen van zenders in het geheugen.

- **1 Kies de in het geheugen vast te leggen frequentie Druk de regelknop naar rechts of links.**
- **2 Activeer de functie voor automatisch vastleggen in het geheugen Selecteer "P.MEM".**

Raadpleeg <Functieregeling> (pagina 94) voor informatie over hoe u items in de functieregeling instelt.

- **3 Kies het nummer dat u in het geheugen wilt vastleggen Draai aan de regelknop.**
- **4 Bepaal welk nummer u wilt vastleggen in het geheugen Druk de regelknop in.**
- **5 Laat het gekozen nummer vastleggen Druk de regelknop in.**

**Annuleren van functie voor automatisch vastleggen in het geheugen Druk op de toets [FNC].**

### **Afstemmen op voorkeurzenders**

Oproepen van in het geheugen vastgelegde zenders.

- **1 Activeer de keuzefunctie voor afstemmen op voorkeurzenders Draai aan de regelknop.** Een zenderlijst wordt weergegeven.
- **2 Kies de gewenste zender in het geheugen Draai aan de regelknop.**
- **3 Roep de zender op Druk de regelknop in.**
- **Afstemmen op voorkeurzenders annuleren Druk op de toets [FNC].**

### Functie van de afstandsbediening

### **Direct afstemmen**

Afstemmen door de frequentie in te voeren.

- **1 Activeer de directe afstemfunctie Druk op de toets [DIRECT] van de afstandsbediening.**  $"---"$  wordt getoond.
- **2 Voer de frequentie in Druk op de cijfertoetsen van de afstandsbediening.**

Voorbeeld:

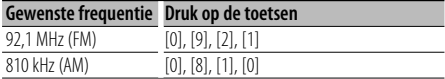

### **Annuleren van de directe afstemfunctie Druk op de toets [DIRECT] van de afstandsbediening.**

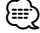

• U kunt de frequenties van de FM-band in stappen van minimaal 0,1 MHz invoeren.

# **Tunerbediening**

### **PTY (Program Type)**

Onderstaand programmatype selecteren en zoeken naar een zender;

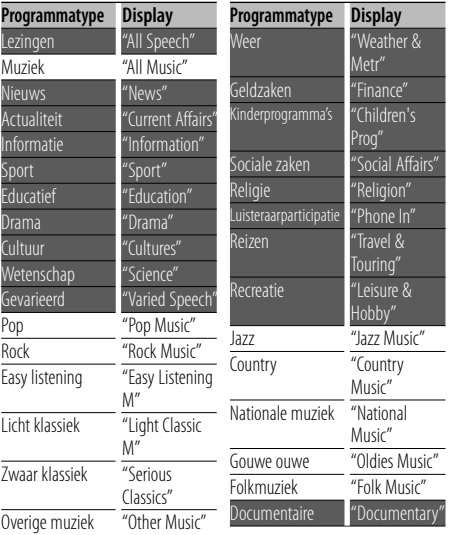

- Lezingen en muziek omvatten tevens onderstaande programmatypes. Muziek: in zwarte letters. Lezingen: in witte letters.
- **1 Activeer de PTY-functie Druk de regelknop in.** "PTY SELECT" wordt getoond.
- **2 Kies het programmatype Draai aan de regelknop of druk deze naar boven of beneden.**
- **3 Zoek naar zenders met het gekozen programmatype Druk de regelknop naar rechts of links.**

### **4 Sluit de PTY-functie af Druk de regelknop in.** ∕⊞)

- Deze functie is niet beschikbaar tijdens de ontvangst van een verkeersbericht of een AM-zender.
- Wanneer het geselecteerde programmatype niet wordt gevonden, wordt "No PTY" getoond. Kies een ander programmatype.

### **Vastleggen van voorkeurprogrammatypes**

Vastleggen van een programmatype in het voorkeurgeheugen om het type snel te kunnen oproepen.

### **Vastleggen van het programmatype**

- **1 Kies het vast te leggen programmatype** Zie <PTY (Program Type)> (pagina 102).
- **2 Activeer de functie voor het vastleggen van programmatypes in het voorkeurgeheugen Druk op de toets [FNC].**
- **3 Kies het nummer dat u in het geheugen wilt vastleggen Draai aan de regelknop of druk deze naar links of rechts.**
- **4 Leg het programmatype vast Houd de regelknop ten minste 1 seconde ingedrukt.**
- **5 Sluit de functie voor het vastleggen van programmatypes in het voorkeurgeheugen af Druk op de toets [FNC].**

### **Oproepen van het vastgelegde programmatype**

- **1 Activeer de PTY-functie** Zie <PTY (Program Type)> (pagina 102).
- **2 Activeer de functie voor het vastleggen van programmatypes in het voorkeurgeheugen Druk op de toets [FNC].**
- **3 Kies het nummer dat u wilt ophalen uit het geheugen Draai aan de regelknop of druk deze naar links of rechts.**
- **4 Roep het programmatype op Druk de regelknop in.**
- **5 Sluit de functie voor het vastleggen van programmatypes in het voorkeurgeheugen af Druk op de toets [FNC].**

## **Veranderen van de taal voor de PTYfunctie**

De weergavetaal van het programmatype selecteren;

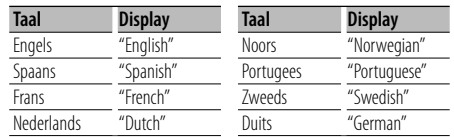

### **1 Activeer de PTY-functie**

Zie <PTY (Program Type)> (pagina 102).

### **2 Activeer de functie voor het veranderen van de taal**

**Druk op de toets [TI].**

**3 Kies de taal**

**Draai aan de regelknop of druk deze naar boven of beneden.** 

**4 Sluit de functie voor het veranderen van de taal af**

**Druk op de toets [TI].**

# **Bediening handsfree bellen**

### **Voor gebruik**

- Raadpleeg <Informatie over de mobiele telefoon> (pagina 121) voor meer details over de Bluetooth mobiele telefoon met de handsfree functie.
- U moet uw mobiele telefoon registreren voordat u deze gaat gebruiken met dit toestel. Raadpleeg voor meer details <Bluetooth-apparaat registreren> (pagina 113).
- Als u twee of meer mobiele telefoons hebt geregistreerd, moet u een van deze mobiele telefoons selecteren. Raadpleeg voor meer details <Het aan te sluiten Bluetooth-apparaat selecteren> (pagina 115).
- Als u de telefoonlijst wilt gebruiken, moet u deze eerst downloaden naar dit toestel. Raadpleeg voor meer informatie de sectie <De telefoonlijst downloaden> (pagina 114).
- "BT"-indicator brandt wanneer een mobiele telefoon op dit apparaat is aangesloten.

## **Een gesprek ontvangen**

### **Een telefonisch gesprek beantwoorden Druk op de knop [AUD].**

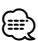

- De volgende bewerkingen beëindigen de verbinding:
	- Een cd plaatsen.
- Een USB-apparaat aansluiten.
- De naam van de beller wordt weergegeven als deze al is geregistreerd in de telefoonlijst.

### **Een binnenkomend gesprek weigeren**

**Houd de toets [ATT] ten minste 1 seconde ingedrukt.**

### **Tijdens een gesprek**

### **Een gesprek beëindigen**

**Druk op de toets [SRC].**

### **Overschakelen naar de privé-modus Druk de regelknop in.**

Schakelt over tussen privé-modus ("PRVT") en handsfree modus wanneer de toets wordt ingedrukt.

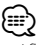

• Afhankelijk van het type mobiele telefoon dat u gebruikt, kan bij overschakeling op de privé-modus de bron worden geselecteerd die werd gebruikt voordat de handsfree verbinding tot stand werd gebracht. Als dit gebeurt, kan de bron niet worden teruggeschakeld naar

de handsfree modus met dit toestel. Ga terug naar de handsfree modus met behulp van uw mobiele telefoon.

### **Het spraakvolume aanpassen tijdens een gesprek**

**Draai aan de knop [AUD].**

### **Gesprek in wacht**

### **Een ander binnenkomend gesprek beantwoorden terwijl het huidige gesprek in wacht staat**

- **1 Druk op de knop [AUD].**
- **2 Draai aan de regelknop of druk deze naar boven of beneden. Kies het "Answer"-display.**
- **3 Druk op de knop [AUD].**

### **Een ander binnenkomend gesprek beantwoorden nadat het huidige gesprek werd beëindigd**

**Druk op de toets [SRC].**

### **Het huidige gesprek voortzetten**

- **1 Druk op de knop [AUD].**
- **2 Draai aan de regelknop of druk deze naar boven of beneden. Kies het "Reject"-display.**
- **3 Druk op de knop [AUD].**

### **Het gesprek in wacht beantwoorden nadat het huidige gesprek werd beëindigd**

**Houd de toets [ATT] ten minste 1 seconde ingedrukt.**

### **Tussen het huidige gesprek en het gesprek in wacht schakelen**

### **Druk op de knop [AUD].**

Door op deze toets te drukken, wisselt u van gesprekspartner.

### **Andere functies**

### **Het bericht dat de verbinding wordt verbroken verwijderen**

**Houd de toets [ATT] ten minste 1 seconde ingedrukt.**

"HF Disconnect" verdwijnt.

### **Overschakelen tussen displaymodi Druk op de toets [TI].**

Het aantal weergegeven items verandert tussen 1 of 3 wanneer deze toets wordt ingedrukt.

### **Een gesprek tot stand brengen**

- **1 Activeer de modus voor kiesmethode Houd de toets [ATT] ten minste 1 seconde ingedrukt.**
- **2 Selecteer een kiesmethode Druk de regelknop in.**

"DIAL" » "INITIAL" » "P-BOOK" » "OUT-CALL" » "IN-CALL" » "MIS-CALL" Bewerkingsmethodes in de bovenstaande modi worden hieronder beschreven.

**3 Sluit de modus voor kiesmethode af Houd de toets [ATT] ten minste 1 seconde ingedrukt.**

### **Kies een nummer**

- **1 Activeer de modus voor kiesmethode Houd de toets [ATT] ten minste 1 seconde ingedrukt.**
- **2 Selecteer de modus voor het kiezen van een nummer**

**Druk de regelknop in.** Kies het display "DIAL".

- **3 Voer een telefoonnummer in Druk op het nummer ([1] – [0]), op de toets #([FM]), \*([AM]) of +([**¢**]) van de afstandsbediening.**
- **4 Voer een gesprek Druk op de toets [DIRECT] op de afstandsbediening.**

### **U kunt als volgt het ingevoerde**

**telefoonnummer cijfer voor cijfer wissen: Druk op de toets [**4**] op de afstandsbediening.** ∤⊞՝

• U kunt maximaal 32 cijfers invoeren.

### **Snelkiezen (geprogrammeerd nummer)**

- **1 Activeer de modus voor kiesmethode Houd de toets [ATT] ten minste 1 seconde ingedrukt.**
- **2 Druk de regelknop in.** Selecteer de display "DIAL", "P-BOOK", "OUT-CALL", "IN-CALL" of "MIS-CALL".
- **3 Activeer de functie voor het bellen van voorkeurnummers Druk op de toets [FNC].**
- **4 Kies het nummer dat u wilt ophalen uit het geheugen Draai aan de regelknop of druk deze naar links of rechts.**
- **5 Druk de regelknop in.**
- **6 Druk op de toets [FNC].**
- **7 Voer een gesprek Houd de regelknop ten minste 1 seconde ingedrukt.**

(≘

• U moet het snelkiesnummer registreren. (pagina 106)

### **Een nummer bellen in het telefoonboek**

**1 Activeer de modus voor kiesmethode Houd de toets [ATT] ten minste 1 seconde ingedrukt.**

### **2 Activeer de telefoonlijstmodus Druk de regelknop in.**

Selecteer het scherm "INITIAL", ga verder naar stap 3. Selecteer het scherm "P-BOOK", ga verder naar stap 4.

### **3 Selecteer de initiaal waarop u wilt zoeken**

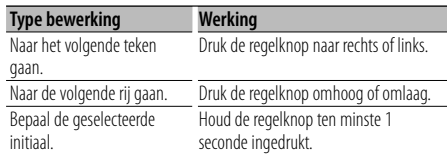

### **4 Selecteer de naam**

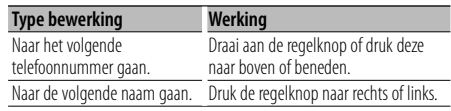

### **5 Voer een gesprek Houd de regelknop ten minste 1 seconde ingedrukt.**

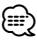

• Tijdens de zoekbewerking wordt gezocht naar tekens zonder accent, bijvoorbeeld "u", in plaats van naar tekens met accent, zoals "ü".

De niet-alfabetische tekens zoals Chinese en Russische tekens worden beschouwd als een symbool.

# **Bediening handsfree bellen**

### **Een nummer bellen in het gesprekslogboek**

- **1 Activeer de modus voor kiesmethode Houd de toets [ATT] ten minste 1 seconde ingedrukt.**
- **2 Selecteer de modus gesprekslogboek Druk de regelknop in.**

Selecteer het scherm "OUT-CALL" (uitgaand gesprek), "IN-CALL" (binnenkomend gesprek) of "MIS-CALL" (gemist gesprek).

**3 Selecteer een naam of telefoonnummer Draai aan de regelknop of druk deze naar boven of beneden.**

### **4 Voer een gesprek Houd de regelknop ten minste 1 seconde ingedrukt.**

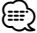

• De lijst met uitgaande gesprekken, de lijst met binnenkomende gesprekken en de lijst met gemiste gesprekken zijn lijsten van gesprekken die vanuit dit toestel tot stand zijn gebracht of op dit toestel zijn binnengekomen. Het gaat hierbij niet om de gesprekken die zijn opgeslagen in het geheugen van de mobiele telefoon.

### **Breng een gesprek tot stand met stemherkenning**

### **1 Activeer de functie voor stemherkenning Selecteer "BT" > "V-REC".**

Raadpleeg <Functieregeling> (pagina 94) voor informatie over hoe u items in de functieregeling instelt.

"Ready" wordt getoond.

### **2 Druk de regelknop in.**

"PB Name?" wordt getoond. Spreek de naam uit binnen de 2 seconden na het horen van de pieptoon.

### **3 "PN Type?" wordt getoond.**

Spreek de categorie uit binnen de 2 seconden na het horen van de pieptoon.

### **4 Voer een gesprek**

### **Houd de regelknop ten minste 1 seconde ingedrukt.**

• Deze stap is dezelfde als stap 3 in de procedure <Een telefoonnummer in het telefoonboek bellen> (pagina 105). U kunt een gesprek tot stand brengen of een categorie selecteren.

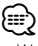

- Wanneer u stem niet kan worden herkend, wordt een bericht weergegeven. Door op de regelknop te drukken, kunt u de steminvoer opnieuw proberen. (pagina 130)
- Voor zowel de naam als de categorie moet u een stemtag registreren. (pagina 116)
- Er wordt geen audio weergegeven tijdens stemherkenning.

### **Nummers opnemen in de lijst met vooraf ingestelde nummers**

**1 Voer het telefoonnummer in dat u wilt vastleggen**

Houd bij het invoeren van het telefoonnummer rekening met het volgende: Bel een nummer/ Een nummer bellen in het gesprekslogboek/ Een nummer bellen in het telefoonboek

- **2 Activeer de functie voor automatisch vastleggen in het geheugen Druk op de toets [FNC].**
- **3 Kies het nummer dat u in het geheugen wilt vastleggen**

**Draai aan de regelknop of druk deze naar links of rechts.** 

**4 Bepaal welk nummer u wilt vastleggen in het geheugen**

**Houd de regelknop ten minste 1 seconde ingedrukt.**

### **Verlaat de functie voor automatisch vastleggen in het geheugen**

**Druk op de toets [FNC].**

### **Weergave van type telefoonnummer (categorie)**

De categorieonderdelen in het telefoonboek worden als volgt weergegeven:

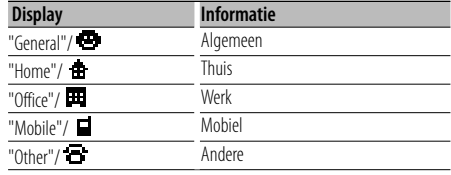

# **Gebruik van Bluetooth Audio**

### **Voor gebruik**

- Raadpleeg <Over de Bluetooth-audiospeler> voor informatie over welke Bluetooth-audiospelers kunnen worden verbonden (pagina 121).
- U moet uw Bluetooth-audiospeler registreren voordat u deze gaat gebruiken met dit toestel. Raadpleeg voor meer details <Bluetooth-apparaat registreren > (pagina 113).
- Selecteer de Bluetooth-audiospeler die u wilt aansluiten. Raadpleeg voor meer details <Het aan te sluiten Bluetooth-apparaat selecteren> (pagina 115).

### **Basisbediening**

### **Bluetooth-geluidsbron selecteren Druk op de toets [SRC].**

Kies het display "BT Audio". Raadpleeg <Spanning/geluidsbron-keuzetoets> in <Basisbediening> (pagina 92).

### **Tijdelijk onderbreken en hervatten van de weergave**

**Druk de regelknop in.**

### **Naar muziek zoeken**

### **Druk de regelknop naar rechts of links.** (া⊟

- Alle of sommige van de bovenstaande bewerkingen kunnen niet worden uitgevoerd wanneer de Bluetoothaudiospeler niet geschikt is voor afstandsbediening.
- Door te schakelen tussen Bluetooth-audiobronnen wordt de weergave niet automatisch gestart of gestopt. Voer de bewerking uit voor het starten of stoppen van de weergave.
- Sommige audiospelers kunnen op afstand worden bediend of opnieuw worden verbonden na het verbreken van de Bluetooth-verbinding. Bedien het hoofdtoestel van de audiospeler om Bluetooth te verbinden.

# **Andere functies**

### **Beveiligingscode**

Wanneer de beveiligingscode is ingesteld, wordt de kans op diefstal verminderd aangezien de beveiligingscode moet worden ingegeven wanneer het toestel opnieuw wordt ingeschakeld.

# {≕}

• Wanneer de beveiligingscodefunctie eenmaal is geactiveerd, kan de functie niet meer gedeactiveerd worden.

Merk op dat uw beveiligingscode het 4-cijferige getal is dat in het "Car Audio Passport" van dit toestel staat.

### **1 Selecteer het item beveiligingscode in de menufunctie (In stand-by)**

"Security Set" wordt getoond.

Raadpleeg <Functieregeling> (pagina 94) voor informatie over hoe u items in de functieregeling instelt.

### **2 Activeer de beveiligingscodefunctie Houd de regelknop ten minste 1 seconde ingedrukt.**

Wanneer "Enter" wordt getoond, verschijnt eveneens "SECURITY SET".

### **3 Voer beveiligingscode in**

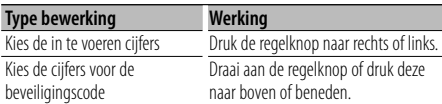

### **4 Bevestig de beveiligingscode Houd de regelknop ten minste 3 seconden ingedrukt.**

Wanneer "Re-Enter" wordt getoond, verschijnt eveneens "SECURITY SET".

### **5 Herhaal stappen 3 t/m 4 en voer de beveiligingscode opnieuw in.**

"Approved" wordt getoond.

De beveiligingscodefunctie wordt geactiveerd.

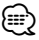

• Wanneer u een verkeerde code invoert, moet de procedure vanaf stap 3 worden herhaald.

### **6 Afsluiten van de beveiligingscodefunctie Druk op de toets [FNC].**

### **Invoeren van de beveiligingscode**

De beveiligingscode is vereist wanneer het audiosysteem voor het eerst wordt gebruikt nadat het is losgekoppeld van de accuvoeding of wanneer op de resettoets wordt gedrukt.

**1 Schakel de spanning in.**

### **2 Herhaal stappen 3 t/m 4 en voer de beveiligingscode opnieuw in.**

"Approved" wordt getoond. Het toestel kan gebruikt worden.

(≕)

• Indien een verkeerde code is ingevoerd, wordt de melding "Waiting" getoond en wordt de onderstaande blokkeringstijd voor de invoer geactiveerd. Nadat de blokkeringstijd voor de invoer is verstreken, wordt de melding "SECURITY" getoond en kan de code opnieuw ingevoerd worden.

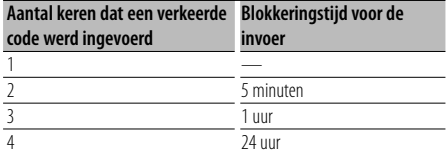
# **Handmatig instellen van de klok**

## **1 Selecteer de functie voor het instellen van de klok (In stand-by)**

Kies het display "Clock Adjust".

Raadpleeg <Functieregeling> (pagina 94) voor informatie over hoe u items in de functieregeling instelt.

# **2 Activeer de functie voor het instellen de klok Houd de regelknop ten minste 1 seconde ingedrukt.**

Het klokdisplay knippert.

## **3 Instellen van de klok**

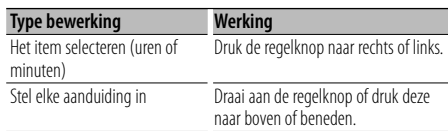

## **4 Sluit de functie voor het instellen van de klok af**

# **Druk op de toets [FNC].**

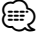

• U kunt deze aanpassing uitvoeren wanneer "MENU" > "SYNC" in <Functieregeling> (pagina 94) is ingesteld op " $OEF$ "

# **Instellen van de datum**

## **1 Selecteer de functie voor het instellen van de datum (In stand-by)**

Kies het display "Date Adjust".

Raadpleeg <Functieregeling> (pagina 94) voor informatie over hoe u items in de functieregeling instelt.

**2 Activeer de functie voor het instellen de datum**

#### **Houd de regelknop ten minste 1 seconde ingedrukt.**

Het datumdisplay knippert.

## **3 Datum aanpassen**

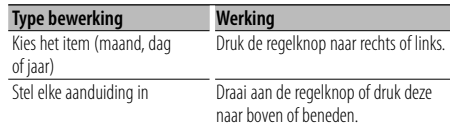

**4 Sluit de functie voor het instellen van de datum af Druk op de toets [FNC].**

# **Instelling van de demonstratiemodus**

De demonstratiemodus in- en uitschakelen

**1 Kies de demonstratiemodus in menufunctie** Kies het display "DEMO Mode". Raadpleeg <Functieregeling> (pagina 94) voor informatie over hoe u items in de functieregeling instelt.

# **2 Stel de demonstratiemodus in Houd de regelknop ten minste 2 seconden ingedrukt.**

Elke keer wanneer de knop gedurende ten minste 2 seconden wordt ingedrukt, wordt demonstratiemodus in- of uitgeschakeld.

# **3 Sluit de demonstratiemodus Druk op de toets [FNC].**

# **Audio-aanpassingen**

# **Audioregeling**

U kunt wijzigingen aanbrengen aan de volgende items voor audioregeling ;

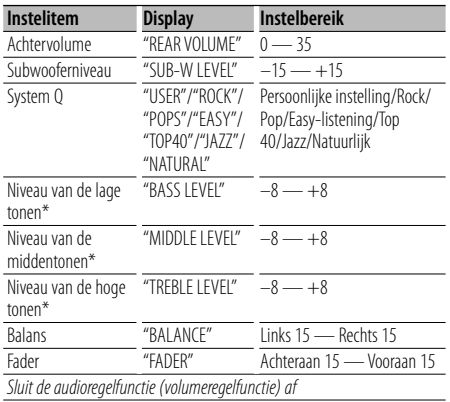

- \* Deze items kunnen gedetailleerd worden ingesteld. Zie <Gedetailleerd instellen van de audioregeling> (pagina 110).
- \* Brontoongeheugen: de ingestelde waarde wordt per bron in het geheugen opgeslagen. (Het gedetailleerde audio-item is inbegrepen)

# {≡}

- "USER": de bereiken die de laatste keer zijn ingesteld voor de niveaus van de lage tonen, middentonen en hoge tonen worden automatisch opgeroepen.
- **1 Kies de in te stellen geluidsbron** Raadpleeg <Spanning/geluidsbron-keuzetoets> in <Basisbediening> (pagina 92).
- **2 Activeer de audioregelfunctie Druk op de knop [AUD].**
- **3 Kies het in te stellen audio-item Druk op de knop [AUD].**
- **4 Stel het item in Draai aan de knop [AUD].**
- **5 Sluit de audioregelfunctie af Druk op een willekeurige toets.**

Druk op een andere toets dan de [AUD]-knop of [**4**]- en [ATT]-toets.

# **Gedetailleerd instellen van de audioregeling**

Bij de basisaudio-items kunt u het niveau van de lage tonen, het niveau van de middentonen en het niveau van de hoge tonen gedetailleerd instellen.

#### **Niveau van de lage tonen**

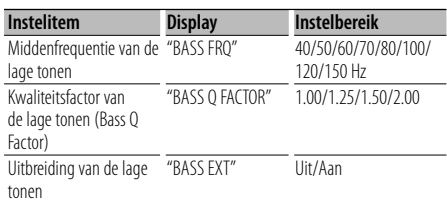

#### **Niveau van de middentonen**

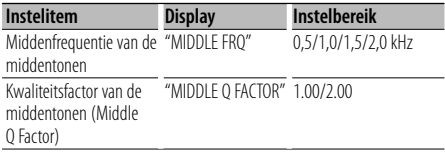

#### **Niveau van de hoge tonen**

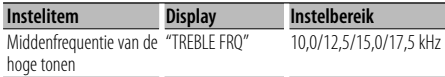

## **1 Kies het basisaudio-item**

Kies het item dat u gedetailleerd wilt instellen uit de volgende items;

- Niveau van de lage tonen
- Niveau van de middentonen

• Niveau van de hoge tonen Voor het kiezen van basisaudio-items, zie

<Audioregeling> (pagina 110).

**2 Activeer de gedetailleerde instelfunctie van de audioregeling**

**Houd de knop [AUD] ten minste 1 seconde ingedrukt.**

- **3 Kies het in te stellen gedetailleerde audioitem Druk op de knop [AUD].**
- **4 Stel het gedetailleerde audio-item in Draai aan de knop [AUD].**
- **5 Sluit de gedetailleerde instelfunctie van de audioregeling af Houd de knop [AUD] ten minste 1 seconde ingedrukt.**

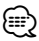

- Wanneer de lagetonenuitbreiding is ingeschakeld, wordt het bereik van de lage frequenties met 20% vergroot.
- U kunt de modus audioregeling op elk moment verlaten door op eender welke toets te drukken behalve de [AUD]-knop, [**4**]- en [ATT]-toets.

# **Audio-instelling**

#### U kunt het geluidssysteem als volgt instellen;

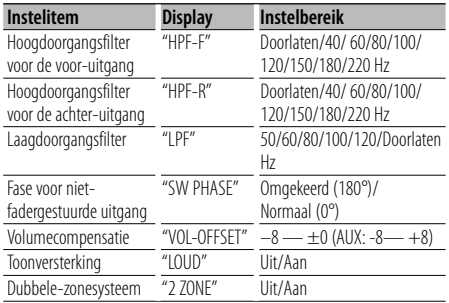

# ⁄⊞`

- Volumecompensatie: het volume van elke geluidsbron kan worden gecompenseerd en aan het standaardvolume worden aangepast.
- Toonversterking: versterken van de lage en hoge tonen bij weergave met een laag volume. (Alleen de lage toon wordt gecompenseerd wanneer de tuner als bron wordt geselecteerd.)
- Dubbele-zonesysteem De hoofdbron en de subbron (hulpingang) geven het voorkanaal en het achterkanaal afzonderlijk weer.
	- Stel het kanaal van de subbron door middel van "Zone2" in <Functieregeling> (pagina 94).
	- De hoofdbron wordt gekozen met de toets [SRC].
	- Het volume van het voorkanaal wordt afgesteld met de knop [AUD].
	- Pas het volume van het achterkanaal aan door middel van <Audioregeling> (pagina 110) of de [▲]/[▼]-toets op de afstandsbediening (pagina 118).
	- De audioregeling heeft geen effect op de subbron.

## **1 Kies de in te stellen geluidsbron**

Raadpleeg <Spanning/geluidsbron-keuzetoets> in <Basisbediening> (pagina 92).

**2 Activeer de audio-instelfunctie Houd de knop [AUD] ten minste 1 seconde ingedrukt.**

- **3 Kies het in te stellen audio-instelitem Druk op de knop [AUD].**
- **4 Stel het audio-instelitem in Draai aan de knop [AUD].**
- **5 Sluit de audio-instelfunctie af Houd de knop [AUD] ten minste 1 seconde ingedrukt.**

# **Luidsprekerinstelling**

Fijnafstemmen zodat de System Q-waarde bij het instellen van het luidsprekertype optimaal is.

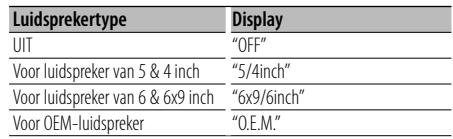

# **1 Schakel het toestel in stand-by**

Selecteer de weergave "STANDBY". Raadpleeg <Spanning/geluidsbron-keuzetoets> in <Basisbediening> (pagina 92).

- **2 Activeer de luidsprekerinstelfunctie Druk op de knop [AUD].** "SP SEL" wordt getoond.
- **3 Kies het luidsprekertype Draai aan de knop [AUD].**
- **4 Sluit de luidsprekerinstelfunctie af Druk op de knop [AUD].**

# **Audio-aanpassingen**

# **Audiovoorkeurgeheugen**

Vastleggen van de waarden die zijn ingesteld met de geluidsregeling. Het geheugen kan niet worden gewist met de resettoets.

# **1 Stel de geluidsregeling in**

Zie de procedure hieronder voor het instellen van de geluidsregeling.

- <Audioregeling> (pagina 110)
- <Audio-instelling> (pagina 111)
- **2 Kies de audiovoorkeurfunctie in menufunctie (Andere stand dan stand-by)**

Kies het display "Audio Preset". Raadpleeg <Functieregeling> (pagina 94) voor informatie over hoe u items in de functieregeling instelt.

## **3 Activeer de audiovoorkeurfunctie Houd de regelknop ten minste 1 seconde ingedrukt.**

- **4 Kies het audiovoorkeurgeheugen Draai aan de regelknop.** Kies het display "Memory".
- **5 Bepaal of u de audiovoorkeur wilt vastleggen in het geheugen Druk de regelknop in.** "Memory?" wordt getoond.
- **6 Leg de audiovoorkeur vast in het geheugen Draai aan de regelknop om "YES" te selecteren en druk vervolgens de regelknop in.** "Memory Completed" wordt getoond.

# **7 Sluit de audiovoorkeurfunctie af Druk op de toets [FNC].**

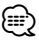

- Sla 1 audiovoorkeurgeheugen op. Opslaan per bron is niet mogelijk.
- Wanneer u op de resettoets drukt, worden alle bronnen ingesteld op de vastgelegde instelwaarden.
- De volgende instellingen kunnen niet worden vastgelegd. Volume, Balans, Fader, Toonversterking, Volumecompensatie, Dubbele-zonesysteem,

Achtervolume

# **Audiovoorkeuroproep**

Oproepen van de geluidsinstellingen die zijn vastgelegd in het <Audiovoorkeurgeheugen> (pagina 112).

#### **1 Kies de geluidsbron**

Raadpleeg <Spanning/geluidsbron-keuzetoets> in <Basisbediening> (pagina 92).

**2 Kies de audiovoorkeurfunctie in menufunctie (Andere stand dan stand-by)**

Kies het display "Audio Preset". Raadpleeg <Functieregeling> (pagina 94) voor informatie over hoe u items in de functieregeling instelt.

- **3 Activeer de audiovoorkeurfunctie Houd de regelknop ten minste 1 seconde ingedrukt.**
- **4 Kies de audiovoorkeurgeheugenoproep Draai aan de regelknop.** Kies het display "Recall".
- **5 Bepaal of u de audiovoorkeur wilt oproepen Druk de regelknop in.** "Recall?" wordt getoond.

**6 Roep de audiovoorkeurinstellingen op Draai aan de regelknop om "YES" te selecteren en druk vervolgens de regelknop in.** "Recall Completed" wordt getoond.

**7 Sluit de audiovoorkeurfunctie af Druk op de toets [FNC].**

# {≡}

- Het gebruikergeheugen van "SYSTEM Q" in <Audioregeling> (pagina 110) wordt gewijzigd in de opgeroepen waarde.
- Het item brontoongeheugen van <Audioregeling> (pagina 110) wordt gewijzigd in de waarde die door de gekozen bron werd opgeroepen.

# **Bluetooth-apparaat registreren**

Om uw Bluetooth-apparaat (mobiele telefoon of audiospeler) met dit toestel te kunnen gebruiken, moet u het registreren (pairing). U kunt tot maximaal vijf Bluetooth-apparaten registreren op dit toestel.

## **Voor het registreren van Bluetooth-apparaten**

- **1 Zet de bedieningseenheid aan.**
- **2 Start het registreren van een toestel door het Bluetooth-apparaat te bedienen**

Door het Bluetooth-apparaat te bedienen, registreert u het handsfree toestel of de audiospeler (pairing). Selecteer "KENWOOD BT CD/R-2P2" uit de lijst met aangesloten toestellen.

**3 Voer een pincode in**

**Voer de geregistreerde pincode in zoals wordt vermeld in <Pincode registreren> (pagina 114).** Controleer op het Bluetooth-apparaat of de registratie werd voltooid.

**4 Start de handsfree verbinding of audioverbinding door het Bluetooth-apparaat te bedienen.**

## **Registratie vanaf dit toestel**

**1 Selecteer Bluetooth-apparaatregistratie in de menufunctie (In stand-by)**

"Device Regist" wordt getoond. Raadpleeg <Functieregeling> (pagina 94) voor informatie over hoe u items in de functieregeling instelt.

**2 Activeer de functie Bluetoothapparaatregistratie**

# **Houd de regelknop ten minste 1 seconde ingedrukt.**

Zoek het Bluetooth-apparaat. Wanneer het zoeken is voltooid, wordt "Finished" weergegeven.

**3 Selecteer het Bluetooth-apparaat Draai aan de regelknop of druk hem naar boven of beneden om het Bluetooth-apparaat te selecteren.**

**Druk op de regelknop om de selectie te bevestigen.**

## **4 Voer de pincode in**

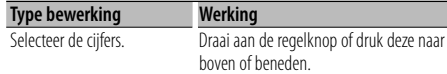

Naar het volgende cijfer gaan. Druk de regelknop naar rechts. Het laatste cijfer wissen. Druk de regelknop naar links.

**5 Verzend de pincode in Houd de regelknop ten minste 1 seconde ingedrukt.**

Wanneer "Pairing Success" wordt weergegeven, is de registratie voltooid.

- **6 Keer terug naar de lijst met apparaten Druk de regelknop in.**
- **7 Sluit registratie van Bluetooth-apparaat Druk op de toets [FNC].**

(≕)

- Met dit toestel zijn pincodes van maximaal acht cijfers mogelijk. Wanneer een pincode dit kan worden ingevoerd op dit toestel, kan ze worden ingevoerd op het Bluetooth-apparaat.
- U kunt geen nieuw Bluetooth-apparaat registreren wanneer er al 5 of meer Bluetooth-apparaten geregistreerd zijn.
- Wanneer de foutmelding verschijnt, zelfs wanneer de pincode correct is, probeer dan <Speciale Bluetoothapparaten registreren> (pagina 113).

# **Speciaal Bluetooth-apparaat registreren**

Maak registratie mogelijk van een speciaal apparaat dat niet op de normale manier kan worden geregistreerd (pairing).

**1 Selecteer speciale apparaatregistratie in de menufunctie (In stand-by)**

"SPCL DVC Select" wordt getoond. Raadpleeg <Functieregeling> (pagina 94) voor informatie over hoe u items in de functieregeling instelt.

**2 Activeer de functie speciale apparaatregistratie Houd de regelknop ten minste 1 seconde ingedrukt.**

Een lijst wordt weergegeven.

# **3 Selecteer een apparaatnaam**

**Draai aan de regelknop of druk hem naar boven of beneden om een apparaatnaam te selecteren.**

**Druk op de regelknop om de selectie te bevestigen.**

# **Bluetooth-instelling**

Wanneer "Completed" wordt weergegeven, is de registratie voltooid.

**4 Ga verder naar <Bluetooth-apparaat registreren> (pagina 113) en voltooi de registratie (pairing).**

#### **De functie speciale apparaatregistratie annuleren**

**Druk op de toets [FNC].**

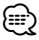

• Selecteer "Other Phone" wanneer de apparaatnaam niet in de lijst staat.

# **Pincode registreren**

Geef de pincode op die vereist is voor de registratie van dit toestel via het Bluetooth-apparaat.

**1 Selecteer het item pincode bewerken in de menufunctie (In stand-by)**

"PIN Code Edit" wordt getoond. Raadpleeg <Functieregeling> (pagina 94) voor informatie over hoe u items in de functieregeling instelt.

**2 Activeer de functie pincode bewerken Houd de regelknop ten minste 1 seconde ingedrukt.**

De huidige instelling van pincode wordt weergegeven.

## **3 Voer de pincode in**

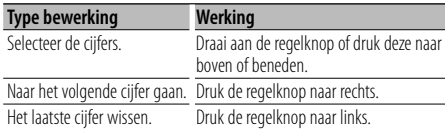

# **4 Registreer een pincode**

#### **Houd de regelknop ten minste 1 seconde ingedrukt.**

Wanneer "Completed" wordt weergegeven, is de registratie voltooid.

# **5 Sluit de functie pincode bewerken Druk op de toets [FNC].**

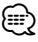

- Standaard wordt "0000" opgegeven.
- Een pincode kan bestaat uit maximaal acht cijfers.

# **De telefoonlijst downloaden**

Download de gegevens in de telefoonlijst vanuit de mobiele telefoon naar dit toestel zodat u de telefoonlijst van dit toestel kunt gebruiken.

#### **Automatisch downloaden**

Wanneer de mobiele telefoon een functie ondersteunt voor het synchroniseren van het telefoonboek, wordt het telefoonboek automatisch gedownload nadat de Bluetooth-verbinding tot stand is gebracht.

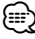

- Het kan nodig zijn om de mobiele telefoon in te stellen.
- Wanneer geen telefoonboekgegevens worden gevonden in het toestel, ondersteunt de mobiele telefoon het automatisch downloaden van telefoonboekgegevens mogelijk niet. Probeer in dat geval manueel te downloaden.

# **Manueel downloaden uit de mobiele telefoon**

**1 Verbreek de handsfree verbinding met behulp van de mobiele telefoon.**

# **2 Verstuur de gegevens uit de telefoonlijst naar dit toestel met behulp van de mobiele telefoon**.

Download de gegevens uit de telefoonlijst naar dit toestel met behulp van de mobiele telefoon.

- Tijdens het downloaden wordt: "Downloading" wordt getoond.
- Na het voltooien van het downloaden: "Completed" wordt getoond.

## **3 Breng de handsfree verbinding tot stand met behulp van de mobiele telefoon.**

## **Het bericht wissen dat het downloaden is voltooid**

# **Druk op een willekeurige toets.**

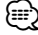

- Voor elke geregistreerde mobiele telefoon kunnen tot 1000 telefoonnummers worden geregistreerd.
- Voor elk telefoonnummer kunnen 32 cijfers worden geregistreerd plus maximaal 50\* tekens voor het weergeven van de naam.

(\* 50: Aantal alfabetische tekens. Naargelang het type van het teken, kunnen er minder tekens worden ingevoerd.)

• Annuleer het downloaden van de gegevens in de telefoonlijst met behulp van de mobiele telefoon.

# **Het Bluetooth-apparaat selecteren dat u wilt aansluiten**

Wanneer reeds twee of meer Bluetooth-apparaten werden geregistreerd, moet u het Bluetoothapparaat selecteren dat u wilt gebruiken.

## **1 Selecteer Bluetooth-apparaatselectie in de menufunctie**

## **Mobiele telefoon**

(In stand-by) "Phone Selection" wordt getoond.

## **Audiospeler**

"Audio Selection" wordt getoond.

Raadpleeg <Functieregeling> (pagina 94) voor informatie over hoe u items in de functieregeling instelt.

**2 Activeer de functie Bluetoothapparaatselectie Houd de regelknop ten minste 1 seconde ingedrukt.**

'(naam)' wordt weergegeven.

- **3 Selecteer het Bluetooth-apparaat Draai aan de regelknop of druk deze naar boven of beneden.**
- **4 Het Bluetooth-apparaat instellen Druk de regelknop naar rechts of links.**

'\*(naam)' of '-(naam)' wordt weergegeven.

- "✱": Het geselecteerde Bluetooth-apparaat is bezet.
- "-": Het geselecteerde Bluetooth-apparaat is in stand-by.
- " " (blank): De selectie van het Bluetooth-apparaat werd ongedaan gemaakt.

**5 Sluit de selectiemodus voor Bluetoothapparaten af**

# **Druk op de toets [FNC].**

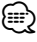

- Wanneer al een mobiele telefoon is geselecteerd, maakt u de selectie eerst ongedaan en selecteert u vervolgens een andere.
- Wanneer u een apparaat niet kunt selecteren door middel van de audiospeler, verbind het apparaat dan met de audiospeler.

# **Een geregistreerd Bluetoothapparaat verwijderen**

U kunt een geregistreerd Bluetooth-apparaat verwijderen. **Volgende pagina** <sup>3</sup>

# **1 Selecteer de verwijdermodus voor Bluetoothapparaten in de menufunctie (In stand-by)**

"Device Delete" wordt getoond. Raadpleeg <Functieregeling> (pagina 94) voor informatie over hoe u items in de functieregeling instelt.

**2 Activeer de verwijdermodus voor Bluetoothapparaten Houd de regelknop ten minste 1 seconde** 

**ingedrukt.**

'(naam)' wordt weergegeven.

- **3 Selecteer het Bluetooth-apparaat Draai aan de regelknop of druk deze naar boven of beneden.**
- **4 Verwijder het geselecteerde Bluetoothapparaat Druk de regelknop in.**

**Draai aan de regelknop om "YES" te selecteren en druk vervolgens de regelknop in.**

**5 Sluit de verwijdermodus voor Bluetoothapparaten af Druk op de toets [FNC].** ⁄⊞}

• Wanneer een geregistreerde mobiele telefoon wordt verwijderd, worden het telefoonboek, logboek, SMS en stemtags ook verwijderd.

# **De firmwareversie weergeven**

Geef de versie van de firmware van dit apparaat weer.

# **1 Selecteer het item voor het updaten van de Bluetooth-firmware in de menufunctie (In stand-by)**

"BT F/W Update" wordt getoond. Raadpleeg <Functieregeling> (pagina 94) voor informatie over hoe u items in de functieregeling instelt.

# **2 Activeer de updatemodus voor de Bluetoothfirmware**

**Houd de regelknop ten minste 1 seconde ingedrukt.**

De firmwareversie verschijnt.

**3 Verlaat de updatemodus voor de Bluetoothfirmware Druk op de toets [FNC].**

# **Bluetooth-instelling**

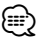

• Raadpleeg onze website voor meer informatie over het updaten van de firmware.

http://www.kenwood.com/bt/information/

# **Een stemcommando toevoegen**

Voeg een stemtag toe aan het telefoonboek voor het bellen met stemcommando. U kunt maximaal 35 stemtags registreren.

**1 Activeer de stemtagmodus Selecteer "BT" > "VOICE" > "NAME".**

Raadpleeg <Functieregeling> (pagina 94) voor informatie over hoe u items in de functieregeling instelt.

## **2 Zoek de naam die u wilt registreren**

Selecteer de te registreren naam aan de hand van 4 in <Een telefoonnummer in het telefoonboek bellen> (pagina 105).

Wanneer voor die naam reeds een stemtag werd geregistreerd, wordt "\*" weergegeven voor de naam.

# **3 Selecteer een modus**

# **Druk de regelknop naar rechts of links.**

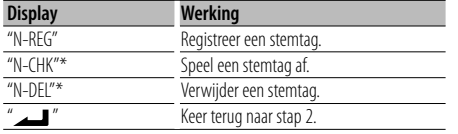

\* Wordt enkel weergegeven wanneer een naam wordt geselecteerd waarvoor reeds een stemtag werd geregistreerd.

## **Selecteer "REG" (Registreren)**

#### **4 Registreer een stemtag (eerste keer) Druk de regelknop in.**

"Enter Voice 1" wordt getoond. Spreek binnen de 2 seconden na het horen van de pieptoon een stemtag in.

#### **5 Bevestig de stemtag (tweede keer) Druk de regelknop in.**

"Enter Voice 2" wordt getoond. Spreek binnen de 2 seconden na het horen van de pieptoon de stemtag in die u in stap 4 hebt ingesproken.

"Completed" wordt getoond.

## **6 Voltooi registratie Druk de regelknop in.**

**116** <sup>|</sup>KDC-BT8041U/ KDC-BT8141U

Keer terug naar stap 2. U kunt onmiddellijk een andere stemtag registreren.

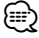

#### • Wanneer u stem niet kan worden herkend, wordt een bericht weergegeven. Door op de regelknop te drukken, kunt u de steminvoer opnieuw proberen. (pagina 130)

# **Selecteer "CHK" (Weergeven)**

#### **4 Druk de regelknop in.**

Speel de geregistreerde stem af en keer terug naar stap 2.

#### **Selecteer "DEL" (Wissen)**

# **4 Verwijder een stemtag. Druk de regelknop in. Draai aan de regelknop om "YES" te selecteren en druk vervolgens de regelknop in.**

Keer terug naar stap 2.

## **Sluit de stemtagmodus af**

**Druk op de toets [FNC].**

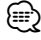

<sup>•</sup> Er wordt geen audio afgespeeld tijdens het registreren van een stemtag.

# **Een stemcommando voor categorie instellen**

Voeg een stemtag toe aan de categorie (type) van het telefoonnummer voor het bellen met stemcommando.

**1 Activeer de stemtagmodus Selecteer "BT" > "VOICE" > "TYPE".**

Raadpleeg <Functieregeling> (pagina 94) voor informatie over hoe u items in de functieregeling instelt.

**2 Selecteer de categorie (type) die u wilt instellen**

**Draai aan de regelknop of druk deze naar boven of beneden.**

"General"/ "Home"/ "Office"/ "Mobile"/ "Other"

**3 Druk de regelknop in.**

# **4 Selecteer een modus**

**Druk de regelknop naar rechts of links.**

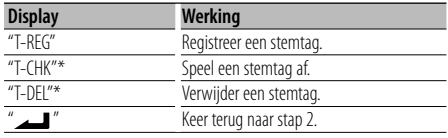

- \* Wordt enkel weergegeven wanneer een categorie (type) wordt geselecteerd waarvoor reeds een stemtag werd geregistreerd.
- **5 Registreer de categorie (type) door stappen 4 tot en met 6 uit te voeren in <Een stemcommando toevoegen> (pagina 116).**

#### **Sluit de stemtagmodus af**

**Druk op de toets [FNC].** *{*⊞}

• Stel de stemtag in voor alle 5 de categorieën. Wanneer de stemtag niet is geregistreerd voor alle categorieën, kan het telefoonboek niet worden opgeroepen door een stemcommando.

# **De SMS downloaden**

Download de SMS die is aangekomen op de mobiele telefoon zodat het bericht op dit toestel kan worden gelezen.

**1 Activeer de downloadmodus voor SMS Selecteer "BT" > "SMS" > "SMSDL".**

Raadpleeg <Functieregeling> (pagina 94) voor informatie over hoe u items in de functieregeling instelt.

# **2 Begin te downloaden Druk de regelknop in.**

"SMS Downloading" wordt getoond.

"Completed" verschijnt wanneer het downloaden is voltooid.

# **3 Sluit de downloadmodus voor SMS af Druk op de toets [FNC].**

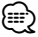

- De mobiele telefoon moet in staat zijn om de SMS te versturen door middel van Bluetooth. Het kan nodig zijn om de mobiele telefoon in te stellen. Wanneer de mobiele telefoon de SMS-functie niet ondersteunt, wordt het item SMS download in de functiebesturingsmodus niet weergegeven.
- Wanneer de SMS werd gedownload van de mobiele telefoon, worden de nieuwe berichten in de mobiele telefoon geopend.
- De reeds gelezen en ongelezen SMS-berichten kunnen met een maximum van respectievelijk 75 worden gedownload.

# **SMS (Short Message Service)**

De SMS die is toegekomen in de mobiele telefoon wordt weergegeven op de ontvanger. Een nieuw bericht wordt weergegeven.

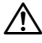

• Om ongevallen te voorkomen wordt het afgeraden aan de bestuurder om een SMS te lezen tijdens het rijden.

#### **Wanneer een nieuw bericht toekomt**

"SMS Received" wordt getoond. Andere bewerkingen op het scherm verdwijnen.

#### **De SMS weergeven**

**1 Activeer de inboxmodus voor SMS Selecteer "BT" > "SMS" > "INBOX".**

Raadpleeg <Functieregeling> (pagina 94) voor informatie over hoe u items in de functieregeling instelt.

Een berichtenlijst verschijnt.

#### **2 Selecteer een bericht Draai aan de regelknop of druk deze naar boven of beneden.**

• Met elke druk op de toets [TI] schakelt u het aantal weergegeven items om tussen 3 of 1.

# **3 Geef de tekst weer Druk de regelknop in.**

Door opnieuw op deze toets te drukken kunt u opnieuw een bericht selecteren.

• Als u de regelknop naar rechts of links duwt wanneer "<" of ">" wordt weergegeven, verschijnt het volgende bericht.

# **4 Sluit de inboxmodus voor SMS af Druk op de toets [FNC].**

# ∕≕)

- Het ongeopende bericht wordt bovenaan de lijst weergegeven. Andere berichten worden weergegeven in volgorde van ontvangst. (Weergave datum van ontvangst: Jaar-Maand-Dag-Uur-Minuten)
- De SMS die is toegekomen toen de mobiele telefoon niet met Bluetooth was verbonden, kan niet worden weergegeven. Download de SMS.
- Het tekstbericht kan niet worden weergegeven tijdens het downloaden van de SMS.

# **Basisbedieningen met de afstandsbediening**

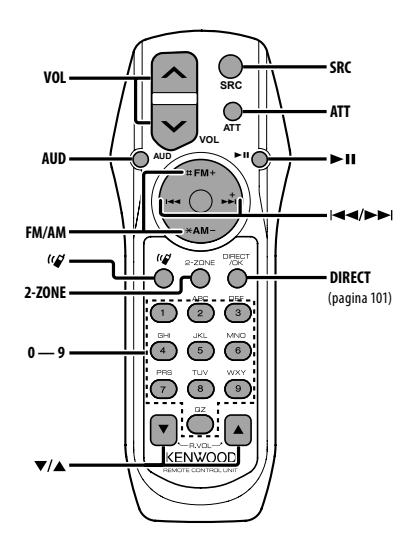

# **Algemene functies**

**Volumeregelaar [VOL] Bronselectie Demping [ATT]**

# **Audioregeling**

**Audio-item selecteren [AUD]**

**Stel het item in [VOL]**

⁄

• Zie <Audioregeling> (pagina 110) voor methoden zoals de procedures voor audioregeling en andere bewerkingen.

# **Dubbele-zonebesturing**

**Dubbele-zonesysteem aan en uit [2-ZONE]**

**Volumeregeling achterste kaneel [**5**]/ [**∞**]**

# **Met tuner als geluidsbron**

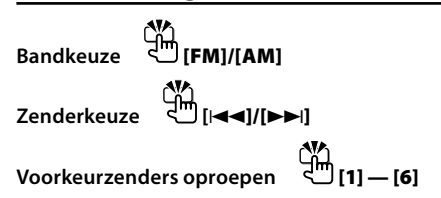

# **CD/USB-bron**

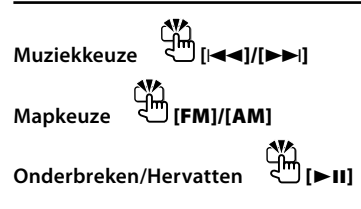

# **Met Bluetooth als geluidsbron**

**Muziekkeuze [**4**]/[**¢**] Onderbreken/Hervatten [**38**]**

# **Handsfree telefoonbediening**

# **Een gesprek tot stand brengen**

**Activeer de modus voor selectie van de kiesmethode [ ] Selecteer een kiesmethode [**38**]**

#### **Invoer van kiesnummer**

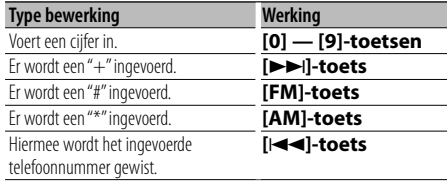

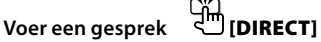

#### **Een gesprek ontvangen**

**Neem het gesprek aan Phill** 

**Schakel over tussen de privé-modus en de handsfree modus [**38**]**

# **Gesprek in wacht**

**Een ander binnenkomend gesprek beantwoorden terwijl het huidige gesprek in wacht staat [ ]**

**Een ander binnenkomend gesprek beantwoorden nadat het huidige gesprek werd** 

**beëindigd [SRC]**

**Het huidige gesprek voortzetten [1]**

## **Tijdens een gesprek**

**Het gesprek wordt beëindigd [SRC] Het stemvolume aanpassen [VOL]**

# $\triangle$

• Plaats de afstandsbediening niet op warme plaatsen zoals het dashboard.

# **Batterijen plaatsen en vervangen**

Gebruik twee "AA"/ "R6"-batterijen. Druk het deksel omlaag en schuif het weg, zoals de afbeelding laat zien.

Let bij het plaatsen van de batterijen op de + en – polen. Volg hierbij de afbeelding in het batterijvak.

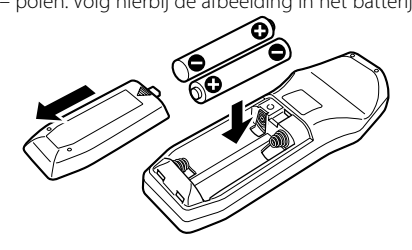

# **Appendix**

# **Audiobestanden**

- **Afspeelbaar audiobestand** AAC-LC (.m4a), MP3 (.mp3), WMA (.wma)
- **Afspeelbare diskmedia** CD-R/RW/ROM
- **Bestandsindelingen voor afspeelbare disks** ISO 9660 Level 1/2, Joliet, Romeo, lange bestandsnaam.
- **Afspeelbaar USB-toestel**  USB-toestel voor massaopslag
- **Bestandssysteem van afspeelbaar USB-toestel** FAT16, FAT32

Zelfs als de audiobestanden aan de bovenstaande normen voldoen, kunnen zij mogelijk niet worden afgespeeld, afhankelijk van de media- en apparaattypen en de omstandigheden.

**• Afspeelvolgorde van audiobestanden** In het onderstaande voorbeeld van een mappen- /bestandenstructuur worden de bestanden afgespeeld in de volgorde van ① tot ⑩.

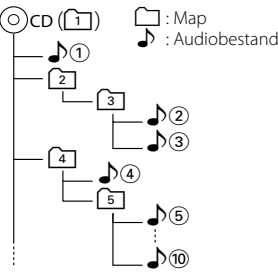

Er is een online handleiding over audiobestanden beschikbaar op de site onder www.kenwood. com/audiofile/. Deze online handleiding bevat gedetailleerde informatie en opmerkingen die niet zijn opgenomen in deze handleiding. Lees ook de online handleiding door.

# {≕}

- In deze handleiding wordt het woord "USB-toestel" gebruikt voor Flash-geheugens en digitale audiospelers met USBaansluitingen.
- Het woord "iPod" dat in deze handleiding verschijnt, duidt op de iPod die is aangesloten met de iPod-verbindingskabel (optioneel accessoire). De iPod die is aangesloten met de iPod-verbindingskabel kan worden bediend vanaf dit toestel. iPods die kunnen worden aangesloten met de iPod-verbindingskabel zijn de iPod nano, Fifth Generation iPod, iPod classic en iPod touch. Andere iPods kunnen niet worden aangesloten.

Het kan verschillen van de afspeellijst in de iPod.

# **Over het USB-toestel**

• Als u het afspelen start nadat u de iPod hebt aangesloten, wordt de muziek op de iPod als eerste afgespeeld.

In dat geval wordt "RESUMING" weergegeven zonder dat er bijvoorbeeld een mapnaam wordt weergegeven. Als het item wordt gewijzigd, wordt een correcte titel e.d. weergegeven.

- Als de iPod is aangesloten op deze eenheid, wordt "KENWOOD" of "✓" weergegeven op de iPod om aan te geven dat u de iPod niet kunt bedienen.
- Als het USB-toestel is aangesloten op deze eenheid, kan het worden opgeladen mits de eenheid een eigen voeding heeft.
- Installeer het USB-toestel op een plaats waar het geen hindernis vormt voor het correct besturen van uw voertuig.
- U kunt een USB-toestel niet aansluiten via een USBhub en multikaartlezer.
- Zorg voor reservekopieën van de audiobestanden die u met dit toestel gebruikt. De bestanden kunnen worden gewist afhankelijk van de bedieningsvoorwaarden van het USB-toestel. Wij betalen geen vergoeding voor schade als gevolg van het verloren gaan van opgeslagen gegevens.
- Dit toestel wordt niet geleverd met een USB-toestel. Koop een in de handel verkrijgbaar USB-toestel.
- Bij het aansluiten van het USB-toestel wordt geadviseerd gebruik te maken van de CA-U1EX (optie).

Normale weergave is niet gegarandeerd wanneer u een andere kabel dan de USB-compatibele kabel gebruikt. Aansluiting van een kabel met een totale lengte van meer dan 5 m kan abnormale weergave tot gevolg hebben.

# **Over KENWOOD "Music Editor" met pctoepassing**

- "Music Editor" is opgenomen op de CD-ROM die bij dit toestel wordt geleverd.
- Raadpleeg de meegeleverde gebruikershandleiding op de installatie-CD-ROM en in de Help van "Music Editor" voor nadere details over de bediening van "Music Editor".
- Het toestel kan nummers op USB-toestellen afspelen die zijn gemaakt door "Music Editor".
- Informatie over de upgrade van "Music Editor" is beschikbaar op www.kenwood.com.

# **Informatie over de mobiele telefoon**

Dit toestel voldoet aan de volgende Bluetoothspecificaties:

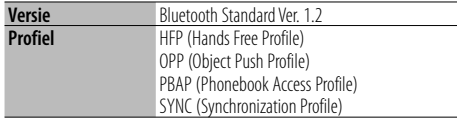

U kunt op de volgende URL nagaan welke mobiele telefoons zijn gecontroleerd op compatibiliteit:

# http://www.kenwood.com/bt/information/

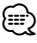

- De apparaten die de Bluetooth-functionaliteit ondersteunen, zijn gecertificeerd voor conformiteit met de Bluetooth-norm volgens de procedure die wordt voorgeschreven door Bluetooth SIG Inc. Afhankelijk van het gebruikte type bestaat echter de kans dat deze apparaten niet kunnen communiceren met uw mobiele telefoon.
- HFP is een profiel dat wordt gebruikt voor handsfree bellen.
- OPP is een profiel dat wordt gebruikt voor het overdragen van gegevens, bijvoorbeeld de inhoud van een telefoonlijst, tussen apparaten.

# **Over de Bluetooth-audiospeler**

Dit toestel voldoet aan de volgende Bluetoothspecificaties:

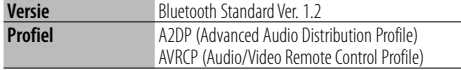

# ⁄

- A2DP is een profiel dat werd ontworpen om de muziek over te brengen van een audiospeler.
- AVRCP is een profiel dat werd ontworpen om de weergave en het selecteren van muziek te besturen door middel van een audiospeler.

# **Menuglossarium**

- **SRC Select**
	- Instellen van de bronkeuzefunctie.
	- 1 : Hiermee worden bronpictogrammen voor uw keuze weergegeven.
	- 2 : Hiermee kunt u één voor één bronnen selecteren.
- **BT DVC Status (Geeft de status weer van het Bluetooth-apparaat weer)**

 U kunt de verbindingsstatus, de signaalsterkte en het batterijniveau weergeven.

- $\Box$ <sup>5</sup> : Verbindingsstatus van Bluetooth mobiele telefoon.
- $\blacksquare$ : Verbindingsstatus van Bluetooth audio.
- **III** : Batterijniveau van mobiele telefoon. Vol  $\overline{\mathbf{m}}$   $\bullet$   $\overline{\mathbf{m}}$   $\bullet$   $\overline{\mathbf{m}}$   $\bullet$   $\overline{\mathbf{m}}$  Bijna leeg
- T<sub>ul</sub>: Signaalsterkte van mobiele telefoon.  $Maximum$   $Y_{nl}$   $Y_{nl}$   $Y_{nl}$   $Y_{nl}$  Minimum

# {≡}

- Pictogrammen worden niet weergegeven wanneer de informatie niet kan worden verkregen van de mobiele telefoon.
- Aangezien het aantal stappen van de besturingseenheid afwijkt van dat van de mobiele telefoon, komen de statussen die worden weergegeven op de besturingseenheid mogelijk niet overeen met de statussen op de mobiele telefoon.
- **Auto Answer (Instellen van het tijdsinterval voor automatisch beantwoorden)**

 Met deze functie wordt een gesprek automatisch beantwoord (aangenomen) nadat het vooraf ingestelde tijdsinterval voor automatische beantwoording is verstreken.

- "OFF" : Het gesprek wordt niet automatisch beantwoord.
- "0" : Het telefoongesprek wordt direct automatisch beantwoord.
- "1s" "99s" : Beantwoordt automatisch het telefoongesprek na 1 – 99 seconden.

# ⁄

- Als in de mobiele telefoon een kortere tijd is ingesteld dan in de besturingseenheid, wordt de tijd van de mobiele telefoon gebruikt.
- Deze functie werkt niet voor een gesprek in wacht.
- **SP Select (De luidsprekers voor spraakuitvoer instellen)**

U kunt de luidsprekers voor spraakuitvoer instellen.

- "Front" : De spraak wordt uitgevoerd via de luidsprekers linksvoor en rechtsvoor.
- "F-R" : De spraak wordt uitgevoerd via de luidspreker rechtsvoor.
- "F-L" : De spraak wordt uitgevoerd via de luidspreker linksvoor.

# **Appendix**

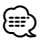

- Selecteer de luidspreker die verder af staat van de microfoon om gejank of echo te voorkomen.
- **Call Beep (Instellen van het geluidssignaal voor binnenkomende gesprekken)**

 U kunt een geluidssignaal laten klinken via de luidspreker als een gesprek binnenkomt.

 "ON" : Het geluidssignaal wordt weergegeven. "OFF" : Het geluidssignaal is uitgeschakeld.

#### **• Display**

 Wanneer u het toestel niet bedient gedurende ten minste 5 seconden, wordt het display uitgeschakeld. Tijdens de regeling van een functie blijft het display ook na 5 seconden nog ingeschakeld.

**• ILM Dimmer (verlichtingsdimmer)**

 Verkleint de helderheid van de toetsverlichting. AUTO: Dimt de verlichting samen met de lichtschakelaar van de auto.

MNAL1: Dimt de verlichting constant.

 MNAL2: Schakelt de bovenste en onderste verlichting uit en dimt de linker en rechter verlichting.

OFF: Verlichting wordt niet gedimd.

#### **• SWPRE (Preout omschakelen)**

 Overschakelen van de preout-uitgang tussen de achterste uitgang ("Rear") en subwoofer-uitgang ("Sub-W").

**• AMP**

 Selecteer "OFF" om de ingebouwde versterker uit te schakelen. Door de ingebouwde versterker uit te schakelen, verbetert de geluidskwaliteit van de Preout.

## **• Zone2 (Dubbele zone)**

 De bestemming instellen (voorste luidspreker "Front" of achterste luidspreker "Rear") van de subbron (hulpingangsbron) wanneer de dubbelezonefunctie is ingeschakeld.

#### **• Supreme**

 Technologie om het hoge-frequentiebereik, dat wordt weggelaten tijdens het coderen naar een lage bitsnelheid, te extrapoleren en de vervolledigen met een algoritme (minder dan 128Kbps, sampling-frequentie is 44,1kHz). Het geluid wordt optimaal verwerkt voor het compressieformaat (AAC, MP3 of WMA) en aangepast aan de gebruikte bitrate. Het effect is verwaarloosbaar bij liedjes die gecodeerd zijn met een hoge bitsnelheid, variabele bitsnelheid of een beperkte hogefrequentiecomponent hebben.

#### **• News (nieuwsuitzending met uitschakeling voor een bepaalde periode)**

 Er wordt automatisch naar een nieuwsuitzending overgeschakeld zodra deze begint. Tevens kan er een periode worden ingesteld gedurende dewelke er niet overgeschakeld mag worden nadat een nieuwsbericht is gestart.

Wanneer "News 00min" wordt veranderd in "News 90min" wordt deze functie ingeschakeld. Wanneer een nieuwsbulletin begint terwijl deze functie is ingeschakeld, dan verschijnt "NEWS" op het display en wordt op het nieuws afgestemd. Wanneer de instelling is ingesteld op "20min", dan wordt pas op een volgend nieuwsbulletin afgestemd nadat er ten minste 20 minuten verstreken zijn.

Het volume van de nieuwsuitzending staat op hetzelfde niveau als werd ingesteld voor verkeersinformatie.

#### **• Seek Mode (Afstemmodus)**

Selecteer een afstemfunctie van de radio.

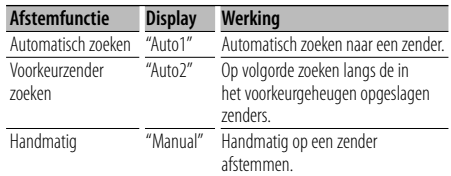

# **• AF (Alternative Frequency)**

 Wanneer de ontvangst verslechtert, wordt automatisch op een andere frequentie overgeschakeld waarop hetzelfde programma in hetzelfde RDS-netwerk wordt uitgezonden als daardoor een betere ontvangst kan worden verkregen.

## **• Russian (instellen van Russische taal)**

 Wanneer deze instelling op ON wordt ingesteld, worden de volgende tekenreeksen in het Russisch weergegeven:

Mapnaam/ Bestandsnaam/ Titel/ Artiestnaam/ Albumnaam/Telefoonboek/SMS

#### **• Power OFF (Timer voor het uitschakelen van de spanning)**

 Instellen van een bepaalde tijd waarna de spanning automatisch wordt uitgeschakeld wanneer het toestel in stand-by blijft staan.

Deze functie kan de accu van de auto beschermen.

- – –: De functie voor het uitschakelen van de spanning is uitgeschakeld.
- 20min: Schakelt de spanning uit na 20 minuten. (fabrieksinstelling)
- 40min: Schakelt de spanning uit na 40 minuten.
- 60min: Schakelt de spanning uit na 60 minuten.

#### **• CD Read**

 Bepaalt de methode voor het lezen van een CD. Wanneer er een probleem is met de weergave van een CD met een speciaal formaat, stelt u deze functie in op "2" om de CD geforceerd af te spelen. Het is mogelijk dat sommige muziek-CD's ook in de stand "2" niet kunnen worden weergegeven. Daarenboven kunnen audiobestanden niet worden weergegeven wanneer de functie is ingesteld op "2". Stel deze functie in op "1" onder normale omstandigheden.

- 1 : Maakt tijdens CD-weergave automatisch onderscheid tussen muziek-CD's en CD's met audiobestanden.
- 2 : Forceer afspelen als een muziek-CD.

Dit product wordt niet geïnstalleerd door de fabrikant van een voertuig op de productielijn, noch door de professionele invoerder van een voertuig in EUlidstaten.

## **Informatie over het weggooien van elektrische en elektronische apparatuur (van toepassing voor EU-lidstaten die over een apart afvalophalingssysteem beschikken)**

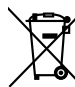

Producten met dit symbool mogen niet als normaal huishoudelijk afval worden weggegooid.

Oude elektrische en elektronische apparatuur moet worden gerecycleerd door een inzamelpunt dat in staat is om deze items en hun bijproducten te verwerken. Neem contact op met de lokale overheid voor meer informatie over een inzamelpunt in uw buurt. Door dit product op de juiste manier te recycleren en weg te gooien, spaart u waardevolle hulpbronnen en voorkomt u potentiële negatieve gevolgen voor de volksgezondheid en het milieu.

(NI

Batterij niet<br>weggooien, maar inleveren als KCA.

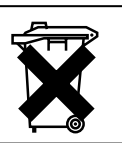

**Markering op produkten die laserstralen gebruiken (uitgezonderd voor bepaalde gebieden)** 

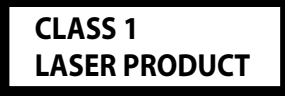

Dit label is aangebracht op de behuizing/houder en toont dat de component een laserstraal gebruikt die als Klasse 1 is geclassificeerd. Dit betekent dat de laserstraal relatief zwak is en er geen gevaar van straling buiten het toestel is. Er is geen gevaar van straling buiten het toestel.

# **Toebehoren/Installatieprocedure**

# **Toebehoren**

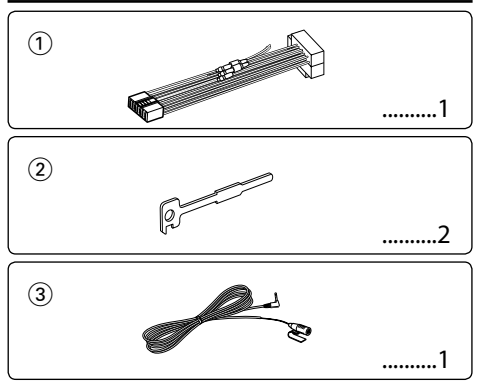

# **Installatieprocedure**

- 1. Voorkom kortsluiting door de sleutel uit het contact te halen en de minkabel ( $\ominus$ ) van de accu los te koppelen.
- 2. Maak voor elke eenheid de juiste ingangs- en uitgangskabelaansluitingen.
- 3. Verbind de kabel met de bedradingsbundel.
- 4. Neem stekker B van de bedradingsbundel en verbind hem met de luidsprekeraansluiting in de auto.
- 5. Neem stekker A van de bedradingsbundel en verbind hem met de externe spanningsaansluiting van de auto.
- 6. Neem de bedradingsbundel en verbind deze met het toestel.
- 7. Installeer het toestel in de auto.
- 8. Sluit de minpool  $(\ominus)$  van de accu weer aan.
- 9. Druk op de resettoets.

# $\bigtriangleup$

- De bevestiging en bedrading van dit product vereist vakbekwaamheid en ervaring. Laat de bevestiging en bedrading om veiligheidsredenen door vaklui uitvoeren.
- Zorg dat het toestel op een negatieve 12-voltgelijkstroomvoeding is geaard.
- Installeer het toestel niet op plaatsen die aan direct zonlicht, hitte of extreme vochtigheid blootstaan. Vermijd ook plaatsen waar het zeer stoffig is of waar gevaar bestaat voor waterspatten.
- Gebruik bij het installeren uitsluitend de bijgeleverde schroeven. Gebruik uitsluitend de bij het toestel geleverde schroeven. Het toestel wordt mogelijk beschadigd door gebruik van andere schroeven.
- Wanneer de voeding niet wordt ingeschakeld ("Protect" wordt weergegeven), kan er kortsluiting zijn in een van de luidsprekerdraden of maakt de draad contact met het chassis van de auto, waardoor de beschermingsfunctie wordt geactiveerd. Daarom moet u de luidsprekerkabel

controleren.

- Controleer dat alle verbindingen juist zijn en de stekkers goed in de aansluitingen zijn vergrendeld.
- Als het contact van uw auto geen ACC-stand heeft of de ontstekingskabel (contactkabel) met een spanningsbron is verbonden waar constant spanning op staat, zoals bijvoorbeeld een accukabel, zal de spanning van het toestel niet gekoppeld zijn aan het contact (met andere woorden, de spanning van het toestel wordt niet gelijk met het contact in- en uitgeschakeld). Als u de spanning van het toestel wilt koppelen aan het contact van de auto, moet u de ontstekingskabel met een spanningsbron verbinden die gelijk met het contact van de auto wordt in- en uitgeschakeld.
- Gebruik een in de handel verkrijgbare conversieconnector als de connector niet in de voertuigconnector past.
- Isoleer niet-aangesloten kabels met isolatieband of ander geschikt materiaal. Voorkom kortsluiting door de kapjes op het uiteinde van de niet-aangesloten kabels of aansluitingen niet te verwijderen.
- Als de console een deksel heeft, moet u er bij de installatie van het toestel op letten dat het voorpaneel bij het openen en sluiten het deksel niet raakt.
- Als de zekering is doorgebrand, controleert u eerst of de kabels elkaar niet raken en zo een kortsluiting veroorzaken en vervangt u vervolgens de oude zekering door een nieuwe met dezelfde stroomsterkte.
- Sluit de luidsprekerkabels juist met de overeenkomende aansluitingen aan. Het toestel kan beschadigd worden of helemaal niets doen als u de  $\ominus$ -kabels deelt of ze met de massa verbindt op een metalen deel in de auto.
- Controleer na het installeren van het toestel of de remlichten, richtingaanwijzers, ruitenwissers enz. van de auto juist functioneren.
- Installeer het toestel onder een maximale hoek van 30˚.
- De ontvangst wordt mogelijk slechter wanneer zich metalen voorwerpen bevinden in de buurt van de Bluetooth-antenne.

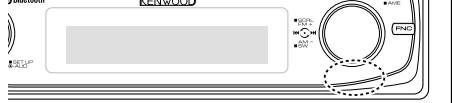

Bluetooth-antenne

# **Voor een goede ontvangst**

Houd voor een goede ontvangst rekening met het volgende:

- Communiceer met de mobiele telefoon terwijl deze zich op een afstand van maximaal 10 m bevindt. Het communicatiebereik kan korter worden, afhankelijk van de omgevingssituatie. Het communicatiebereik wordt tevens korter als er zich een obstakel tussen deze eenheid en de mobiele telefoon bevindt. Het bovengenoemde maximale communicatiebereik (10 m) is niet altijd verzekerd.
- Een zendstation of walkietalkie in de buurt kan de communicatie verstoren ten gevolge van een te krachtig signaal.

# **Verbinden van kabels met aansluitingen**

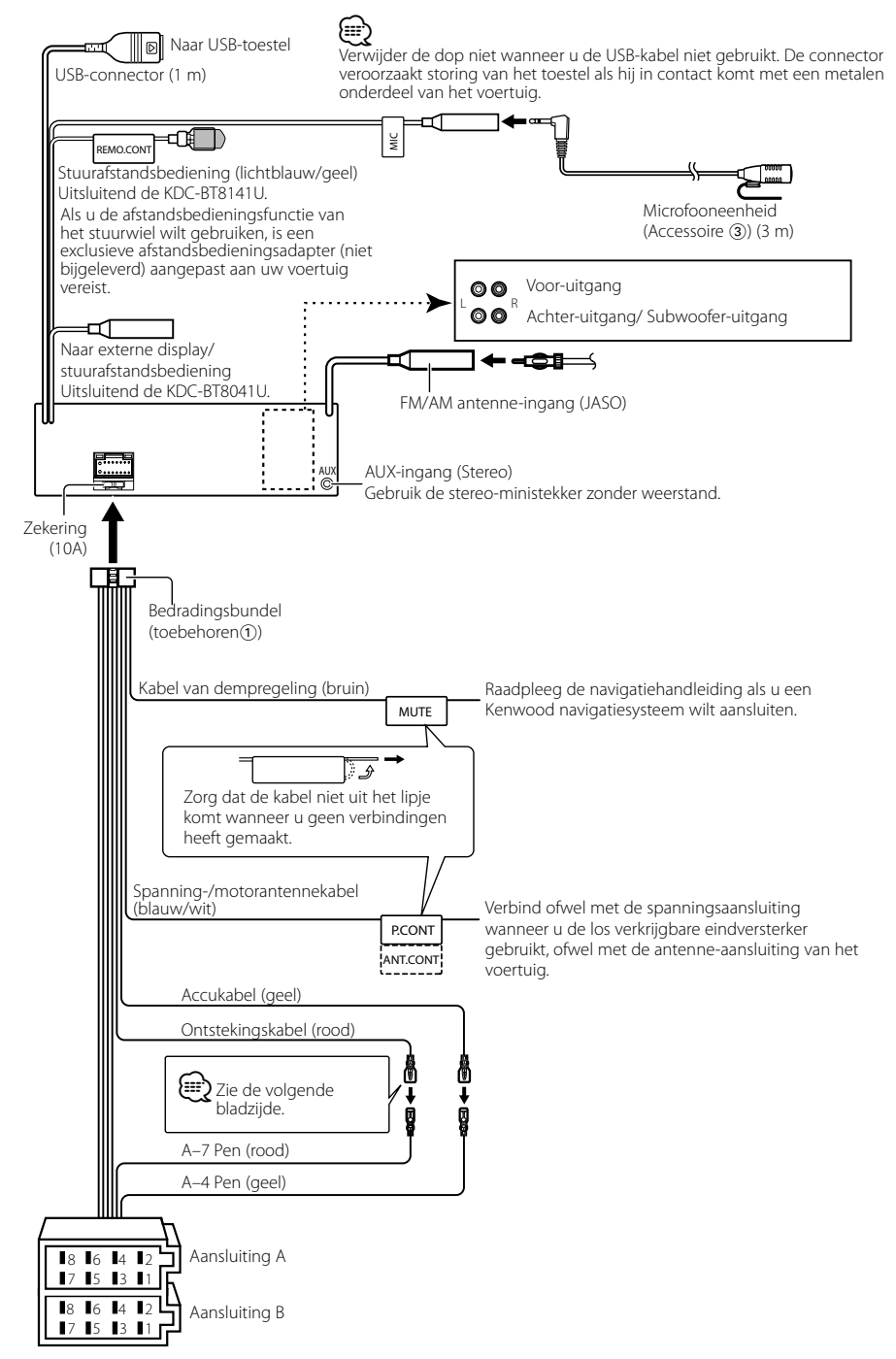

# **Verbinden van kabels met aansluitingen**

# **Stekkerfunctietabel**

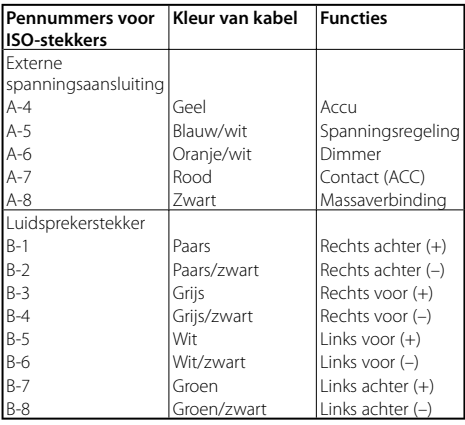

# 2**WAARSCHUWING Aansluiten van de ISO-stekker**

modellen.

De penopstelling van de ISO-stekkers is afhankelijk van uw type auto. Zorg dat de aansluitingen juist zijn om beschadiging van het toestel te voorkomen. De standaardverbinding van de bedradingsbundel wordt in stap  $\boxed{1}$  hieronder beschreven. Maak de getoonde verbindingen als de penopstelling van de ISO-stekker overeenkomt met de beschrijving in [2]. De kabel moet opnieuw worden aangesloten zoals getoond in 2 hieronder als u dit toestel installeert in **Volkswagen**-

1 (Standaardverbinding) De pen A-7 (rood) van de ISO-stekker van de auto is verbonden met het contact en de pen A-4 (geel) is verbonden met de constante spanningsbron.

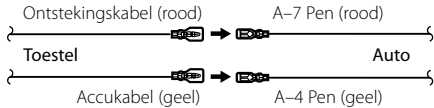

2 De pen A-7 (rood) van de ISO-stekker van de auto is verbonden met de constante spanningsbron en de pen A-4 (geel) is verbonden met het contact.

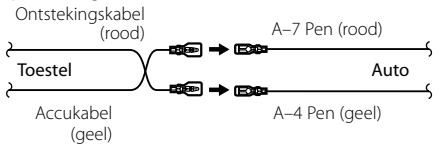

# **Installatie/Verwijderen van het toestel**

# **Installatie**

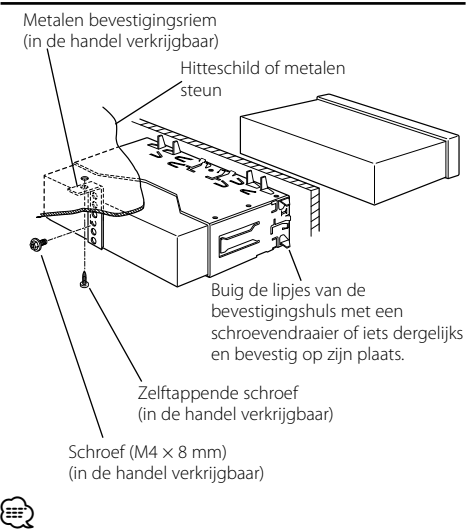

• Controleer dat het toestel goed op zijn plaats is geïnstalleerd. Het toestel zal niet juist functioneren indien het niet goed is geplaatst (het geluid zal bijvoorbeeld overslaan).

# **Verwijderen van het harde rubberframe**

**1** Laat de klempennen van het verwijderstaafje aangrijpen en maak de twee vergrendelingen bovenaan los.

Til het frame op en trek het naar voren zoals getoond in de afbeelding.

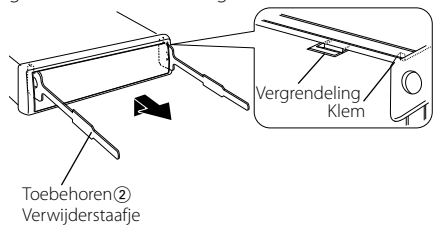

**2** Wanneer de vergrendelingen bovenaan los zijn, maakt u de twee vergrendelingen onderaan los.

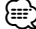

• Het frame kan op dezelfde wijze vanaf de onderkant worden verwijderd.

# **Verwijderen van het toestel**

- **1** Zie <Verwijderen van het harde rubberframe> en verwijder het harde rubberframe.
- **2** Verwijder de schroef (M4 x 8) van het achterpaneel.
- **3** Steek de twee verwijderstaafjes diep in de gleuven aan elke kant, zoals getoond in de afbeelding.
- **4** Duw de verwijderstaafjes omlaag terwijl u ze indrukt en trek het toestel half naar buiten. Schroef ( $M4 \times 8$  mm)

(in de handel verkrijgbaar)

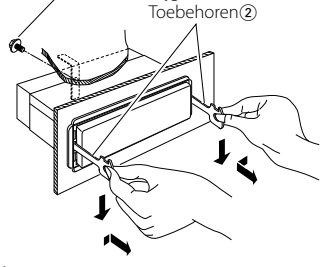

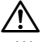

- Wees voorzichtig om verwonding door de klempennen op het verwijderstaafje te vermijden.
- **5** Trek het toestel met uw handen geheel naar voren en wees hierbij voorzichtig dat u het niet laat vallen.

# **Installatie/Verwijderen van het toestel**

# **Installatie van de microfooneenheid**

- **1** Controleer de installatiepositie van de microfoon (toebehoren 3).
- **2** Verwijder olie en ander vuil van het installatieoppervlak.
- **3** Installeer de microfoon.
- **4** Leid de microfoonkabel tot aan de handsfree kit en zet de kabel op verschillende plaatsen vast met tape of vergelijkbaar materiaal.

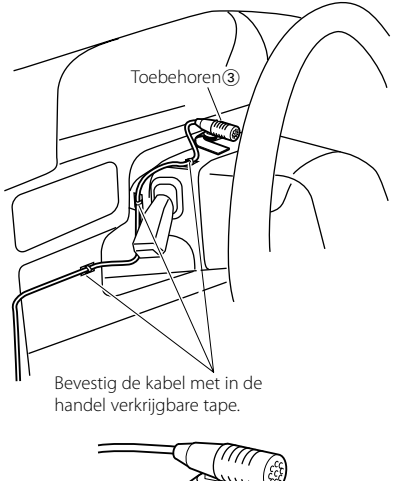

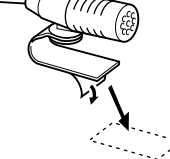

Verwijder de beschermlaag van de aan twee kanten klevende tape voor bevestiging op de plek die wordt aangegeven in het voorbeeld links.

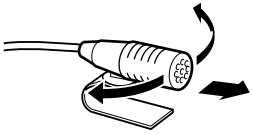

Verplaats de microfoon in de richting van de chauffeur.

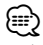

• Plaats de microfoon zo ver mogelijk van de mobiele telefoon.

# **Oplossen van problemen**

Sommige functies van dit apparaat kunnen zijn uitgeschakeld door de op dit apparaat ingevoerde instellingen.

#### **| | | | | | | Kan de subwoofer niet instellen.**

- **Kan hoogdoorgangsfilter niet instellen.**
- **• Kan fader niet instellen.**
- **• Geen audioregeleffect op AUX.**
- ▲ Preout is niet ingesteld op subwoofer. ☞ "MENU" > "SWPRE" in <Functieregeling> (pagina 94)
	- <Subwooferuitvoer> in <Basisbediening> (pagina 92) is niet ingeschakeld.
	- De Dubbele-zonefunctie is ingeschakeld.
- ☞ <Audio-instelling> (pagina 111)
	-

#### **! • Kan de subwooferfase niet instellen.**

▶ Laagdoorgangsfilter is ingesteld op Doorlaten. ☞ <Audio-instelling> (pagina 111)

#### **! • Kan de audioregeling niet instellen. • Kan de audio-instelling niet instellen.**

 $\blacktriangleright$  Instellen is niet mogelijk tijdens een handsfree gesprek.

-------------------

- **! Kan de uitgangsbestemming van de subbron in de Dubbele zone niet selecteren. • Kan het volume van de achterluidsprekers niet instellen.**
	- ▶ De functie Dubbele zone is uitgeschakeld. ☞ <Audio-instelling> (pagina 111)
- **! Kan geen beveiligingscode registreren. • Kan regeling van displayverlichting niet instellen.**
	- $\blacktriangleright$  <Instelling van de demonstratiemodus> (pagina 109) is niet uitgeschakeld.

 **! • Kan de uitschakeltimer niet instellen.**

 $\blacktriangleright$  <Beveiligingscode> (pagina 108) is niet ingesteld.

Vele problemen worden slechts veroorzaakt door een verkeerde bediening of verkeerde verbindingen. Controleer voordat u uw handelaar raadpleegt eerst de volgende lijst voor een mogelijke oplossing van uw probleem.

# **Algemeen**

#### **? De pieptoon van de aanraaksensor wordt niet weergegeven.**

 $\vee$  De voor-uitgangsaansluiting wordt gebruikt. ☞ De pieptoon van de aanraaksensor kan niet via de voor-uitgangsaansluiting worden weergegeven.

#### **? De verlichting knippert wanneer de knop of toets wordt bediend.**

✔ Dat is het effect van de toetsverlichting. ☞ U kunt dit effect instellen in "MENU" > "ILM Effect" in <Functieregeling> (pagina 94).

- **E** Het effect van de toetsverlichting dat ontstaat in **samenhang met het geluidsvolume is klein.** 
	- ✔ Het effect van de toetsverlichting kan onvoldoende zijn naargelang het geluidsvolume en de geluidskwaliteit.

# **Tuner als geluidsbron**

#### **? Ontvangst van radio-uitzendingen is slecht.**

- ✔ De auto-antenne is niet uitgetrokken. ☞ Trek de antenne volledig uit.
- 

# **Disk als geluidsbron**

- **? Niet de gekozen disk maar een andere wordt afgespeeld.**
	- ✔ De gekozen CD is vuil.
		- ☞ Maak de cd schoon. Raadpleeg hiervoor de schoonmaakinstructies voor cd's in de sectie <Omgaan met cd's> (pagina 91).
	- ✔ De disk is in een andere lade geplaatst dan u hebt gekozen.
		- ☞ Verwijder het diskmagazijn en controleer het
	- nummer van de gekozen disk.
	- ✔ De disk heeft krassen.
	- ☞ Probeer een andere disk.

# **Audiobestand als geluidsbron**

#### **? Het geluid slaat over bij het afspelen van een audiobestand.**

 $\blacktriangleright$  Het medium is bekrast of vuil. ☞ Maak het medium schoon. Raadpleeg hiervoor de schoonmaakinstructies voor CD's in de sectie <Omgaan met cd's> (pagina 91).

#### ✔ De opnamekwaliteit is slecht.

☞ Herhaal de opname of gebruik een ander medium.

#### **? Er wordt lawaai gehoord tijdens het zoeken naar mappen.**

✔ Er kan lawaai optreden wanneer zich veel mappen zonder audiobestanden in het medium bevinden. ☞ Maak geen mappen aan zonder audiobestanden.

# **Bluetooth-geluidsbron**

#### **? De Bluetooth-audiospeler kan niet worden geregistreerd (pairing).**

- $\triangleright$  De pincode werd ingesteld.
	- ☞ Wanneer een pincode werd opgegeven in de gebruiksaanwijzing van de Bluetoothaudiospeler, registreer de code dan volgens <Pincode registreren> (pagina 114) om de Bluetooth-audiospeler te registreren. Wanneer geen pincode werd opgegeven in de gebruiksaanwijzing, probeer dan "0000".

# **Oplossen van problemen**

#### **Het geluid van de Bluetooth-audiospeler wordt onderbroken.**

- ✔ De afstand tussen dit toestel en de audiospeler is te groot.
	- ☞ Plaats de audiospeler dichter bij dit toestel.
- ✔ Een ander Bluetooth-apparaat beïnvloedt de Bluetooth-communicatie.
	- ☞ Schakel het andere Bluetooth-apparaat uit.
	- ☞ Plaats het andere Bluetooth-apparaat uit de
- buurt van dit toestel. ✔ Een ander Bluetooth-apparaat of -profiel wordt gebruikt voor de communicatie.
- ☞ Het downloaden van het telefoonboek of een SMS stopt het geluid. <u>2222222</u>
	-

# **Handsfree**

#### **? Het gespreksvolume bij handsfree bellen is laag.**

- ✔ Het gespreksvolume bij handsfree bellen is ingesteld op een laag niveau.
	- ☞ Het gespreksvolume bij handsfree bellen kan afzonderlijk worden aangepast. Pas het aan tijdens handsfree bellen.
- -------

# **? Er komt geen geluid uit de achterste luidsprekers.**

- ✔ U gebruikt de handsfree gespreksmodus.
	- ☞ Er komt geen geluid uit de achterste luidsprekers in de handsfree gespreksmodus.
- **? Er klinkt geen pieptoon bij binnenkomst van een gesprek.**
	- $\checkmark$  Of er een pieptoon te horen is, hangt af van uw type mobiele telefoon.
		- ☞ De "MENU" > "Call Beep" van <Functiebesturing> (pagina 94) is ingesteld ON.

#### **<sup>2</sup>** Stem wordt niet herkend.

- ✔ Het raam van het voertuig is open.
	- ☞ Wanneer er te veel achtergrondgeluid is, kan de stem niet worden herkend. Doe het raam van het voertuig dicht om het lawaai te beperken.
- ✔ Zachte stem.
	- ☞ Wanneer de stem te zacht is, kan ze niet worden herkend. Spreek iets luider en op natuurlijke wijze in de microfoon.
- ✔ De persoon die de stemtag uitspreekt is niet de persoon die hem heeft geregistreerd.
	- ☞ Enkel de stem van de persoon die de stemtag heeft geregistreerd, kan worden herkend.
- ---------

# **De onderstaande berichten geven de toestand van uw systeem weer.**

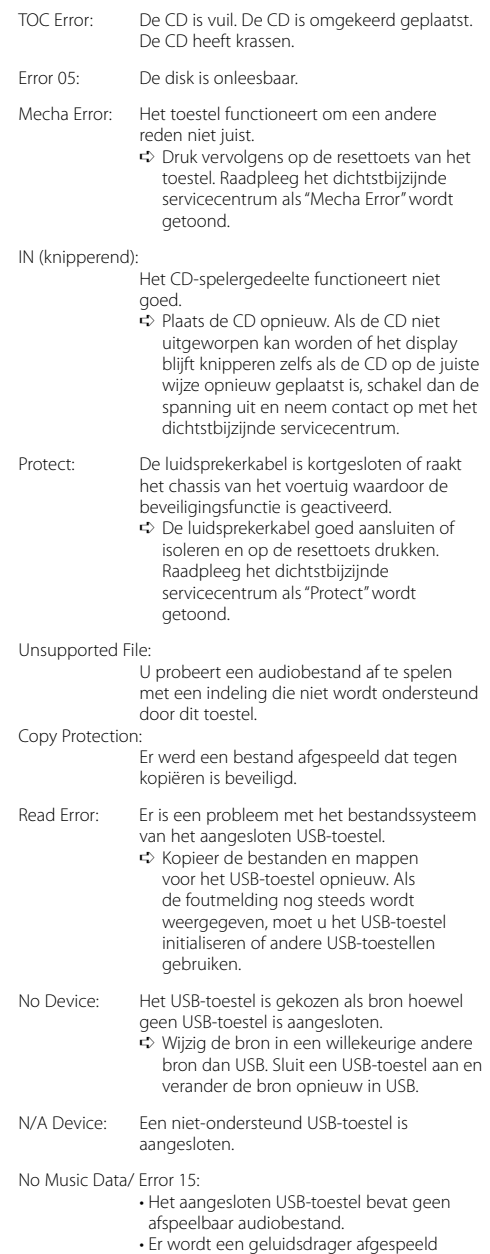

waarop gegevens staan die niet door het toestel weergegeven kunnen worden.

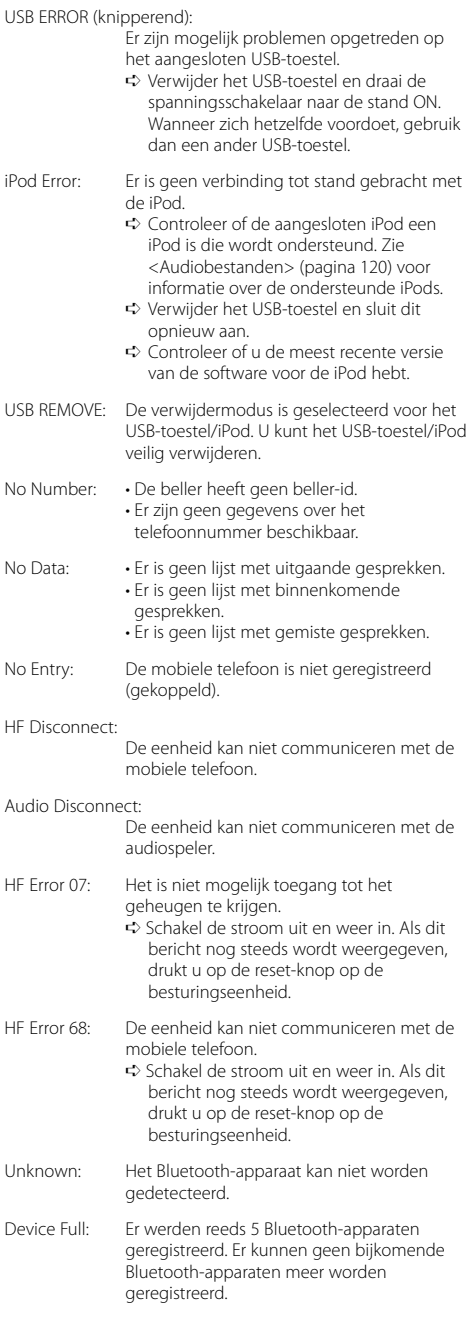

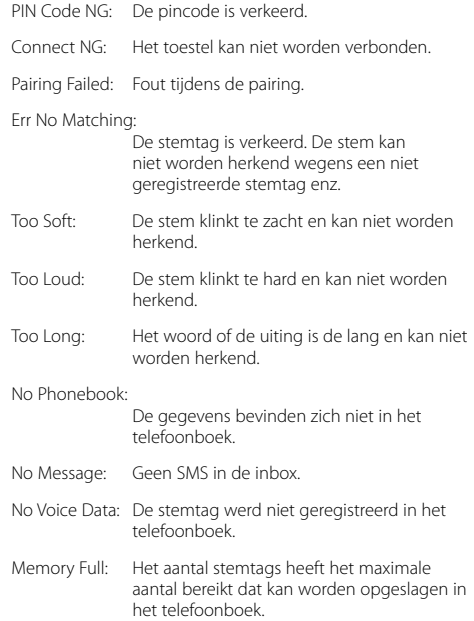

# **Technische gegevens**

## **FM-tunergedeelte**

Frequentiebereik (50 kHz afstand) : 87,5 MHz — 108,0 MHz Bruikbare gevoeligheid (S/R = 26dB) : 0,7 μV/75 Ω Onderdrukkingsgevoeligheid (S/R = 46dB) : 1,6 μV/75 Ω Frequentieweergave (±3,0 dB) :  $30 Hz - 15 kHz$ Signaal/ruisverhouding (MONO) : 65 dB Selectiviteit (DIN) (±400 kHz) : ≥ 80 dB Stereoscheiding (1 kHz) : 35 dB

## **MW-tunergedeelte**

Frequentiebereik (9 kHz afstand) : 531 kHz – 1611 kHz Bruikbare gevoeligheid (S/R = 20dB) : 25 μV

## **LW-tunergedeelte**

Frequentiebereik : 153 kHz – 281 kHz Bruikbare gevoeligheid (S/R = 20dB) : 45 μV

## **Bluetooth-gedeelte**

Technologie : Gecertificeerd voor Bluetooth 1,2 Frequentie : 2,402 – 2,480 GHz Uitgangsvermogen : +4dBm (MAX), 0dBm (AVE) klasse 2 vermogen Maximaal communicatiebereik : In rechte lijn ong. 10 m (32,8 ft) Profielen : HFP (Hands Free Profile) : HSP (Headset Profile) : OPP (Object Push Profile) : PBAP (Phonebook Access Profile)

- : SYNC (Synchronization Profile)
- : SPP (Serial Port Profile)
- : A2DP (Advanced Audio Distribution Profile)
- : AVRCP (Audio/Video Remote Control Profile)

#### **CD-spelergedeelte**

Laserdiode : GaAlAs Digitaal filter (D/A) : 8 keer oversampling D/A Converter  $\cdot$  24 bit Rotatiesnelheid  $: 500 - 200$  rpm (CLV) Wow & flutter : Onder meetbare limiet Frequentieweergave (±1 dB) : 10 Hz – 20 kHz Totale harmonische vervorming (1 kHz) : 0,008% Signaal/ruisverhouding (1 kHz)  $: 110 \text{ dB}$ Dynamisch bereik : 93 dB MP3 decodering : Conform MPEG-1/2 Audio Layer-3 WMA-decodering : Compatibel met Windows Media Audio AAC-decodering : AAC-LC ".m4a"-bestanden

# **USB-interface**

USB-standaard : USB1.1/ 2.0 (Full speed) Maximale toevoerstroom : 500 mA Bestandindeling : FAT16/ 32 MP3 decodering : Conform MPEG-1/2 Audio Layer-3 WMA-decodering : Compatibel met Windows Media Audio AAC-decodering : AAC-LC ".m4a"-bestanden

# **Audiogedeelte**

Maximaal uitgangsvermogen : 50 W x 4 Uitgangsvermogen over hele bandbreedte (bij minder dan 1% THD) : 30 W x 4 Luidsprekerimpedantie :  $4 - 8$   $\Omega$ Toonbereik Lage tonen : 100 Hz ±8 dB Middentonen : 1 kHz ±8 dB Hoge tonen : 10 kHz ±8 dB Voor-uitgangsniveau/belasting (CD) : 2500 mV/10 kΩ Vooruitgangsimpedantie :  $\leq 600 \Omega$ 

# **Hulpingang**

Frequentieweergave (±1 dB) : 20 Hz – 20 kHz Maximale ingangsspanning : 1200 mV Ingangsimpedantie  $:100$  kO

# **Algemeen**

Bedrijfsspanning (10,5 – 16V toelaatbaar) : 14,4 V Maximaal stroomverbruik : 10 A Installatie-afmetingen (B x H x D) : 182 x 53 x 155 mm Gewicht : 1,40 kg

# **Declaration of Conformity with regard to the R&TTE Directive 1999/5/EC**

#### **Manufacturer:**

Kenwood Corporation 2967-3 Ishikawa-machi, Hachioji-shi, Tokyo, 192-8525 Japan

#### **EU Representative's:**

Kenwood Electronics Europe BV

Amsterdamseweg 37, 1422 AC UITHOORN, The Netherlands

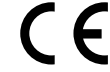

#### **English**

 Hereby, Kenwood declares that this unit KDC-BT8041U/ KDC-BT8141U is in compliance with the essential requirements and other relevant provisions of Directive 1999/5/EC.

#### **Français**

 Par la présente Kenwood déclare que l'appareil KDC-BT8041U/ KDC-BT8141U est conforme aux exigences essentielles et aux autres dispositions pertinentes de la directive 1999/5/CE.

 Par la présente, Kenwood déclare que ce KDC-BT8041U/ KDC-BT8141U est conforme aux exigences essentielles et aux autres dispositions de la directive 1999/5/CE qui lui sont applicables.

#### **Deutsch**

 Hiermit erklärt Kenwood, dass sich dieser KDC-BT8041U/ KDC-BT8141U in Übereinstimmung mit den grundlegenden Anforderungen und den anderen relevanten Vorschriften der Richtlinie 1999/5/EG befindet. (BMWi) Hiermit erklärt Kenwood die Übereinstimmung des Gerätes KDC-BT8041U/ KDC-BT8141U mit den grundlegenden Anforderungen und den anderen relevanten Festlegungen der Richitlinie 1999/5/EG. (Wien)

#### **Nederlands**

 Hierbij verklaart Kenwood dat het toestel KDC-BT8041U/ KDC-BT8141U in overeenstemming is met de essentiële eisen en de andere relevante bepalingen van richtlijn 1999/5/EG.

 Bij deze verklaat Kenwood dat deze KDC-BT8041U/ KDC-BT8141U voldoet aan de essentiële eisen en aan de overige relevante bepalingen van Richtlijn 1999/5/EC.

#### **Italiano**

 Con la presente Kenwood dichiara che questo KDC-BT8041U/ KDC-BT8141U è conforme ai requisiti essenziali ed alle altre disposizioni pertinenti stabilite dalla direttiva 1999/5/CE.

#### **Español**

 Por medio de la presente Kenwood declara que el KDC-BT8041U/ KDC-BT8141U cumple con los requisitos esenciales y cualesquiera otras disposiciones aplicables o exigibles de la Directiva 1999/5/CE.

#### **Português**

 Kenwood declara que este KDC-BT8041U/ KDC-BT8141U está conforme com os requisitos essenciais e outras disposições da Directiva 1999/5/CE.

#### **Polska**

 Kenwood niniejszym oświadcza, że KDC-BT8041U/ KDC-BT8141U spełnia zasadnicze wymogi oraz inne istotne postanowienia dyrektywy 1999/5/EC.

#### **Český**

 Kenwood timto prohlasuje, ze KDC-BT8041U/ KDC-BT8141U je ve shode se zakladnimi pozadavky a s dalsimi prislusnymi ustanoveni Narizeni vlady c. 426/2000 Sb.

#### **Magyar**

 Alulírott, Kenwood, kijelenti, hogy a jelen KDC-BT8041U/ KDC-BT8141U megfelel az 1999/5/EC irányelvben meghatározott alapvető követelményeknek és egyéb vonatkozó előírásoknak.

#### **Svenska**

 Härmed intygar Kenwood att denna KDC-BT8041U/ KDC-BT8141U stär l överensstämelse med de väsentliga egenskapskrav och övriga relevanta bestämmelser som framgår av direktiv 1999/5/EG.

#### **Suomi**

 Kenwood vakuuttaa täten että KDC-BT8041U/ KDC-BT8141U tyyppinen laite on direktiivin 1999/5/EY oleellisten vaatimusten ja sitä koskevien direktiivin muiden ehtojen mukainen.

#### **Slovensko**

 S tem Kenwood izjavlja, da je ta KDC-BT8041U/ KDC-BT8141U v skladu z osnovnimi zahtevami in ostalimi ustreznimi predpisi Direktive 1999/5/EC.

#### **Slovensky**

 Spoločnosť Kenwood týmto vyhlasuje, že KDC-BT8041U/ KDC-BT8141U spĺňa zákldné požiadavky a ďalšie prislušné ustanovenia Direktĺvy 1999/5/EC.

#### **Dansk**

 Undertegnede Kenwood erklærer harved, at følgende udstyr KDC-BT8041U/ KDC-BT8141U overholder de væsentlige krav og øvrige relevante krav i direktiv 1999/5/EF.

#### **Ελληνικά**

 ΜΕ ΤΗΝ ΠΑΡΟΥΣΑ Kenwood ΔΗΛΩΝΕΙ ΟΤΙ KDC-BT8041U/ KDC-BT8141U ΣΥΜΜΟΡΦΩΝΕΤΑΙ ΠΡΟΣ ΤΙΣ ΟΥΣΙΩΔΕΙΣ ΑΠΑΙΤΗΣΕΙΣ ΚΑΙ ΤΙΣ ΛΟΙΠΕΣ ΣΧΕΤΙΚΕΣ ΔΙΑΤΑΞΕΙΣ ΤΗΣ ΟΔΗΓΙΑΣ 1999/5/EK.

#### **Eesti**

 Sellega kinnitab Kenwood, et see KDC-BT8041U/ KDC-BT8141U vastab direktiivi 1999/5/EC põhilistele nõudmistele ja muudele asjakohastele määrustele.

#### **Latviešu**

 Ar šo, Kenwood, apstiprina, ka KDC-BT8041U/ KDC-BT8141U atbilst Direktīvas 1999/5/EK galvenajām prasībām un citiem tās nosacījumiem.

#### **Lietuviškai**

 Šiuo, Kenwood, pareiškia, kad šis KDC-BT8041U/ KDC-BT8141U atitinka pagrindinius Direktyvos 1999/5/EB reikalavimus ir kitas svarbias nuostatas.

#### **Malti**

 Hawnhekk, Kenwood, jiddikjara li dan KDC-BT8041U/ KDC-BT8141U jikkonforma mal-ħtiġijiet essenzjali u ma provvedimenti oħrajn relevanti li hemm fid-Dirrettiva 1999/5/EC.

#### **Українська**

 Компанія Kenwood заявляє, що цей виріб KDC-BT8041U/ KDC-BT8141U відповідає ключовим вимогам та іншим пов'язаним положенням Директиви 1999/5/EC.

# **KENWOOD**